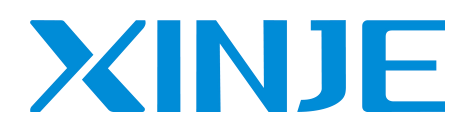

# **VHL** series frequency converter

User manual

Wuxi Xinje Electric Co., LTd.

Data No.: INV C 06 2022.7.21EN 1.3

### **Basic description**

- Thank you for purchasing Xinje VHL series frequency converter. Please read this product manual carefully before carrying out relevant operation.
- The manual mainly provides users with relevant guidance and instructions for the correct use and maintenance of the frequency converter. The manual involves the functions of the frequency converter capability, usage, installation and maintenance, etc.
- The contents in the manual are only applicable to the inverter products of XINJE company.

### **Notice to users**

This manual is applicable to the following personnel:

- The installation personnel of frequency converter
- Engineering and technical personnel (electrical engineer, electrical operator, etc.)
- The designer

Before the above personnel operate or debug the inverter, please carefully read the chapter of safety precautions in this manual.

### **Statement of responsibility**

- Although the contents of the manual have been carefully checked, errors are inevitable, and we can not guarantee the complete consistency.
- We will check the contents of the manual frequently and make corrections in subsequent versions. We welcome your valuable comments.
- The contents described in the manual are subject to change without prior notice.

### **Contact us**

If you have any questions about the use of this product, please contactthe agent that purchased the product, or you can contact XINJE company directly.

- $\bullet$  Tel: 400-885-0136
- Fax: 0510-85111290
- Address: No.816, Jianzhu West Road, Binhu District, Wuxi City, Jiangsu Province, China
- $\bullet$  Post code: 214072
- Website: [www.xinje.com](http://www.xinje.com)

### WUXI XINJE ELECTRIC CO., LTD. Copyright

Without explicit written permission, this material and its contents shall not be copied, transmitted or used, and the violator shall be liable for the losses caused. All rights provided in the patent license and registration including utility module or design are reserved.

Mar.2023

## Catalog

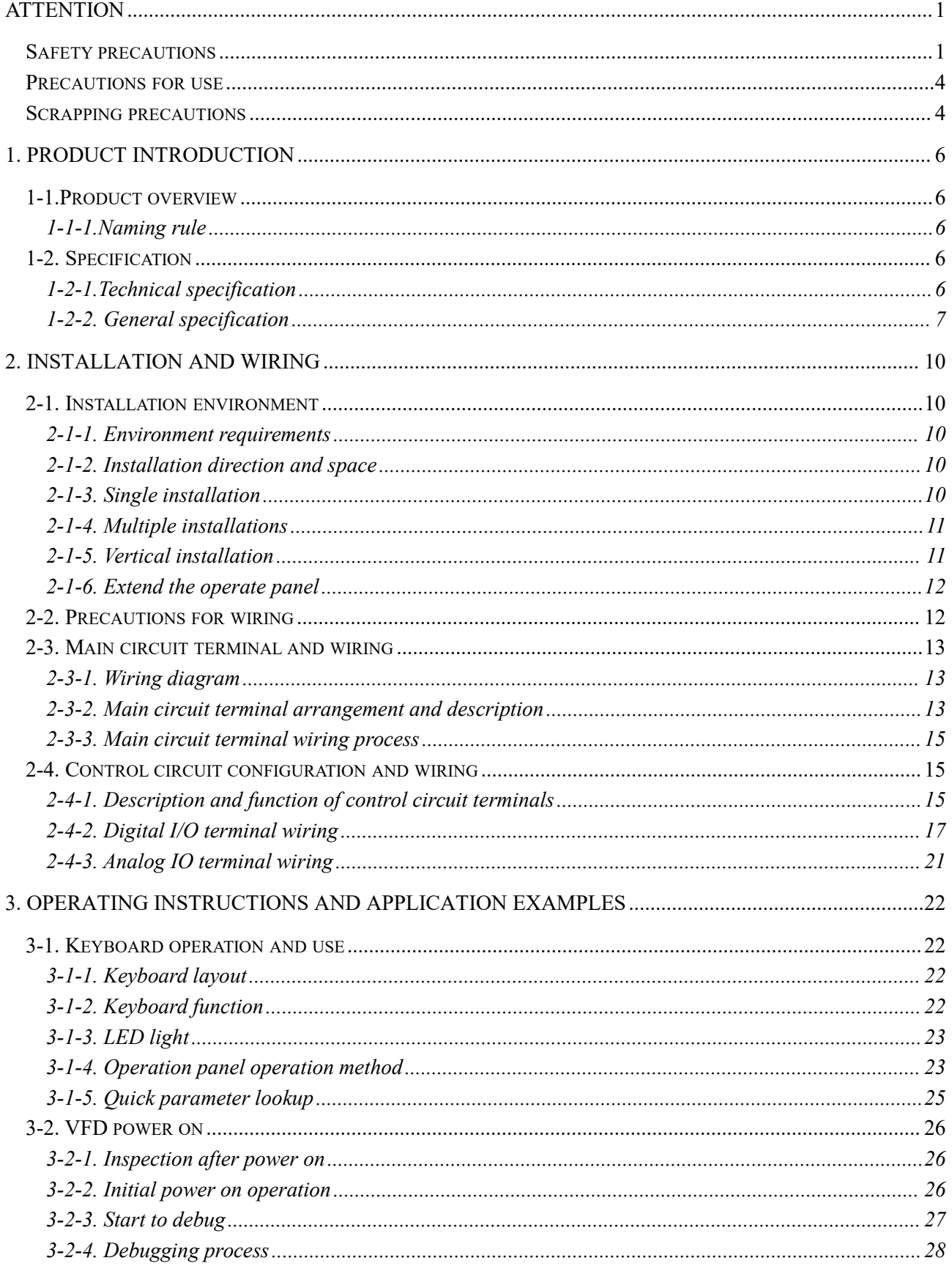

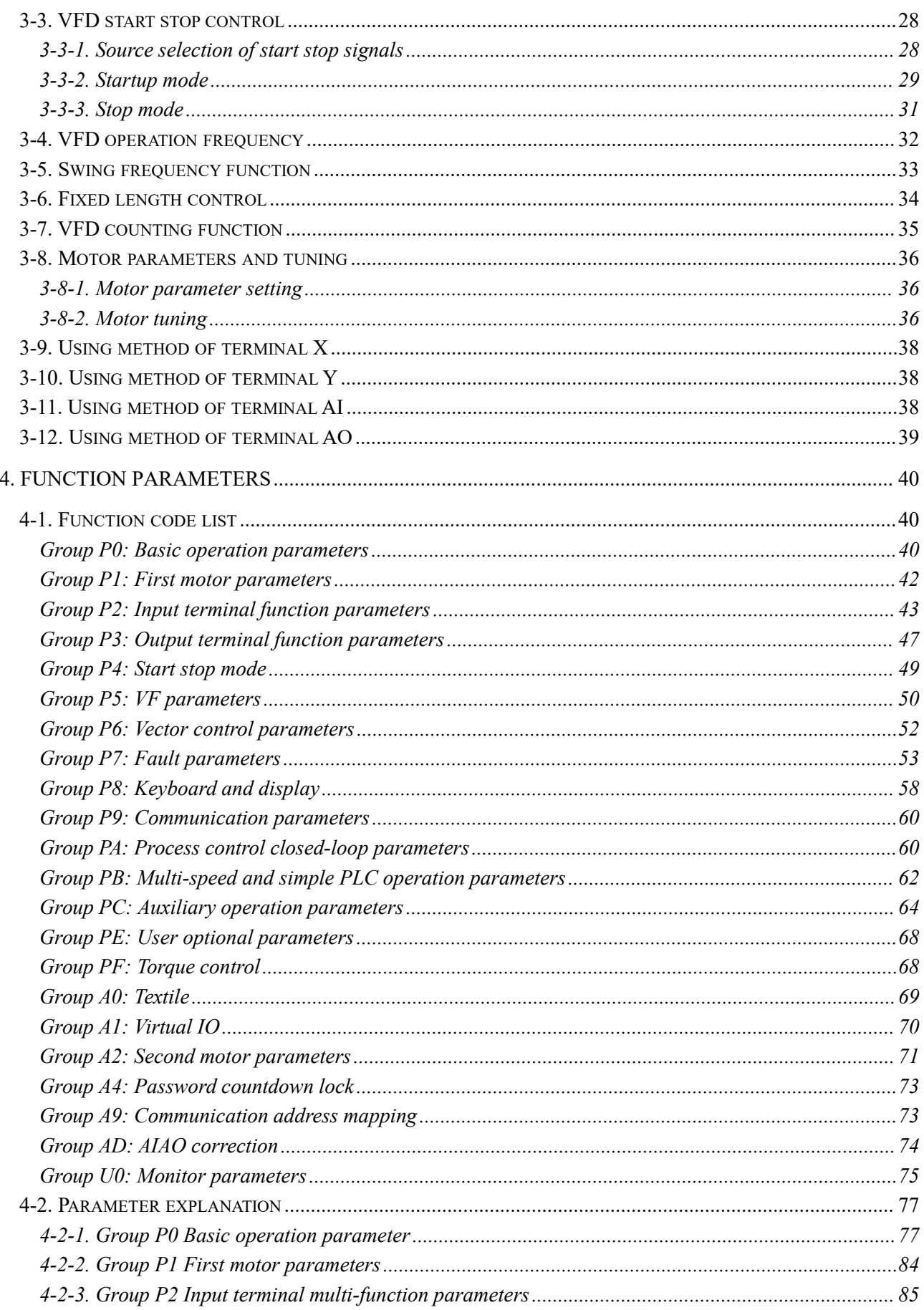

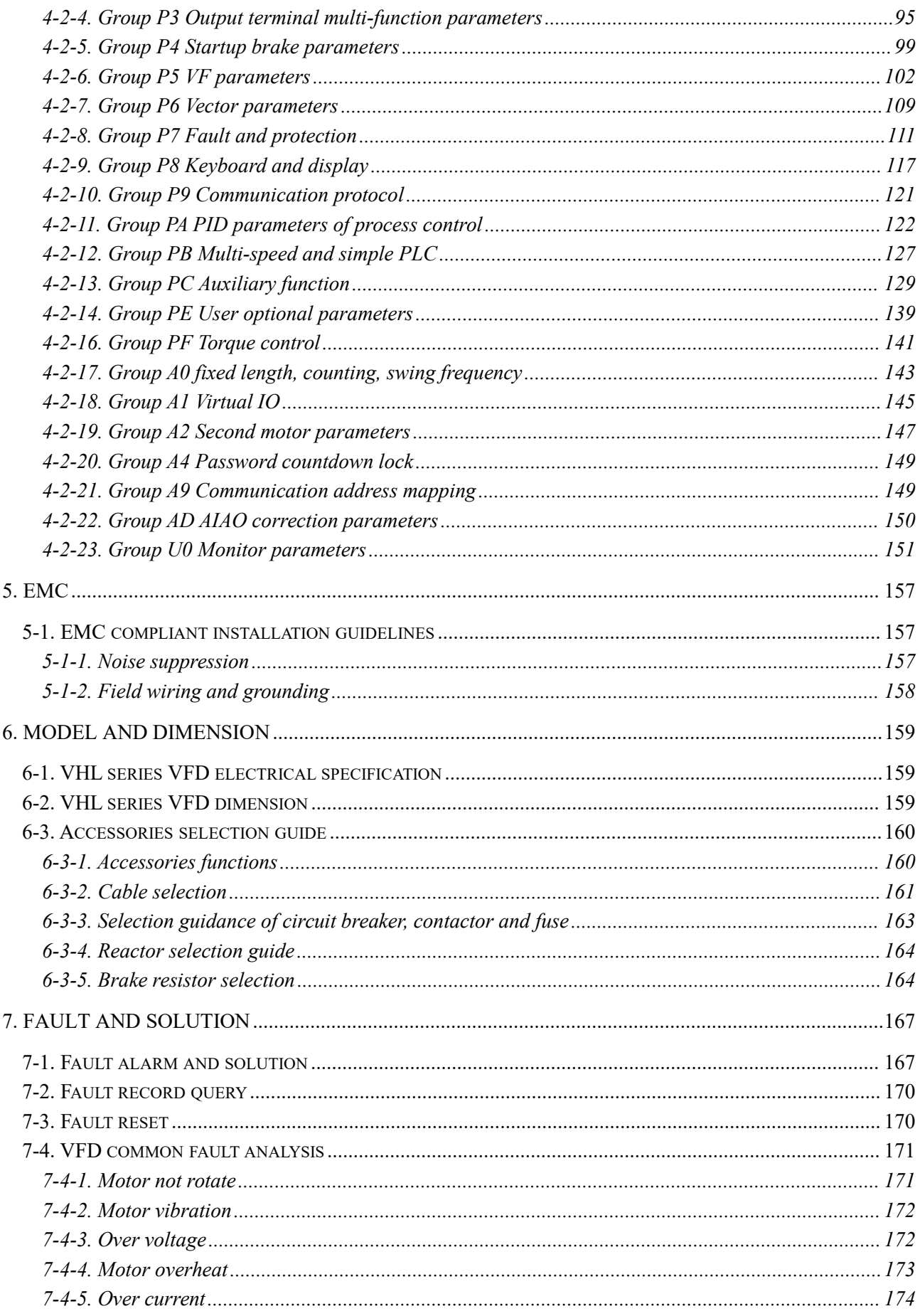

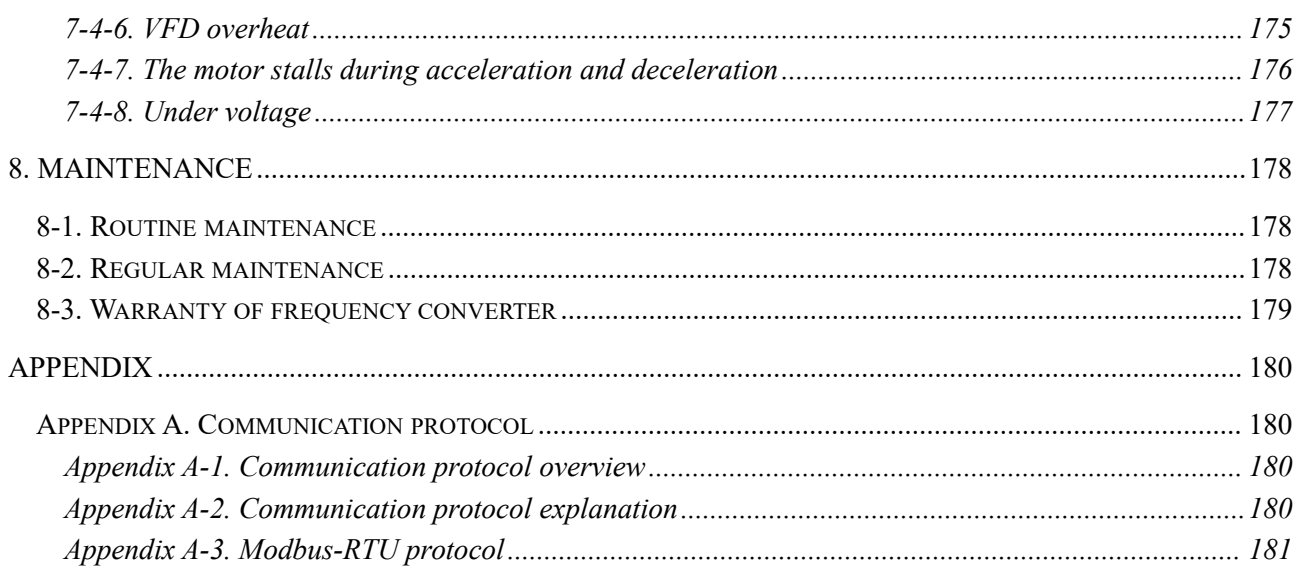

## <span id="page-6-0"></span>**Attention**

### <span id="page-6-1"></span>**Safety precautions**

(1) Definition of safety information

Danger

Warning

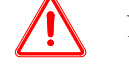

Notice Steps taken to ensure proper operation.

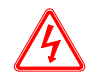

If you do not comply with the relevant requirements, it will cause serious personal injury, or even death.

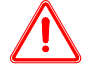

Failure to comply with the requirements may result in personal injury or equipment damage.

- (2) Safety notice
- Unpacking check

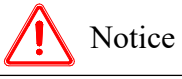

- 1. Before unpacking, please check whether the outer package of the product is in good condition, and whether there is damage, moisture, deformation, etc.
- 2. Before unpacking, please check whether the external model identification of the packing box is consistent with that of the ordered model.
- 3. When unpacking, please check the surface of products and accessories for damage, corrosion, bruise, etc.
- 4. After unpacking, please check whether the product name plate label is consistent with the external model label.
- 5. After unpacking, check whether the internal accessories are complete, including operation panel and manual.

Note: If any of the above five points appear during unpacking, please contact us in time, and we will solve the problem for you as soon as possible.

**•** Installation

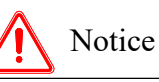

1. When carrying, please hold the bottom of the machine.

If you only hold the panel, there is a risk that the main body will fall and hurt your feet.

- 2. Please install it on the plate of metal and other non combustible materials. If it is installed on flammable materials, there is a risk of fire.
- 3. When more than two inverters are installed in the same control cabinet, please set the cooling fan and keep the air temperature at the air inlet below 40 ℃.

Due to overheating, it can cause fire and other accidents.

Wiring

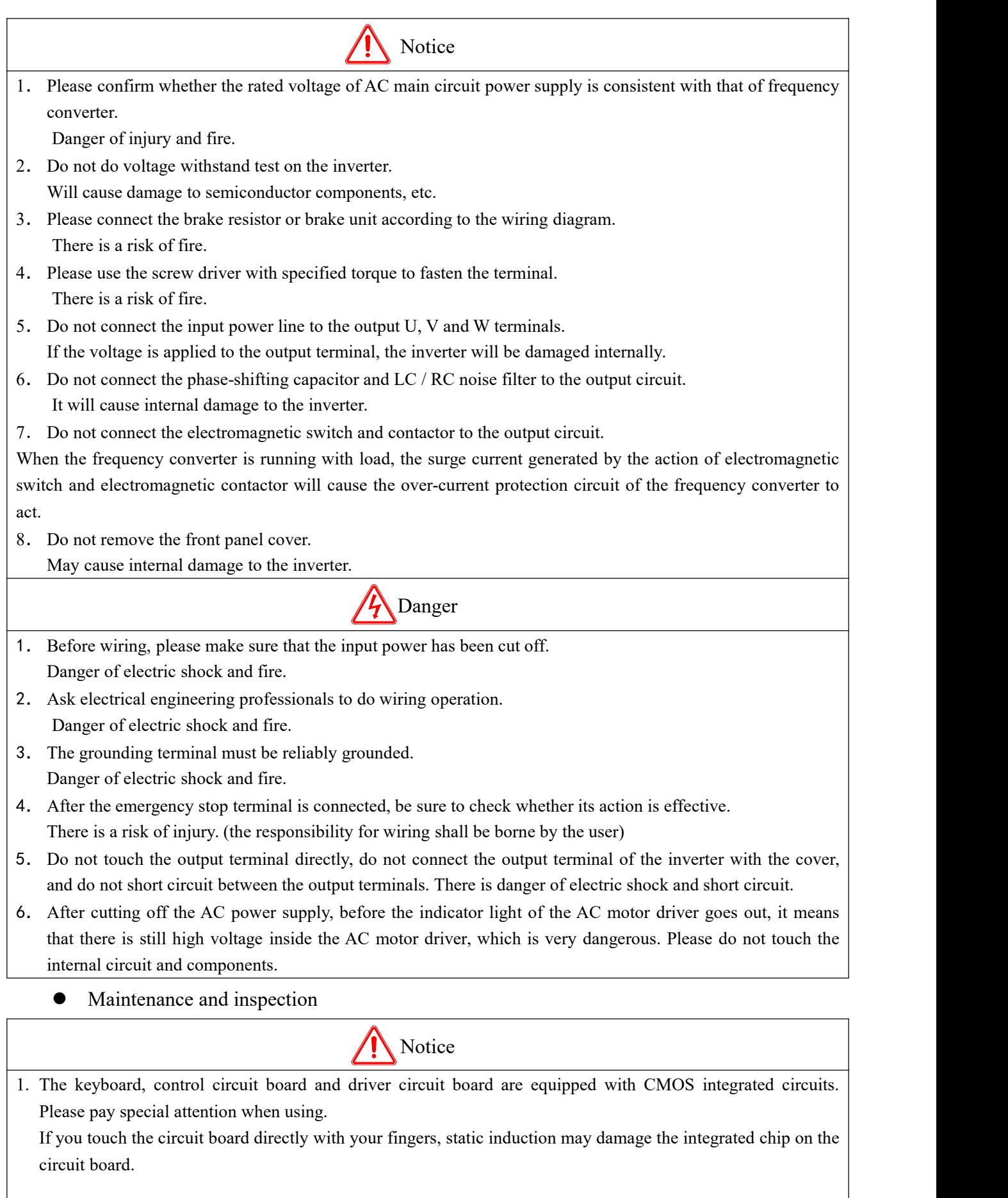

2.Do not change the wiring or remove the terminal wiring during power on.Do not check the signal during operation. It will damage the equipment.

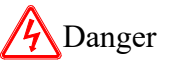

- 1. Do not touch the terminal of the inverter, there is high voltage on the terminal. Danger of electric shock.
- 2. Before power on, be sure to install the terminal cover. When removing the cover, be sure to disconnect the power supply. Danger of electric shock.
- 3. Non professional technicians are not allowed to carry out maintenance and inspection. Danger of electric shock.

### <span id="page-9-0"></span>Precautions for use

Constant torque and low speed operation

When the inverter with ordinary motor runs at low speed for a long time, the motor life will be affected due to the poor heat dissipation effect. If low speed constant torque long-term operation is needed, special frequency converter motor must be selected.

Confirmation of motor insulation

When using VHL series frequency converter, please confirm the insulation of the motor before connecting the motor, so as to avoid damaging the equipment. In addition, when the motor is in a bad environment, please check the insulation of the motor regularly to ensure the safe operation of the system.

Negative torque load

For such occasions as lifting the load, there will often be negative torque, and the frequency converter will trip due to over-current or over-voltage fault. At this time, the selection of braking resistance should be considered.

Mechanical resonance point of load device

In a certain output frequency range, the inverter may encounter the mechanical resonance point of the load device, which must be avoided by setting the jump frequency.

Capacitors or varistors to improve power factor

Since the output voltage of the frequency converter is pulse wave type, if the output side is installed with a capacitor to improve the power factor or a varistor for lightning protection, it will cause the fault tripping of the frequency converter or damage to the components. Please remove it. In addition, it is recommended not to add switches such as air switches and contactors on the output side.

Derating usage during fundamental frequency setting

When the fundamental frequency setting is lower than the rated frequency, please pay attention to the derating of the motor to avoid overheating and burning it out.

Operating at frequencies above 50Hz

If operating above 50Hz, in addition to considering the increase in motor vibration and noise, it is also necessary to ensure the speed range of motor bearings and mechanical devices, and it is necessary to check in advance.

Electronic thermal protection value of the motor

When selecting an adaptive motor, the frequency converter can provide thermal protection for the motor. If the rated capacity of the motor and frequency converter does not match, it is necessary to adjust the protection value or take other protective measures to ensure the safe operation of the motor.

Altitude and Derating Usage

In areas with an altitude exceeding 1000 meters, the cooling effect of the frequency converter becomes worse due to the thin air, and it is necessary to reduce the rating for use.

Protection level

The protection level IP20 of VHL series frequency converters refers to the level achieved when using a status display unit or keyboard.

#### <span id="page-9-1"></span>**Scrapping precautions**

When scrapping the frequency converter, please note:

The electrolytic capacitor of the main circuit and the electrolytic capacitor on the printed board may explode when burning. Plastic parts can produce toxic gases when burned. Please dispose of it as industrial waste.

## <span id="page-11-0"></span>**1. Product introduction**

### <span id="page-11-1"></span>**1-1.Product overview**

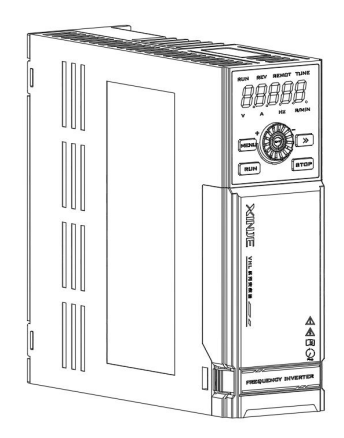

VHL series is a simple inverter developed by XINJE company. The product adopts vector control technology, which realizes asynchronous open-loop vector control, and strengthens the reliability and environmental adaptability of the product.

### <span id="page-11-2"></span>**1-1-1.Naming rule**

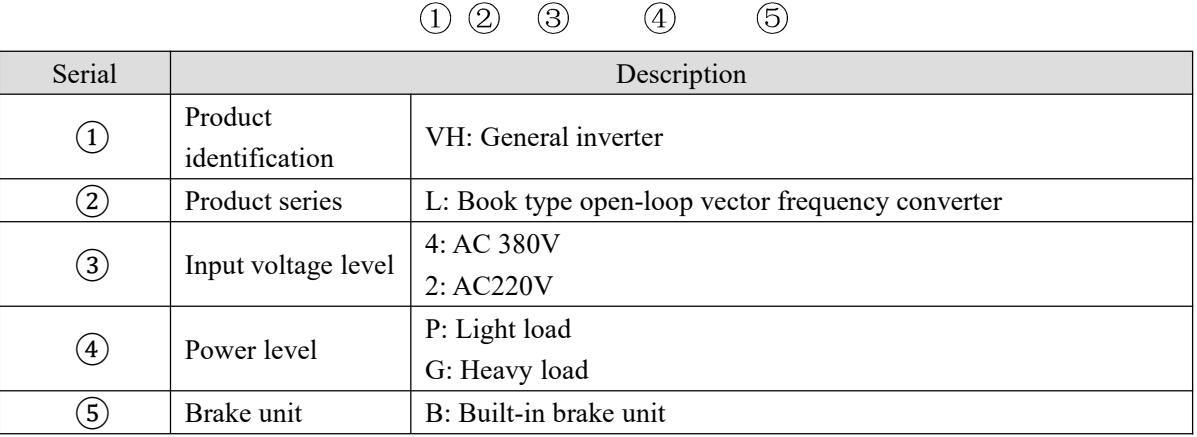

# $\underline{VH L}$  -  $\underline{4}$  0.7G/1.5P - B

### <span id="page-11-3"></span>**1-2. Specification**

### <span id="page-11-4"></span>**1-2-1.Technical specification**

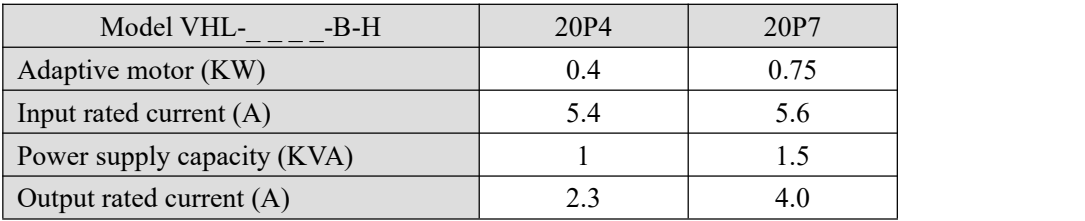

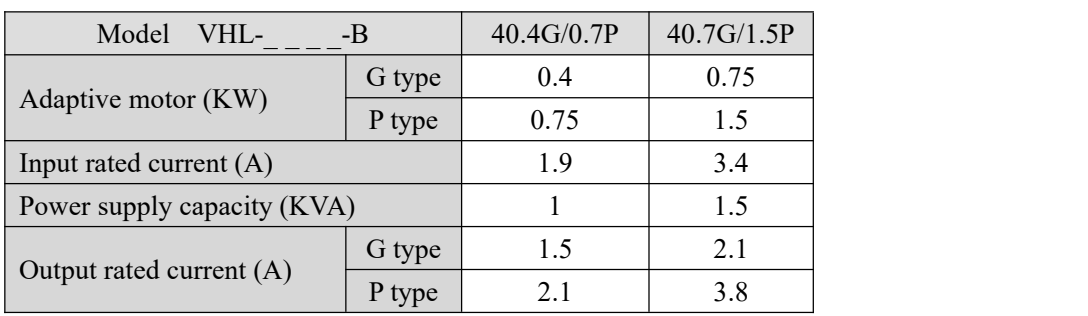

### <span id="page-12-0"></span>**1-2-2. General specification**

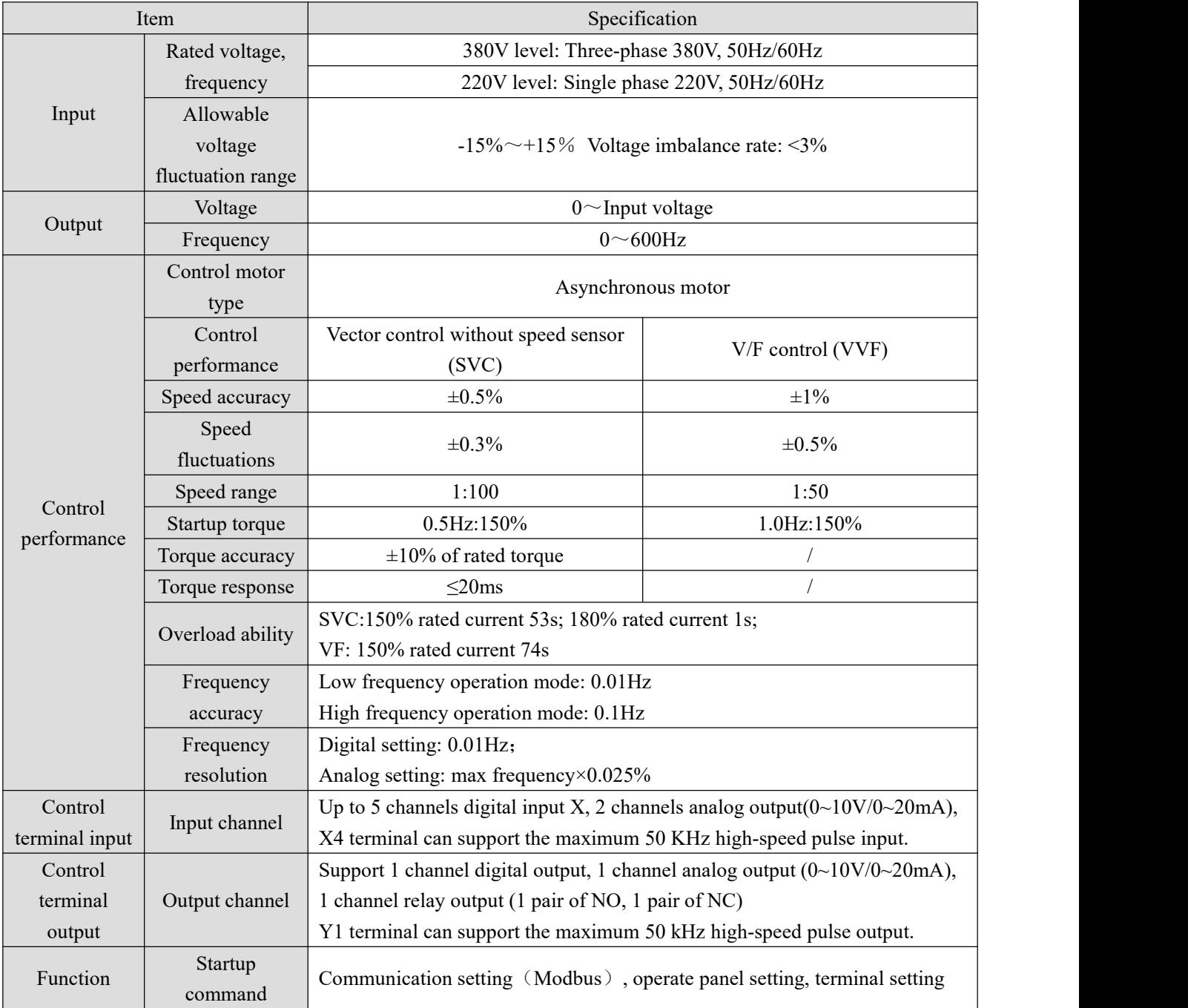

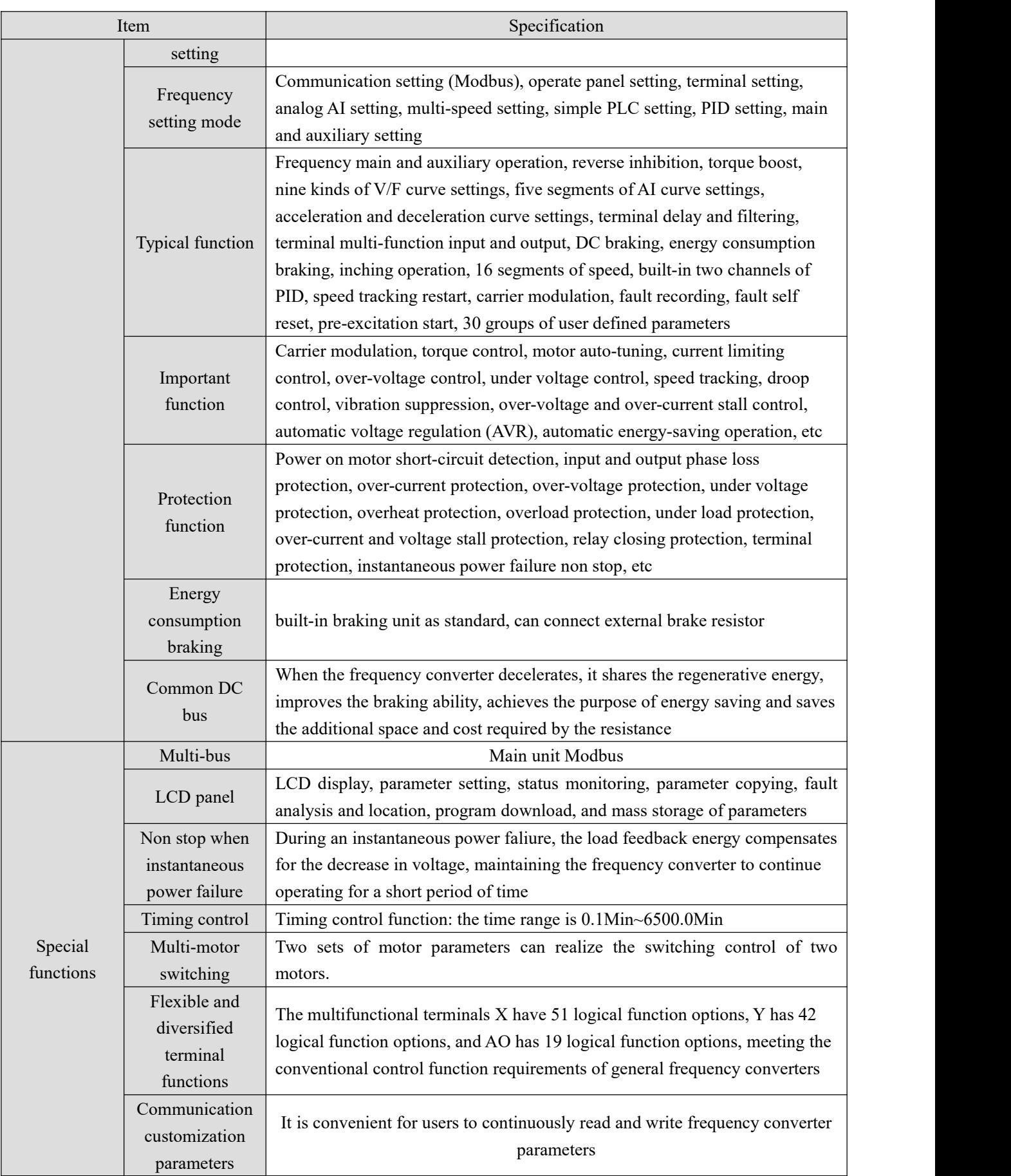

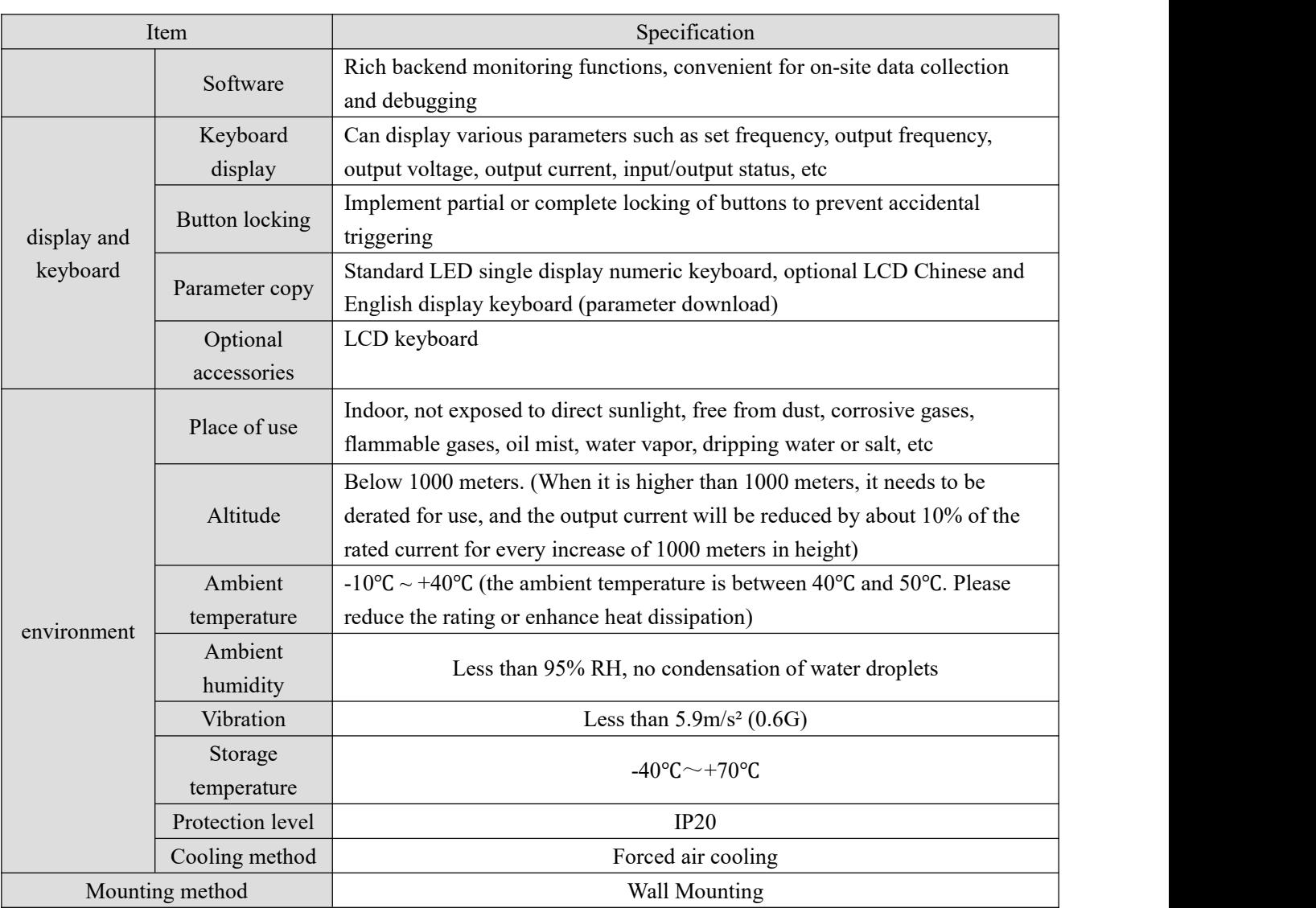

# <span id="page-15-0"></span>**2. Installation and wiring**

### <span id="page-15-1"></span>**2-1. Installation environment**

### <span id="page-15-2"></span>**2-1-1. Environment requirements**

- Installed in a well ventilated indoor environment, the ambient temperature is required to be within the range of -10 ºC to 40 ºC. If the temperature exceeds 40 ºC, external forced cooling or derating is required for use.
- Avoid installation in places with direct sunlight, dust, and floating fibers and metal powders.
- It is strictly prohibited to install in places with corrosive and explosive gases.
- The humidity requirement is below 95% RH, and there is no condensation of water droplets.
- Fixed vibration less than  $5.9 \text{m/s}^2(0.6G)$  when installed on a flat surface.
- Try to stay away from electromagnetic interference sources and other electronic instruments and equipment sensitive to electromagnetic interference.

### <span id="page-15-3"></span>**2-1-2. Installation direction and space**

- Generally, it should be installed vertically.
- Minimum requirements for installation spacing and distance.
- When multiple frequency converters are installed up and down, a guide baffle should be used in the middle.

### <span id="page-15-4"></span>**2-1-3. Single installation**

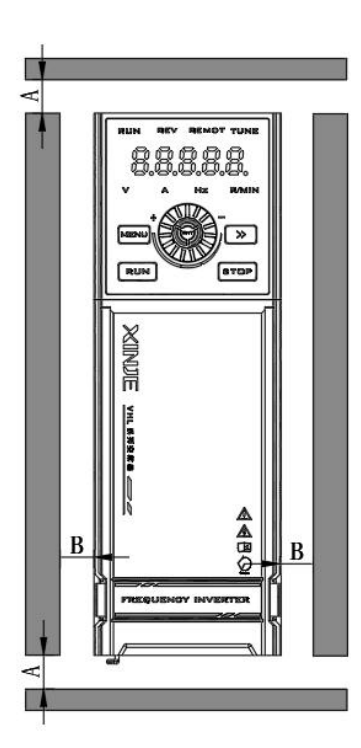

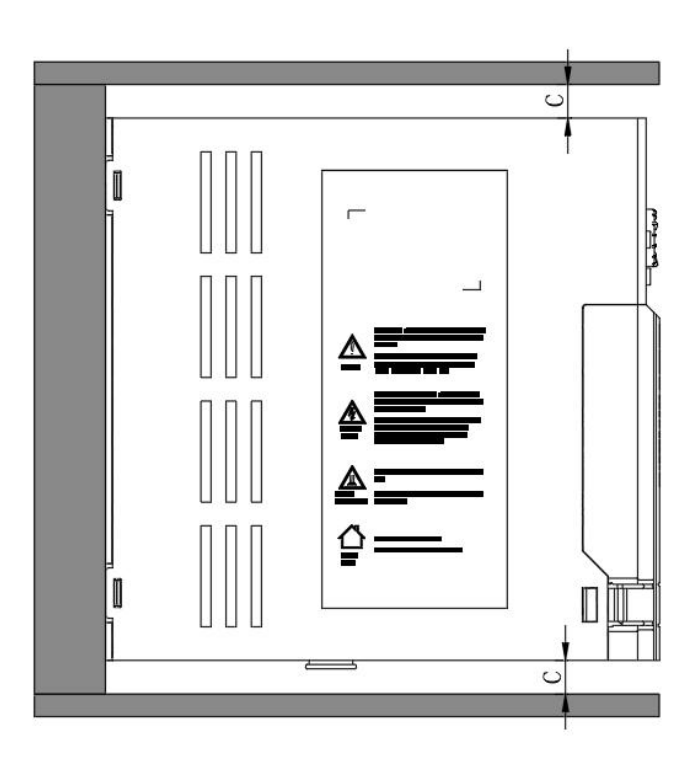

Note: The dimensions of A and B are above 50mm, while the dimensions of C are above 100mm.

### <span id="page-16-0"></span>**2-1-4. Multiple installations**

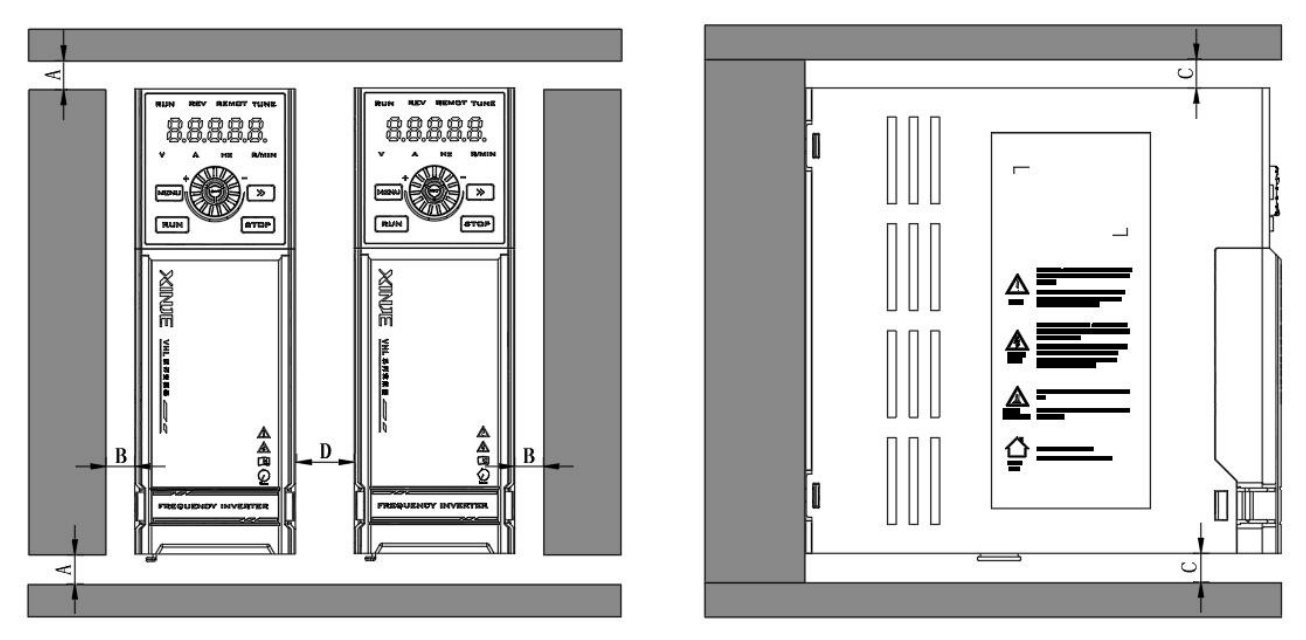

Note: The dimensions of A and B are above 50mm, while the minimum dimensions of C and D are 100mm.

### <span id="page-16-1"></span>**2-1-5. Vertical installation**

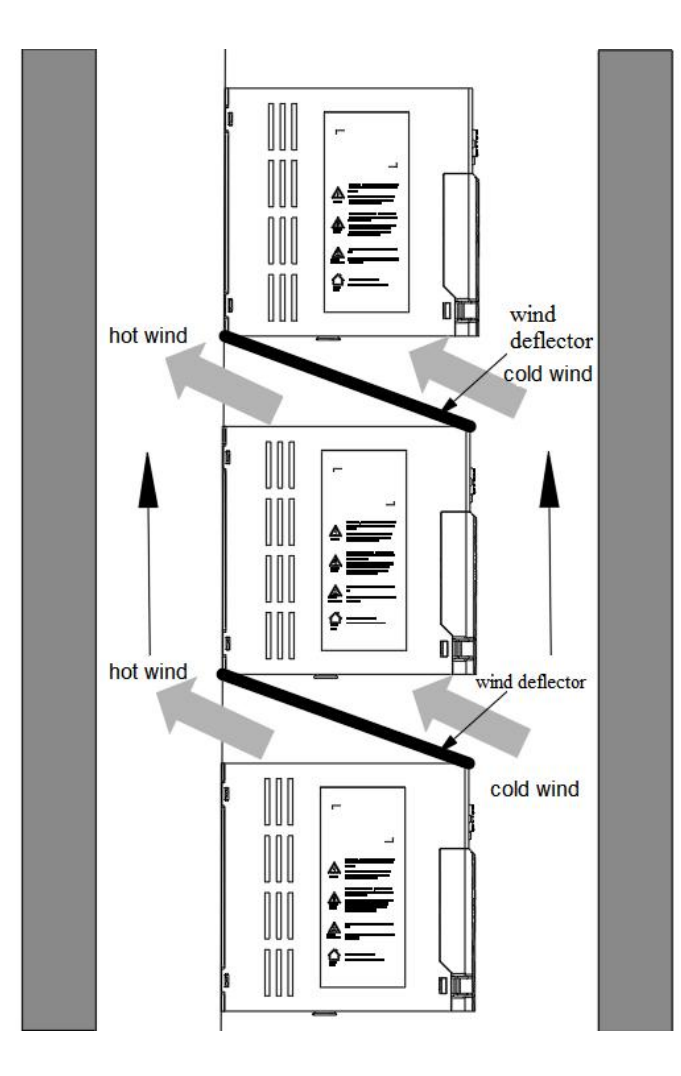

Attention: When installing vertically, it is necessary to add a wind deflector, otherwise it may cause mutual influence between multiple frequency converters and cause poor heat dissipation.

### <span id="page-17-0"></span>**2-1-6. Extend the operate panel**

The model of the panel external bracket and related accessories is VH6-DPANEL, and the dimensions of the panel installation bracket are shown in chapter 6-2.

Panel extension cable models: JC-RD-20 (2 meters), JC-RD-30 (3 meters), only available in lengths of 2 or 3 meters. If other lengths of extension cables are needed, ordinary network cables can be used instead.

### <span id="page-17-1"></span>**2-2. Precautions for wiring**

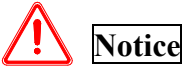

- Before wiring, ensure that the power supply has been completely cut off for more than 15 minutes, otherwise there is a risk of electric shock.
- It is strictly prohibited to connect the power cord to the output terminals U, V,and W of the frequency converter.
- There is leakage current inside the frequency converter itself. To ensure safety, the frequency converter and motor must be safely grounded, and the grounding wire is generally 3.5mm² and above copper wire in diameter. The grounding resistance is less than  $10\Omega$ .
- The frequency converter has passed the voltage withstand test before leaving the factory, and users are no longer allowed to conduct voltage withstand tests on the frequency converter.
- Electromagnetic contactors, absorption capacitors, or other resistance capacitance absorption devices cannot be installed between the frequency converter and the motor.
- To provide input side overcurrent protection and facilitate power outage maintenance, the frequency converter should be connected to the power supply through a circuit breaker.
- $\bullet$  The wiring for the input and output circuits of the control terminal should be 0.75mm<sup>2</sup> and above twisted or shielded wires, with one end of the shielding layer suspended and the other end connected to the grounding terminal PE of the frequency converter, have a wiring length of less than 50m.

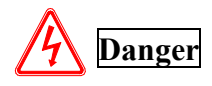

- Ensure that the power supply to the frequency converter has been completely cut off, all LED indicators on the operating keyboard are turned off, and wait for more than 15 minutes before proceeding with wiring operations.
- Confirm that the DC voltage between  $P +$  and  $P -$  poles of the internal electrolytic capacitor of the frequency converter has dropped below DC36V before starting the internal wiring work.
- Wiring operations can only be carried out by trained and authorized qualified professionals.
- Before powering on, pay attention to checking whether the voltage level of the frequency converter is consistent with the power supply voltage, otherwise it may cause casualties and equipment damage.

### <span id="page-18-0"></span>**2-3. Main circuit terminal and wiring**

### <span id="page-18-1"></span>**2-3-1. Wiring diagram**

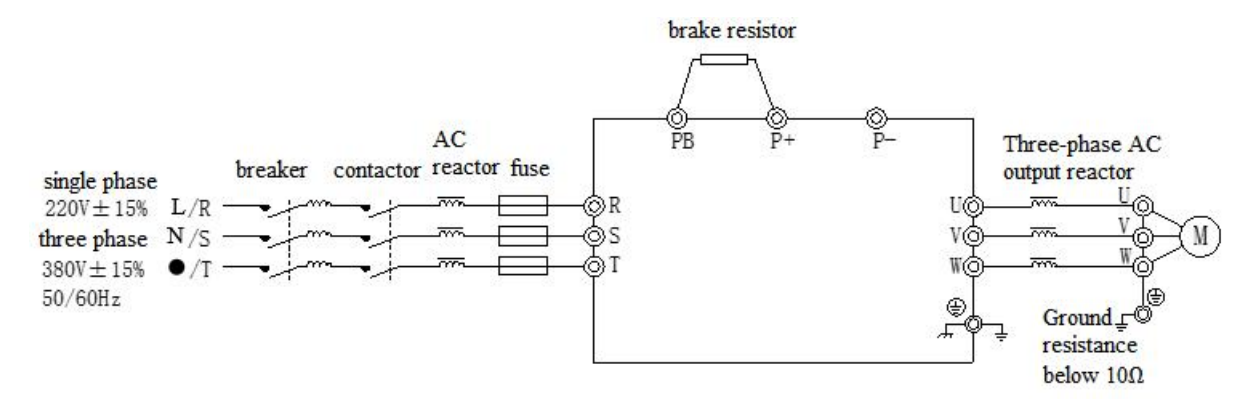

Note: Circuit breakers, contactors, AC reactors, fuses, braking resistors, and output reactors are all optional accessories. Please refer to chapter 6 for detailed guidance on peripheral accessory selection.

### <span id="page-18-2"></span>**2-3-2. Main circuit terminal arrangement and description**

VHL-20P4-B-H and VHL-20P7-B-H main circuit terminal

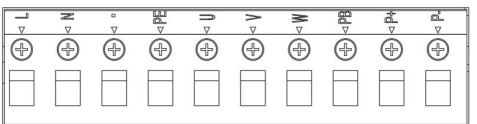

VHL-40.4G/0.7P-B and VHL-40.7G/1.5P-B main circuit terminal

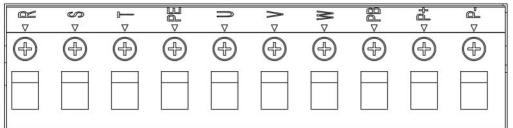

### Main circuit terminal explanation

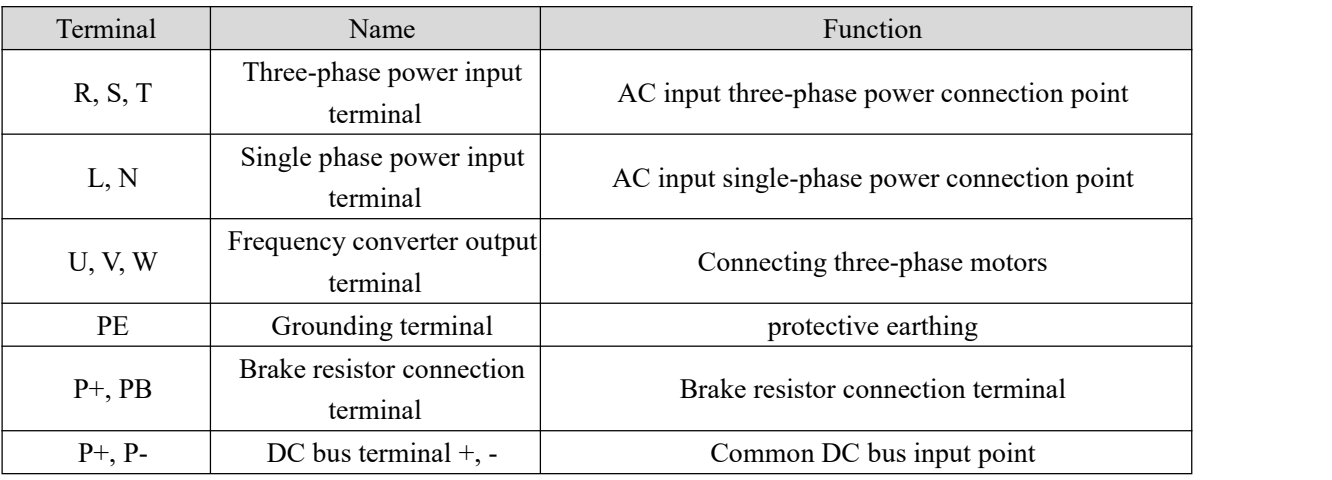

**Note:**

**1. Input power R, S, T or L, N**

- (1) The input side wiring of the frequency converter has no phase sequence requirements; When the frequency converter supplies single-phase 220V power, connect L and N terminals; When the frequency converter supplies three-phase 380V power, connect R, S, and T; Please refer to chapter 2-3-2. Main circuit terminal arrangement and instructions for terminal locations.
- (2) Circuit breakers, contactors, AC reactors, fuses, braking resistors, and output reactors are all optional accessories. For details, please refer to chapter 6.

#### **2. P+, P-**

- (1) After a power outage, there is residual voltage between P+ and P-, and all LED indicators on the operating keyboard turn off. Wait for more than 15 minutes before proceeding with wiring operations.
- (2) Do not directly connect the braking resistorto the busbar, otherwise it may cause damage to the frequency converter or even fire.

#### **3. P+, PB**

(1) The recommended value for selection of braking resistor should be referred to, and the wiring distance should

be less than 5m, otherwise it may cause damage to the frequency converter.

#### **4. Output sie U, V, W**

- (1) Please refer to chapter  $6$  for selection and size of output side cables.
- (2) Capacitors orsurge absorbers cannot be connected to the output side of the frequency converter, otherwise it may cause damage to the frequency converter.
- (3) When the length of the motor cable is greater than 100m, it is easy to generate electrical resonance due to the influence of distributed capacitance. Therefore, it is necessary to install an AC output reactor near the frequency converter.

#### **5. Grounding terminal PE**

- (1) The terminal must be reliably grounded, and the grounding wire resistance must be less than 10Ω. Otherwise, it may cause abnormal operation or even damage to the equipment.
- (2) Do not share the grounding terminal PE with the power zero line N terminal.
- (3) The impedance of the protective grounding conductor must meet the requirement of being able to withstand the possible large short-circuit current in the event of a fault.
- (4) The size of the protective grounding conductor shall be selected according to the following table.

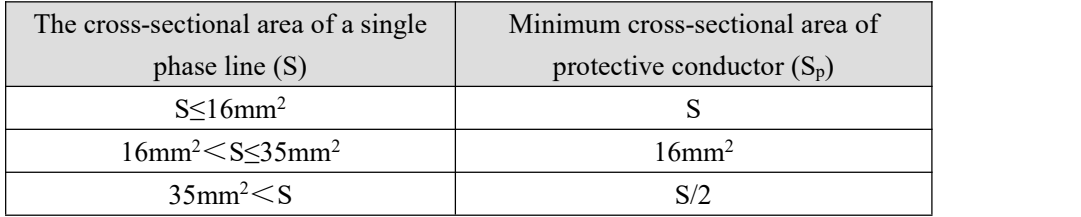

(5) Protective grounding must use yellow and greencables.

### <span id="page-20-0"></span>**2-3-3. Main circuit terminal wiring process**

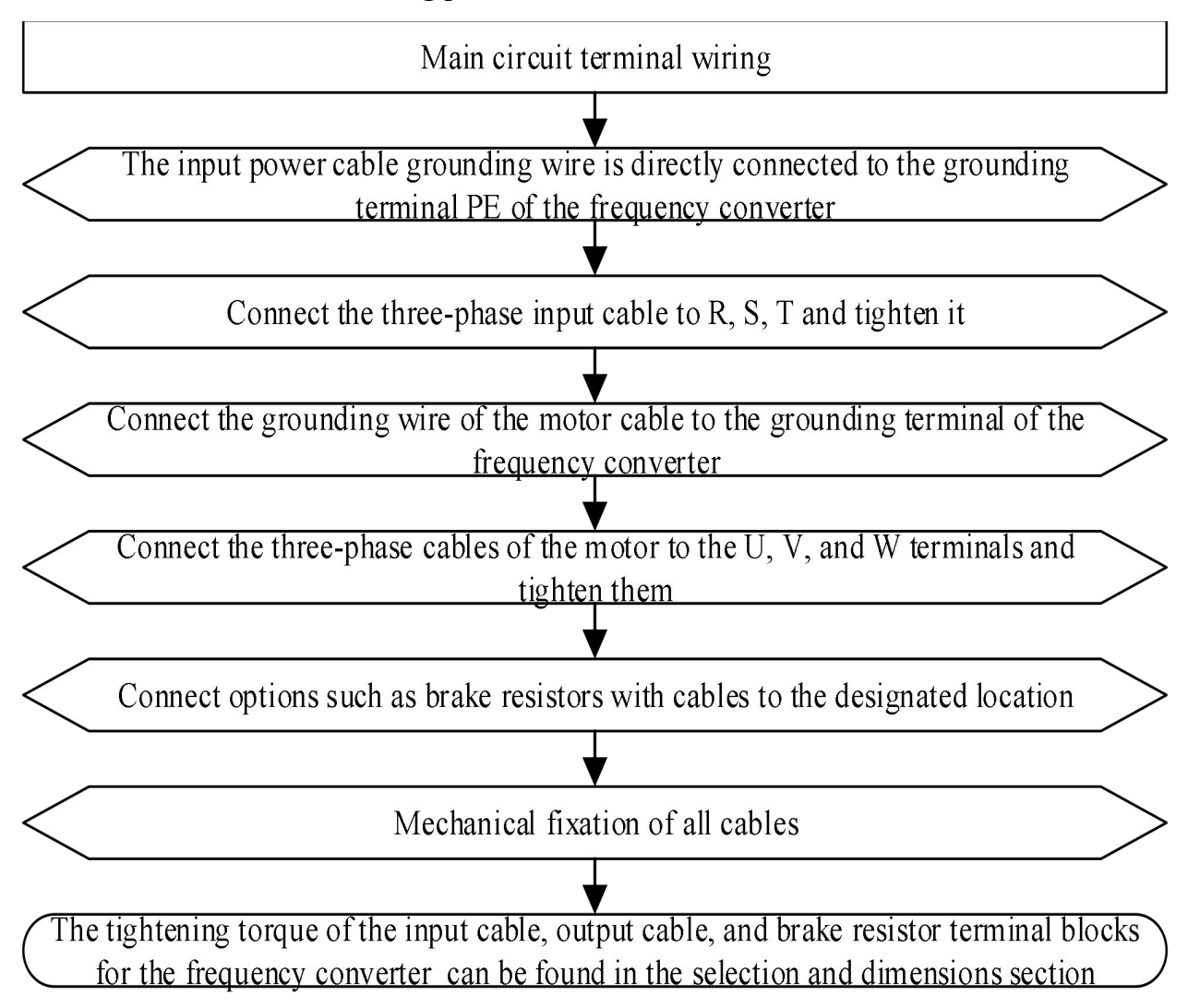

### <span id="page-20-1"></span>**2-4. Control circuit configuration and wiring**

### <span id="page-20-2"></span>**2-4-1. Description and function of control circuit terminals**

1. VHL series frequency inverter control terminals

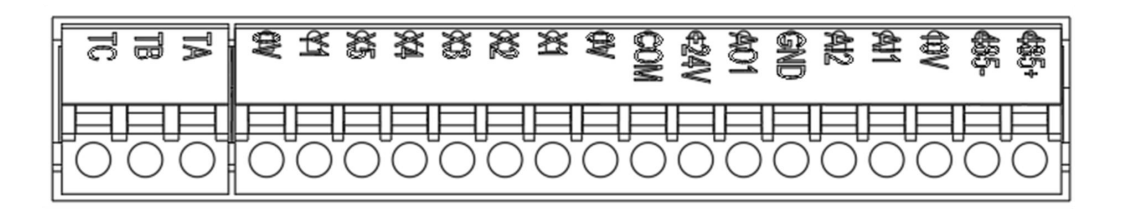

### 2. Control circuit terminal description

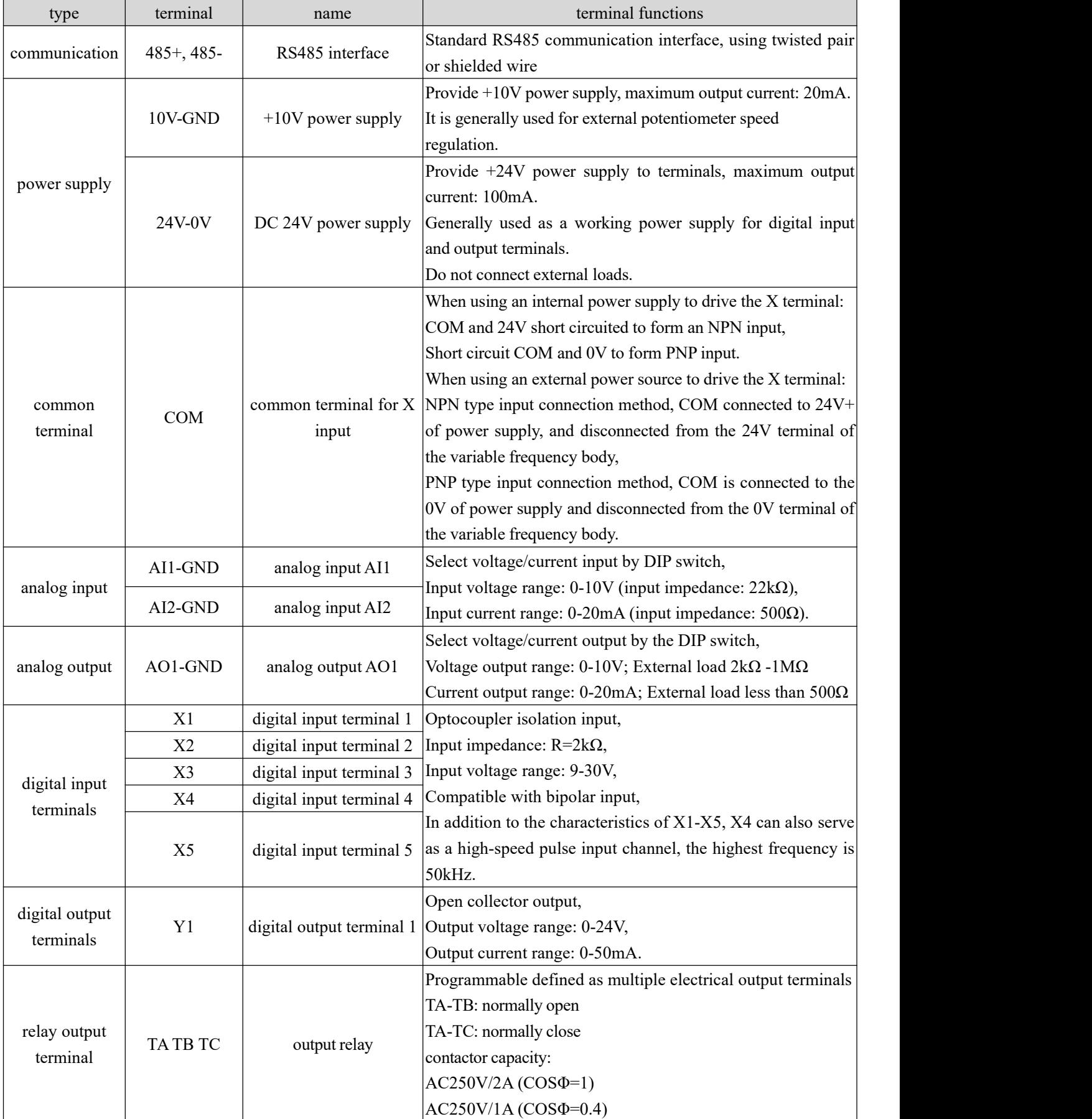

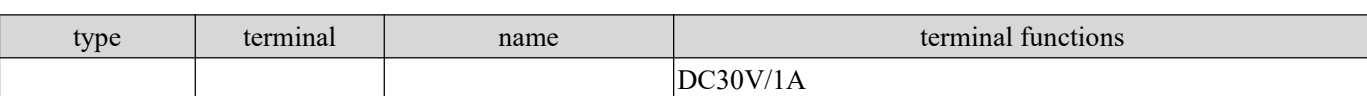

Note: Before putting the frequency converter into use, the terminal wiring and all jumper switches on the control board should be correctly set.

### <span id="page-22-0"></span>**2-4-2. Digital I/O terminal wiring**

#### 1. Digital input terminal

Generally, shielded cables are required, and the wiring distance should be asshort as possible, not exceeding 20m. When using active driving mode, necessary filtering measures need to be taken for the crosstalk of the power supply. It is recommended to use contact control method, and the specific wiring diagram is as follows:

Single frequency conversion leakage wiring method

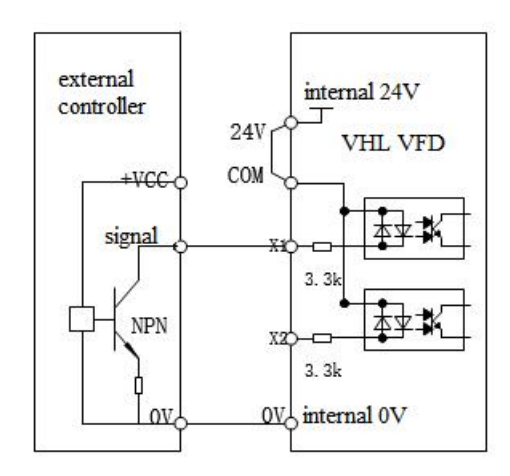

Leakage wiring method using 24V power supply on expansion card

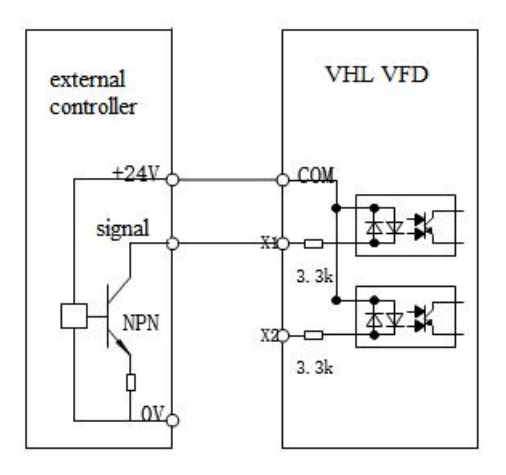

Leakage wiring method using external 24V power supply

The use of internal 24V power supply from the frequency converter is the most common wiring method. Short circuit the COM of the frequency converter to 24V, connect the 0V of the frequency converter to the 0V of the external controller, connect the X terminal to the signal terminal of the external controller, and control the frequency converter through the on-off of the circuit.

If using external 24V, it is necessary to connect the COM terminal of the frequency converter to the external 24V, and the external power supply 0V is connected to the corresponding X terminal through the external controller control contact.

Multiple frequency conversion leakage wiring methods

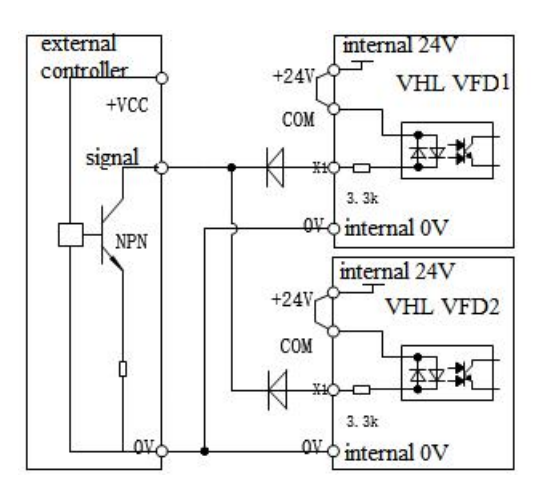

Leakage wiring method for using 24V power supply on expansion cards for multiple frequency converters

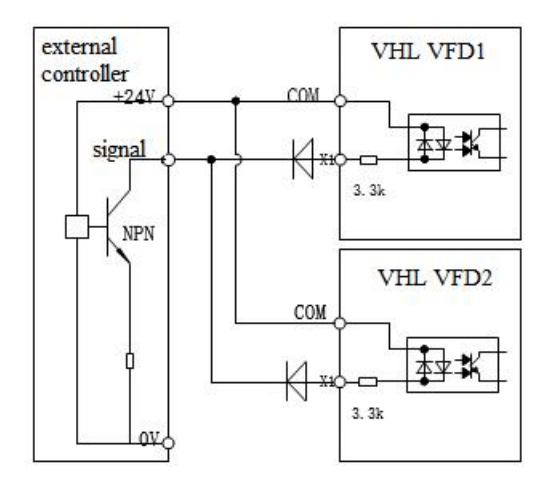

Leakage wiring method for multiple frequency converters using external 24V power supply

Note: In this wiring method, the X terminals of different inverters cannot be connected in parallel, otherwise it may cause X malfunction. If X terminals need to be connected in parallel (between different inverters), a diode (anode connected to X) needs to be connected in series at the X terminal for use. The diode must meet the requirements of IF>40mA and VR>40V.

Single variable frequency source wiring method

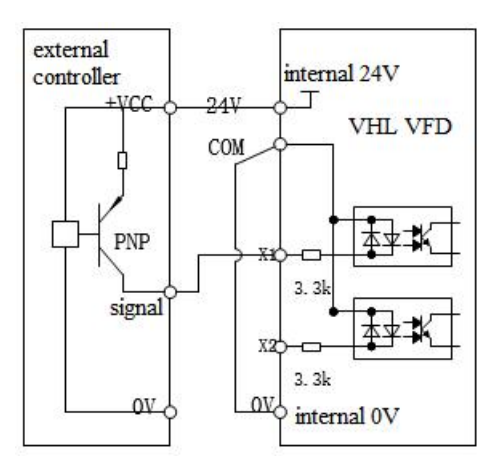

Source wiring method using 24V power supply on expansion card

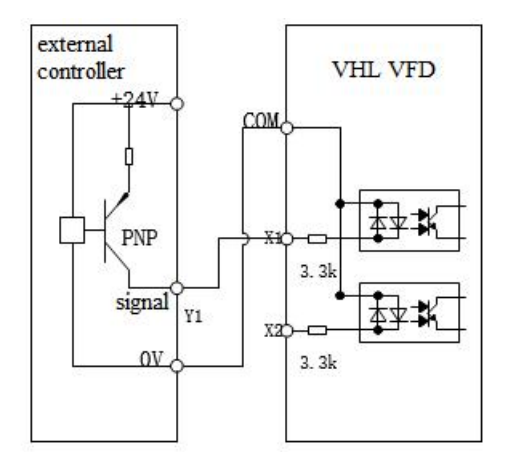

Source wiring method using external 24V power supply

If using the internal 24V power supply of the frequency converter, it is necessary to short circuit the 0V of the frequency converter to COM, connect the 24V of the frequency converter to the common terminal of the external controller, and connect the X terminal to the signal terminal of the external controller. The frequency converter is controlled through the on-off of the circuit.

If external 24V is used, it is necessary to connect the COM terminal of the frequency converter to the external 0V, and the external power 24V is connected to the corresponding X terminal through the control contact of the external controller.

Multiple variable frequency source wiring methods

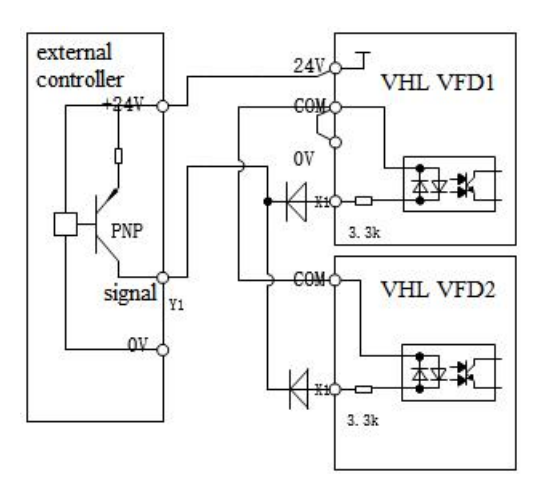

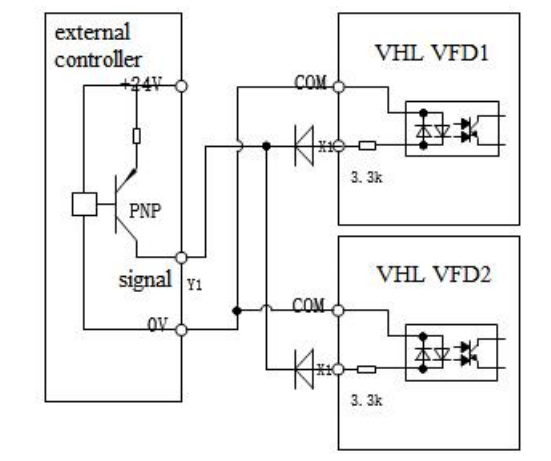

Source wiring method for multiple frequency converters using 24V power supply on expansion cards

Source wiring method for multiple frequency converters using external 24V power supply

Note: In this wiring method, the X terminals of different inverters cannot be connected in parallel, otherwise it may cause X malfunction. If X terminals need to be connected in parallel (between different inverters), a diode (anode connected to X) needs to be connected in series at the X terminal for use. The diode must meet the requirements of IF>40mA and VR>40V.

#### 2. Digital output terminal

When the digital output terminal needs to drive a DC inductive load, a continuous current diode should be installed. Otherwise, it may cause damage to the DC 24V power supply.The driving capacity shall not exceed 50mA.

Note: It is necessary to correctly install the polarity of the freewheeling diode. As shown in the following figure. Otherwise, when the digital output terminal has output, it will immediately burn out the DC 24V power supply. The selection criteria for freewheeling diodes: the reverse withstand voltage is 5-10 times greater than the load voltage, and the current is greater than the load current.

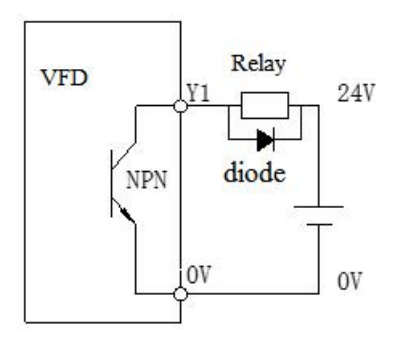

#### 3. Relay output terminal

Inductive loads (relays, motors, indicator lights) can cause voltage spikes when the current is cut off. The relay contact is protected by varistor, and the inductive load is added with absorption circuit, such as varistor, RC absorption circuit, diode, etc., to ensure the minimum interference currentwhen turning off.

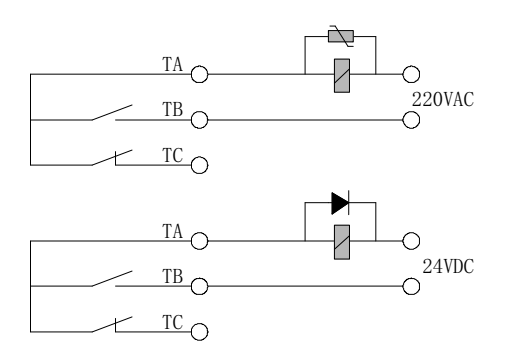

4. Multiple frequency converters can be connected together through RS485 and controlled by a PLC (or upper computer) as the host, as shown in the figure. As the number of connections increases, the communication system becomes more susceptible to interference. It is recommended to wire as follows:

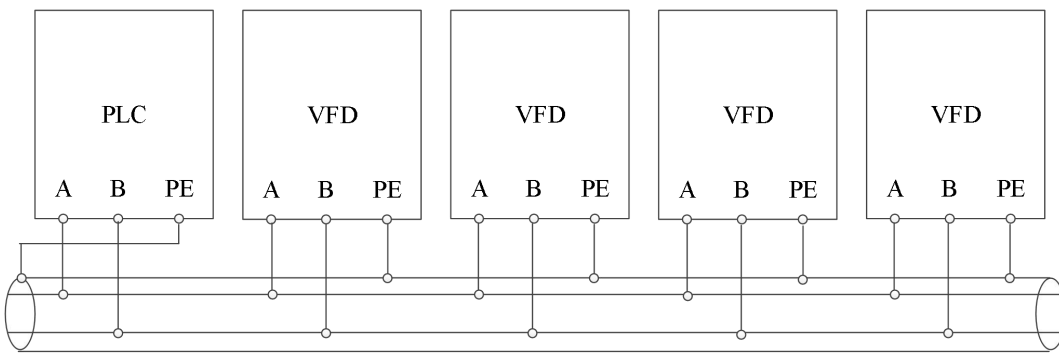

### <span id="page-26-0"></span>**2-4-3. Analog IO terminal wiring**

#### 1. Analog input terminal AI wiring

The AI1/AI2 terminal accepts analog signal input, and the AI1/AI2 dial switch selects input voltage (0-10V) or current (0-20mA). The specific wiring is shown in the following figure:

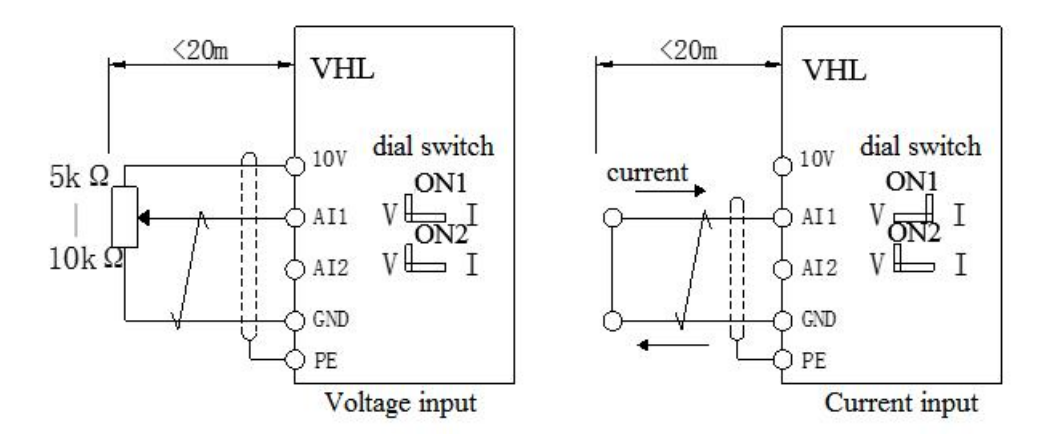

#### 2. Analog output terminal AO wiring

The AO1 connects to external analog meter to indicate various physical quantities. AO1 dial switch selects output voltage (0-10V, external load 2k Ω -1MΩ) or current (0-20mA, external load less than 500Ω). The terminal wiring method is shown in the following figure.

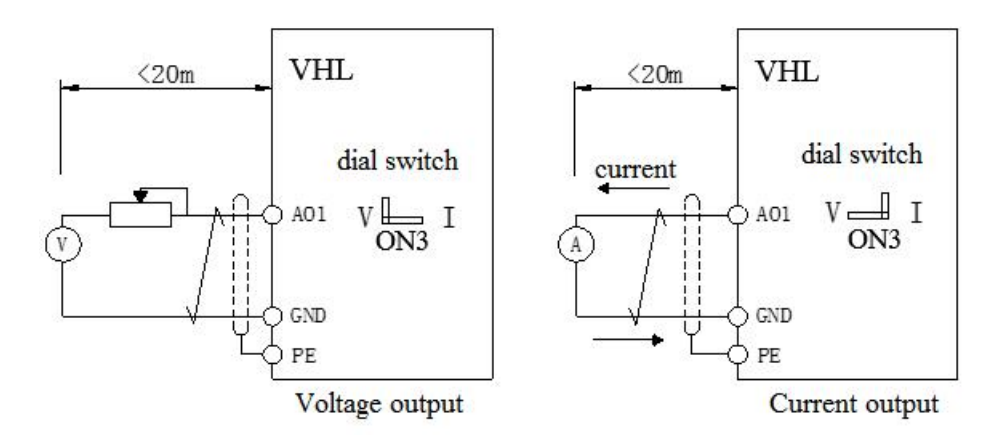

#### **Note:**

① When using analog input, install filter capacitors orcommon mode inductors between AI and GND.

 $\odot$  The resistance range of the potentiometer connected between the control terminal 10V and GND is 5~10K.

③ Analog input and output signals are prone to external interference. Shielded cables must be used for wiring and well grounded. The wiring length should be as short as possible, not greater than 20m.

④ Description of dial switch:

ON1: AI1 OFF =  $0 - 10V$ , ON =  $0 - 20mA$ , default is OFF ON2: AI2 OFF =  $0 - 10V$ , ON =  $0 - 20mA$ , default is OFF ON3: AO1 OFF =  $0 - 10V$ , ON =  $0 - 20mA$ , default is OFF

# <span id="page-27-1"></span><span id="page-27-0"></span>**3. Operating instructions and application examples**

### <span id="page-27-2"></span>**3-1. Keyboard operation and use**

### **3-1-1. Keyboard layout**

The operation panel and control terminals of the frequency converter can control the starting, speed regulation, shutdown, braking, operation parameter setting, and peripheral equipment of the motor. The appearance of the operation panel is shown in the following figure.

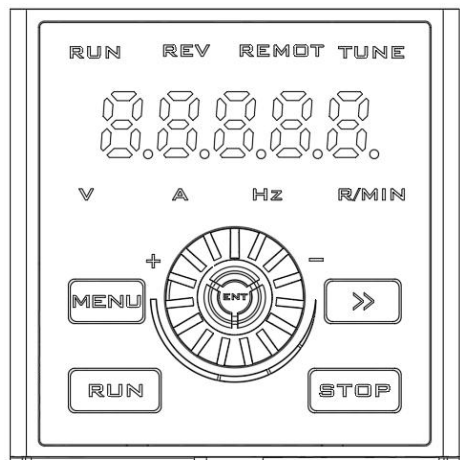

### <span id="page-27-3"></span>**3-1-2. Keyboard function**

There are 8 buttons on the frequency converter operation keyboard, and their functions are defined as follows:

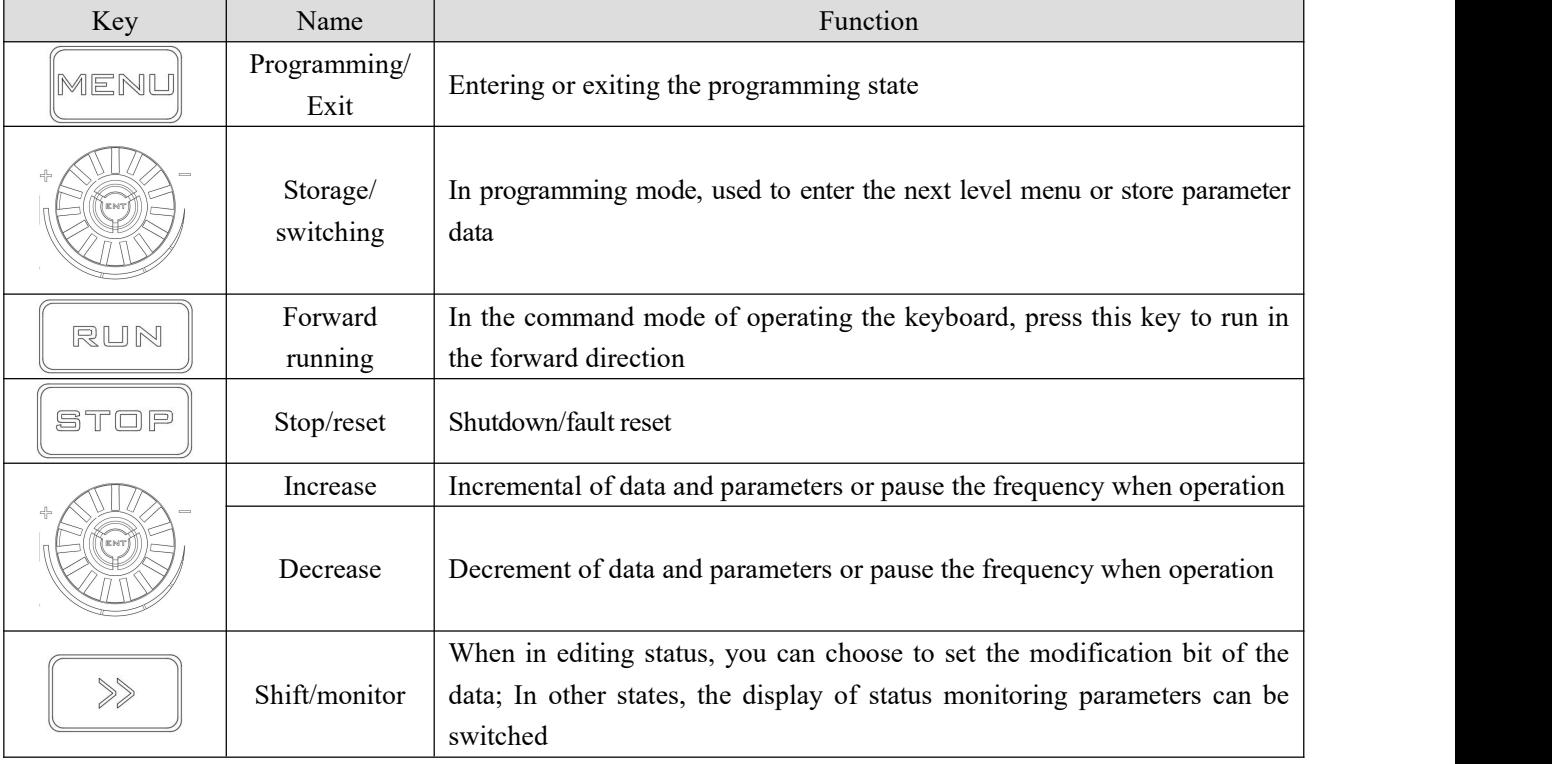

### <span id="page-28-0"></span>**3-1-3. LED light**

There are five digit 7-segment LED Nixie tube, four status indicators and four unit indicators on the inverter operation panel.

The four status indicators are located above the LED Nixie tube, and from left to right are RUN, REV, REMOT, and TUNE. The following table provides an explanation of the indicator lights.

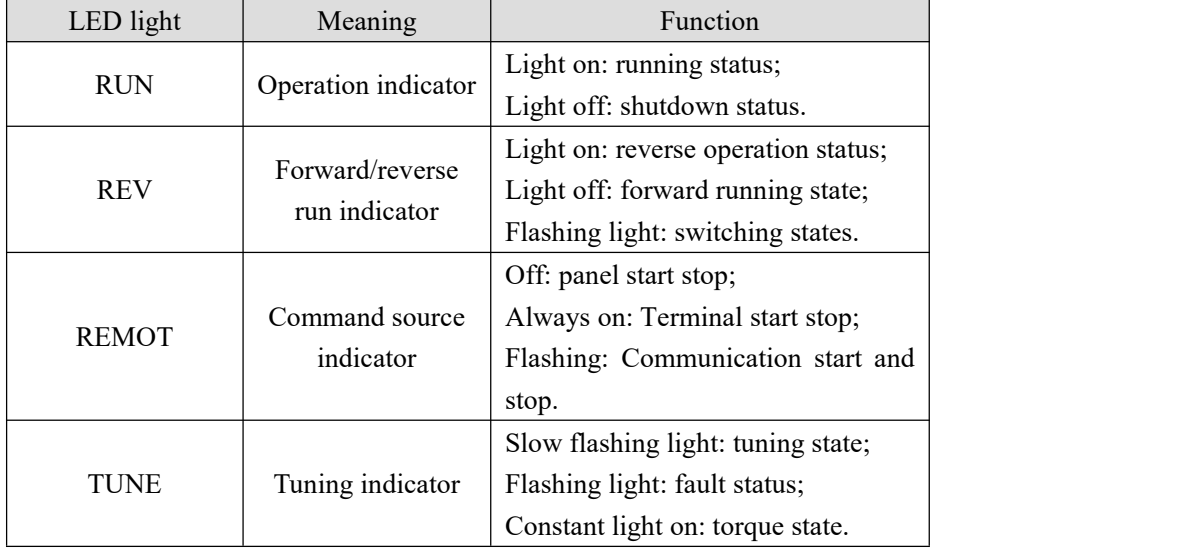

The four unit indicators are located below the LED Nixie tube, which are V, A, Hz and R/MIN from left to right. The following table provides an explanation of the unit indicator lights.

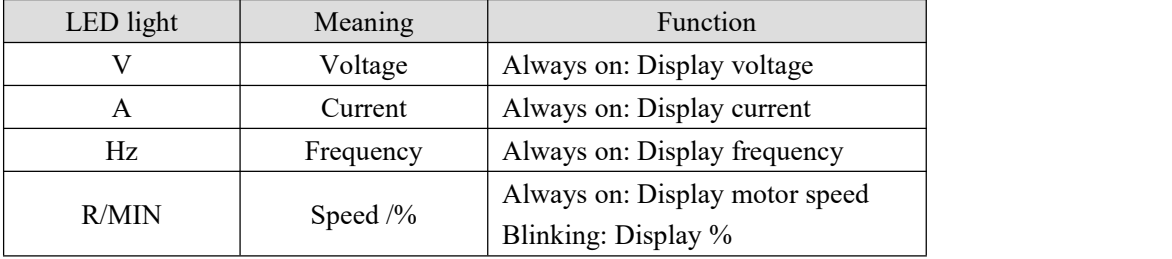

### <span id="page-28-1"></span>**3-1-4. Operation panel operation method**

Various operations can be performed on the frequency converter through the operation panel, for example:

(1) Switching the display of status parameters

Method 1:

After pressing  $\gg$ , switch the LED display parameters, set the running display parameters P8-07 and P8-08,

and set the shutdown display parameters P8-09.

When querying status monitoring parameters, you can directly switch back to the default monitoring parameter

display status by pressing . The default monitoring parameter for shutdown status is the set frequency, while the default monitoring parameter for operation status is the output frequency.

Method 2:

View the U0 group parameters, assuming you are viewing U0-02.

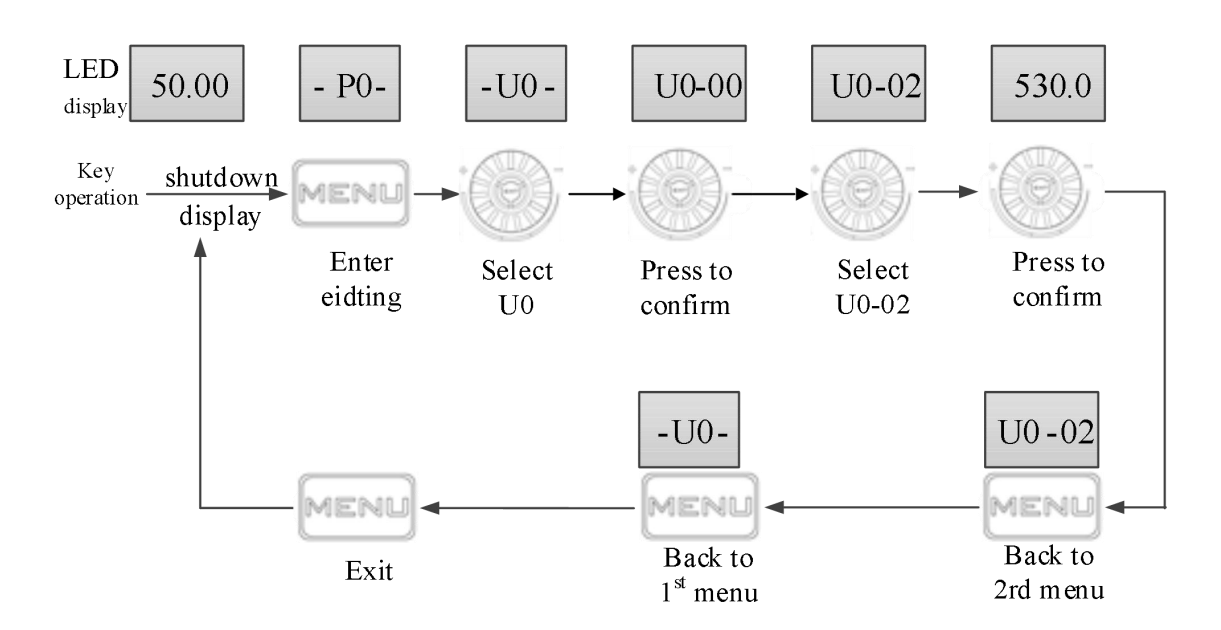

#### (2) Parameter setting

① Assuming parameter PC-00 (jog frequency) is changed from 5.00Hz to 8.05Hz as an example for explanation.

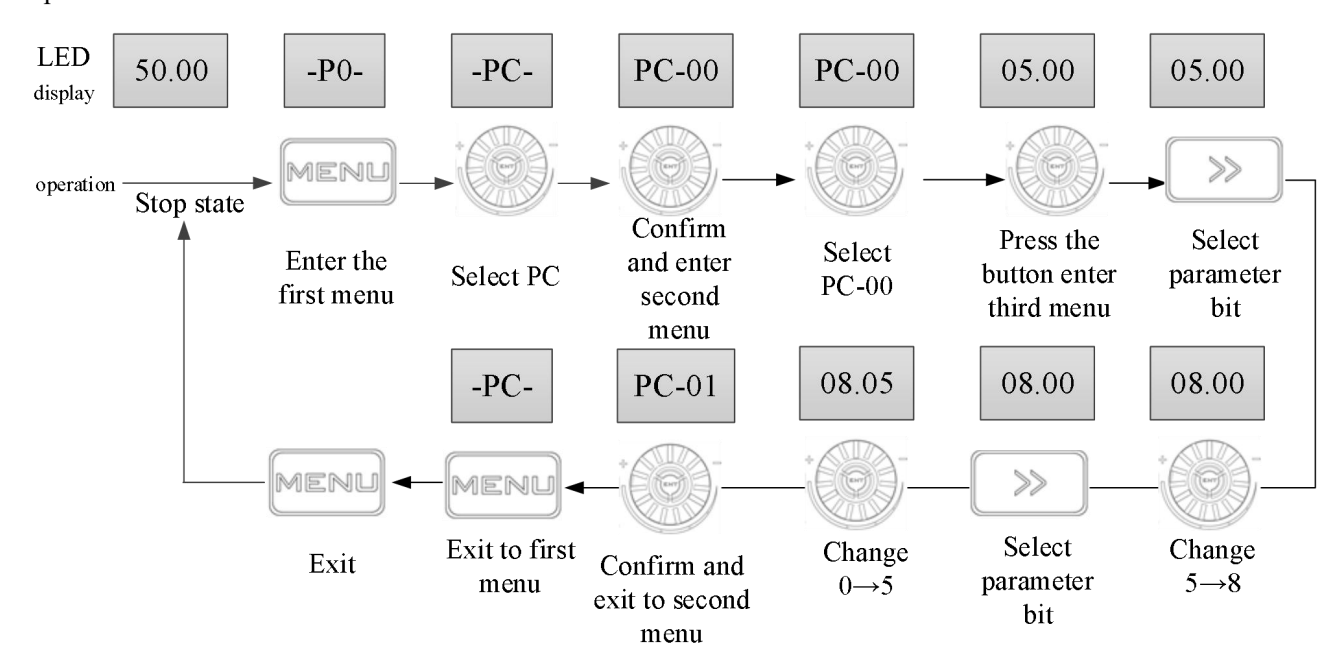

In the third level menu state, if the parameter does not have a flashing bit, it indicates that the parameter cannot be modified. Possible reasons include:

(1) This parameter is non modifiable, such as the actual detection status parameter, operation record parameter, etc.

(2) This parameter cannot be modified while in operation and can only be modified after shutdown.

② The function of modifying function code group numbers in the first level menu can be achieved under the second level menu.

For example, in the P4-00 interface, to adjust the value of PC-00, you can press the left button to move the cursor to the position of "4" foradjustment. The specific operation is shown in the following figure:

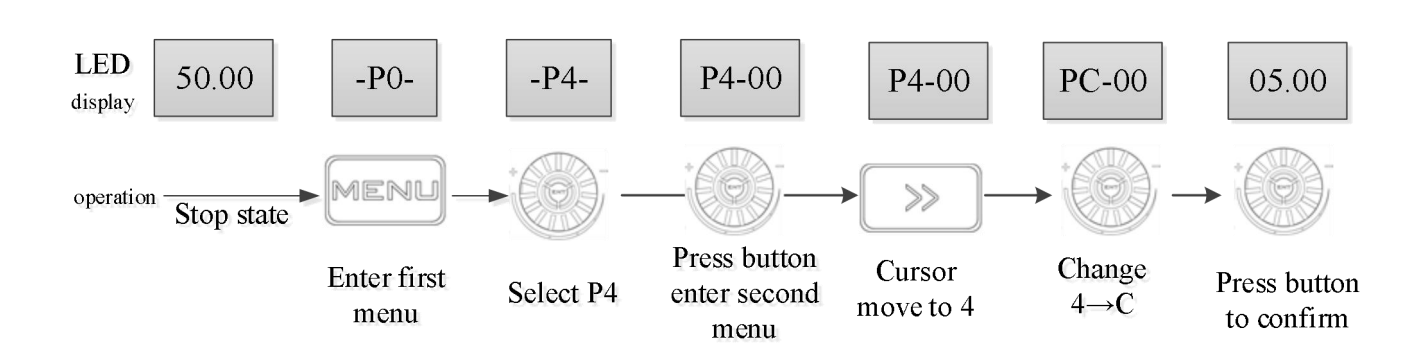

#### (3) Verifying and unlocking user passwords

Assuming that the 'User Password' P8-03 has been set to '02345'. The bold numbers in the figure below indicate the flashing position.

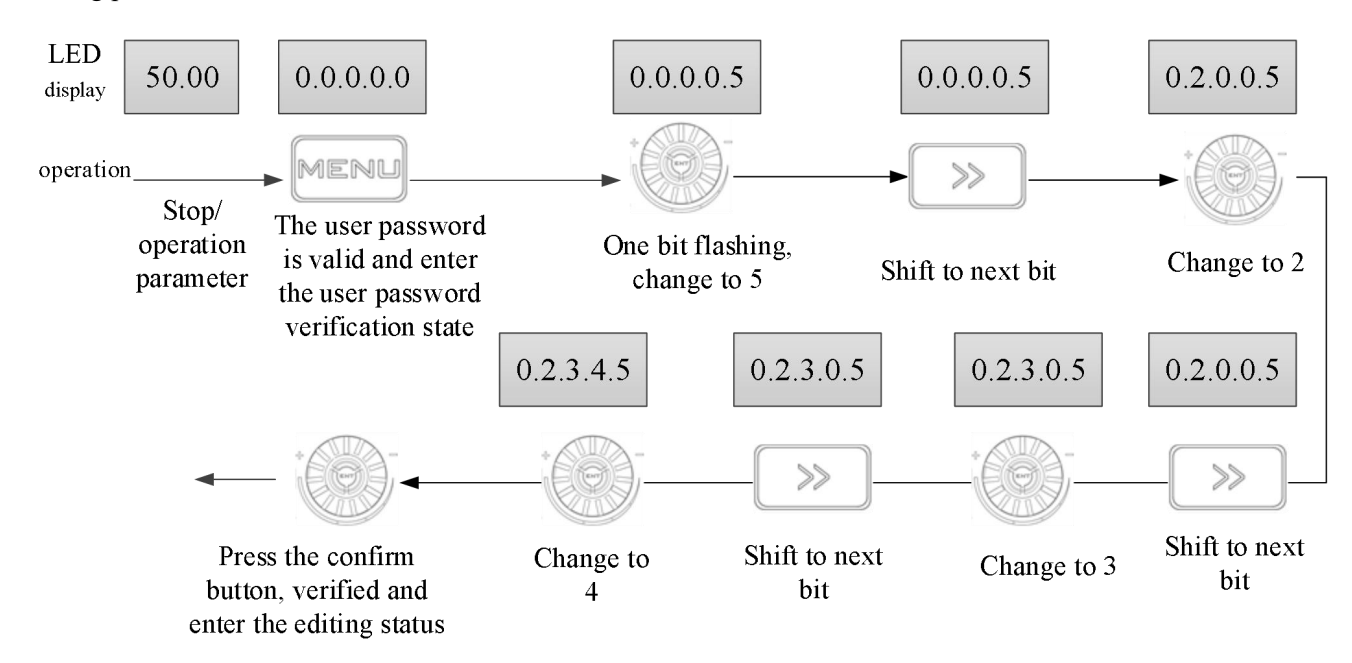

(4) Fault status query fault parameters

The method for querying fault status is the same as the U0 group monitoring parameters. Note:

(1) Users can query P6 group parameters by pressing the  $\Box$  button while the fault code is displayed.

<span id="page-30-0"></span>(2) When users query fault parameters, they can directly switch back to the fault code display status by pressing the button.

#### **3-1-5. Quick parameter lookup**

There are many function codes in the VHL series, and for the convenience of users to quickly search, the frequency converter also provides a method for quickly searching function codes:

Users can select and customize commonly used function codes, up to 32 of which can be customized to form a user-defined function code set. Users can determine the required display parameters through the PE group.

### <span id="page-31-1"></span><span id="page-31-0"></span>**3-2. VFD power on**

### **3-2-1. Inspection after power on**

<span id="page-31-2"></span>Please follow the operation requirements provided in the "EMC (Electromagnetic Compatibility)" section of this manual for wiring connections.

### **3-2-2. Initial power on operation**

After the wiring and power supply are checked and confirmed to be correct, close the AC power switch on the input side of the inverter and power on the inverter. The LED on the inverter operation keyboard displays the dynamic picture of startup, and the contactor is pulled in normally. When the Nixie tube display character changes to the set frequency, it indicates that the inverter has been initialized. The initial power on operation process is shown in the following figure:

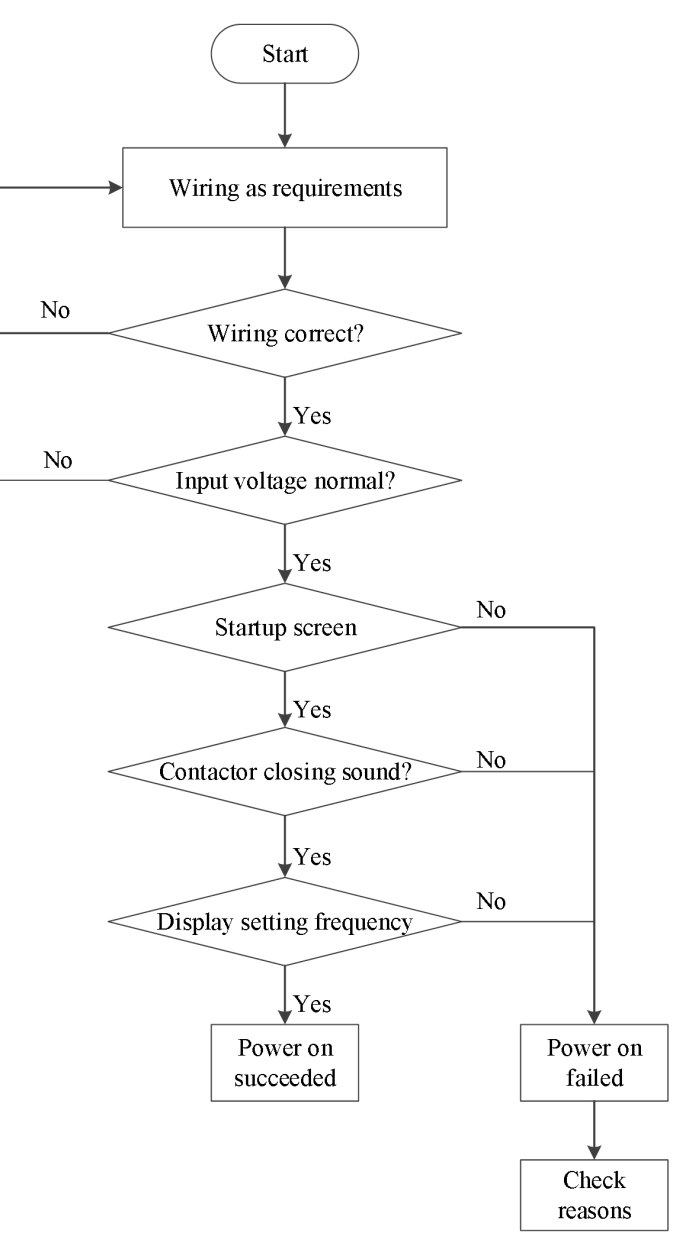

### <span id="page-32-0"></span>**3-2-3. Start to debug**

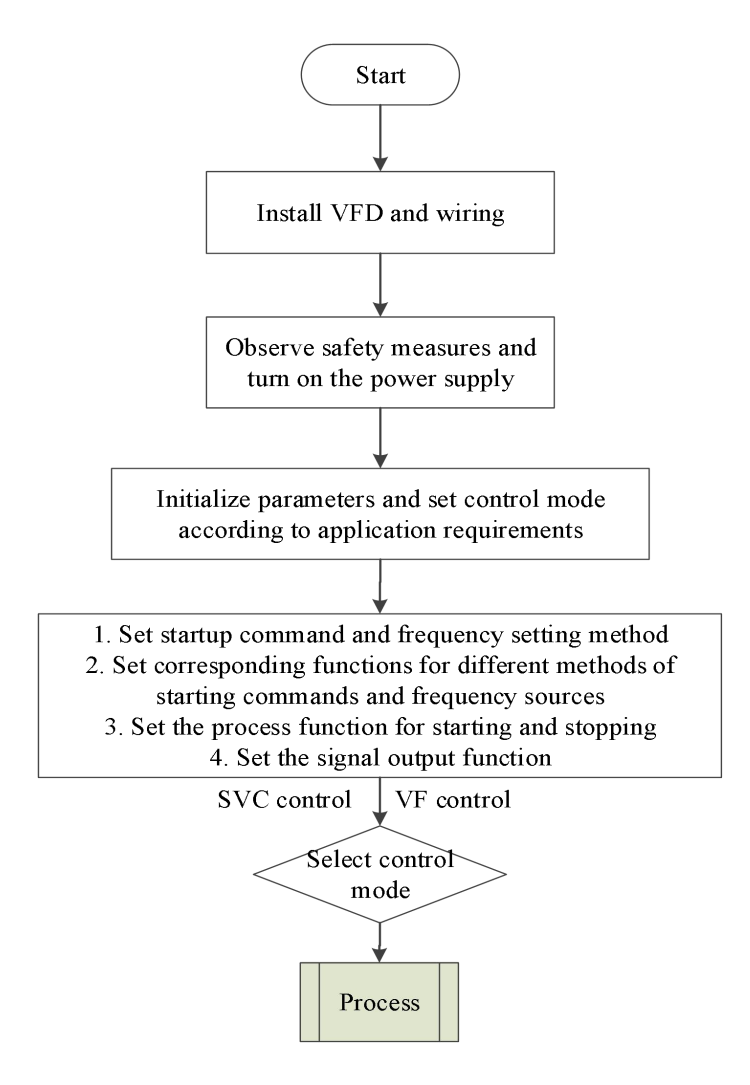

### <span id="page-33-0"></span>**3-2-4. Debugging process**

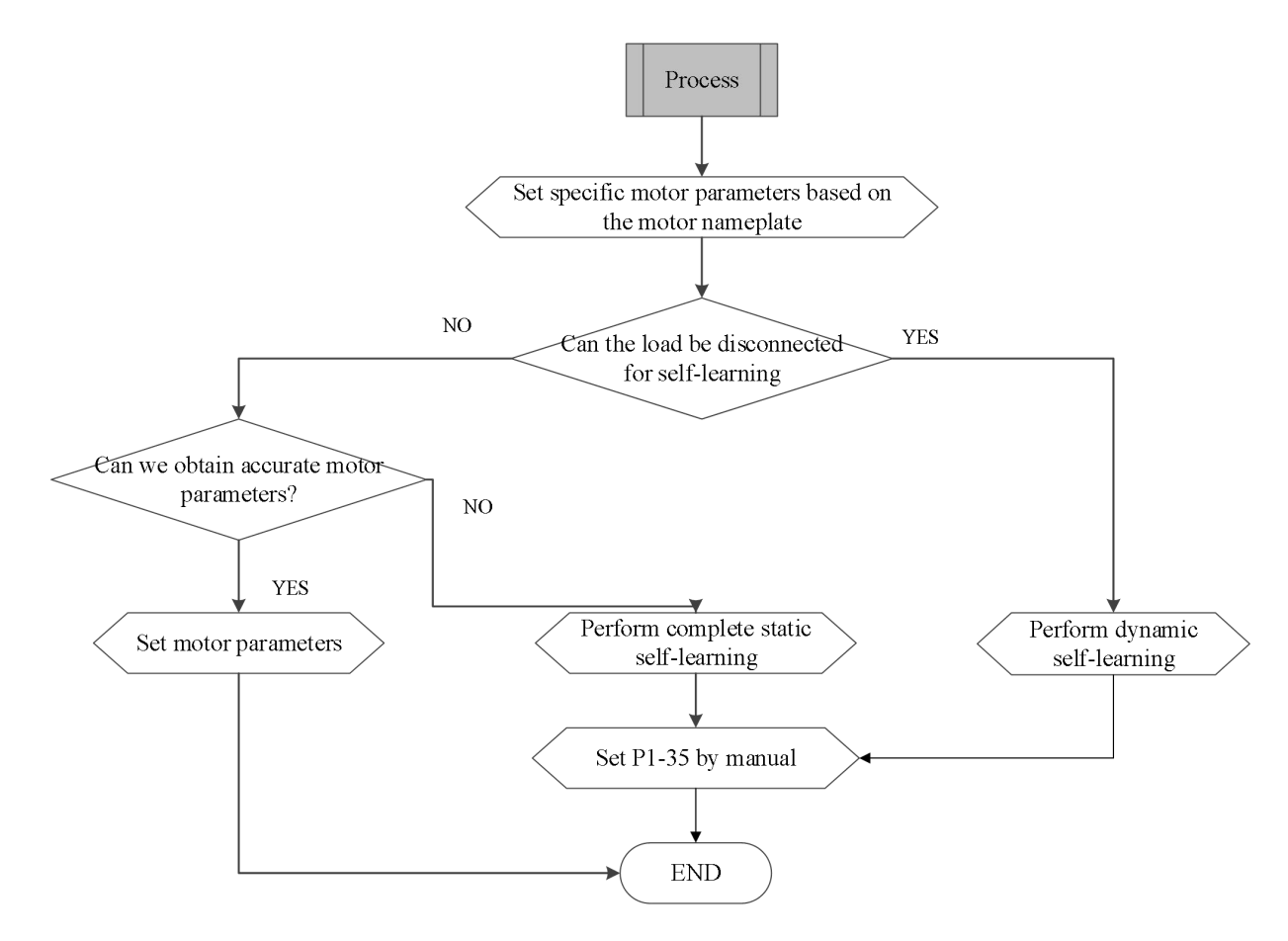

### <span id="page-33-2"></span><span id="page-33-1"></span>**3-3. VFD start stop control**

### **3-3-1. Source selection of start stop signals**

There are three sources of start stop signals for frequency converters, namely panel start stop, terminal start stop, and communication start stop, which are selected through the functional parameter P0-02.

#### 3-3-1-1. Panel start stop control

Command control is carried out by the buttons on the panel. Press the RUN key on the keyboard, and the frequency converter will start running. When the frequency converter is running, press the STOP key on the keyboard to stop the operation of the frequency converter.

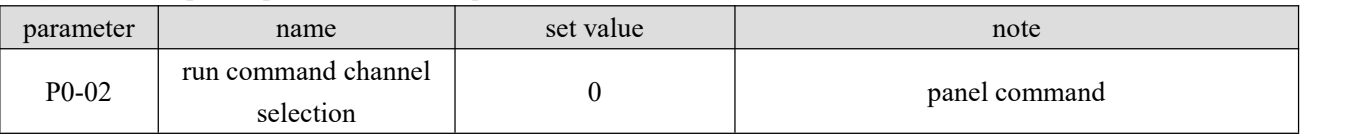

#### 3-3-1-2. Terminal start stop control

The VHL frequency converter provides multiple terminal control methods, with function codes P2-10 determining the switch signal mode and P2-00 to P2-09 determining the input port for the start stop control signal.

Example 1: Two wire control, with forward signal connected to X1 and reverse signal connected to X2.

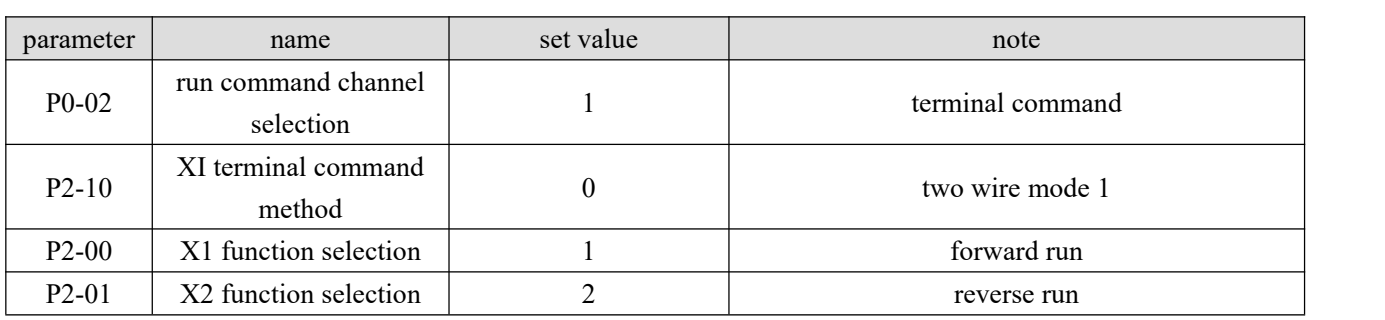

Example 2: Three wire control, with forward signal connected to X1, reverse signal connected to X2, and stop signal connected to X3.

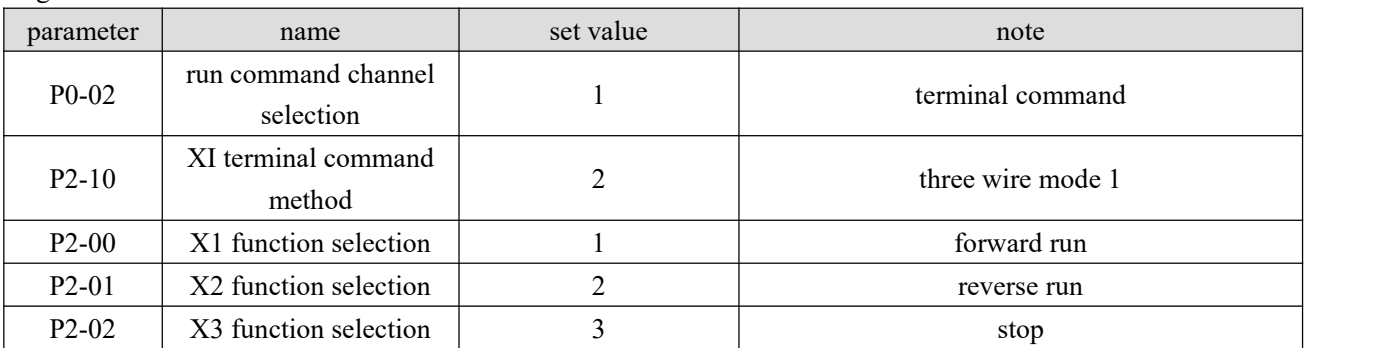

3-3-1-3. Communication start stop control

VHL supports Modbus-RTU mode for communication with the upper computer. The communication port of the frequency converter is built-in with the Modbus-RTU slave protocol, and the upper computer must communicate with it using the Modbus-RTU master protocol. The communication address can be found in Appendix B-3-3. Communication Protocol Parameter Address.

Example of setting communication parameters:

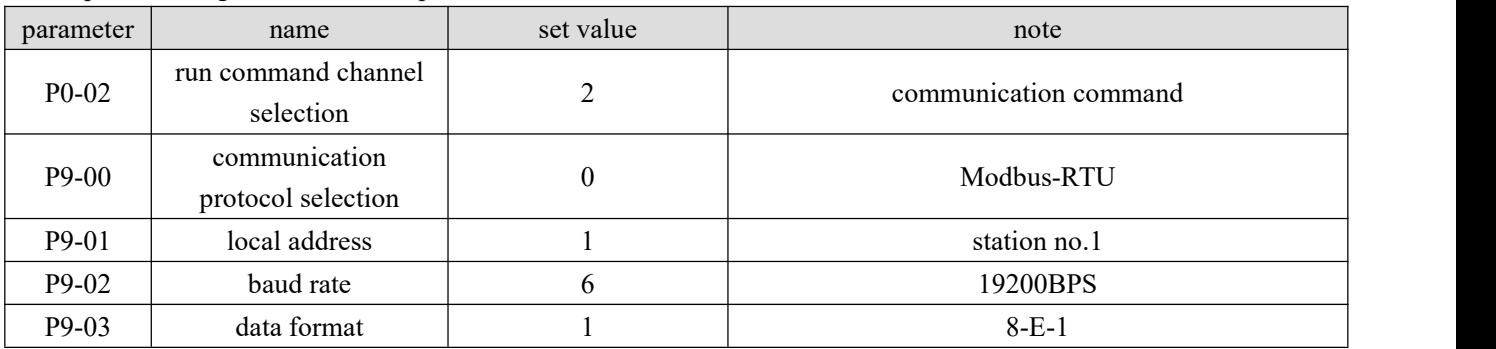

### <span id="page-34-0"></span>**3-3-2. Startup mode**

There are three startup modes for frequency converters, namely direct startup, speed tracking restart, and asynchronous machine preexcitation startup, which are selected through functional parameter P4-00.

3-3-2-1. Direct startup

| parameter | name         | set value | note                                                                       |
|-----------|--------------|-----------|----------------------------------------------------------------------------|
| $P4-00$   | startup mode |           | The direct start method is suitable for most small inertia loads, and the  |
|           |              |           | frequency curve of the start process is shown in the following figure. The |
|           |              |           | "DC braking" function before startup is suitable for driving elevators and |
|           |              |           | heavy lifting loads. The "startup frequency" is applicable to equipment    |

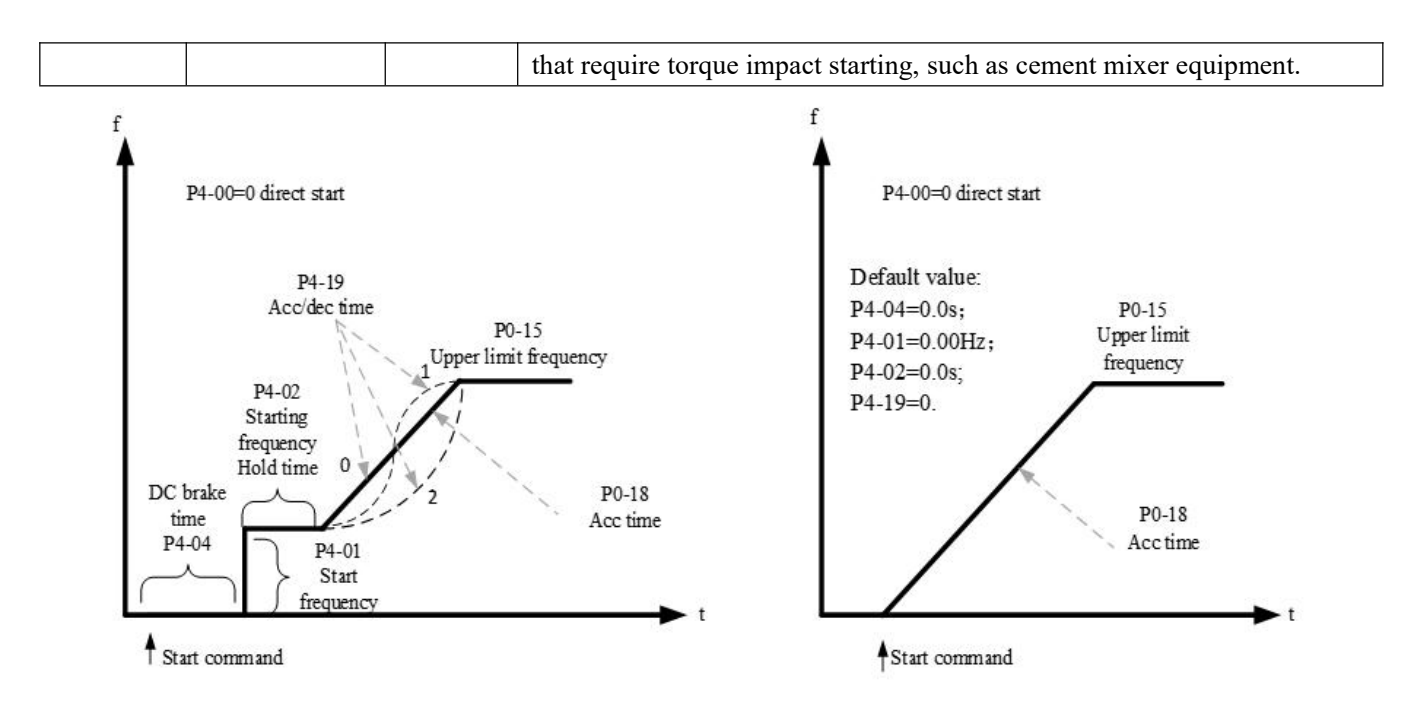

### 3-3-2-2. Speed tracking restart

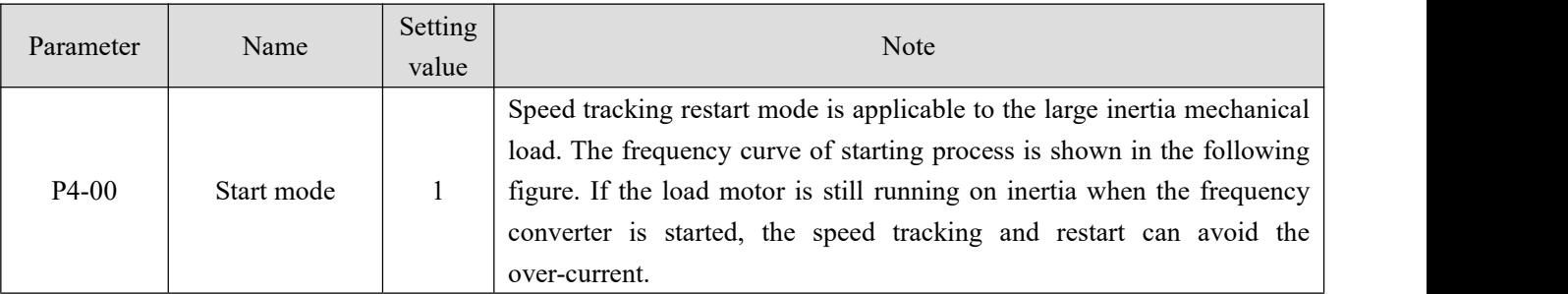

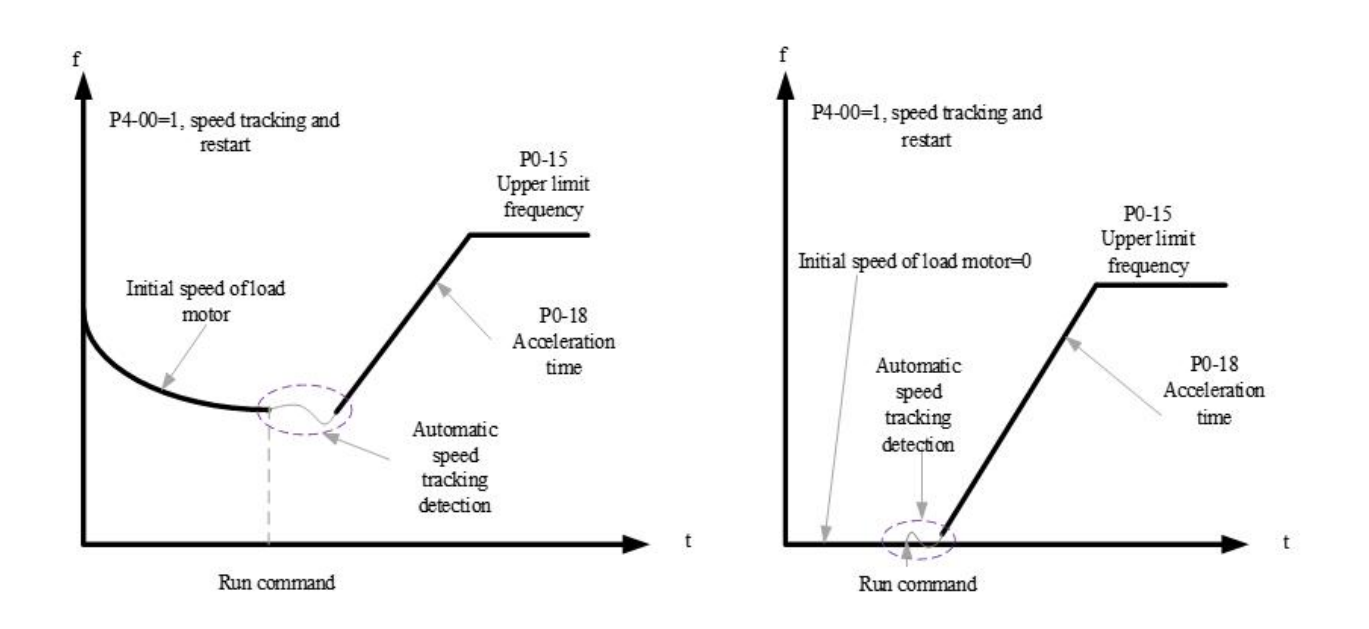
#### 3-3-2-3. Pre-excitation start

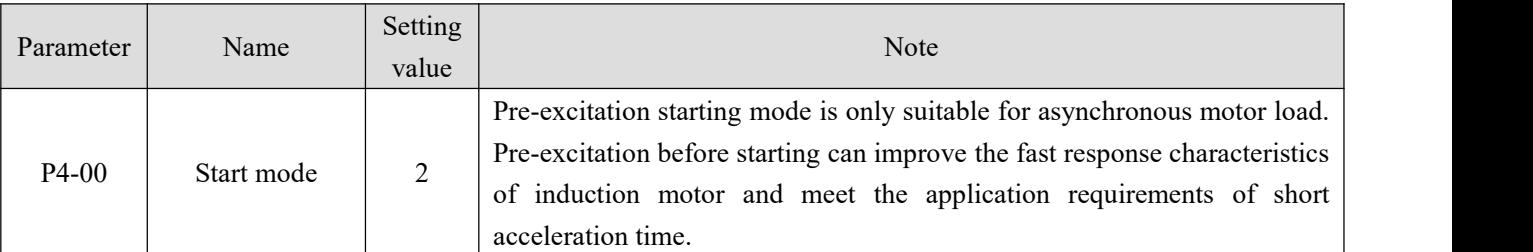

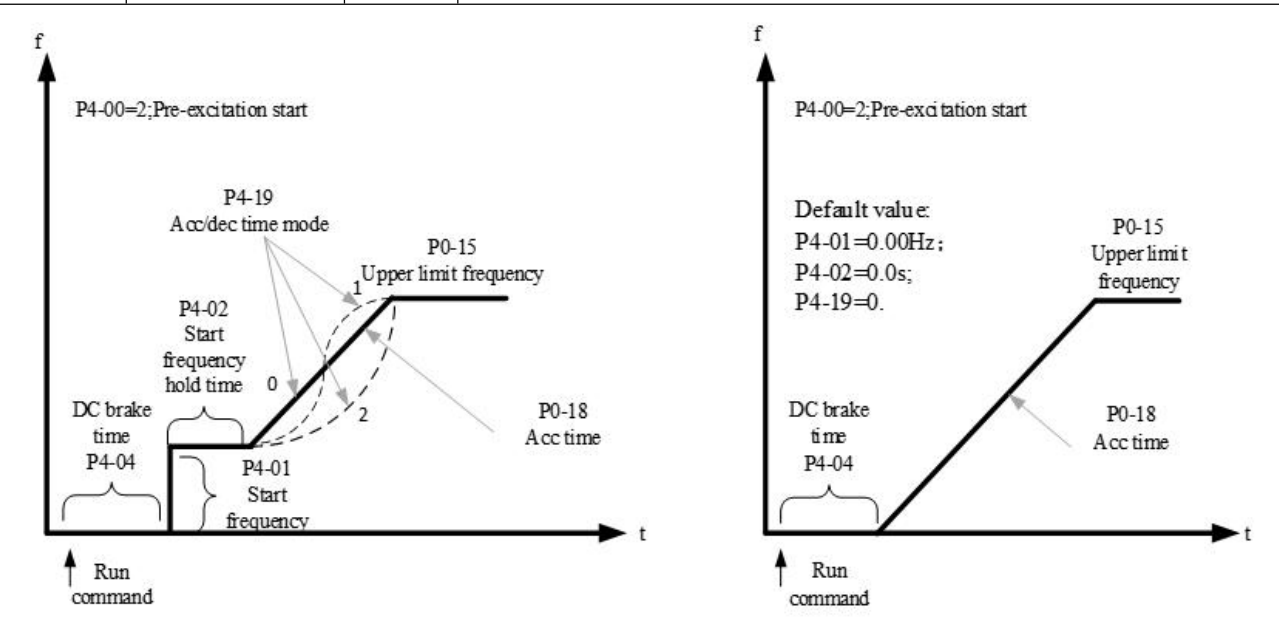

If the actual acceleration time of the motor is found to be much greater than the set acceleration time under V/F control mode, the following measures can be taken:

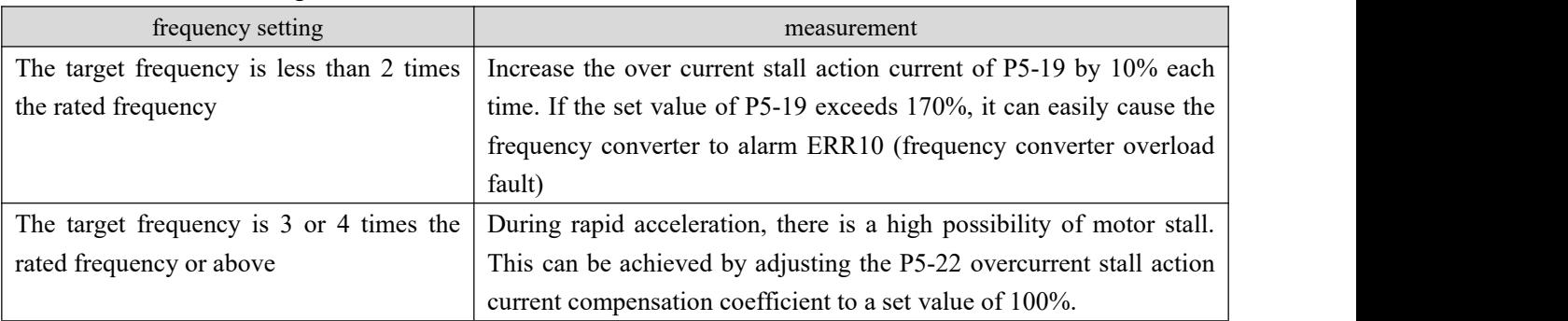

#### **3-3-3. Stop mode**

There are two stop modes of frequency converter, namely deceleration stop and free stop, which are selected by function code P4-22.

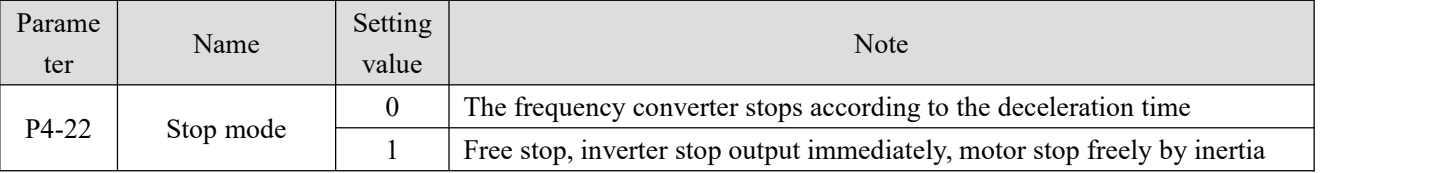

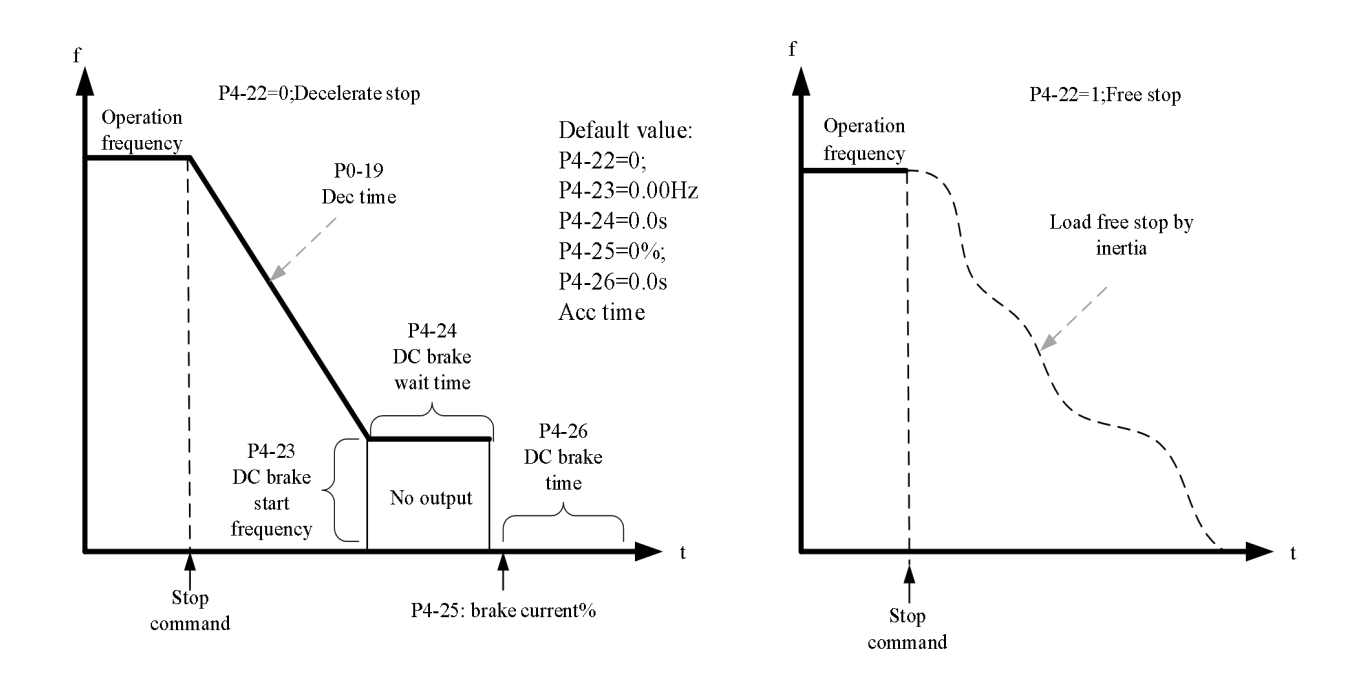

Under the VF control mode, if the actual deceleration time of the motor is much longer than the set deceleration time, the following measures can be taken:

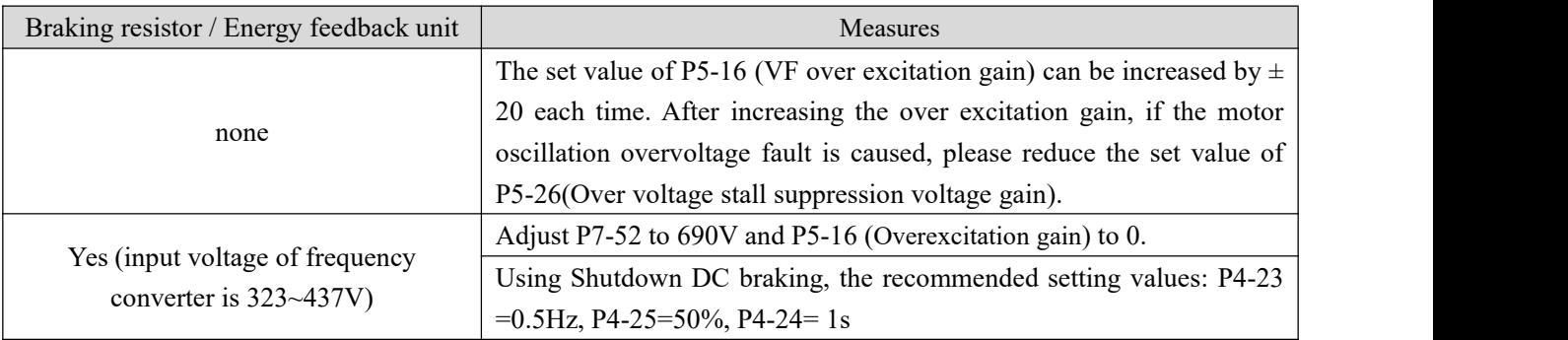

Note: when using braking resistor: P5-16 (Overexcitation gain) is set to 0, otherwise it is easy to cause excessive current during operation. P5-24 (Overvoltage stall enable) is set to 0, otherwise the deceleration time may be too long.

## **3-4. VFD operation frequency**

The frequency converter is equipped with two frequency setting channels, named as main frequency source A and auxiliary frequency source B, which can work in a single channel or switch at any time, or even set calculation method for combination, so as to meet the different control requirements of the application site. Set through function code P0-05

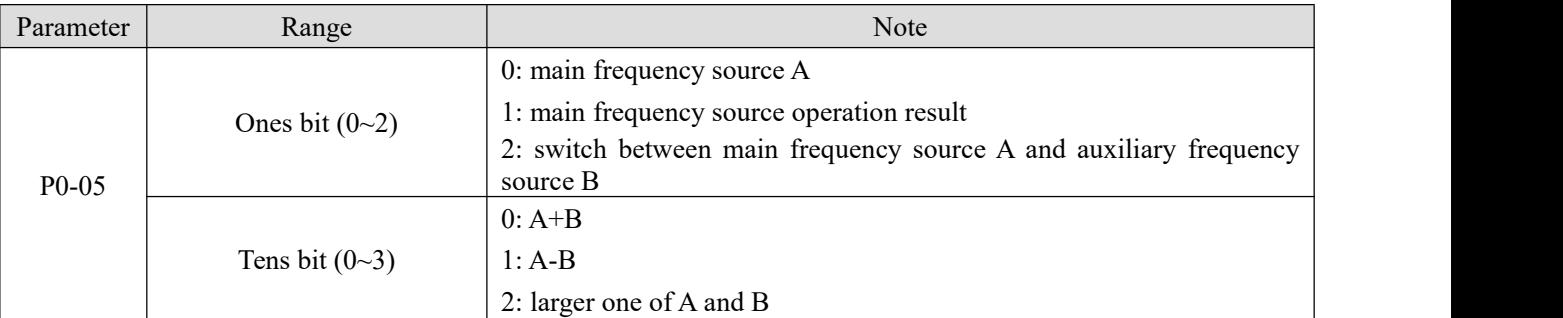

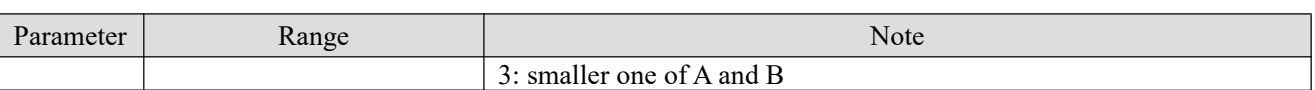

## **3-5. Swing frequency function**

The swing frequency function refers to the frequency output of the frequency converter, which swings up and down with the set frequency as the center. In the textile and chemical fiber processing equipment, the frequency swing function can improve the evenness of the spindle winding. The relevant parameters are as follows:

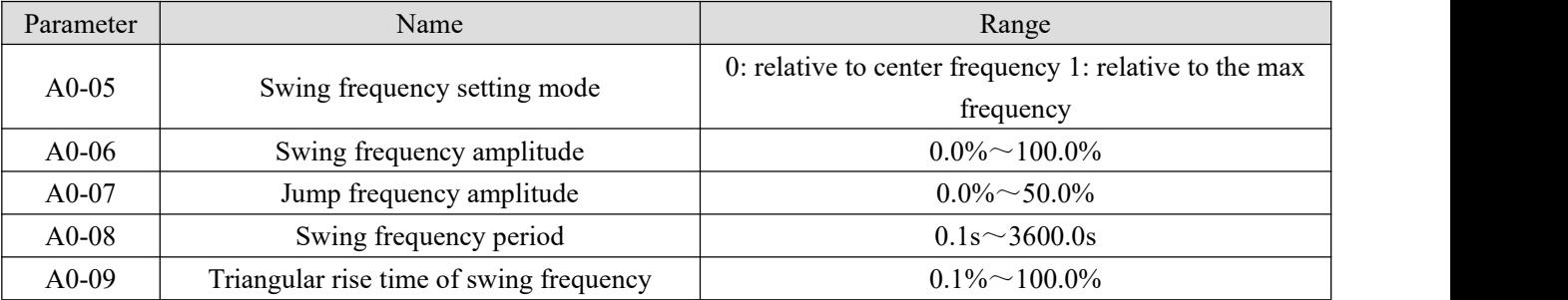

The reference value of swing amplitude is determined by parameter A0-05.

0: relative to the center frequency (P0-03 frequency source), variable swing system. The swing varies with the center frequency (set frequency).

1: relative to the maximum frequency (P0-13) is a fixed swing amplitude system.

When the swing frequency is relative to the center frequency  $(A0-05 = 0)$ , the trajectory on the time axis is shown as follows:

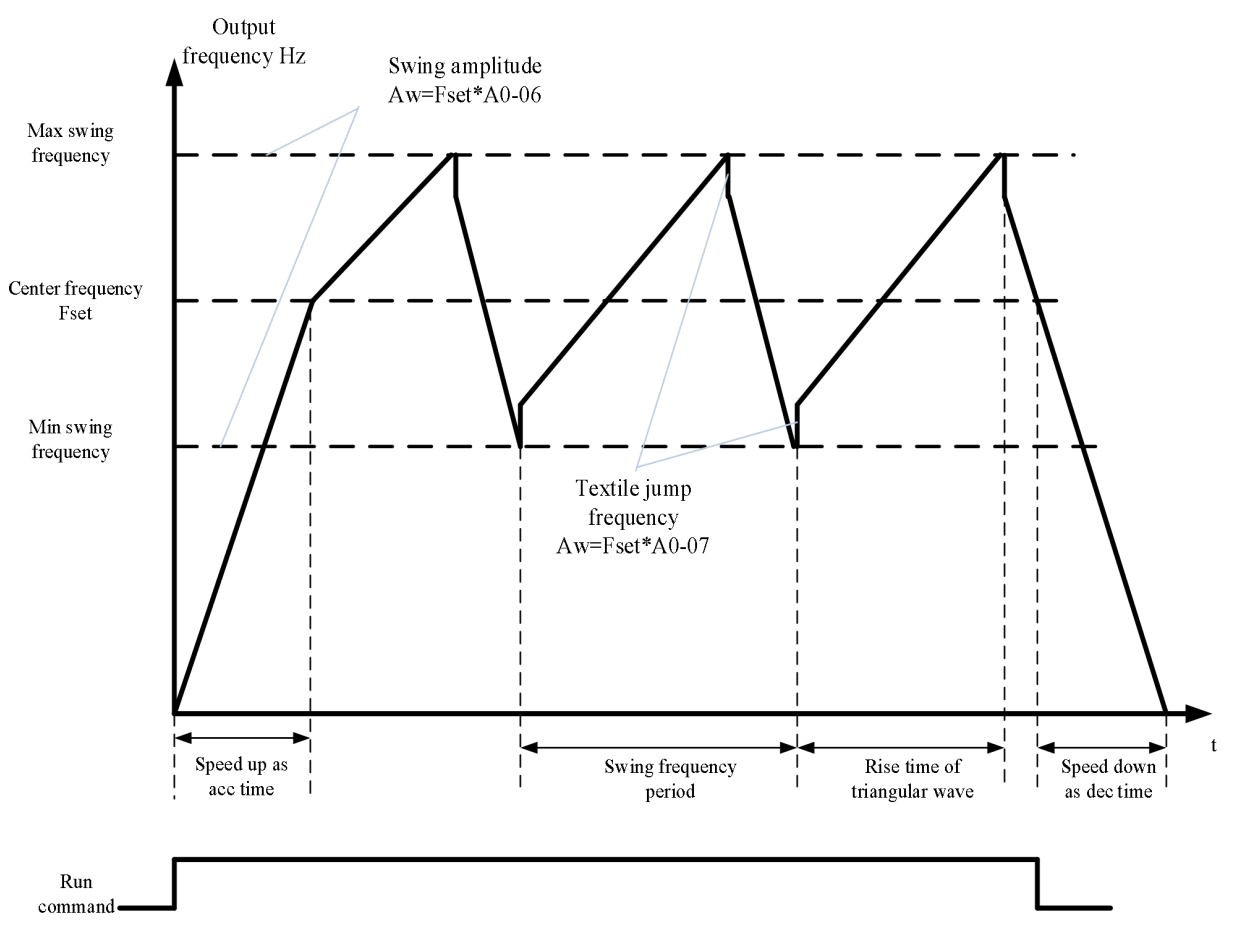

A0-06 swing amplitude AW:

When swing amplitude is relative to the center frequency (A0-05=0),  $AW =$  frequency source P0-05×A0-06; When swing amplitude is relative to the max frequency  $(A0-05=1)$ , AW=max frequency P0-06×A0-06.

A0-08 swing frequency period: time value of a complete frequency swing period.

A0-07 Jump frequency amplitude:

The jump frequency amplitude is the percentage of the jump frequency relative to the swing amplitude when the swing frequency is running, that is, the jump frequency = swing amplitude  $AW \times jump$  frequency amplitude A0-07.

If the swing is relative to the center frequency  $(A0-05=0)$ , the jump frequency is the variable value. If the swing is relative to the maximum frequency (A0-05=1), the jump frequency is a fixed value. The swing operating frequency is constrained by the upper and lower limit frequencies.

A0-09 triangle wave rise time coefficient: it is the time percentage of triangle wave rise time relative to frequency swing period A0-08.

triangle wave rise time (s) = swing frequency period  $A0-08 \times A0-09$ ;

triangle wave fall time (s) = swing frequency period  $A0-08\times$  (1-A0-09).

#### 3-6. Fixed length control

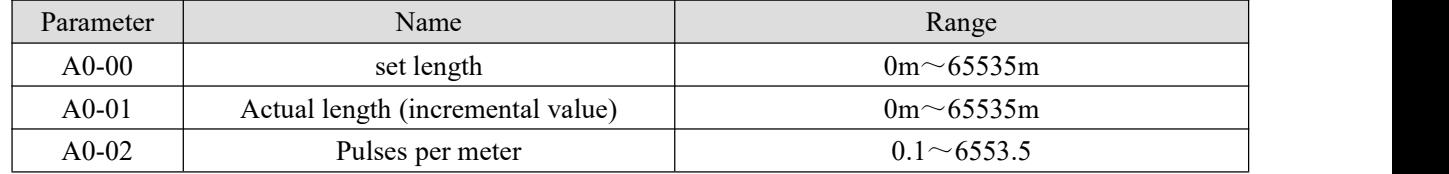

The above parameters are used for fixed length control.

In the application, the corresponding input terminal function needs to be set to "length counting input" (function 22). When the pulse frequency is high, the X4 port must be used. The actual length A0-01 can be calculated by dividing the number of pulses sampled by the terminal by the number of pulses per meter A0-02. When the actual length is greater than the set length A0-00, the multi-functional digital output "length reaches" ON signal. During the fixed length control process, the length reset operation (function 23) can be performed through the multifunctional X terminal, and the function sequence diagram is shown in the following figure:

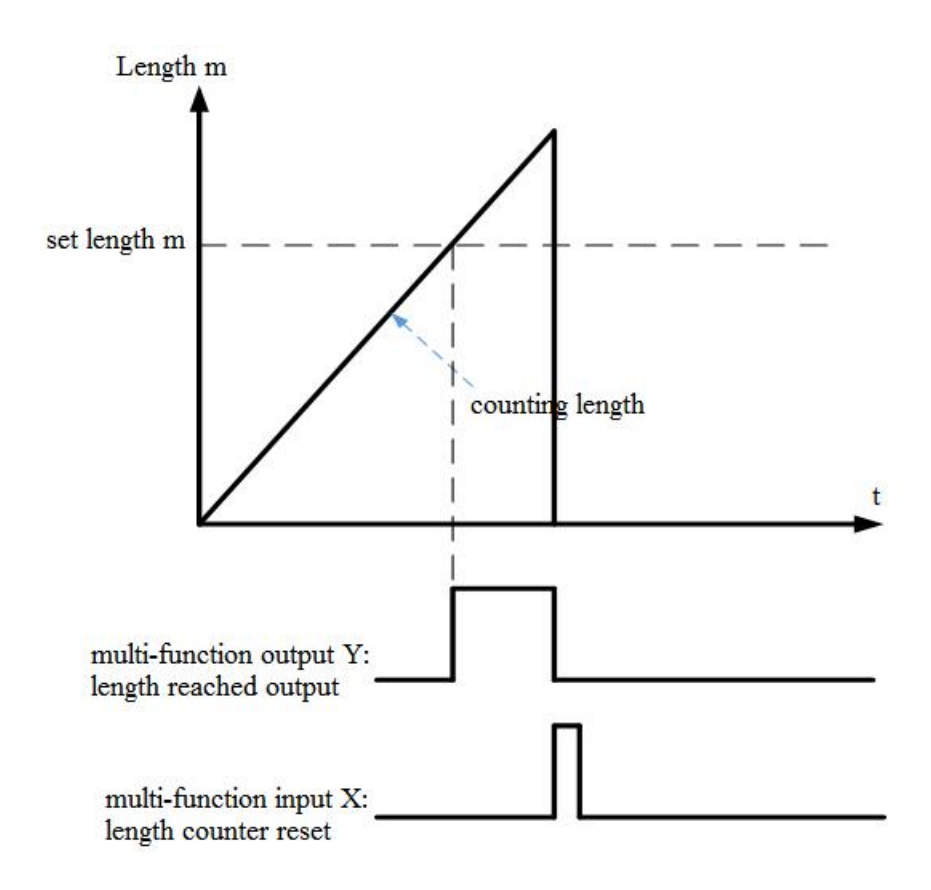

### 3-7. VFD counting function

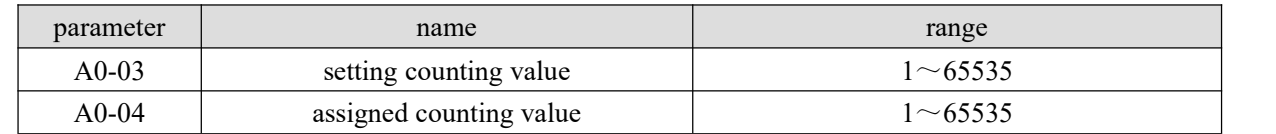

In the application, the corresponding input terminal function needs to be set to "counter input" (function 20). When the pulse frequency is high, the X4 port must be used.

When the count value reaches the specified count value A0-04, the multi-functional digital Y outputs the "specified count value reaches" ON signal, and the counter continues to count. When the count value reaches the set count value A0-03, the multi-functional output Y outputs the "set count value reaches" ON signal, which can be reset through the multi-functional X terminal (function 21). The function sequence diagram is shown in the following figure:

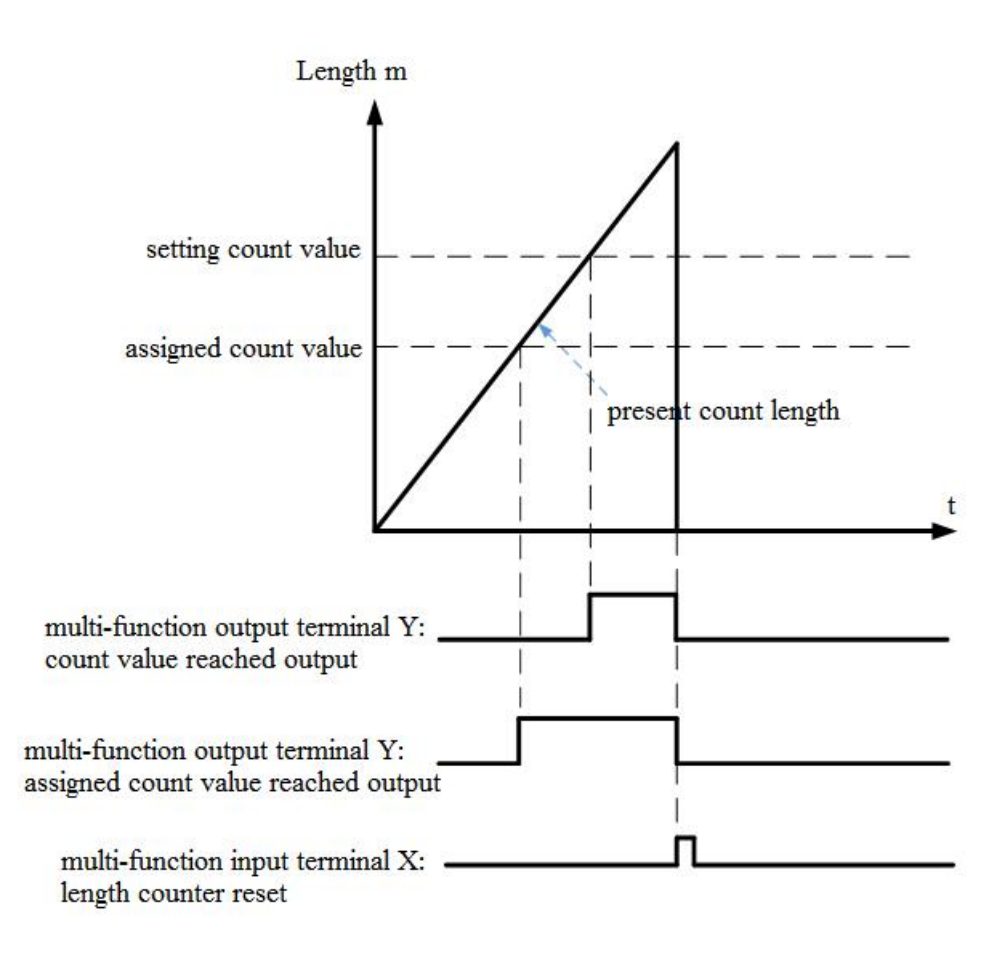

## **3-8. Motor parameters and tuning**

#### **3-8-1. Motor parameter setting**

When the inverter operates in vector control ( $P0-01 = 1$  or 2) mode, it is required to set correct motor parameters, which is different from VF ( $P0-01 = 0$ ) mode.

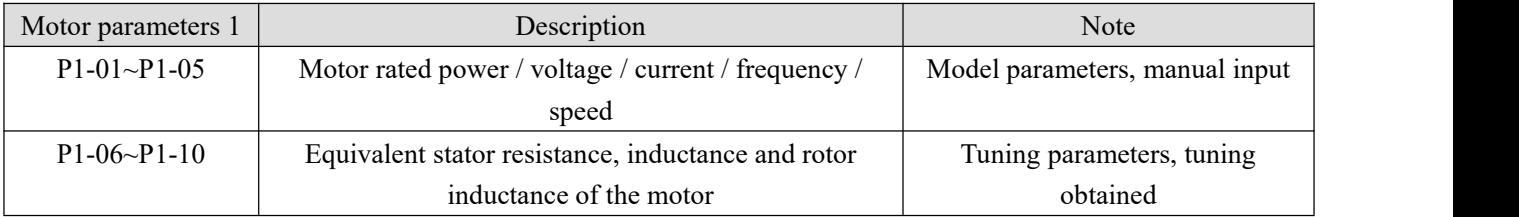

Motor parameters 2 for multi-motor system:

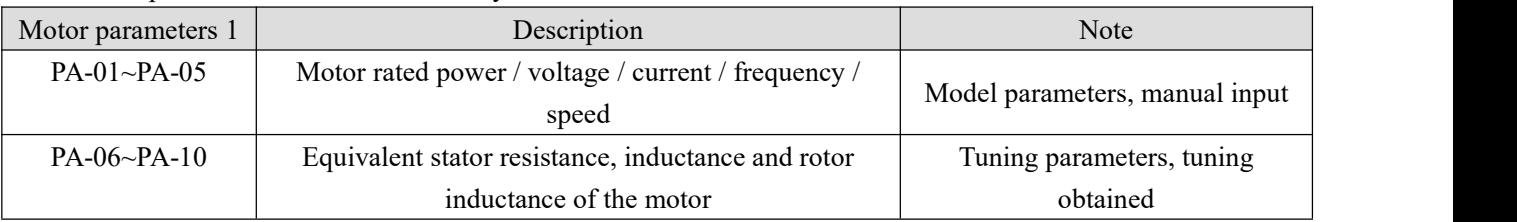

#### **3-8-2. Motor tuning**

The methods to get the internal electrical parameters of the controlled motor are: dynamic tuning, static tuning, manual input of motor parameters and so on.

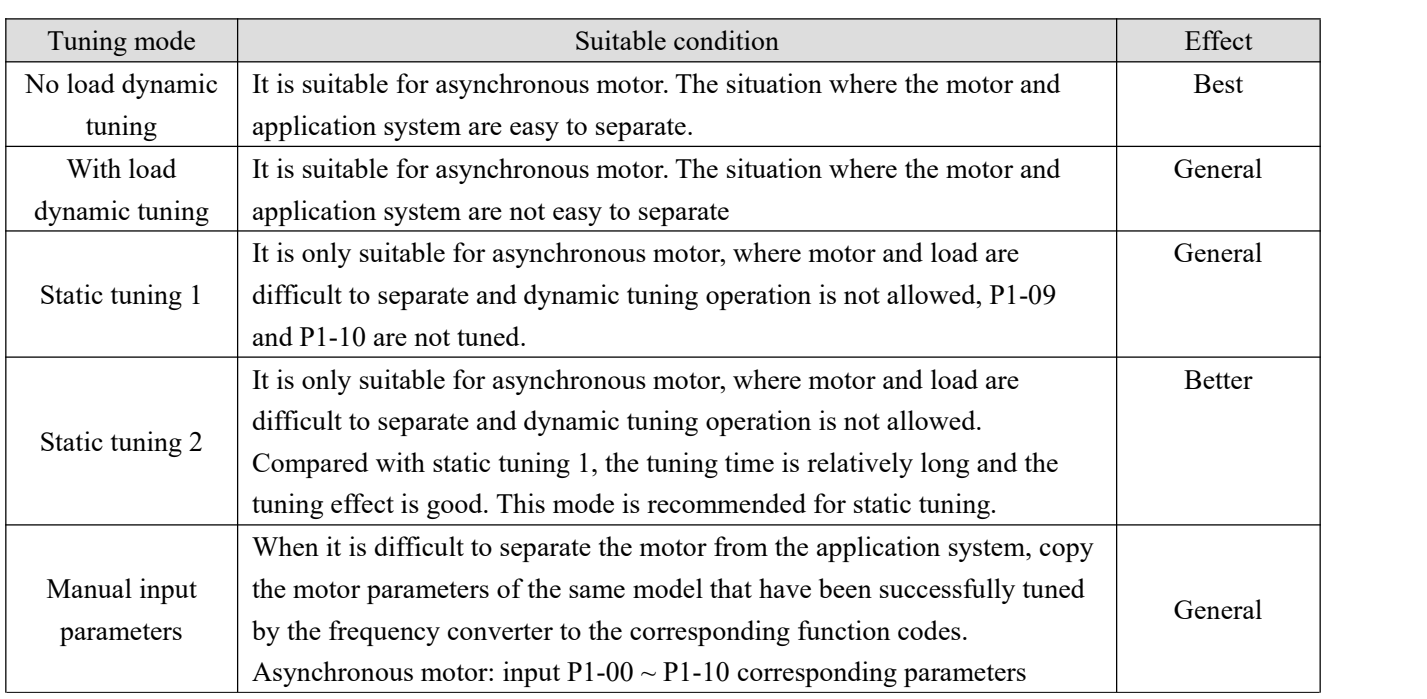

The automatic tuning procedure of motor parameters is as follows:

The following is an example of parameter tuning method of default motor 1. The tuning method of motor 2 is the same asthat, but the function code number should be changed accordingly.

Step 1: if the motor can be completely disconnected from the load, in case of power failure, the motor is separated from the load part mechanically, so that the motor can rotate freely without load.

Step 2: after power on, select the first motor control mode (P0-01) as open-loop vector, and then select the command source of inverter (P0-02) as the operation panel.

Step 3: input the nameplate parameters of the motor accurately (for example  $P1-00 \sim P1-05$ ), please input the following parameters according to the actual parameters of the motor (select according to the current motor):

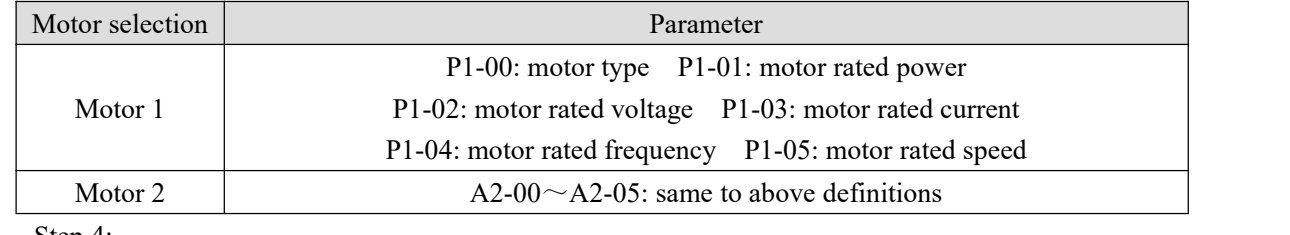

Step 4:

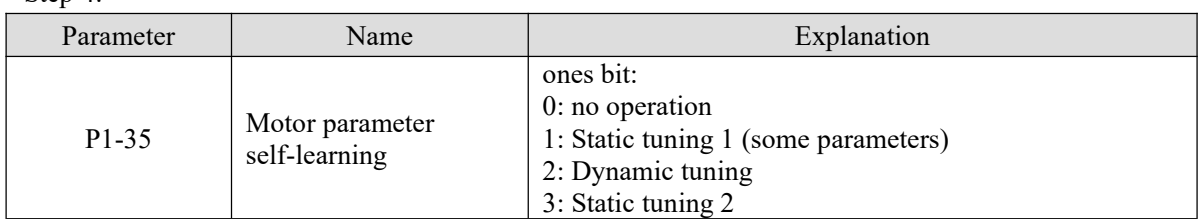

If it is an asynchronous motor:

P1-35 (tuning selection, motor 2 corresponds to A2-35) please select 2 (motor rotation self-learning), press ENT to confirm, at this time, the keyboard displays TUNE.

Then press the RUN key on the keyboard panel, the frequency converter will drive the motor to accelerate and decelerate, forward and reverse operation, the operation indicator will light up, and the tuning operation lasts for about 2 minutes. When the above display information disappears, it will return to the normal parameter display state, indicating that the tuning is completed.

After the dynamic tuning, the inverter will automatically calculate the following parameters of the motor:

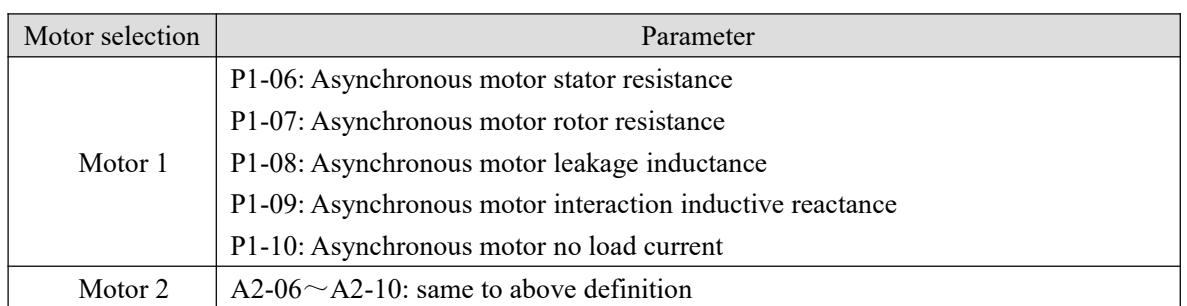

If the motor cannot be completely disconnected from the load, select 1 (static tuning of the asynchronous machine) in P1-35 (motor 2 is PA-35), and then press run on the keyboard panel to start the tuning operation of motor parameters.

## **3-9. Using method of terminal X**

In the factory value state,  $P2-16=0000$ ,  $P2-17=0000$ , and when X port is short circuited, it is a valid (logic 1) signal; When port X is suspended, it is an invalid (logic 0) signal.

Users can also change the effective mode of Port X, which means that when Port X is short circuited, it is an invalid (logic 0) signal; When port X is suspended, it is a valid (logic 1) signal. At this time, it is necessary to modify the corresponding bits of P2-16 and P2-17 to 1.

The frequency converter also sets a software filtering time (P2-12) for the input signal of port X, which can improve the anti-interference level.

For the X1-X3 input port, there is also port signal delay function, which is convenient for some applications that require delay processing:

The functions of the four X ports mentioned above can be defined in the P2-00~P2-03 function codes, and each X can be selected from 51 functions as needed. Please refer to the detailed description of P2-00~P2-03 function codes for details.

As the design of hardware features, only X4 can accept high-frequency pulse signals. For applications that require high-speed pulse counting, please arrange it on the X4 port.

### **3-10. Using method of terminal Y**

The VHL series frequency converter can use two channels output, namely Y1 and TA/TB/TC. Y1 is a transistor output that can drive a 24VDC low-voltage signal circuit, and TA/TB/TC is a relay output that can drive a 220VAC control circuit or a DC24 control circuit.

By setting the values of functional parameters P3-01 to P3-05, various output functions can be defined, which can be used to indicate various working states and alarms of the frequency converter. There are about 40 functional settings in total, so that users can achieve specific automatic control requirements. Please refer to the detailed description of P3 group function code parameters for specific settings.

### **3-11. Using method of terminal AI**

Standartd IO supports 2 channels of AI.

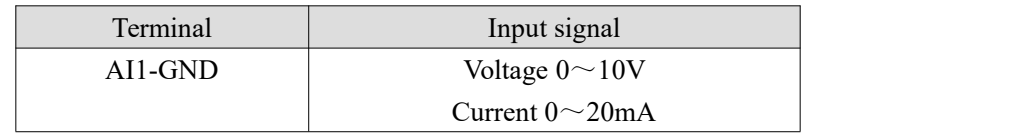

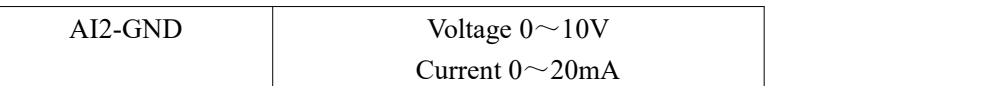

AI can be used when using external voltage and current signal to set frequency, torque, voltage of VF separated, PID or feedback. The voltage or current value corresponding to the actual given or feedback physical quantity relationship is set through  $P2-18 \sim P2-45$ .

The sampling value of AI can be read in U group function code; the converted calculation value is used for internal subsequent calculation, and users cannot read it directly.

## **3-12. Using method of terminal AO**

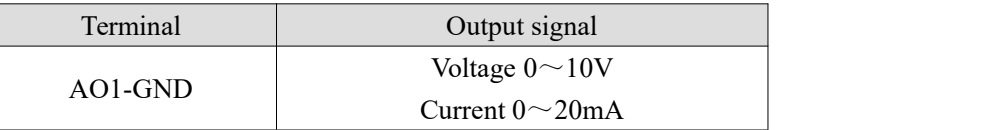

AO1 can be used to indicate the internal operation parameters in analog mode. The indicated parameter attributes can be modified through P3-13 and P3-14 before output. The modified characteristic curve  $Y = kX$  + b, where x is the operation parameter to be output, and the k and b of AO1 can be set by function codes P3-15 and P3-16.

# **4. Function parameters**

# **4-1. Function codelist**

- '○': Parameters can be modified during operation.
- '×': Parameters cannot be modified during operation.
- '—': Read only, user cannot change.

#### Group P0: Basic operation parameters

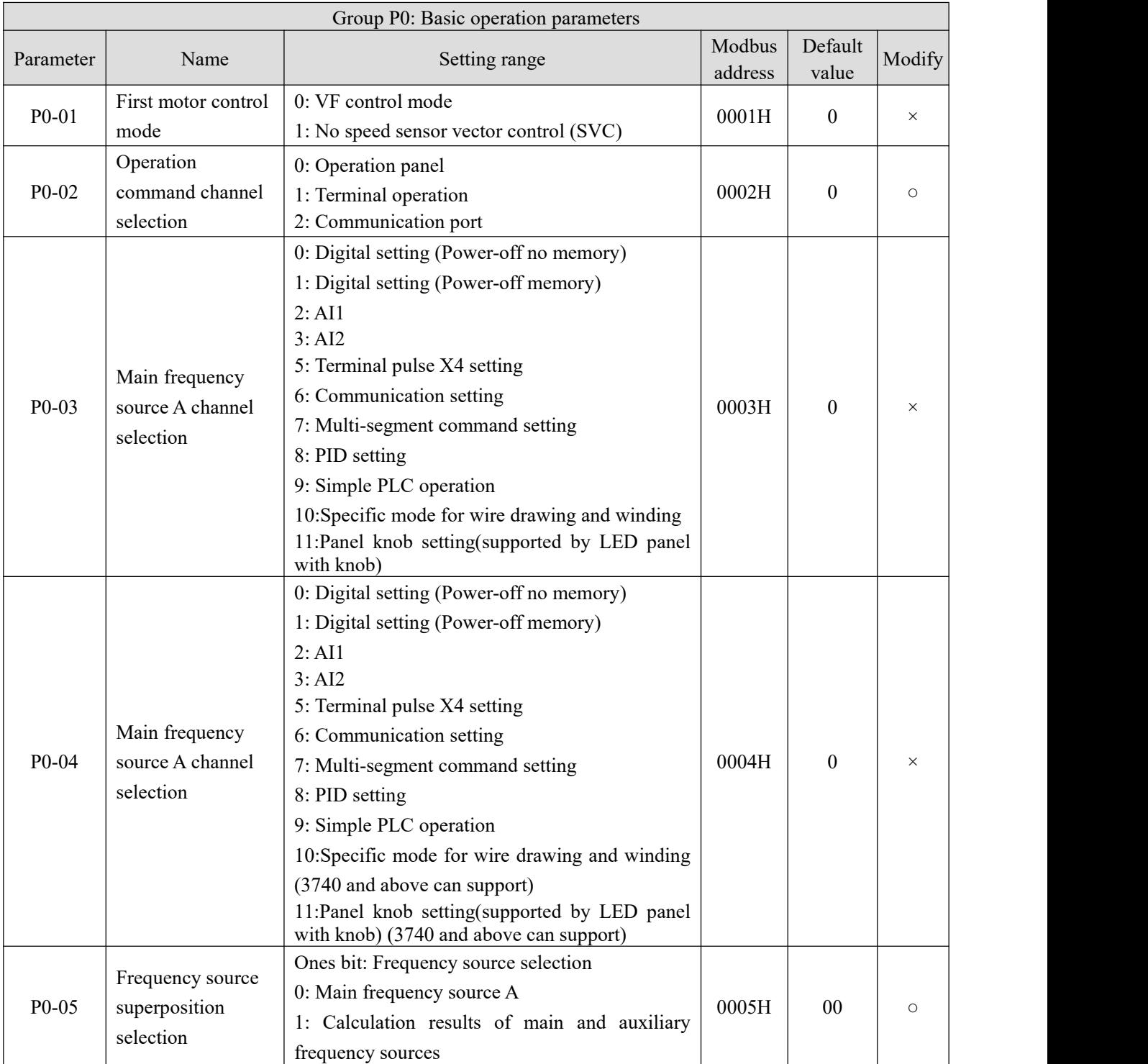

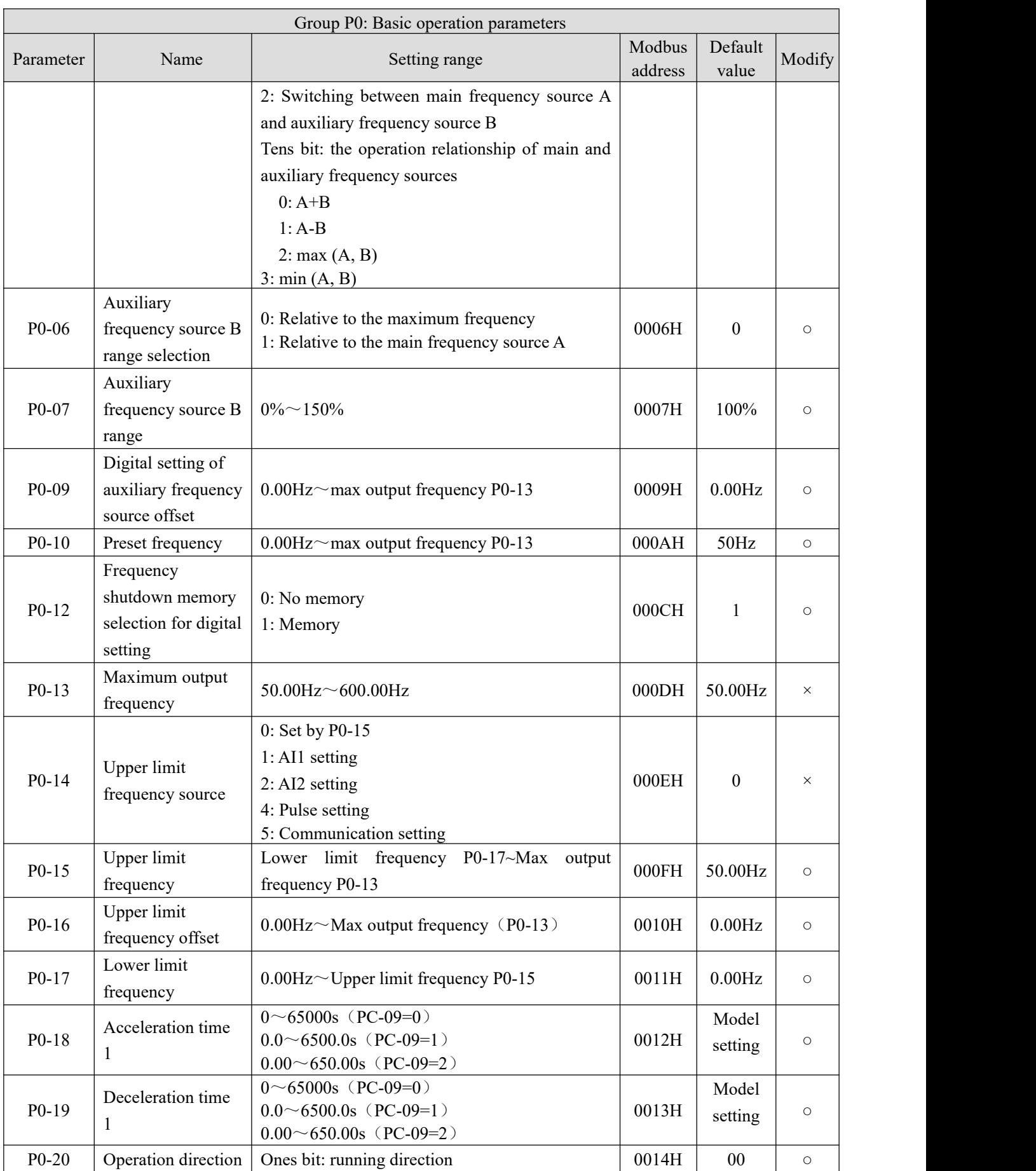

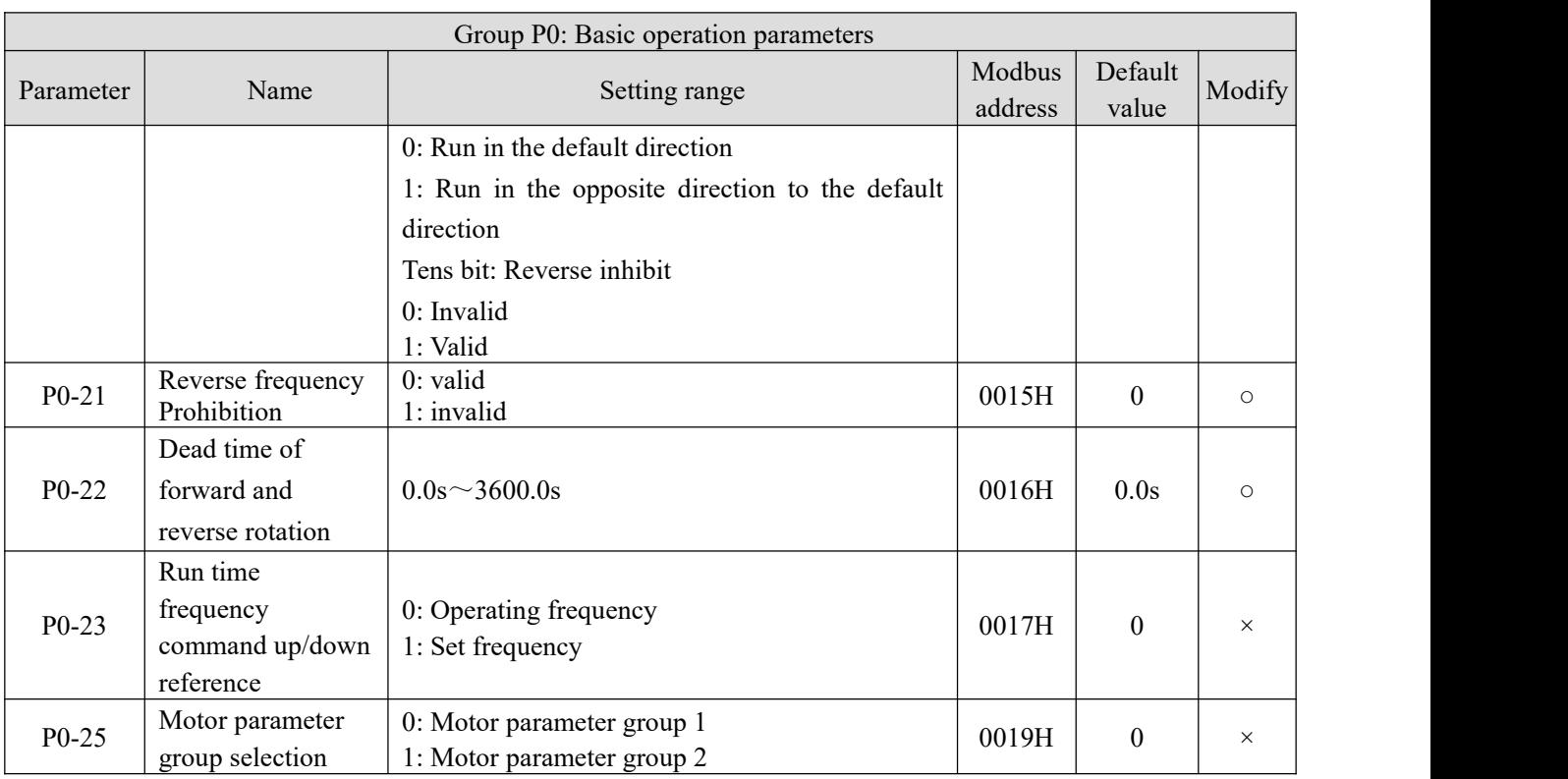

Group P1: First motor parameters

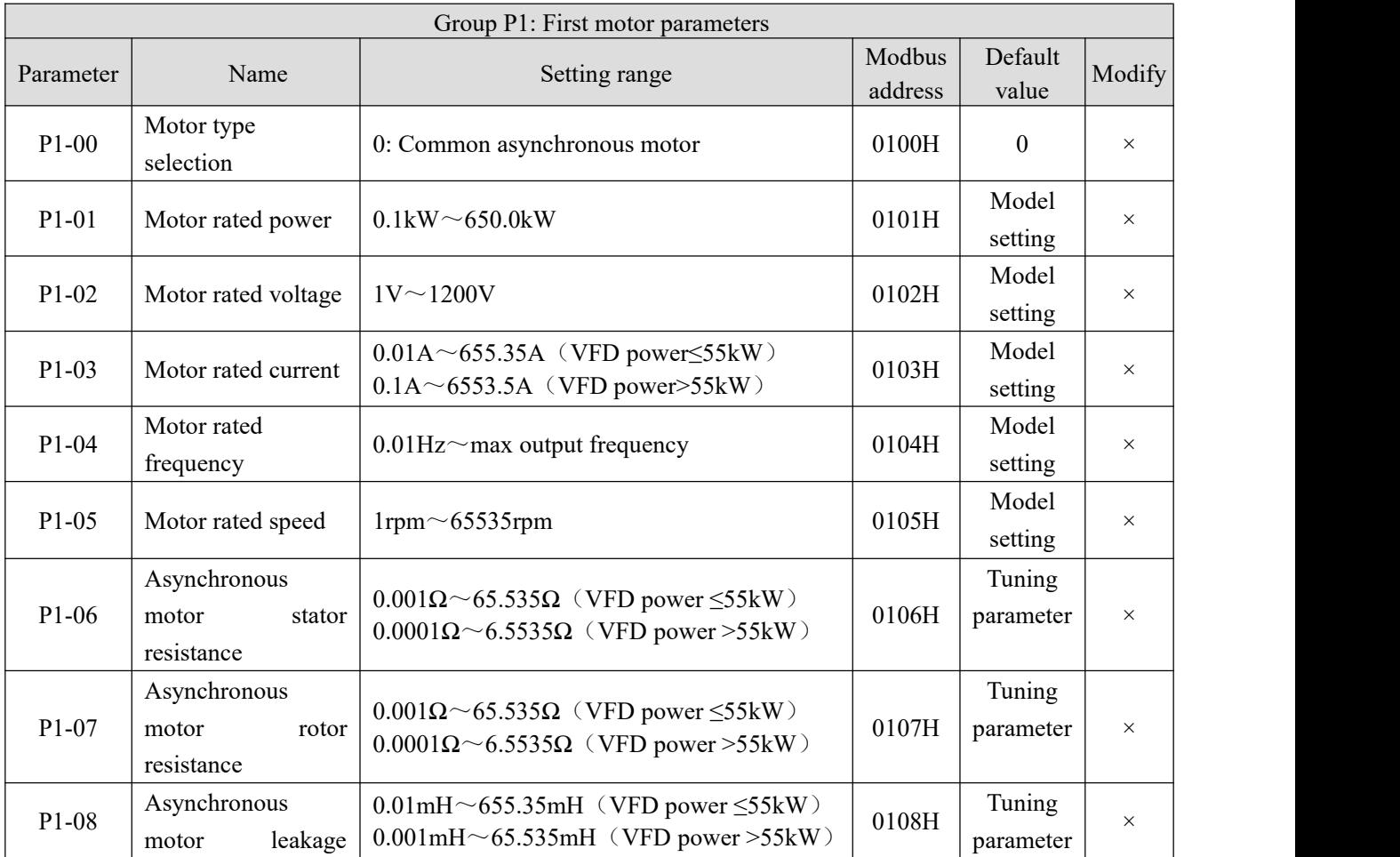

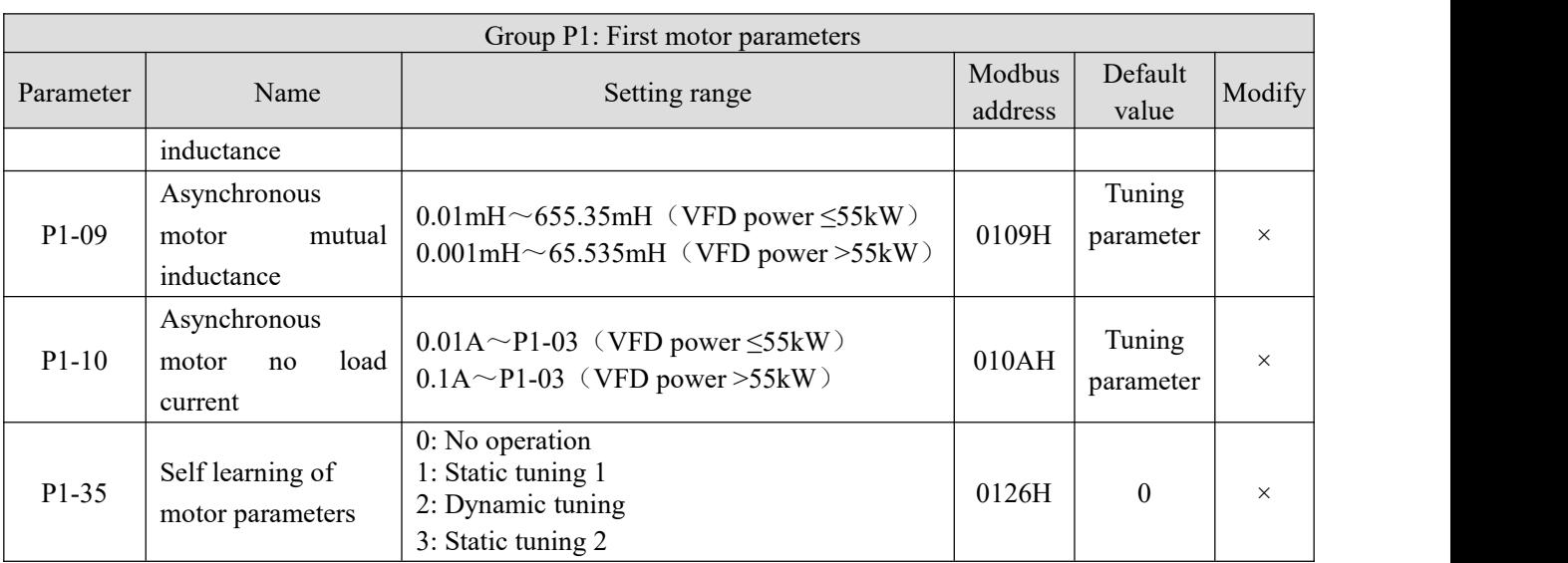

Group P2: Input terminal function parameters

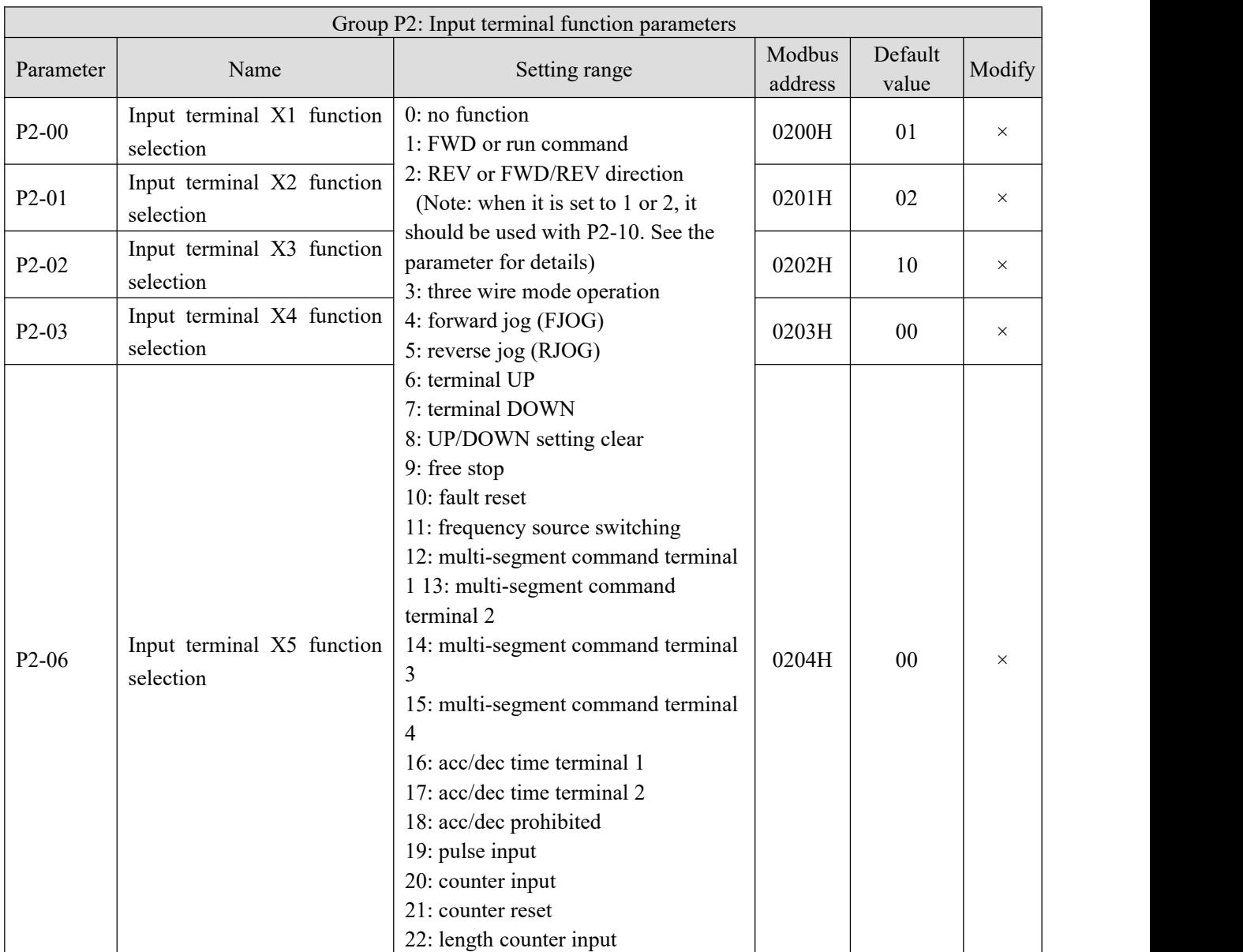

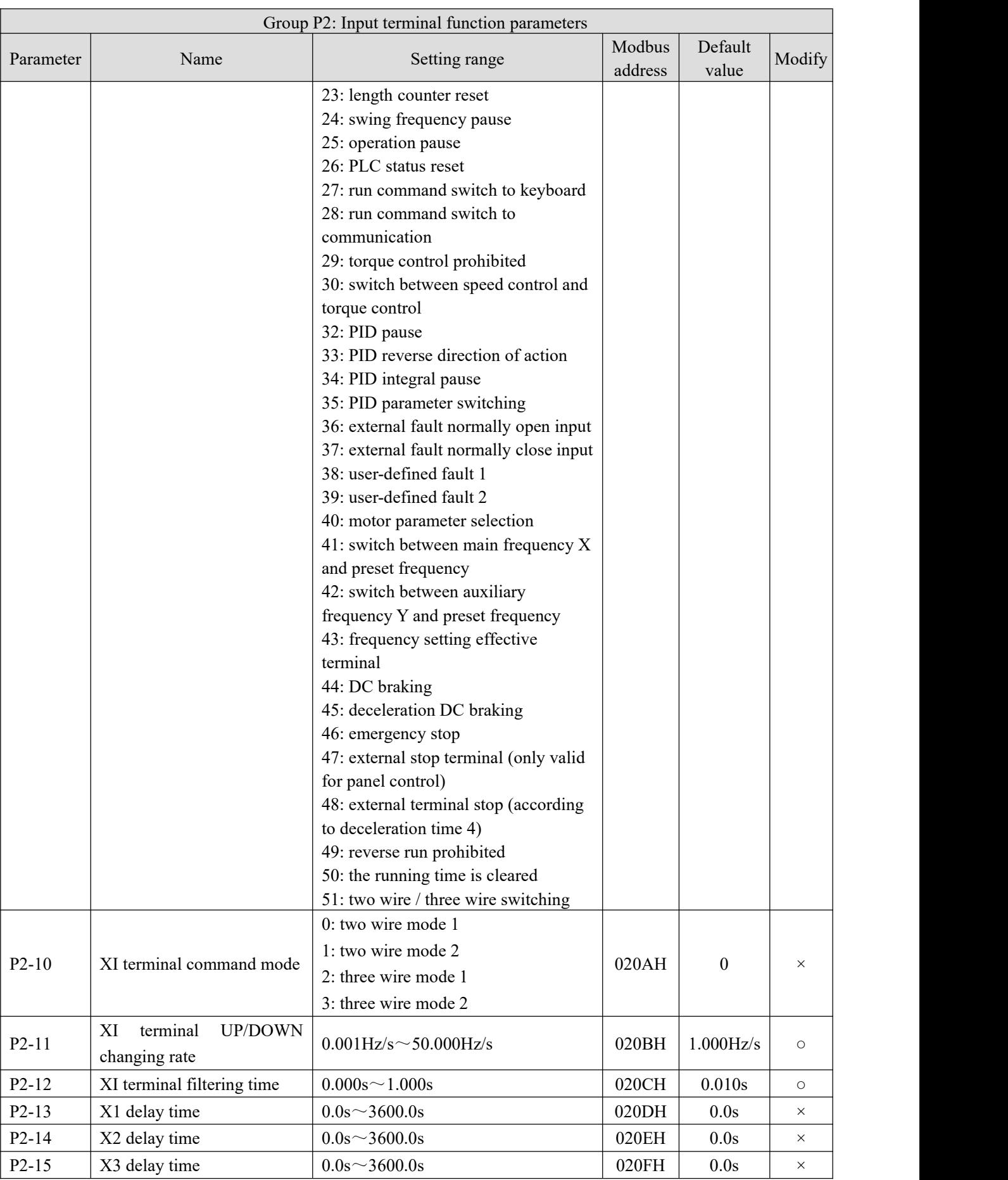

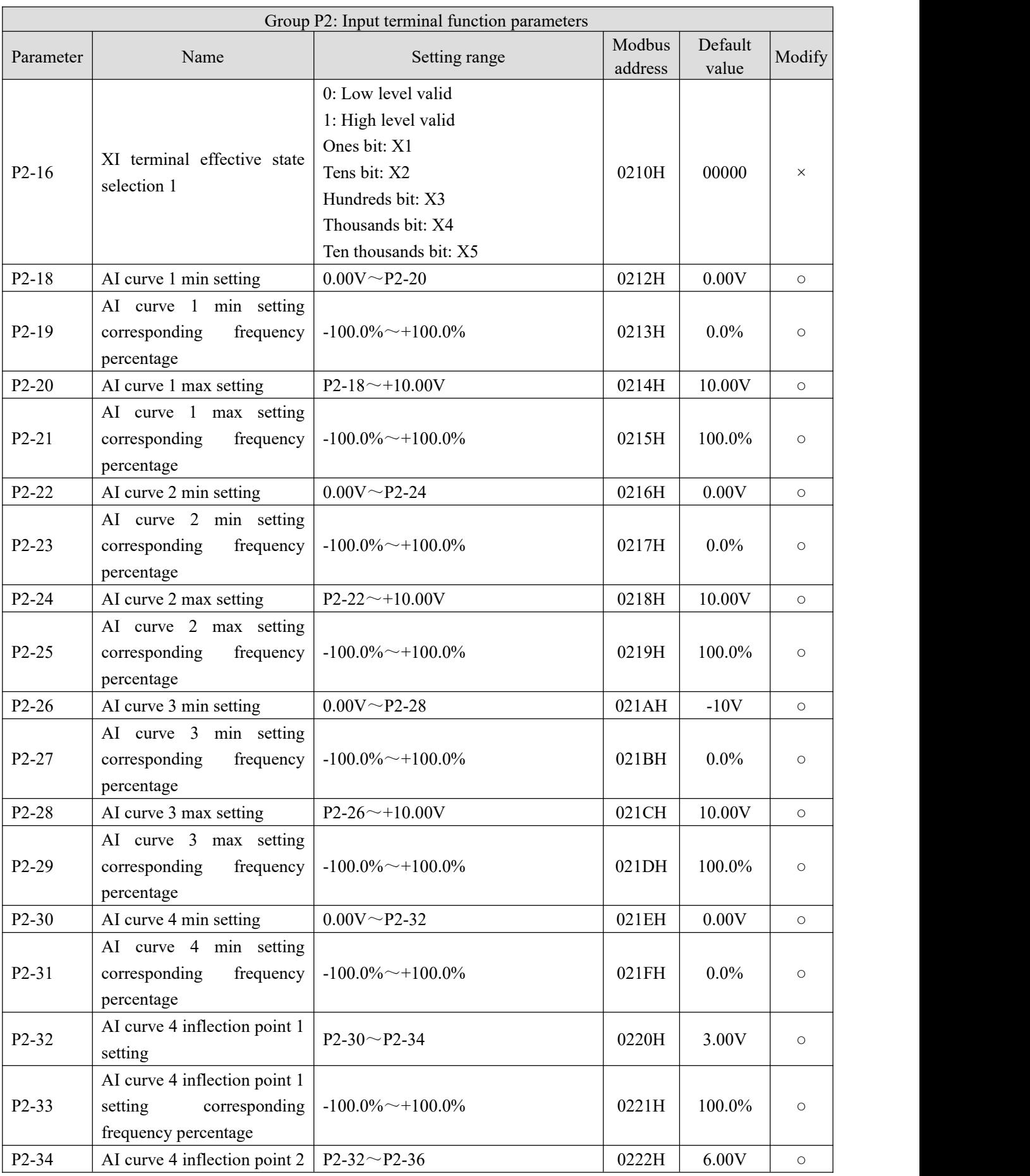

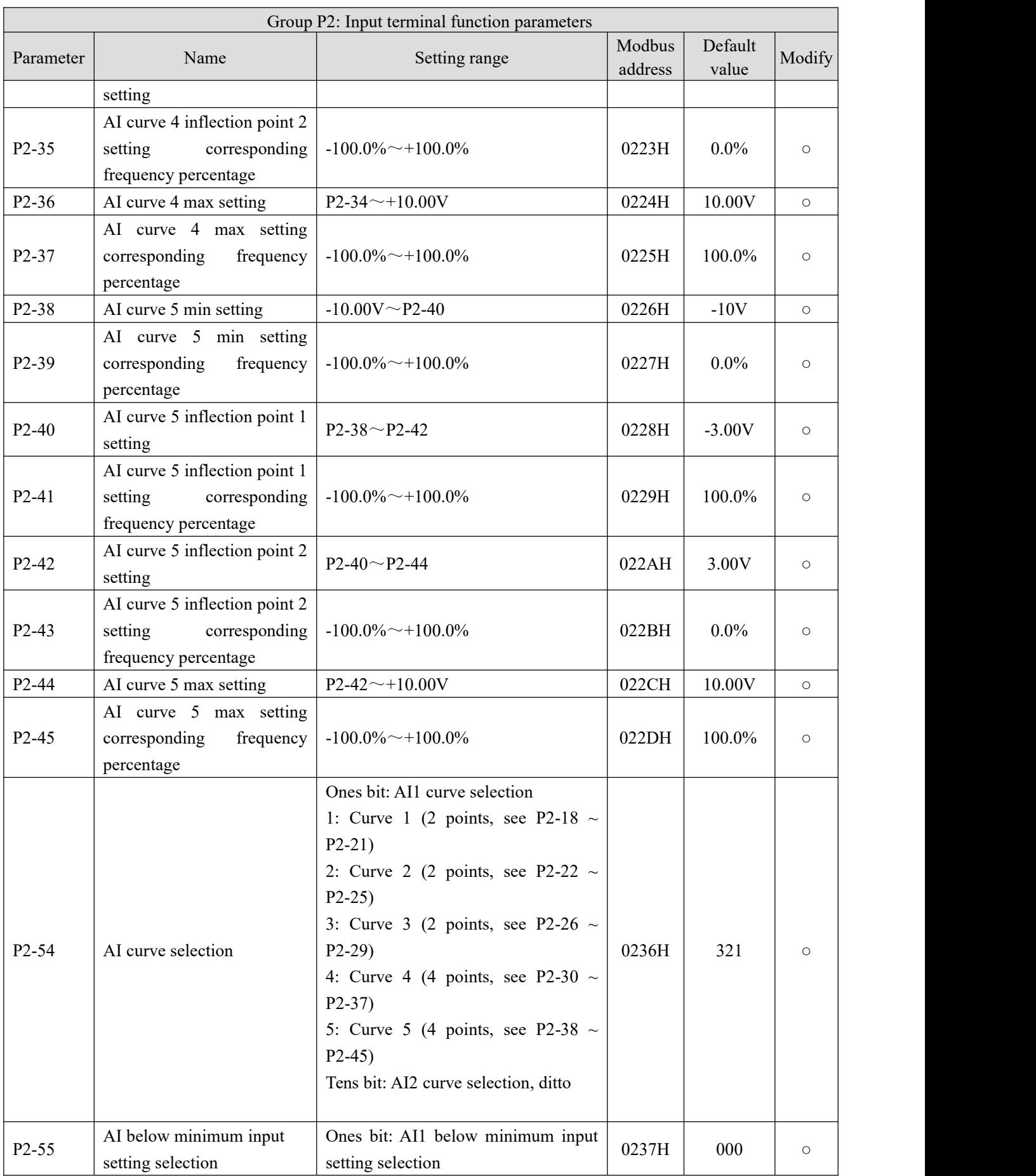

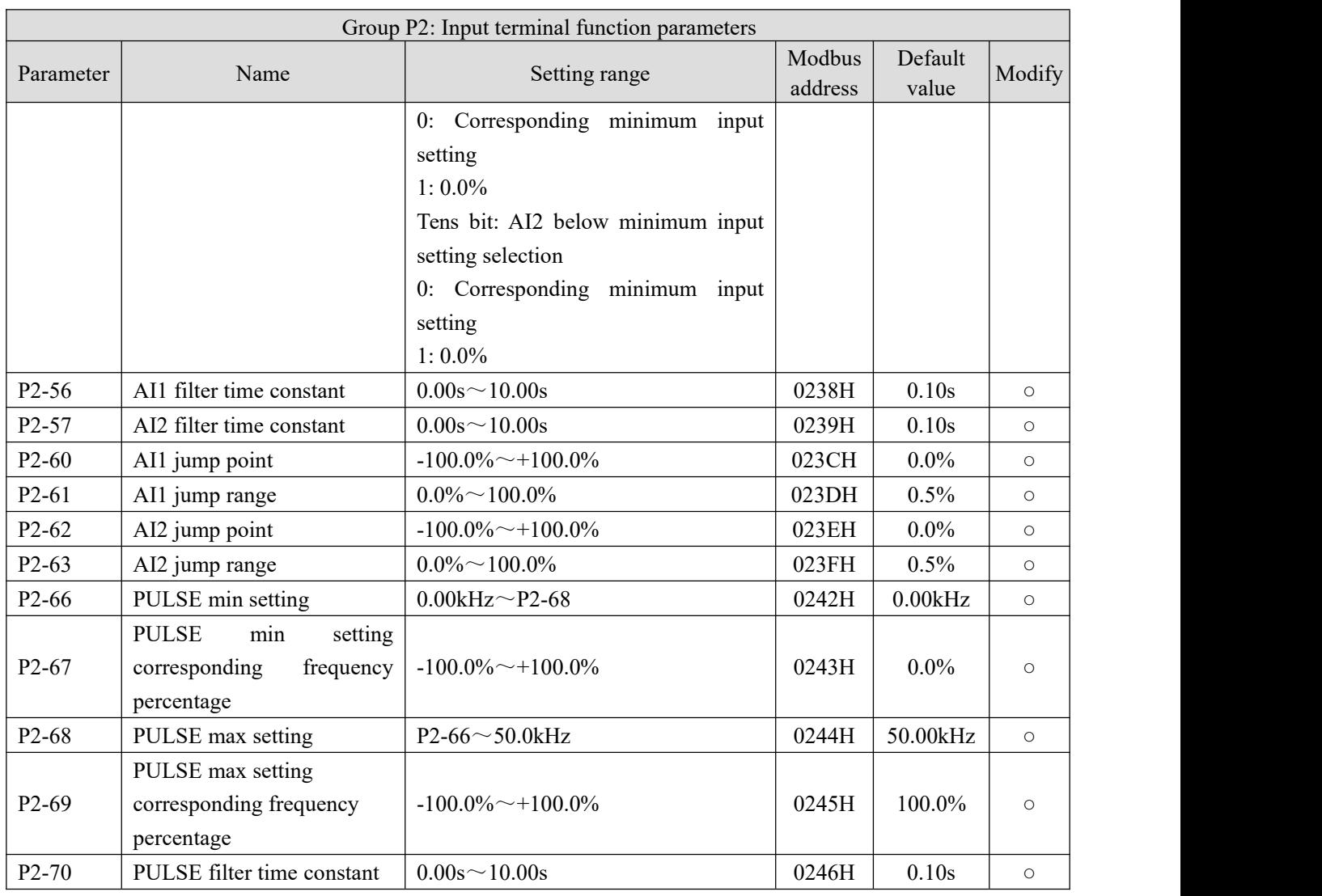

Group P3: Output terminal function parameters

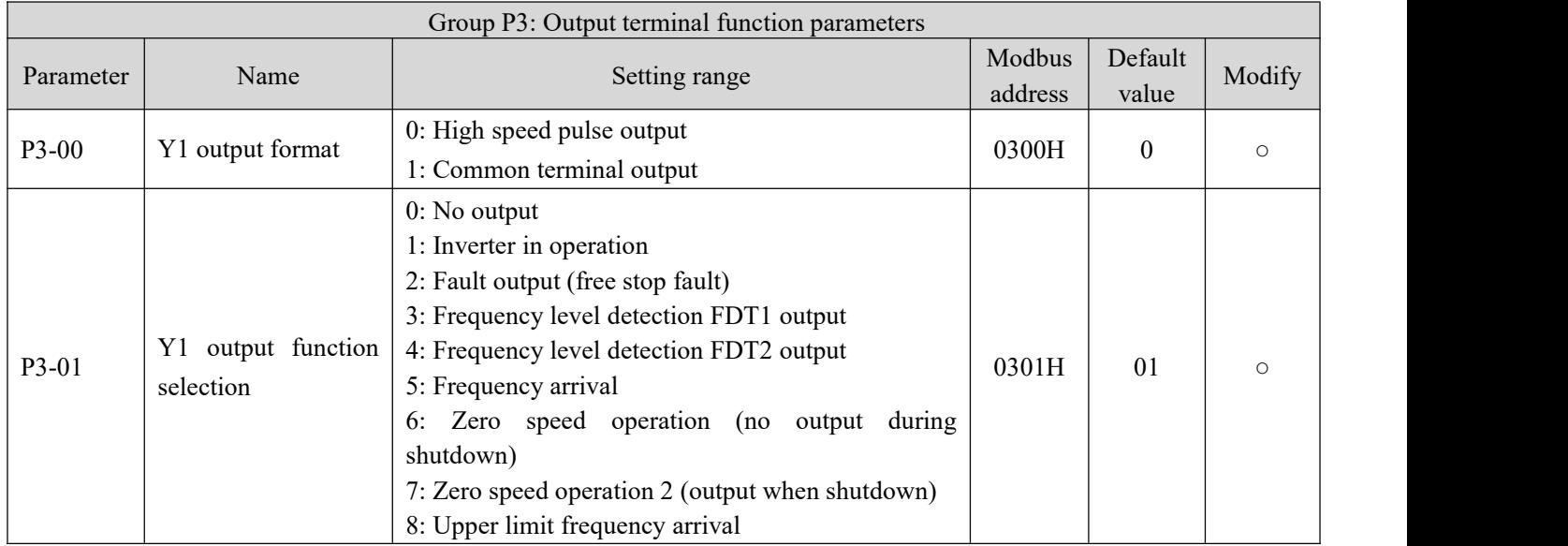

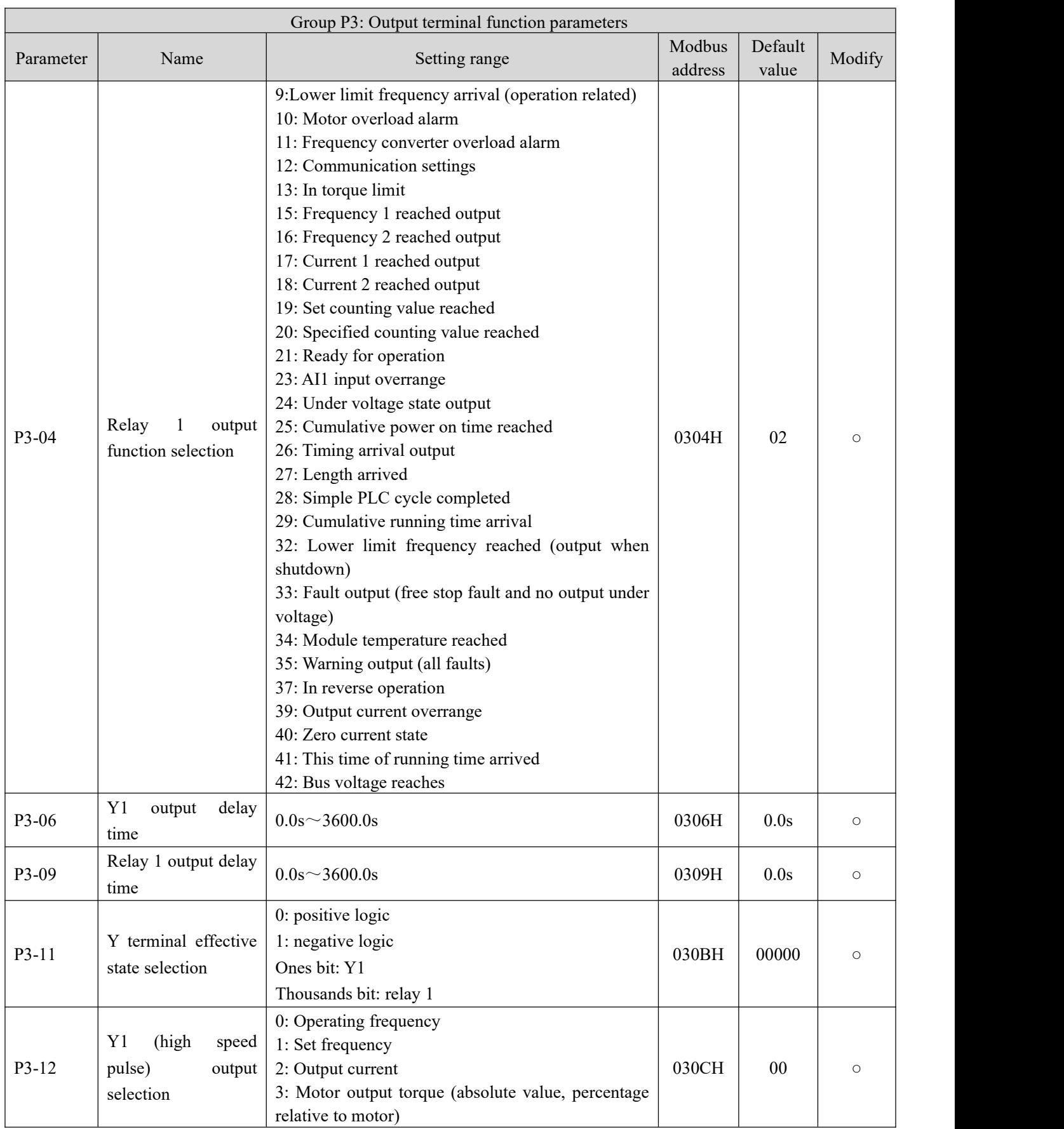

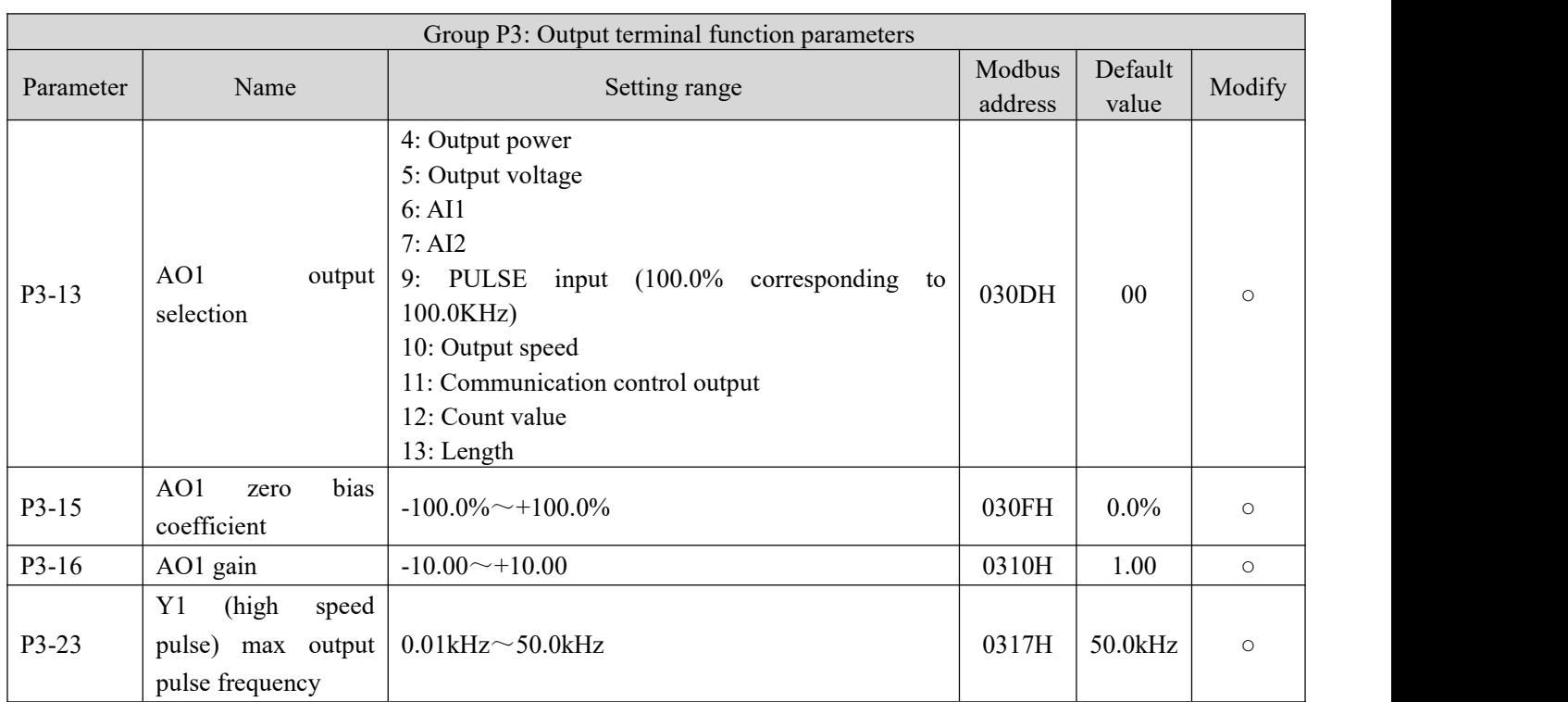

Group P4: Start stop mode

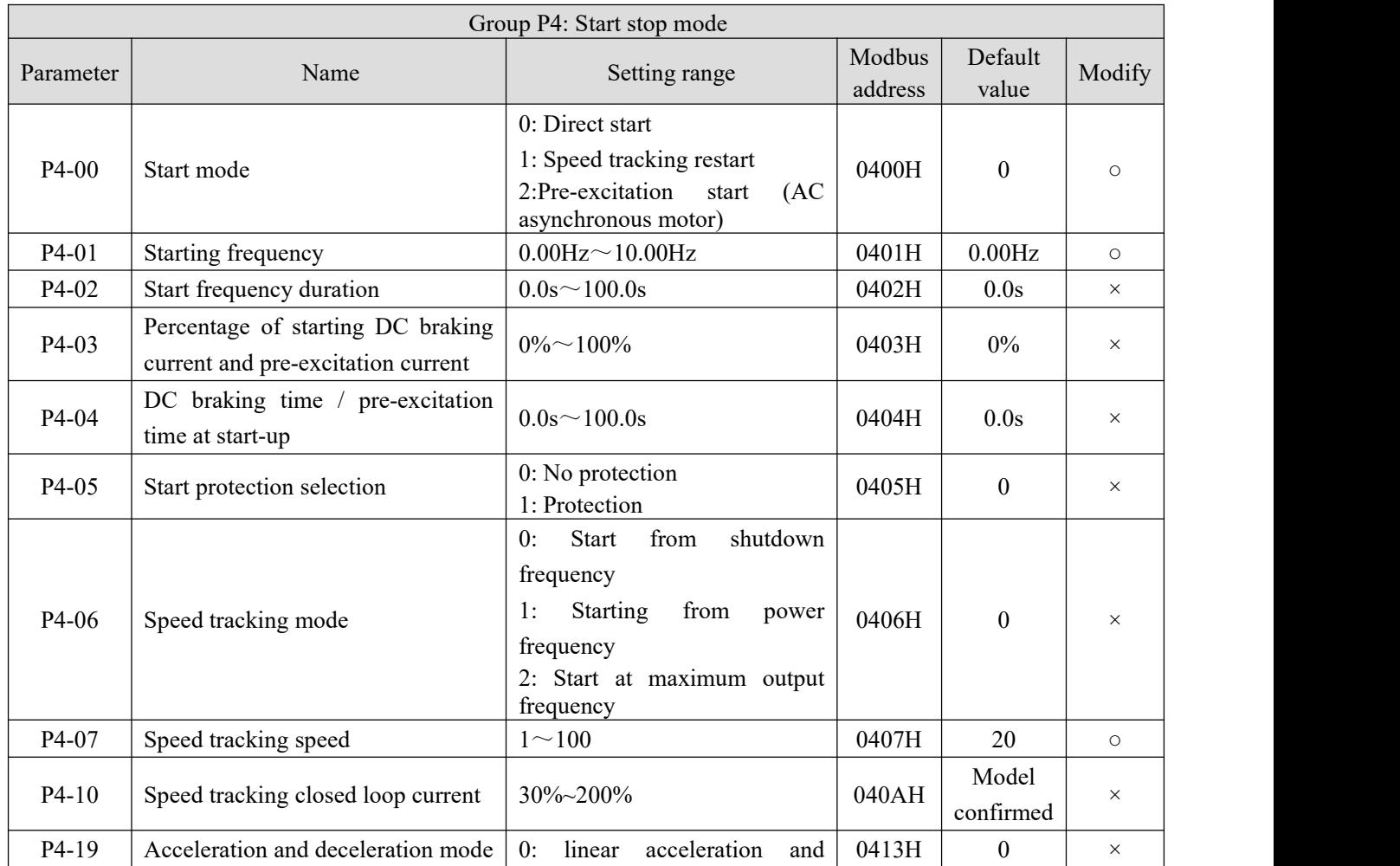

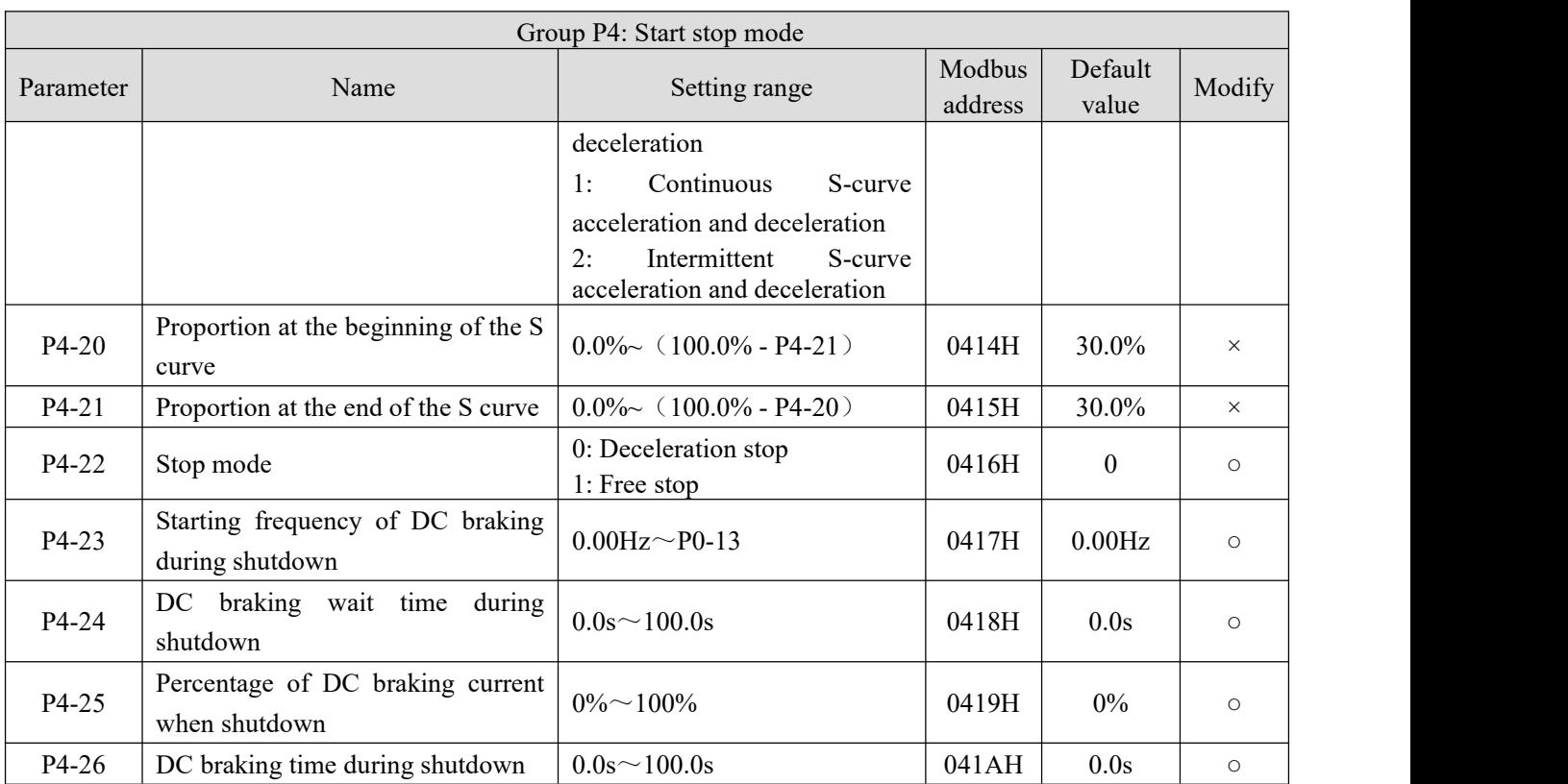

Group P5: VF parameters

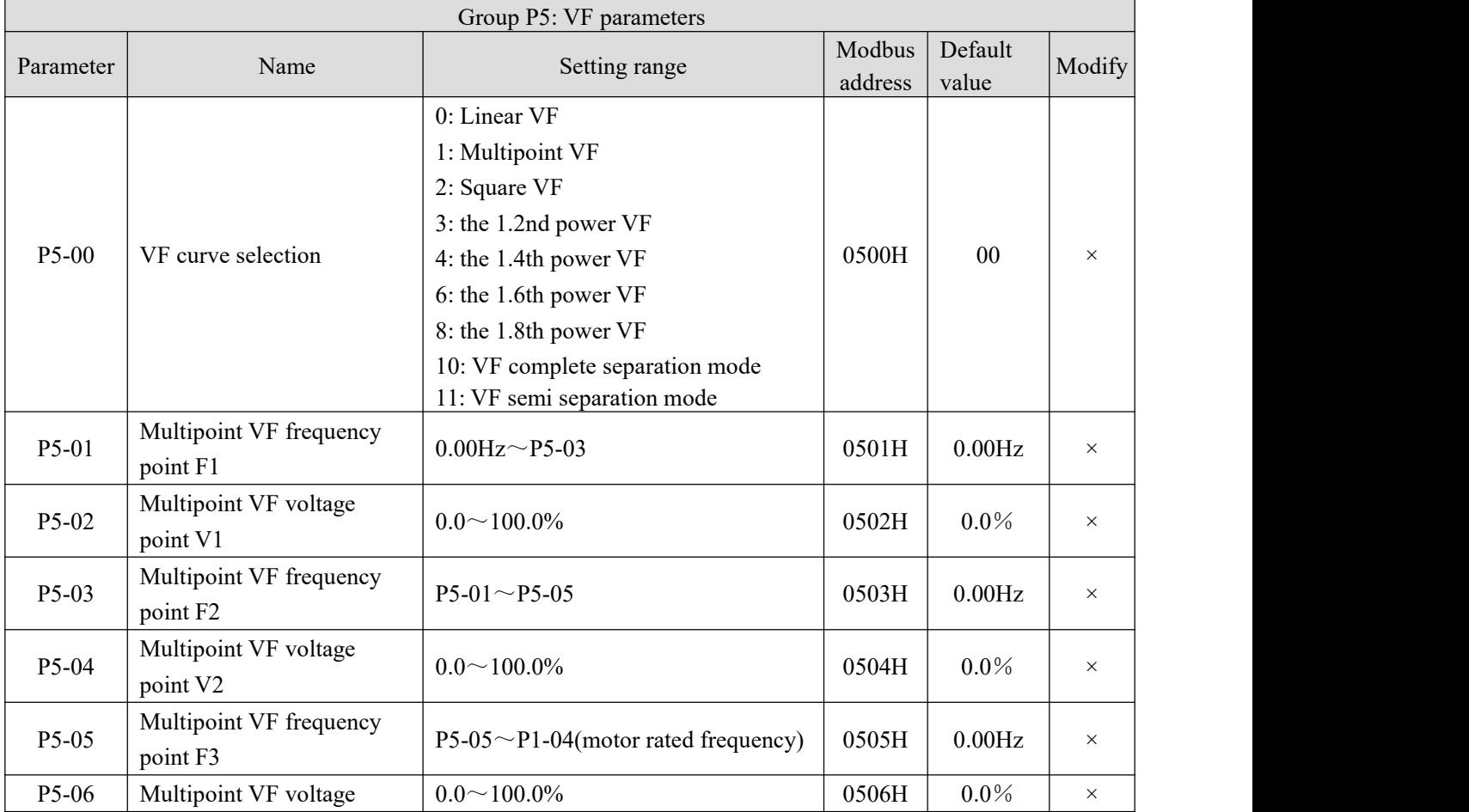

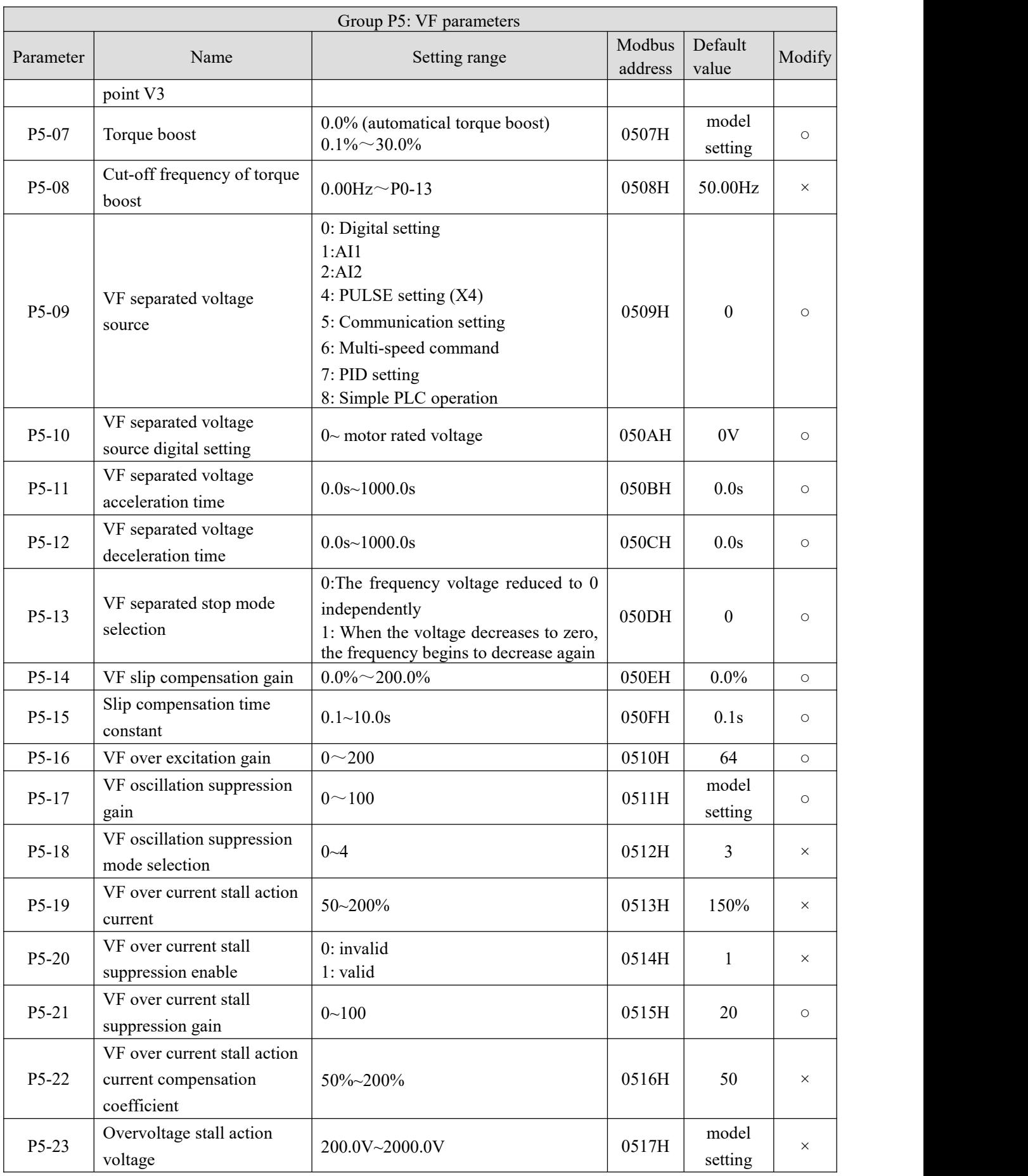

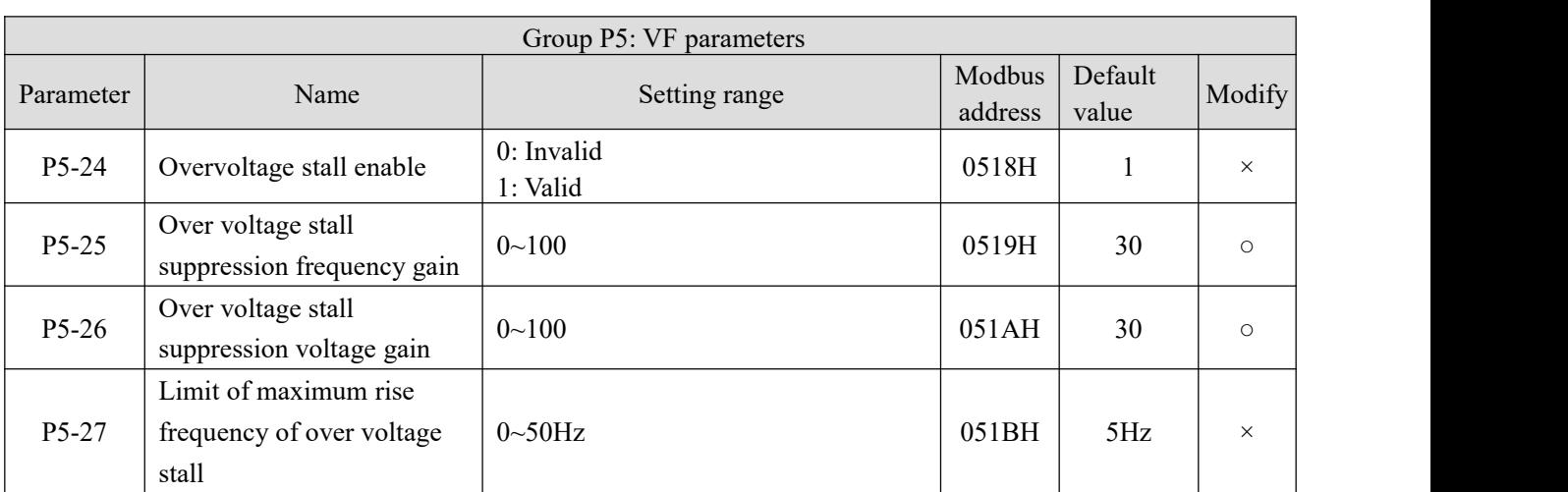

# Group P6: Vector control parameters

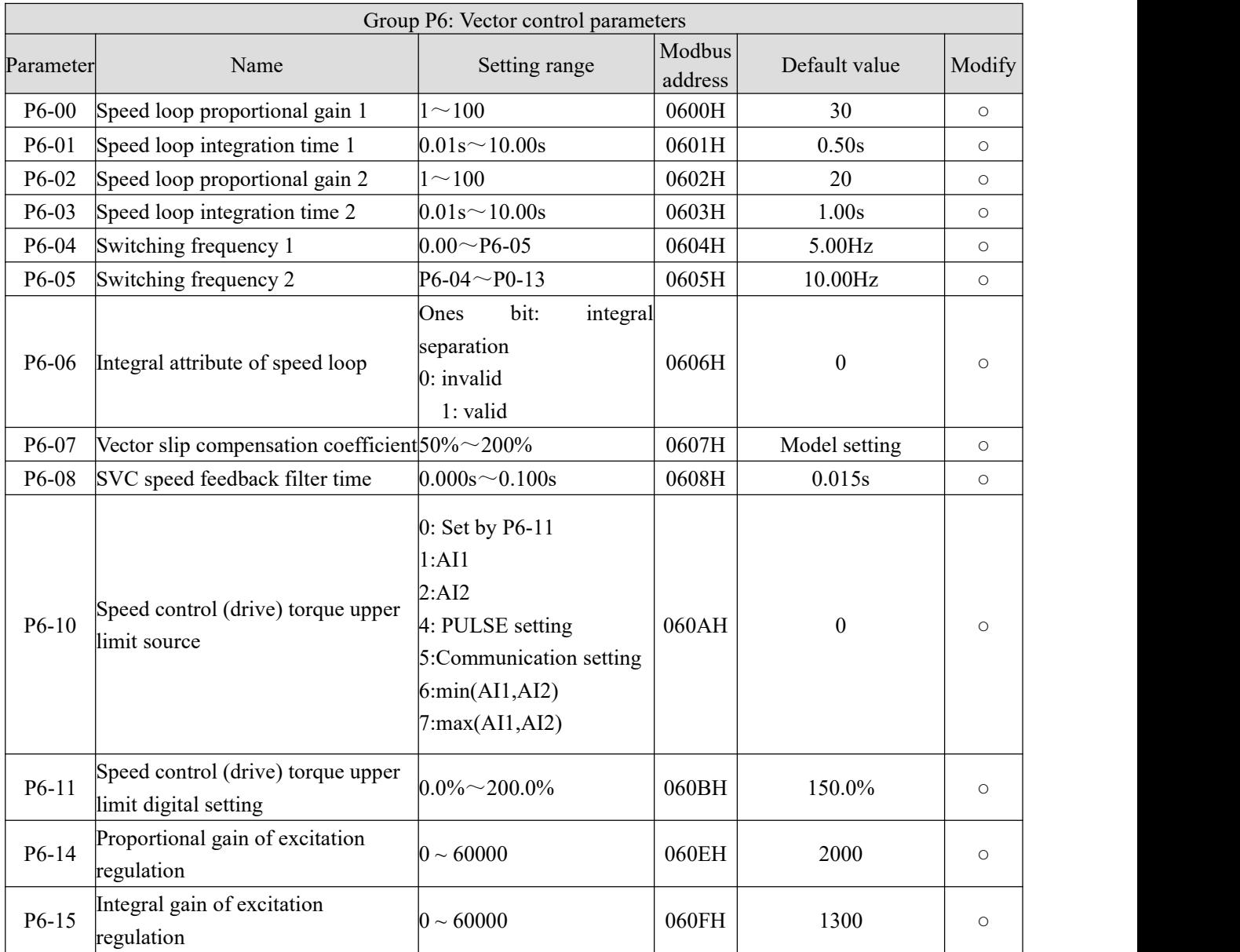

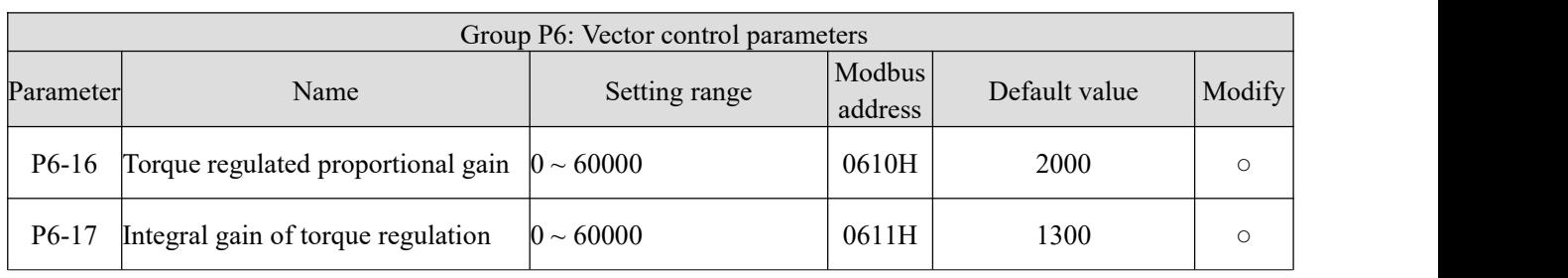

## Group P7: Fault parameters

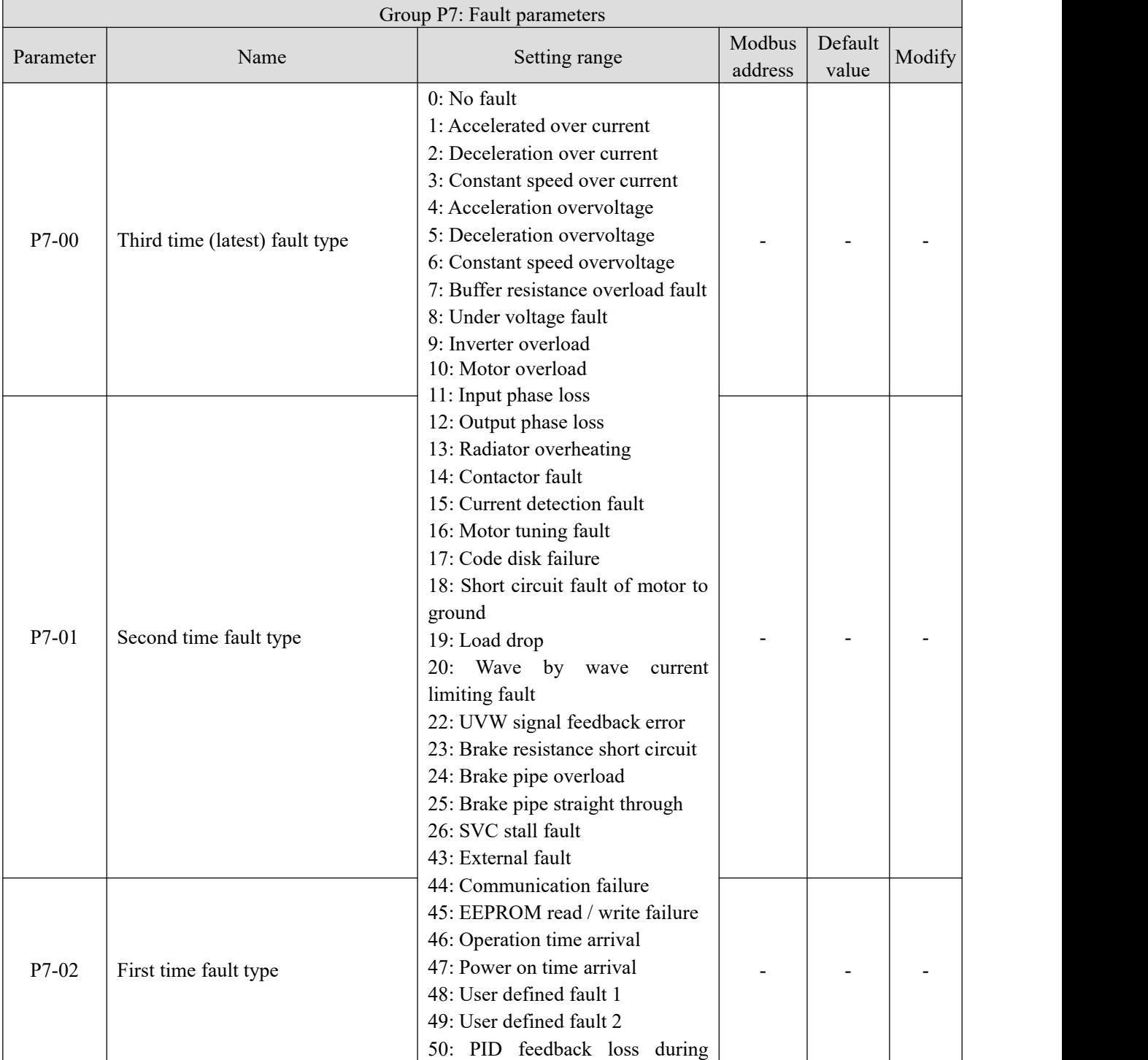

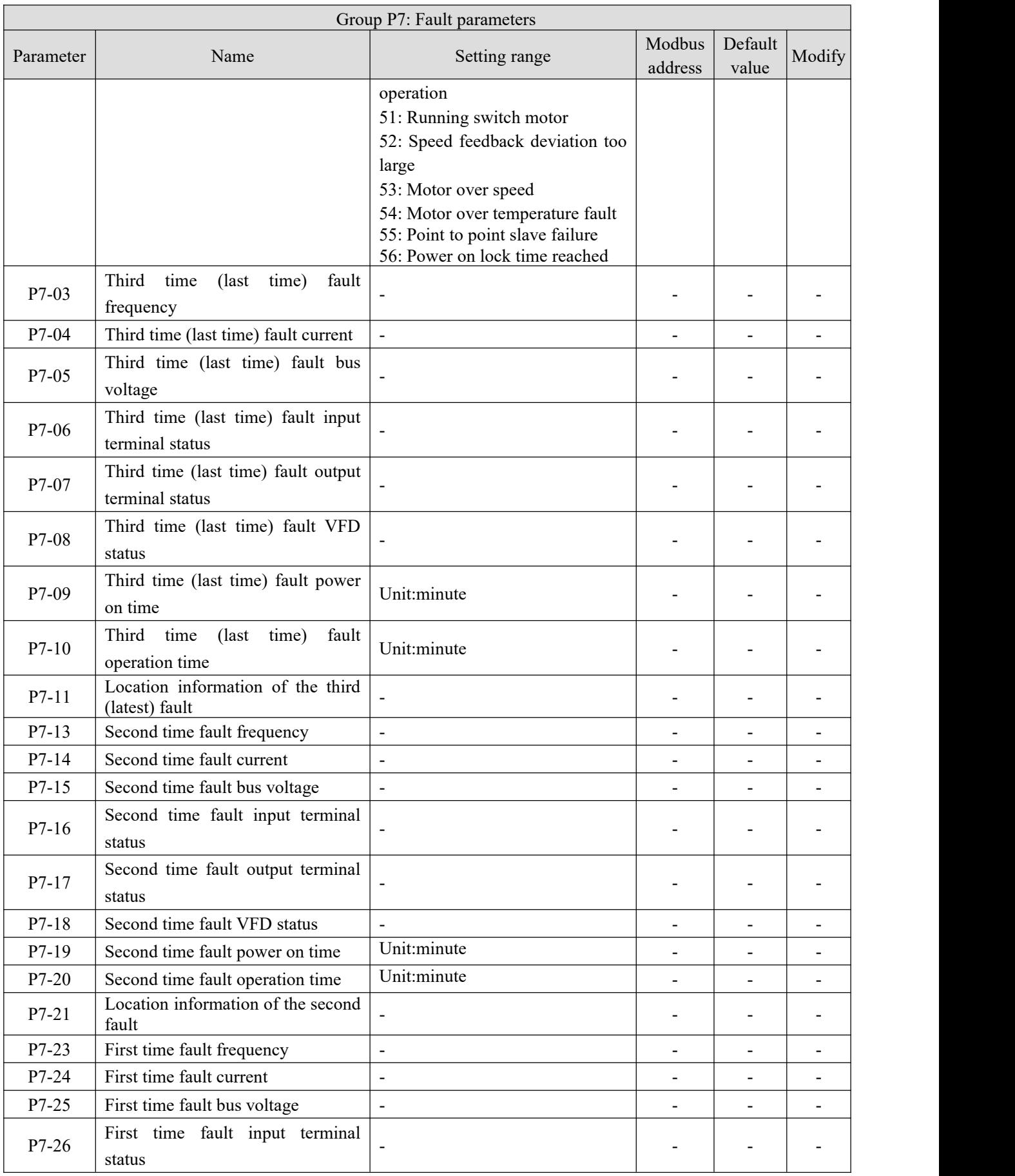

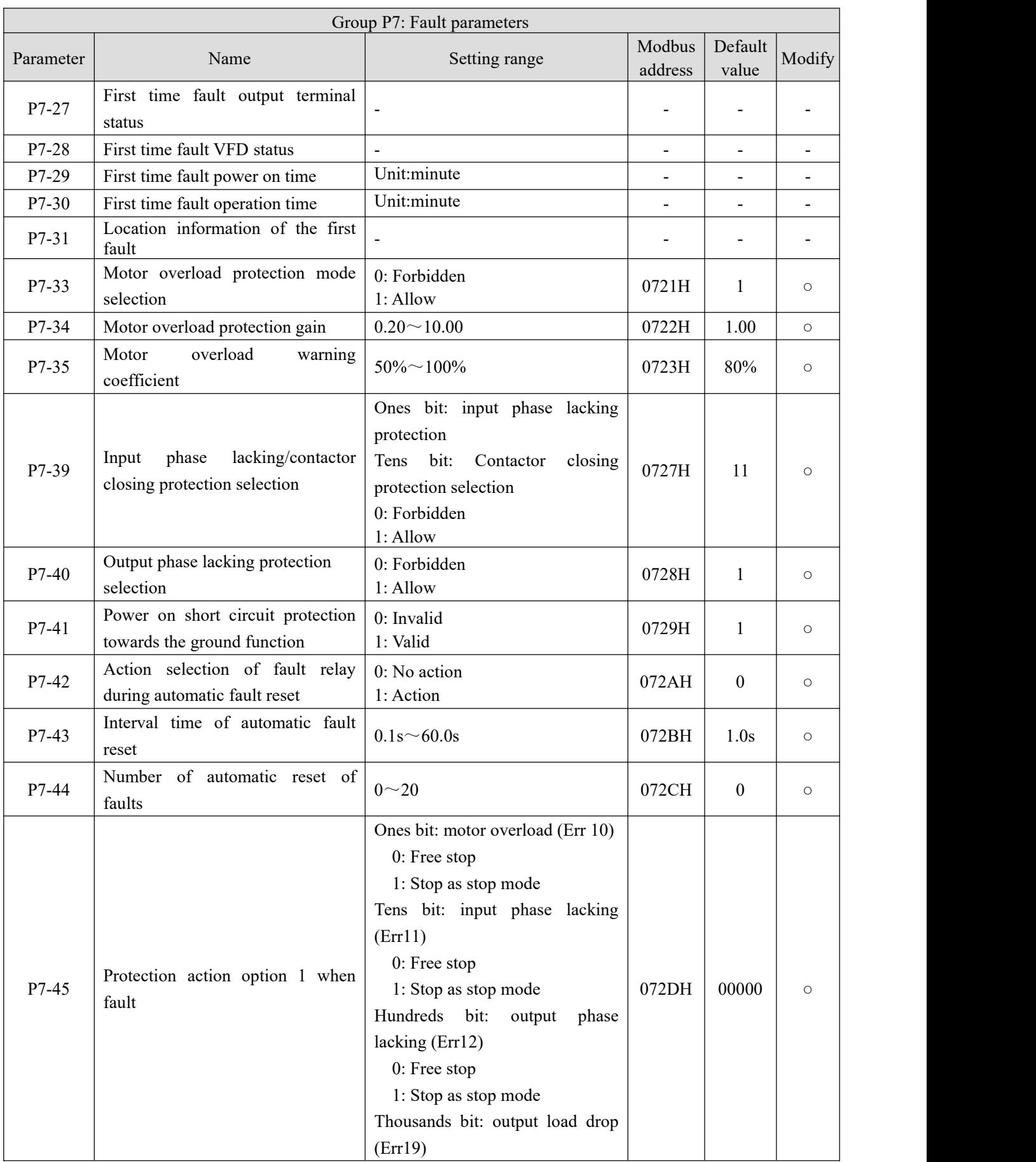

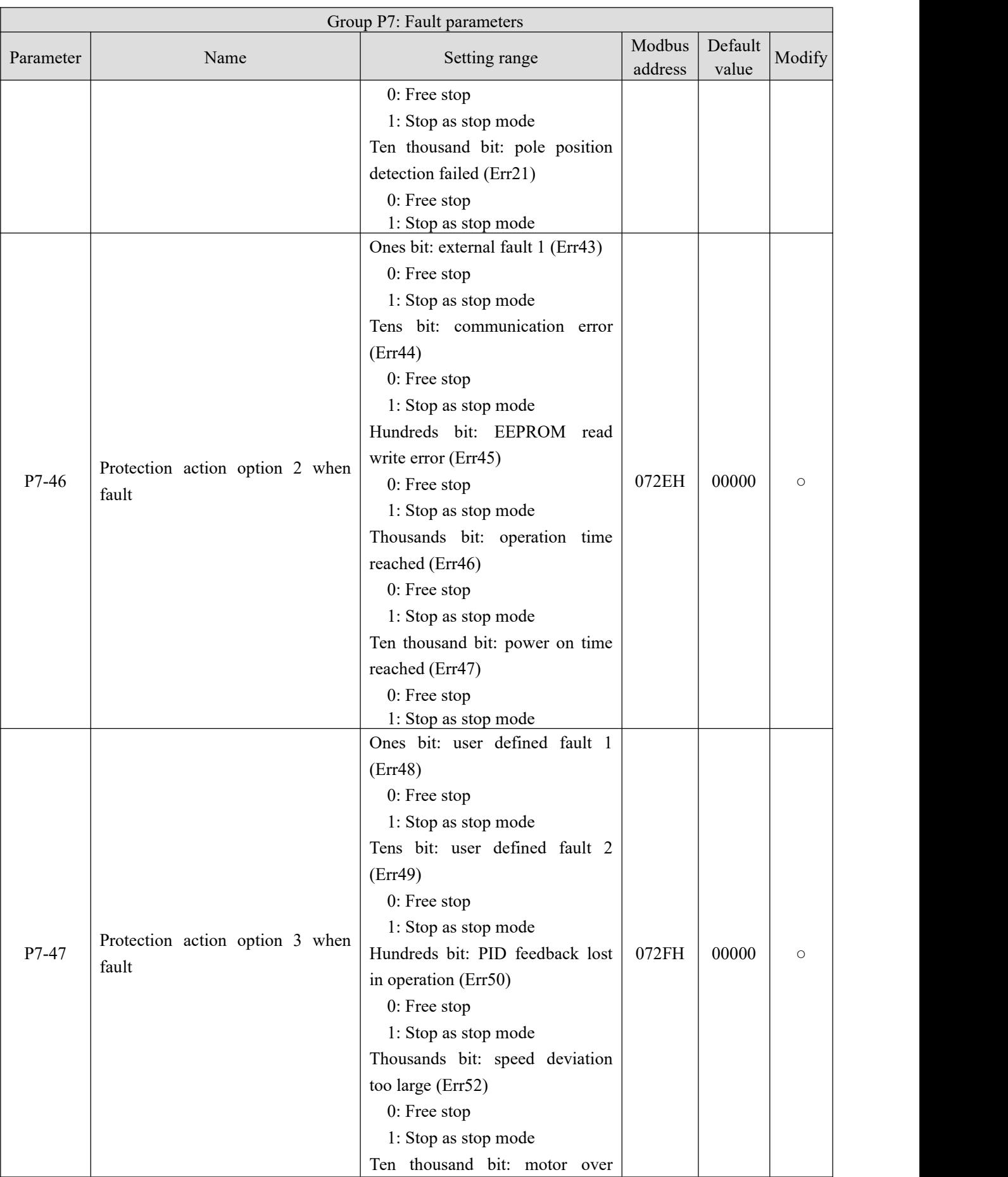

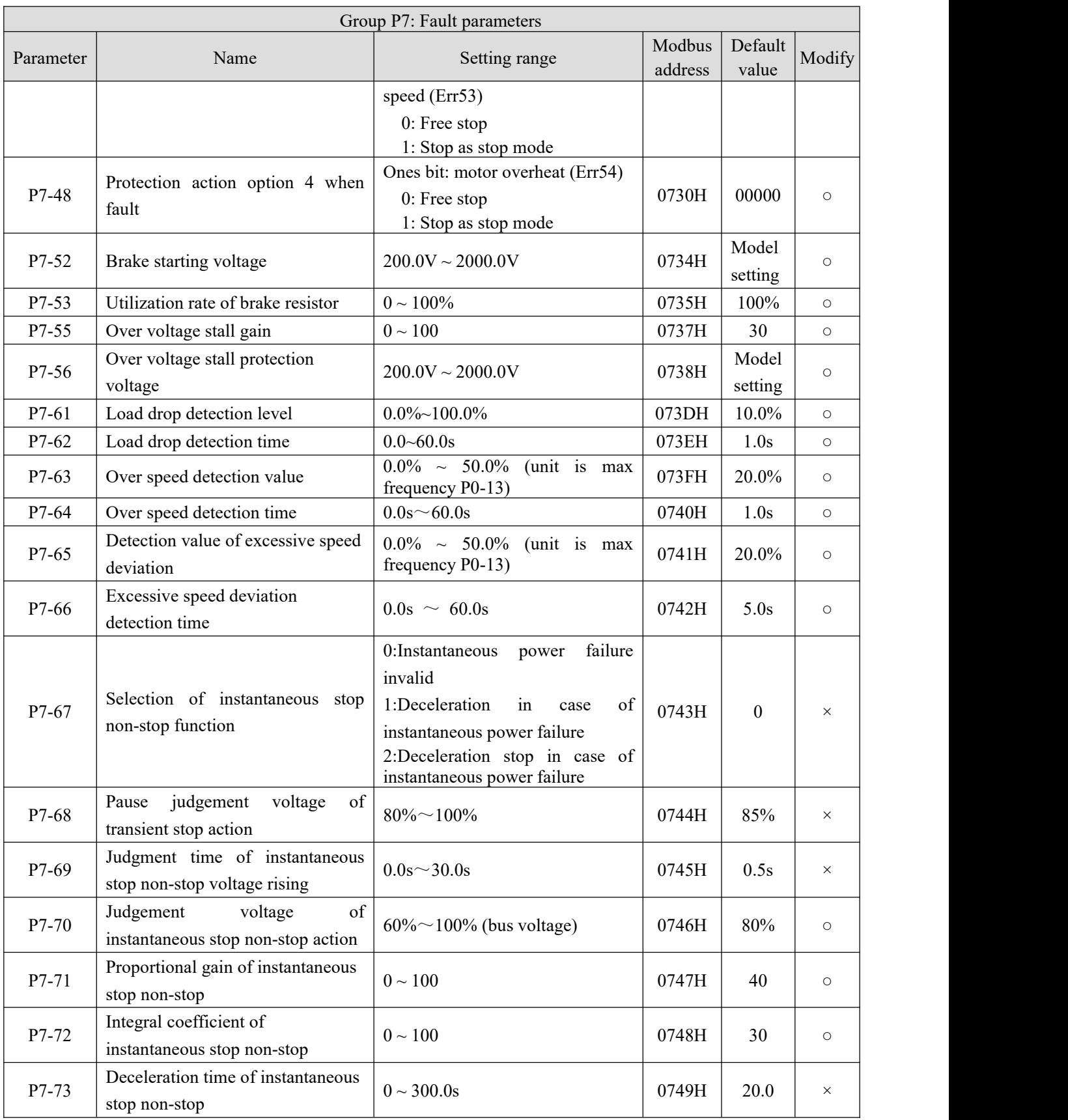

Group P8: Keyboard and display

|           |                                                                |                                                                                                    | Group P8: Keyboard and display                                                                                                    |                   |                     |                     |
|-----------|----------------------------------------------------------------|----------------------------------------------------------------------------------------------------|----------------------------------------------------------------------------------------------------|-------------------|---------------------|---------------------|
| Parameter | Name                                                           |                                                                                                    | Setting range                                                                                                    | Modbus<br>address | Default<br>value    | Modify              |
| P8-01     | STOP/REST function                                             | Only<br>in<br>0:<br>STOP/REST key shutdown function is effective $ 0801H $<br>1: In any operation mode, STOP/REST key is<br>effective                                                                                                    | keyboard operation mode,                                                                                                    | 1                 | $\circlearrowright$ |                     |
| P8-02     | Parameter initialization                                       | 0: No operation<br>1: Restore factory parameters, excluding motor<br>parameters $P0-13$ and $P0-15$<br>2: Clear record information<br>3: Restore factory parameters (including motor $\vert$ 0802H<br>parameters)<br>4: Backup current user parameters (only<br>supported by LCD panel)<br>5: Restore user backup parameters<br>supported by LCD panel) | (only                                                                                                    | $\theta$          | $\times$            |                     |
| P8-03     | User password                                                  | $0 - 65535$                                                                                                    |                                                                                                    |                   | 00000               | $\circ$             |
| P8-06     | Parameter modification <sup>[0</sup> : Modifiable<br>attribute | 1: Not modifiable                                                                                                    |                                                                                                    |                   | $\boldsymbol{0}$    | $\circlearrowright$ |
| P8-07     | LED operation display<br>parameter 1 (Low<br>$16$ -bit)        | Display bit                                                                                                    | Explanation                                                                                                    | 0807H             | 001F                | $\circlearrowright$ |
| P8-08     | LED operation display<br>parameter 2 (High<br>$16$ -bit)       | Bit <sub>0</sub><br>Bit1<br>Bit2<br>Bit3<br>Bit4<br>Bit5<br>Bit6<br>Bit7<br>Bit8<br>Bit9<br>Bit10<br>Bit12<br>Bit13<br>Bit14<br>Bit15<br>Bit16<br>Bit17<br>Bit18<br>Bit19<br>Bit20                                                                                                    | Operating frequency<br>Setting frequency<br>Bus voltage<br>Output current<br>Output voltage<br>Output torque<br>Output power<br>X input state<br>Y output state<br>AI1 voltage<br>AI2 voltage<br>PULSE input pulse frequency,<br>the unit is 0.01KHz<br>PULSE input pulse frequency,<br>the unit is 1Hz<br>PID setting<br>PID feedback<br>Load speed display<br>Feedback speed, the unit is<br>$0.1$ Hz<br>Actual feedback speed<br>Line speed<br>PLC stage | 0808H             | 0000                | $\circlearrowright$ |

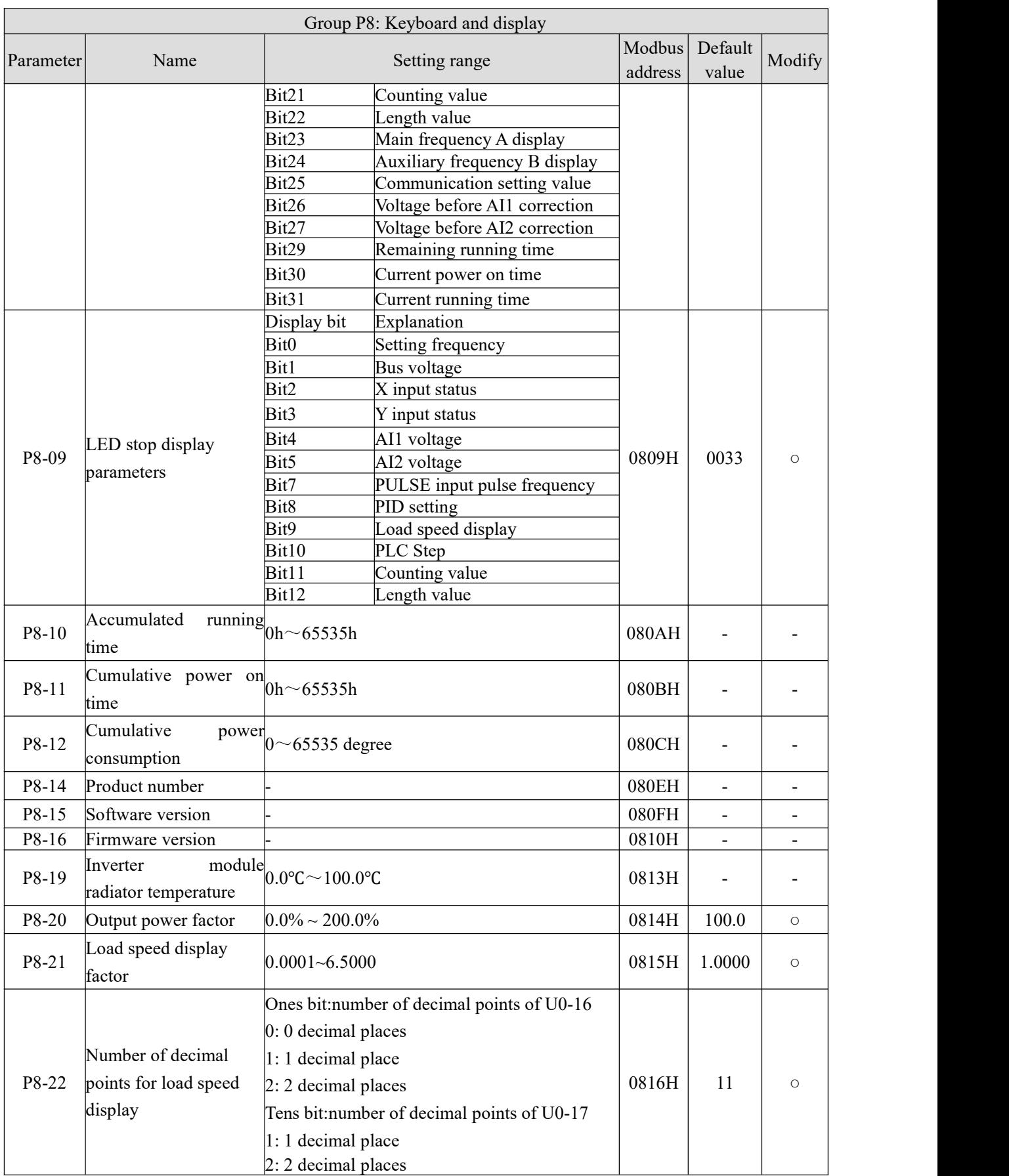

|           |                                                             | Group P9: Communication parameters                                                                                        |                   |                  |                     |
|-----------|-------------------------------------------------------------|----------------------------------------------------------------------------------------------------|-------------------|------------------|---------------------|
| Parameter | Name                                                        | Setting range                                                                                                    | Modbus<br>address | Default<br>value | Modify              |
| P9-00     | Serial<br>communication<br>protocol selection               | 0:Modbus-RTU protocol                                                                                                    | 0900H             | $\boldsymbol{0}$ | $\times$            |
| P9-01     | Local address                                               | 0: Broadcast address<br>$1 \sim 247$ (Modbus valid)                                                                       | 0901H             | $\mathbf{1}$     | $\circlearrowright$ |
| P9-02     | Communication<br>baud rate                                  | Ones bit:MODBUS<br>0:300BPS<br>1:600BPS<br>2:1200BPS<br>3:2400BPS<br>4:4800BPS<br>5:9600BPS<br>6:19200BPS<br>7:38400BPS   |                   | 06               | $\circlearrowright$ |
| P9-03     | <b>MODBUS</b><br>data<br>format                             | 0: No parity $(8-N-2)$<br>1: Even parity $(8-E-1)$<br>$2:$ Odd parity $(8-O-1)$<br>3: No parity (8-N-1)<br>(Modbus valid) | 0903H             | $\mathbf{1}$     | $\circlearrowright$ |
| P9-04     | Communication<br>$0.0$ :invalid<br>$0.1 - 60.0s$<br>timeout |                                                                                                    | 0904H             | 0.0              | $\circlearrowright$ |
| P9-05     | MODBUS response<br>$0 \sim 20$ ms (Modbus valid)<br>delay   |                                                                                                    | 0905H             | $\overline{2}$   | $\circlearrowright$ |

Group P9: Communication parameters

Group PA: Process control closed-loop parameters

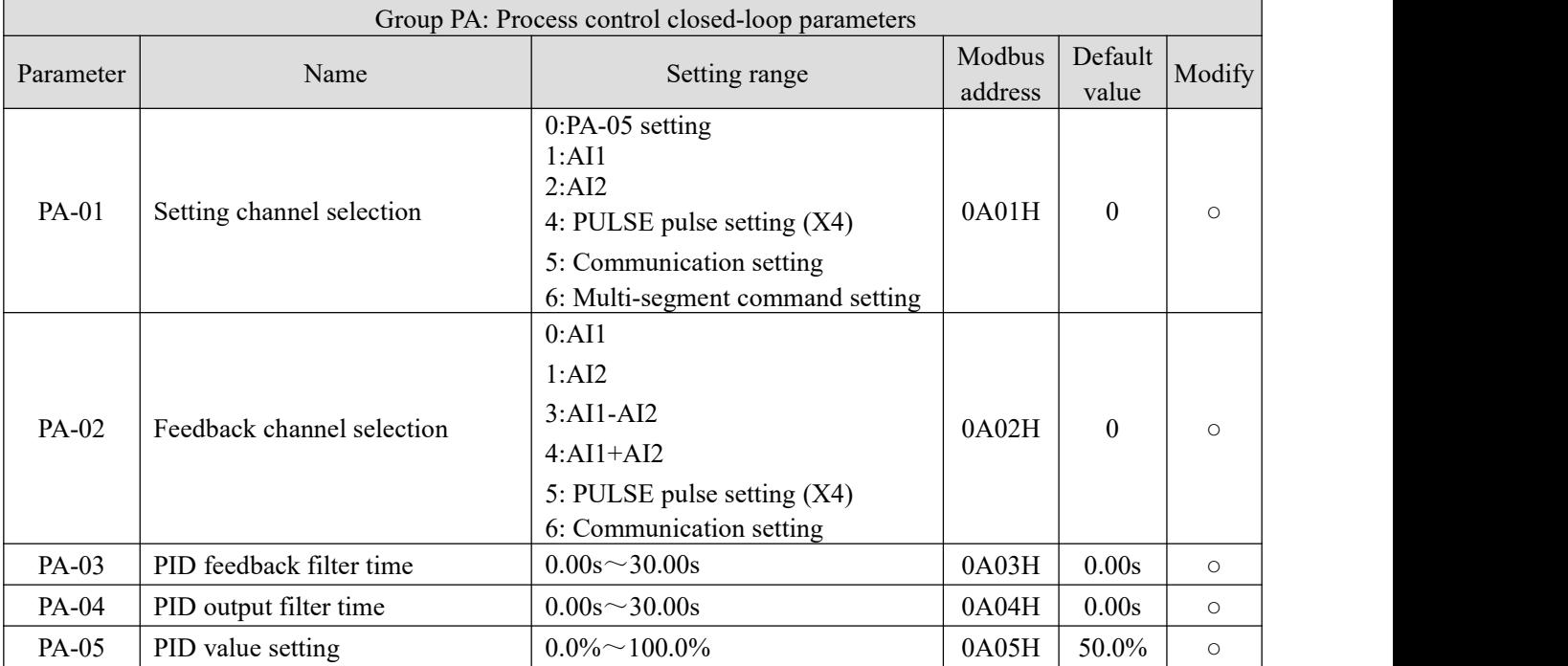

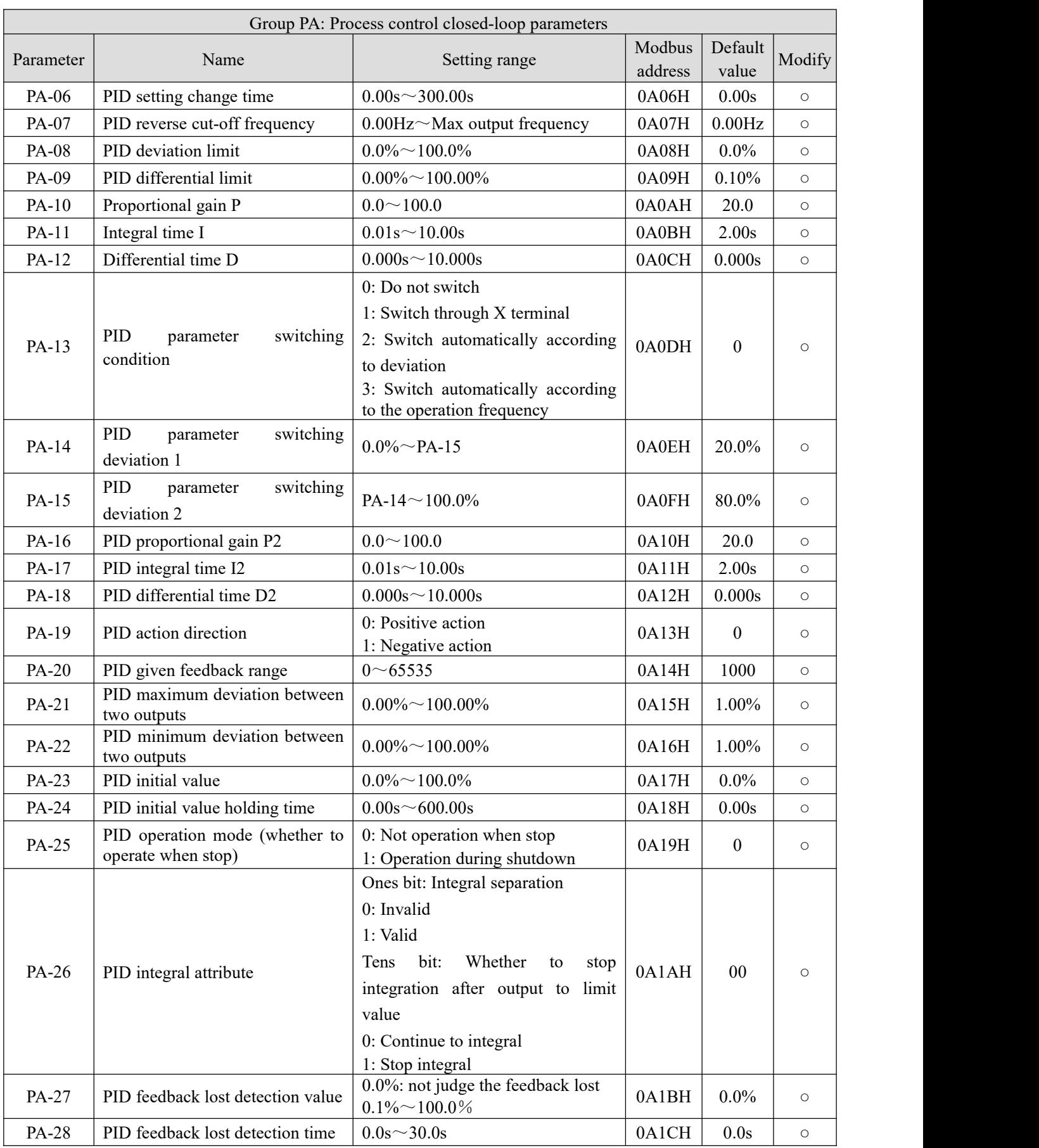

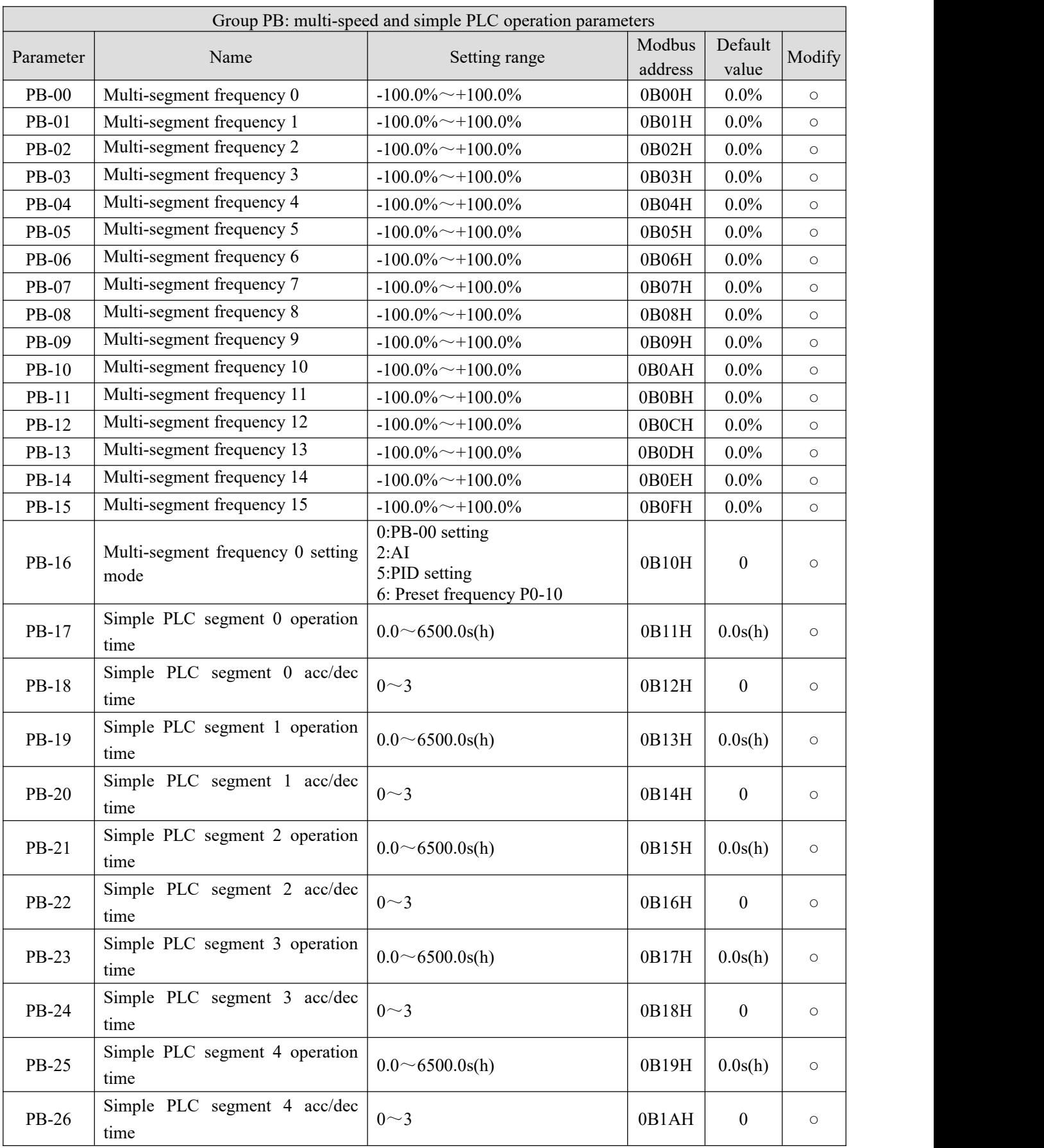

Group PB: Multi-speed and simple PLC operation parameters

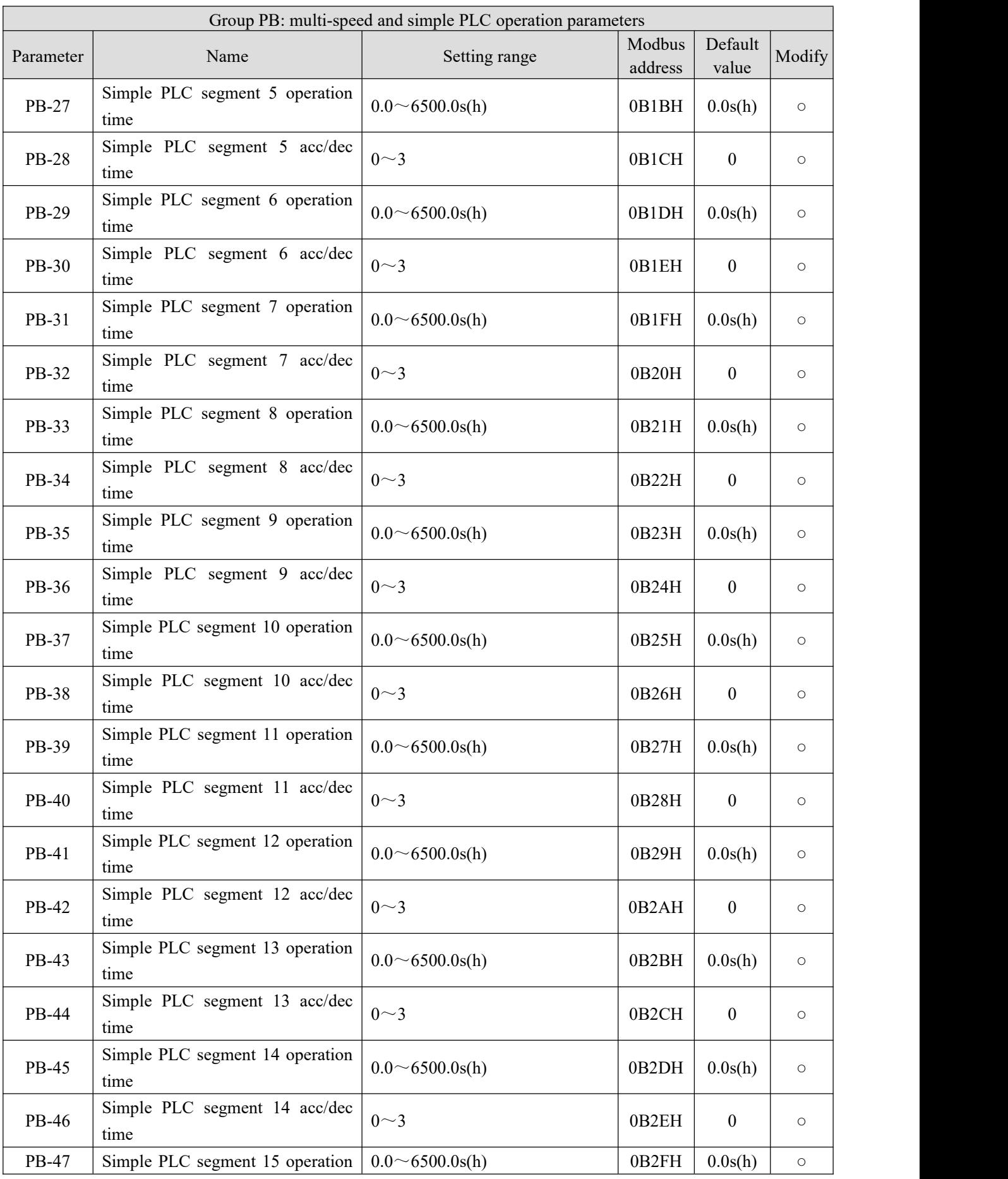

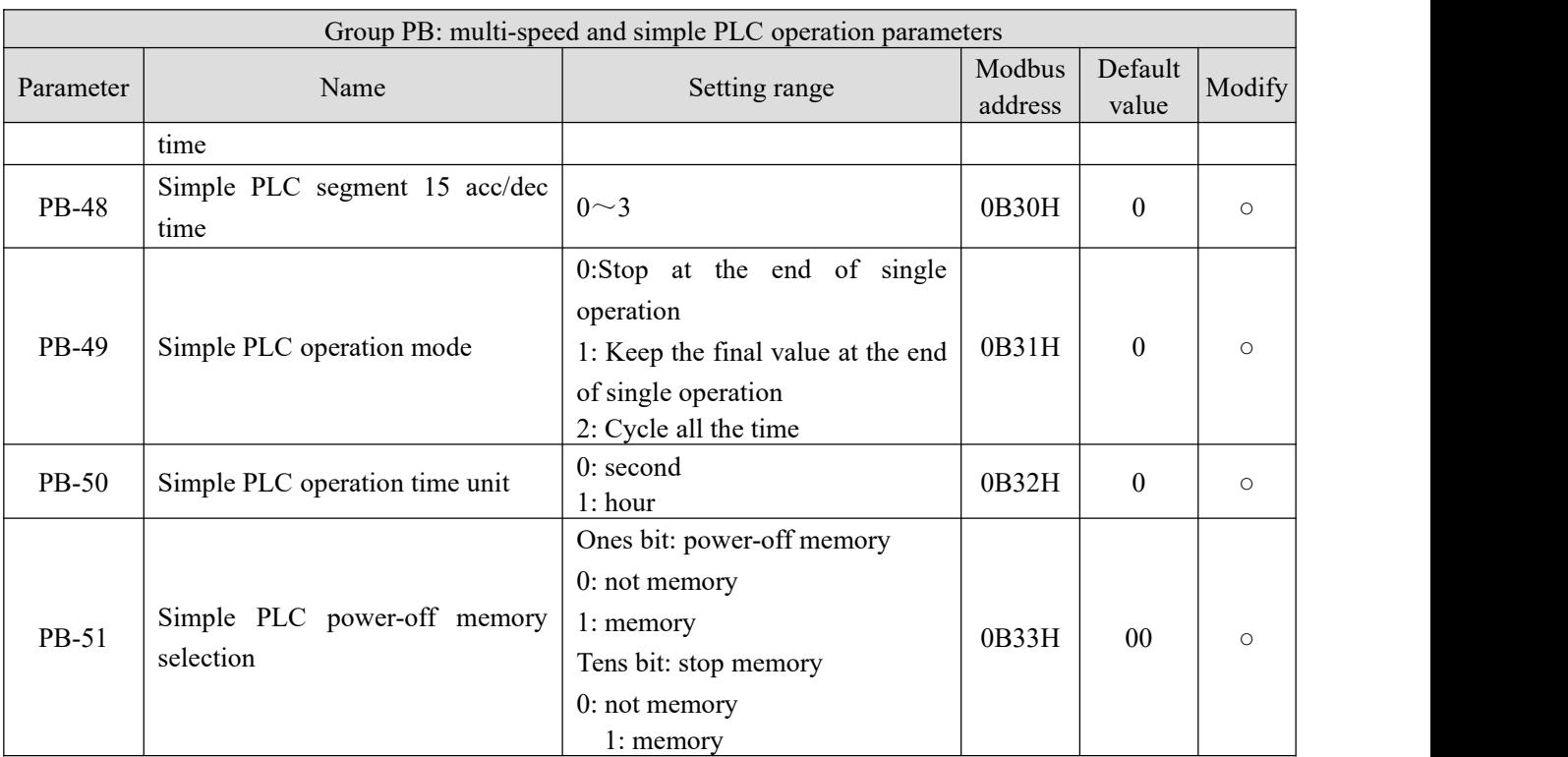

Group PC: Auxiliary operation parameters

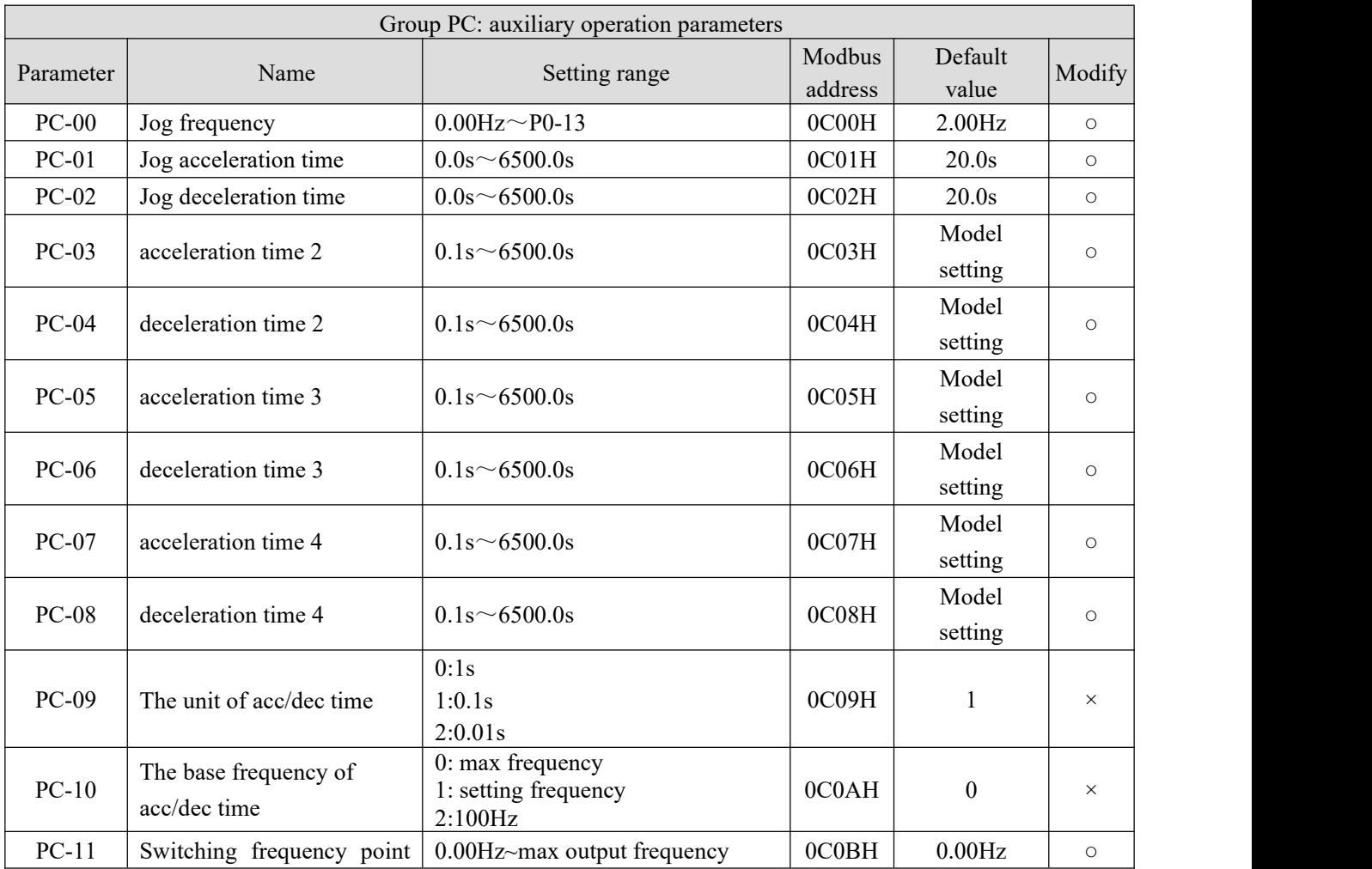

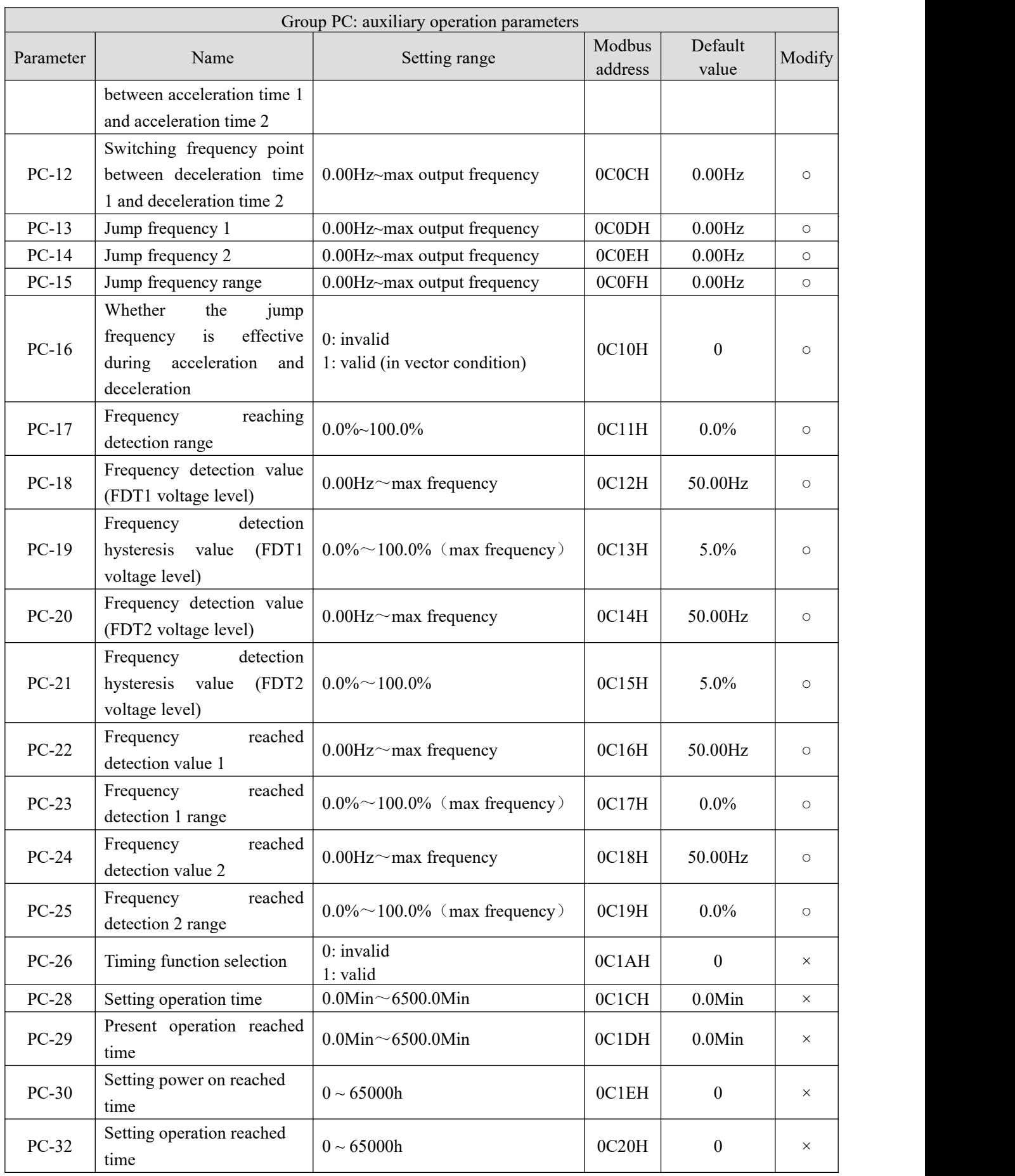

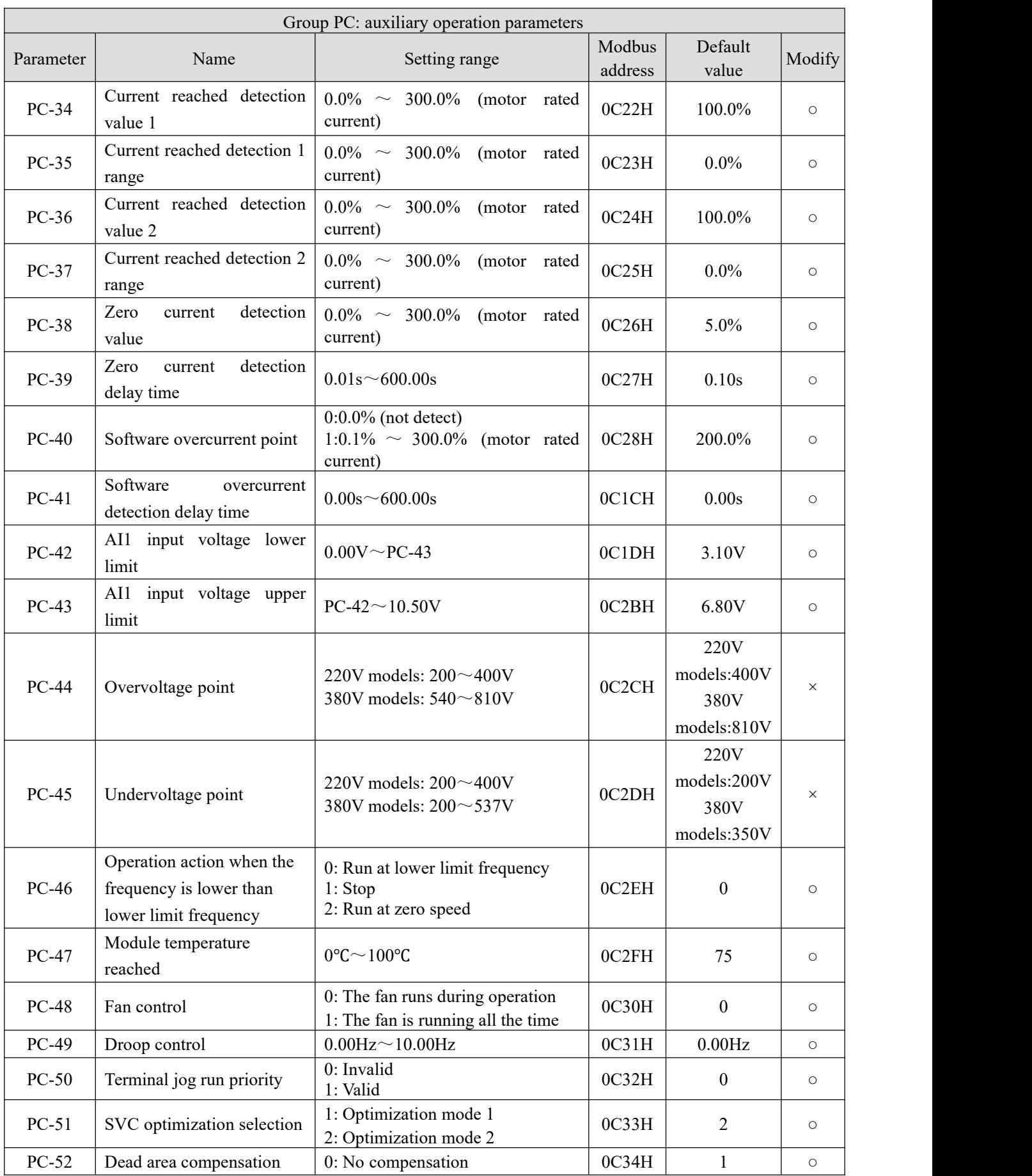
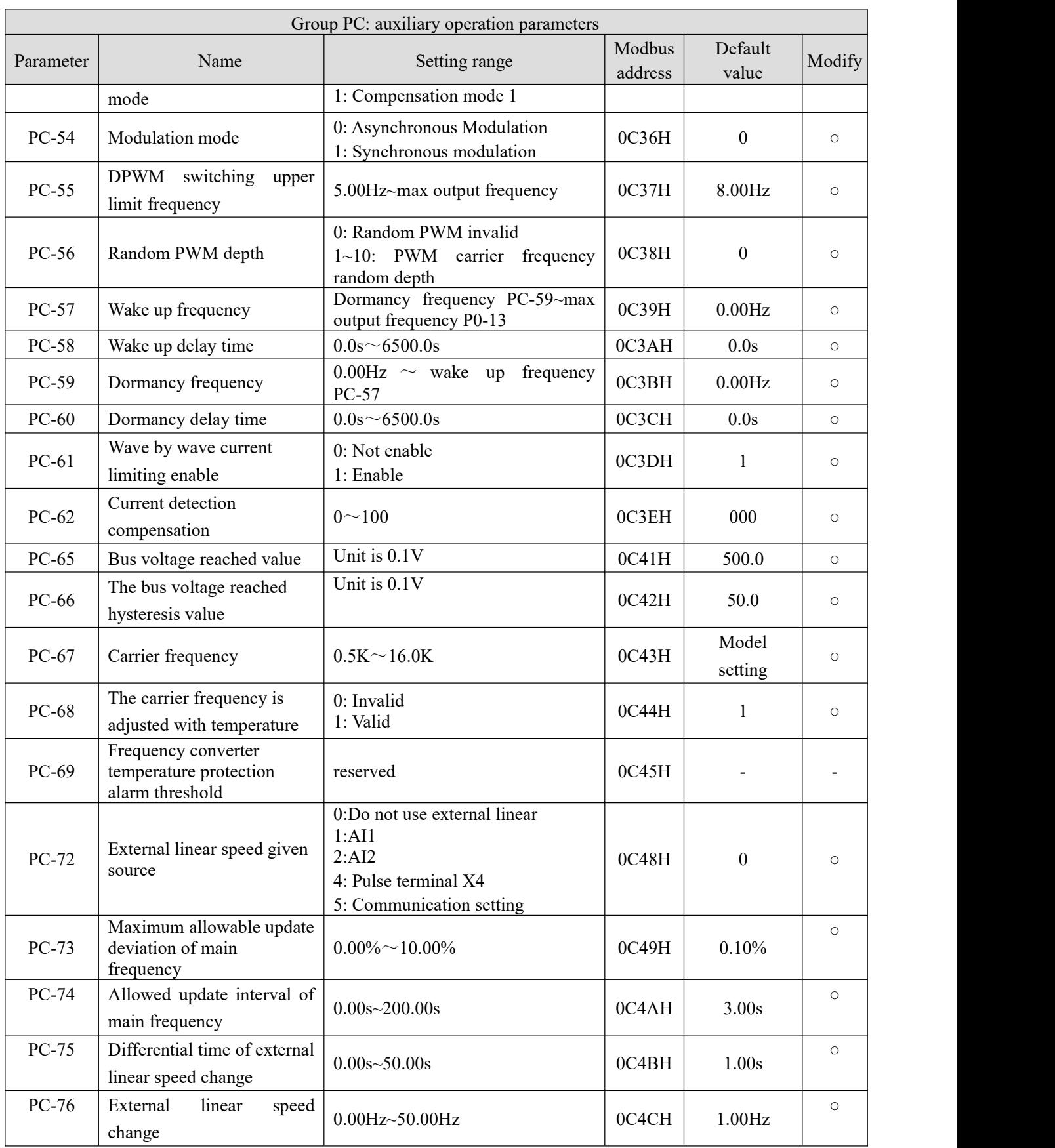

# Group PE: User optional parameters

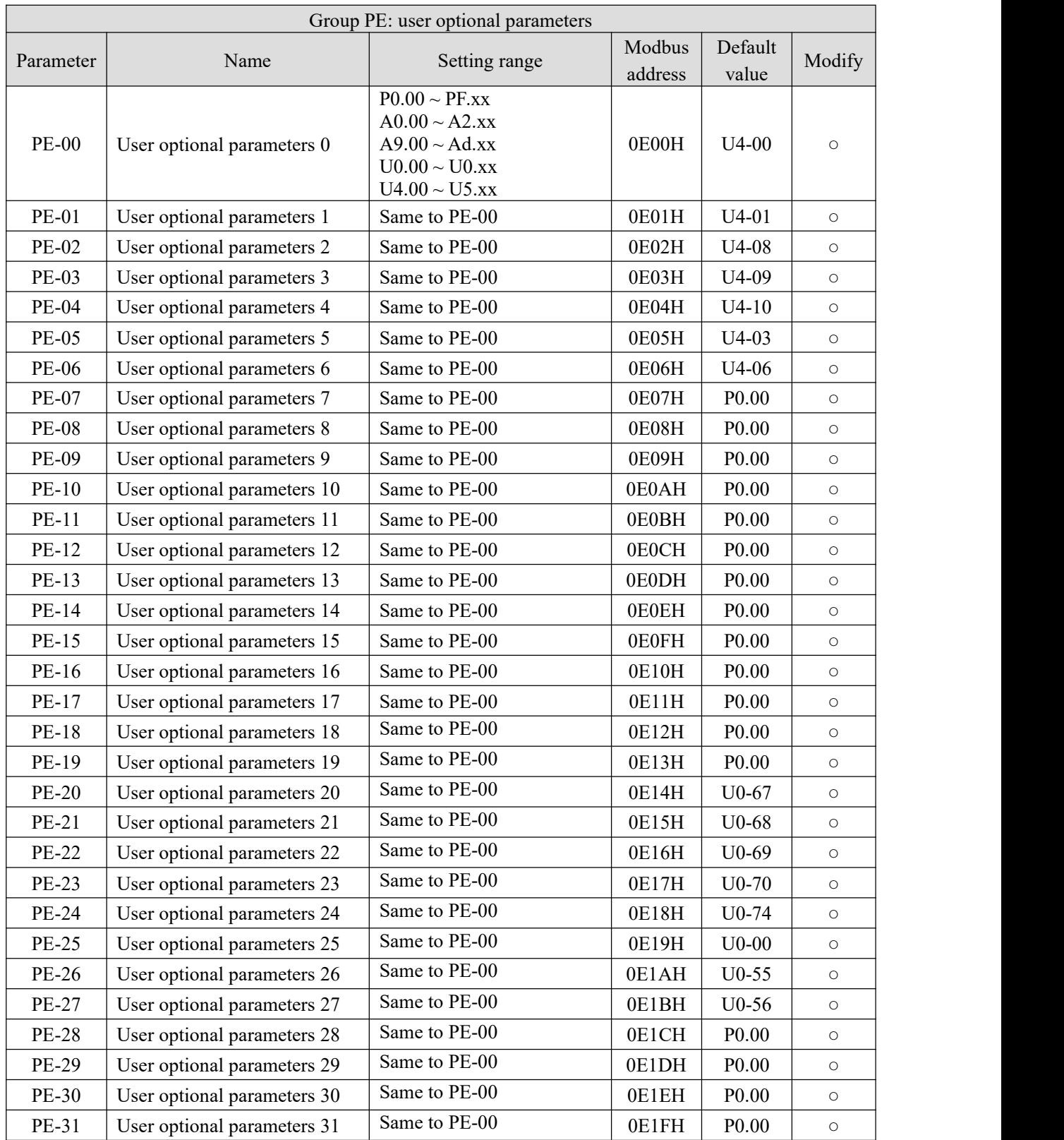

Group PF: Torque control

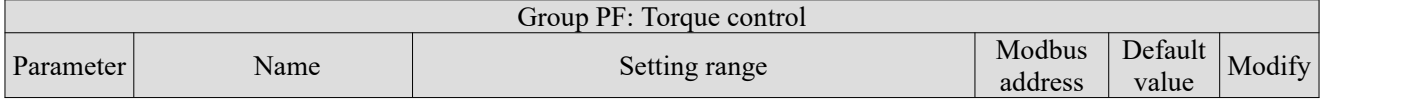

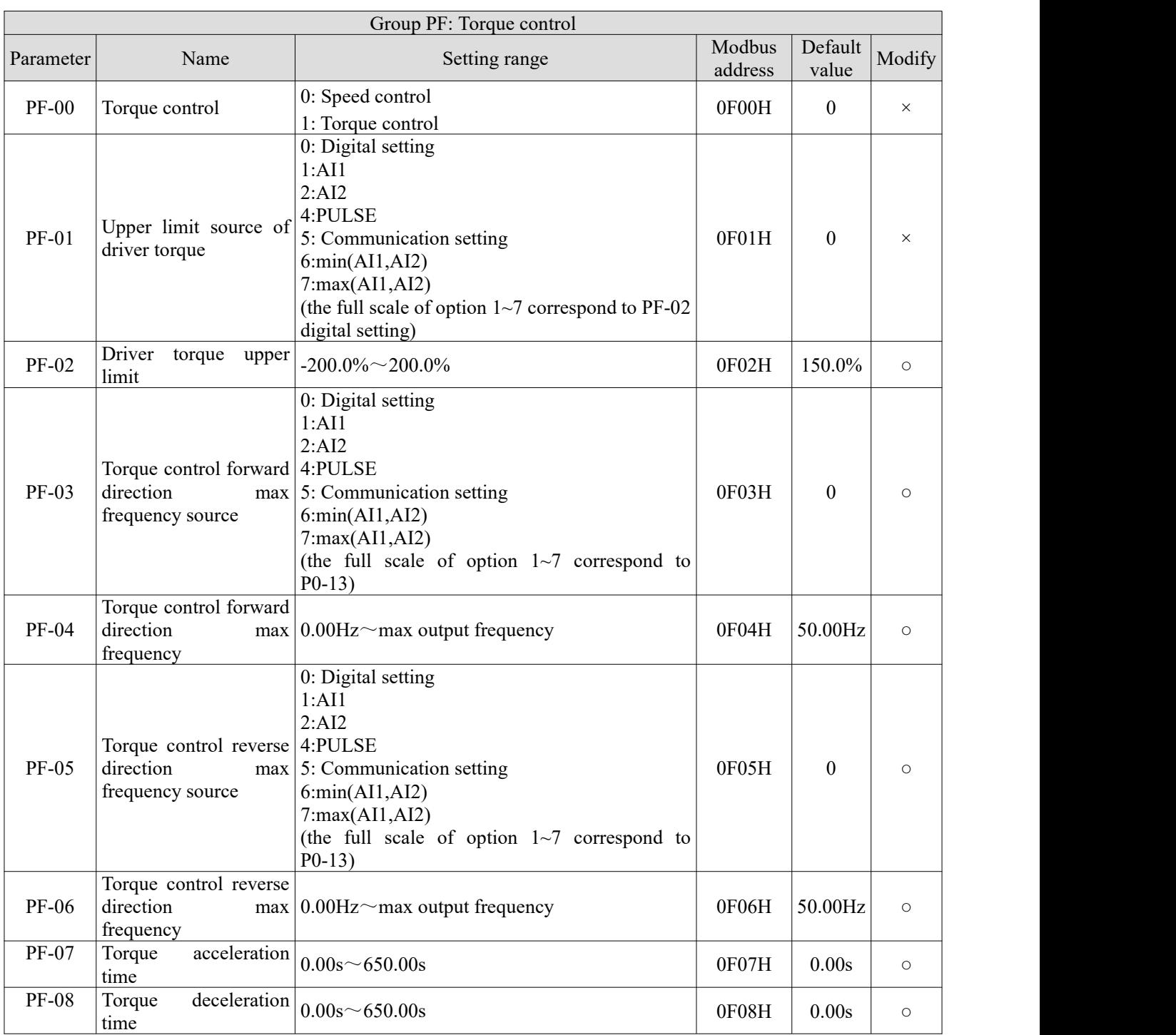

Group A0: Textile

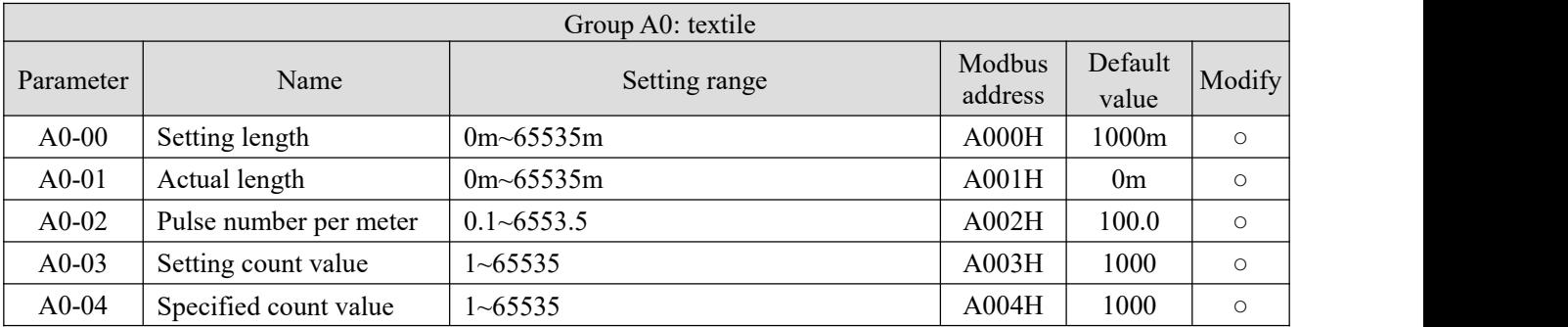

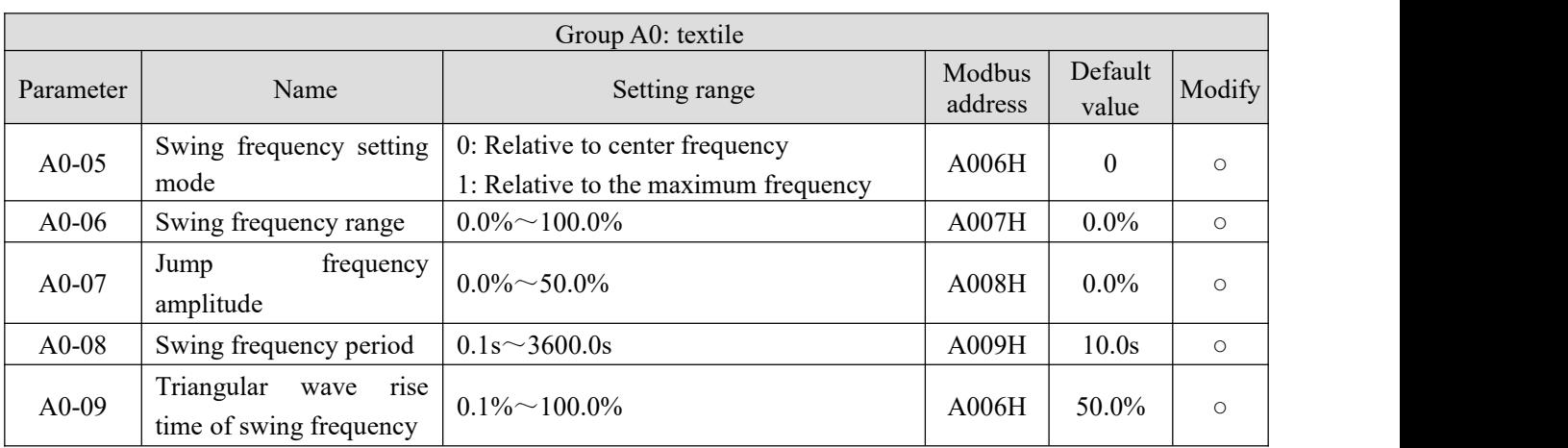

Group A1: Virtual IO

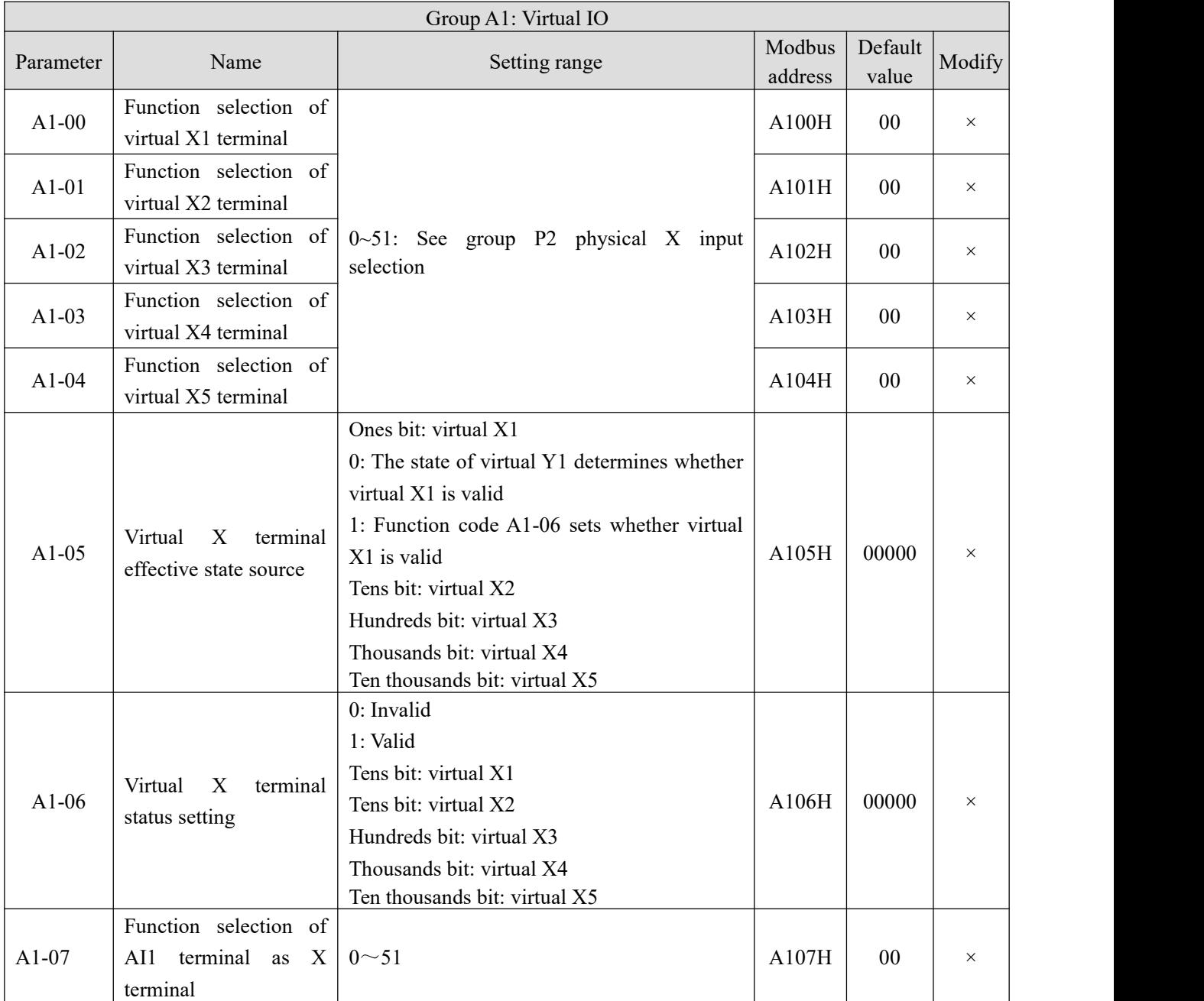

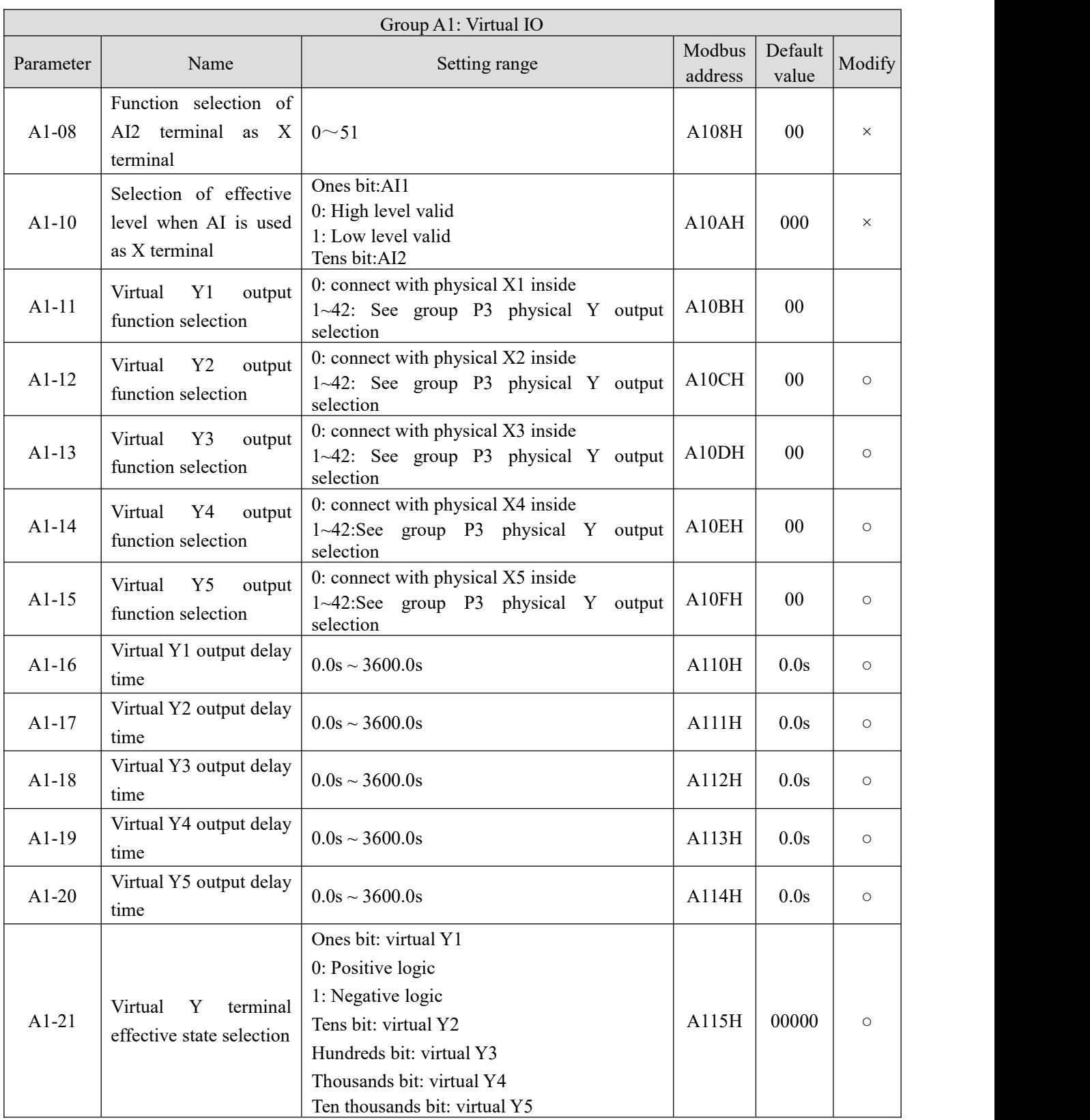

Group A2: Second motor parameters

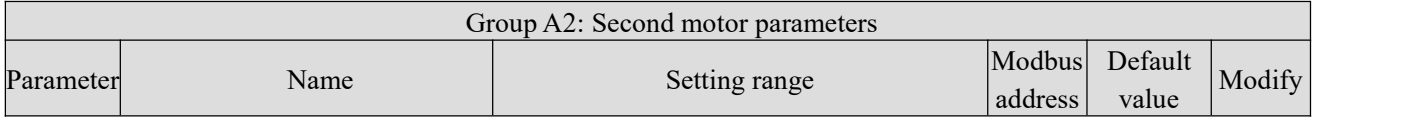

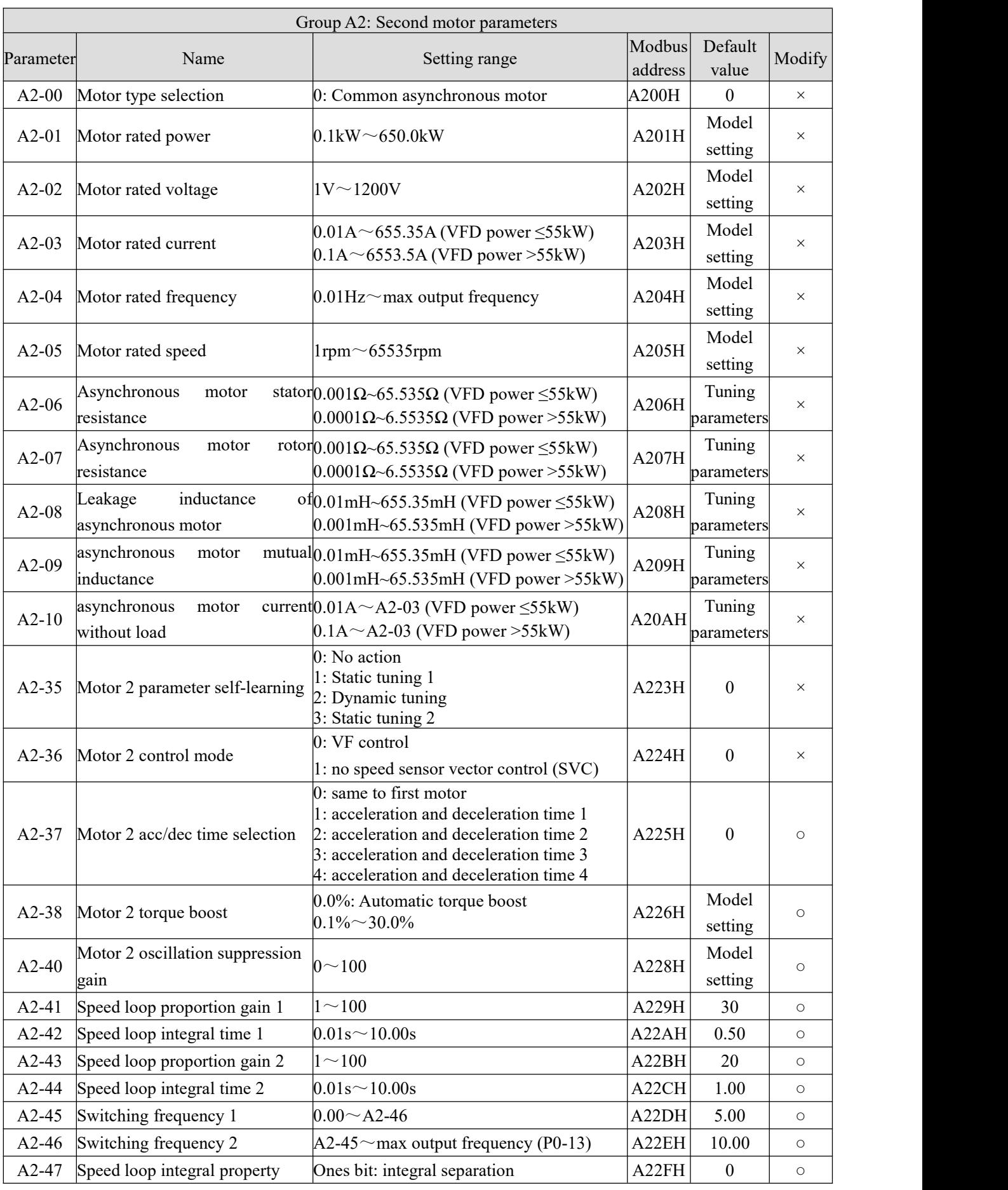

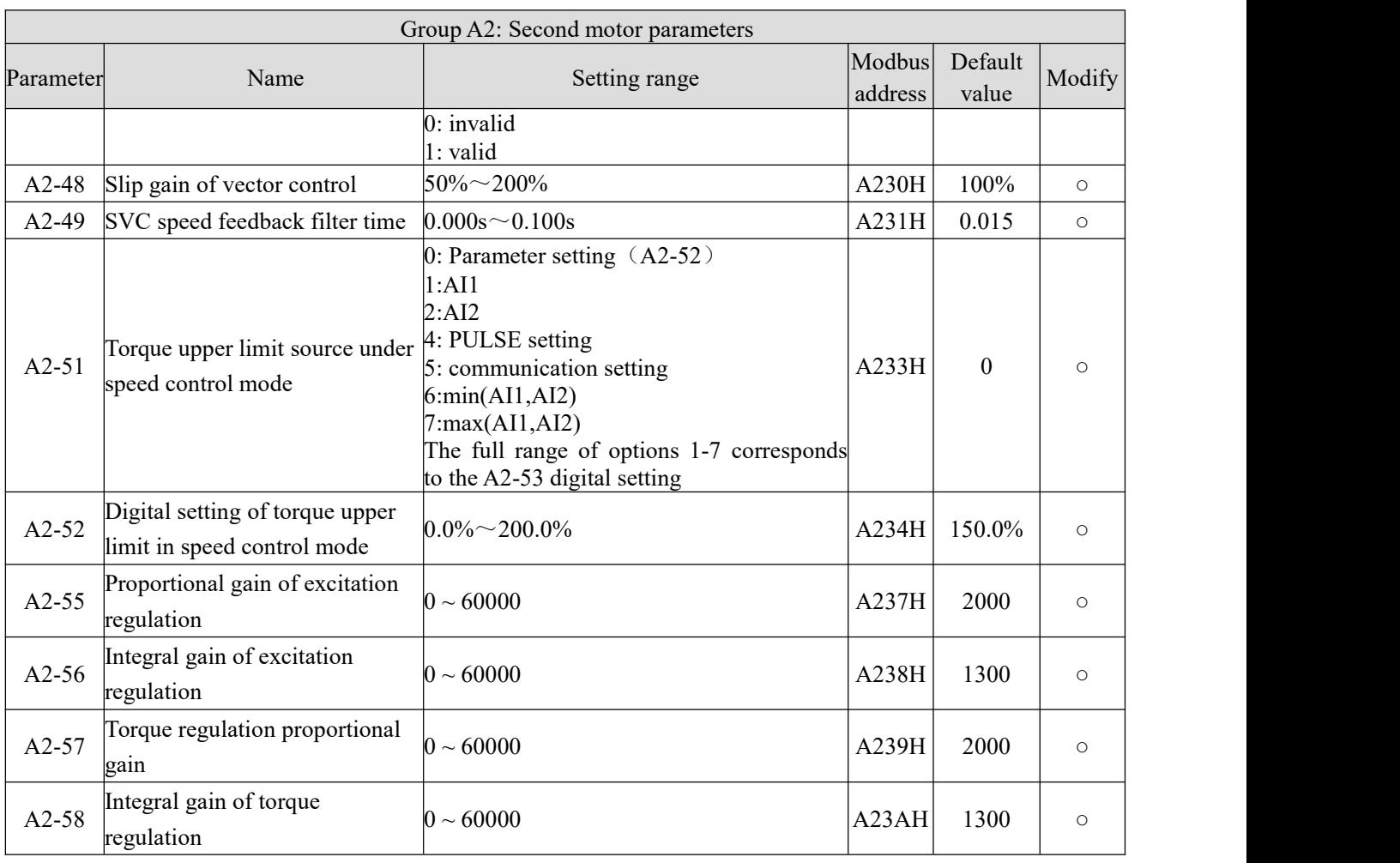

Group A4: Password countdown lock

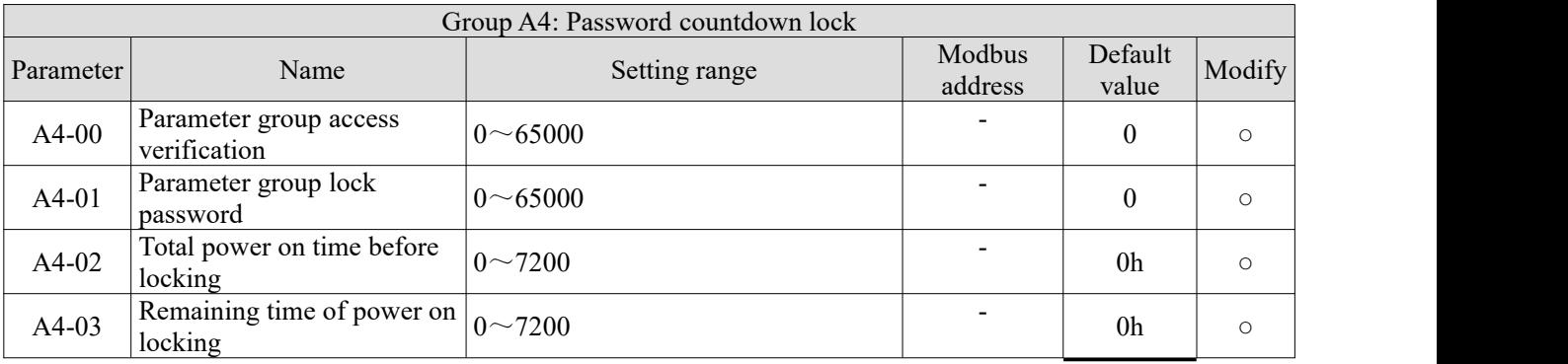

Group A9: Communication address mapping

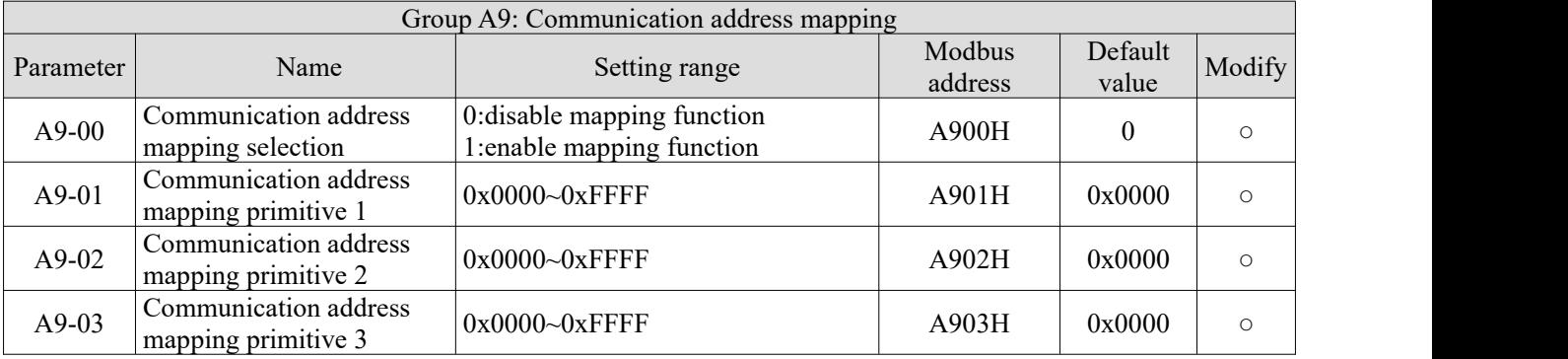

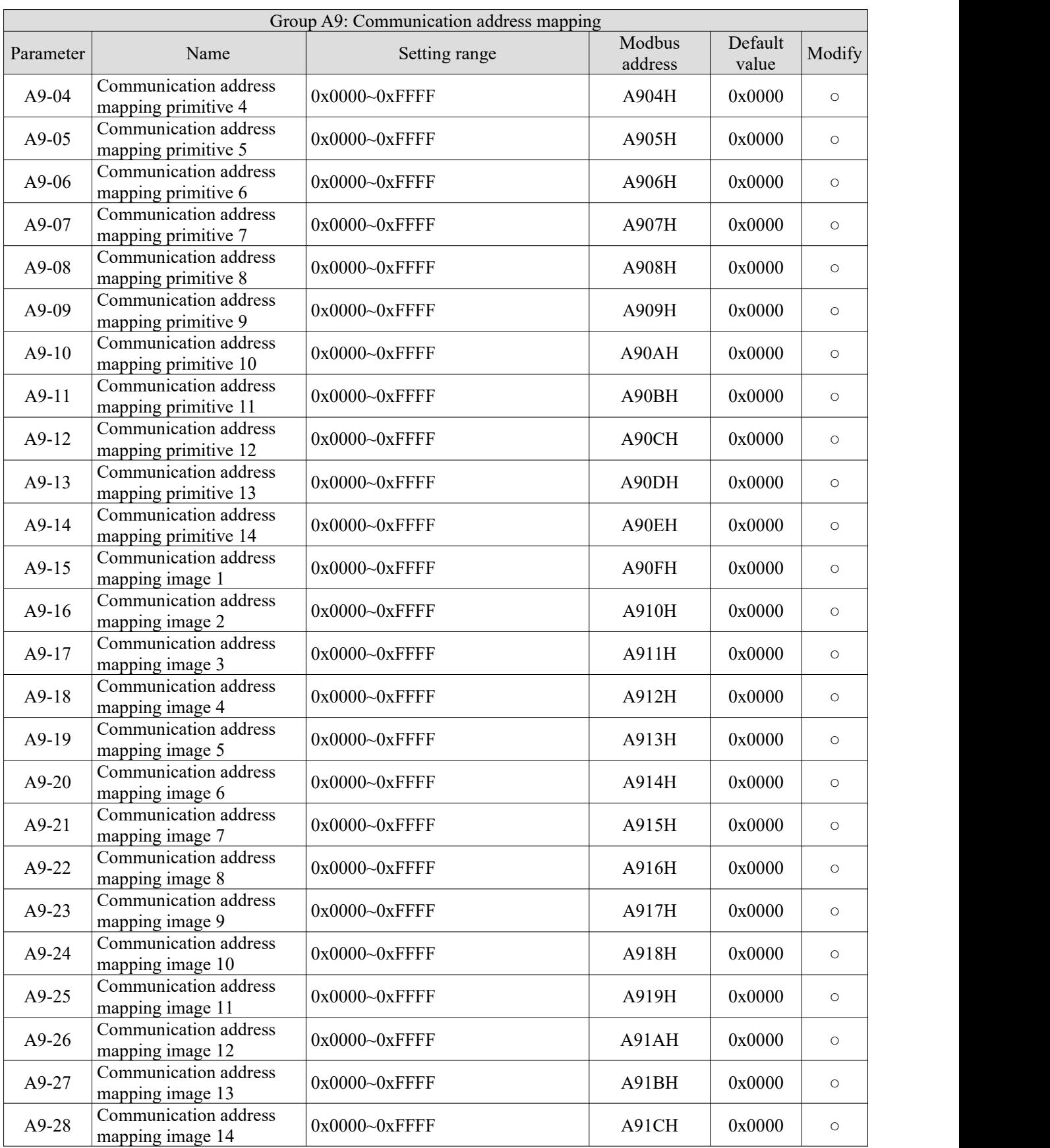

Group AD: AIAO correction

Group AD: AIAO correction

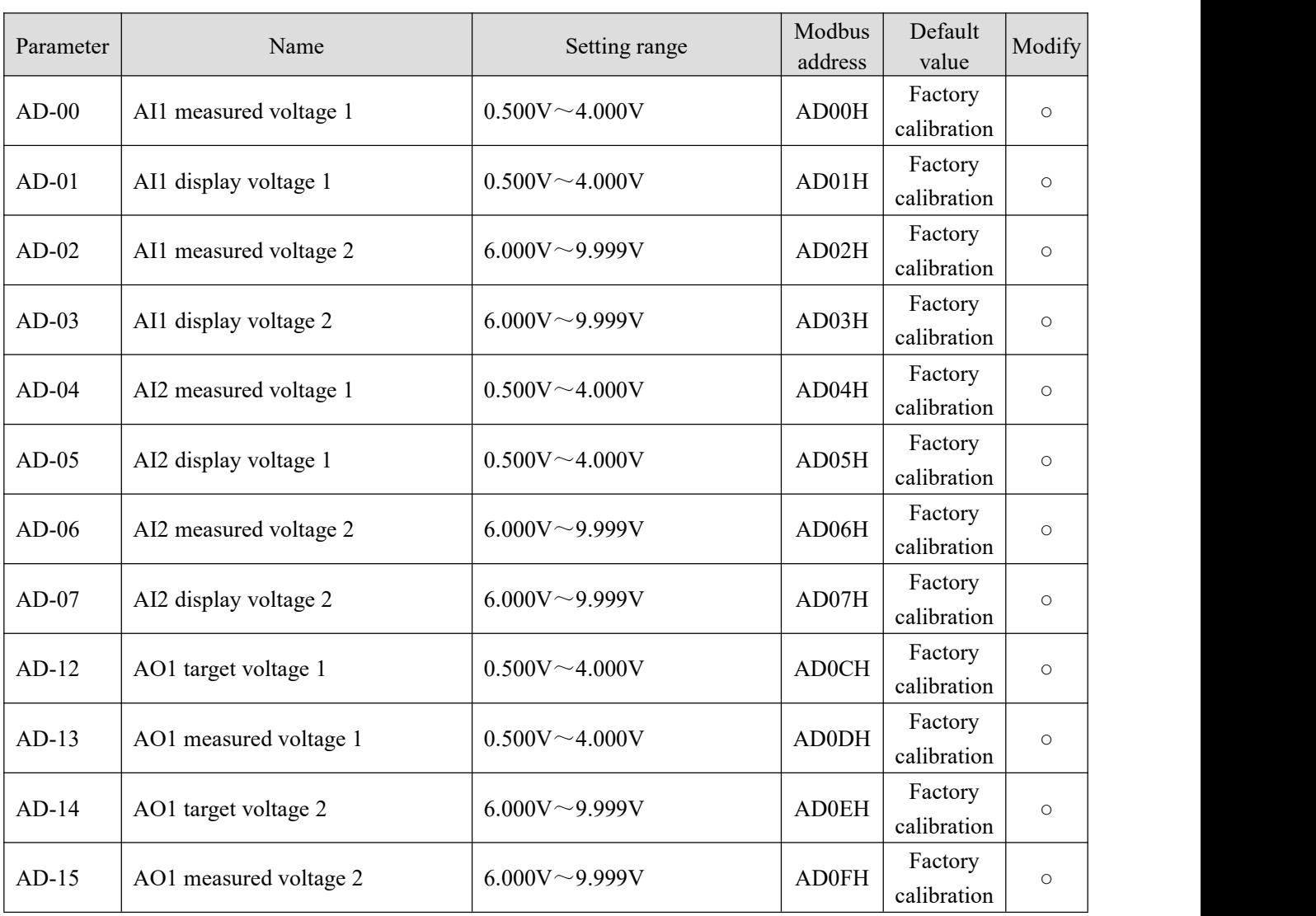

# Group U0: Monitor parameters

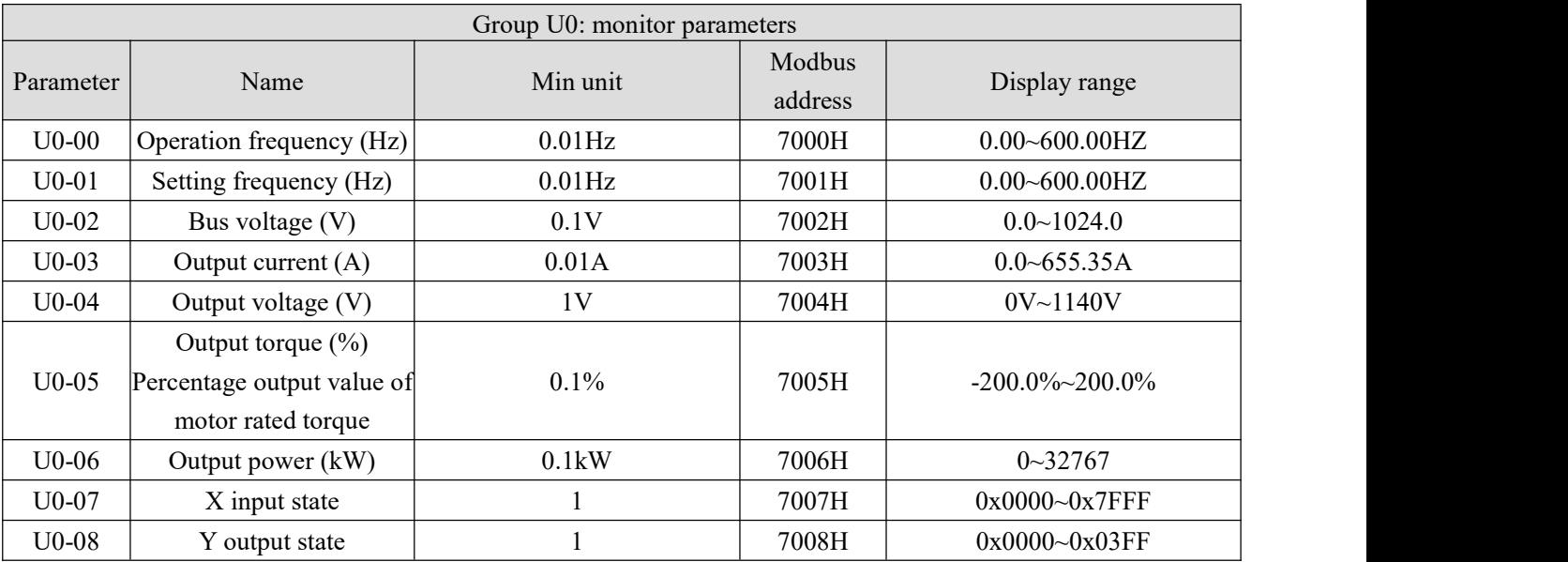

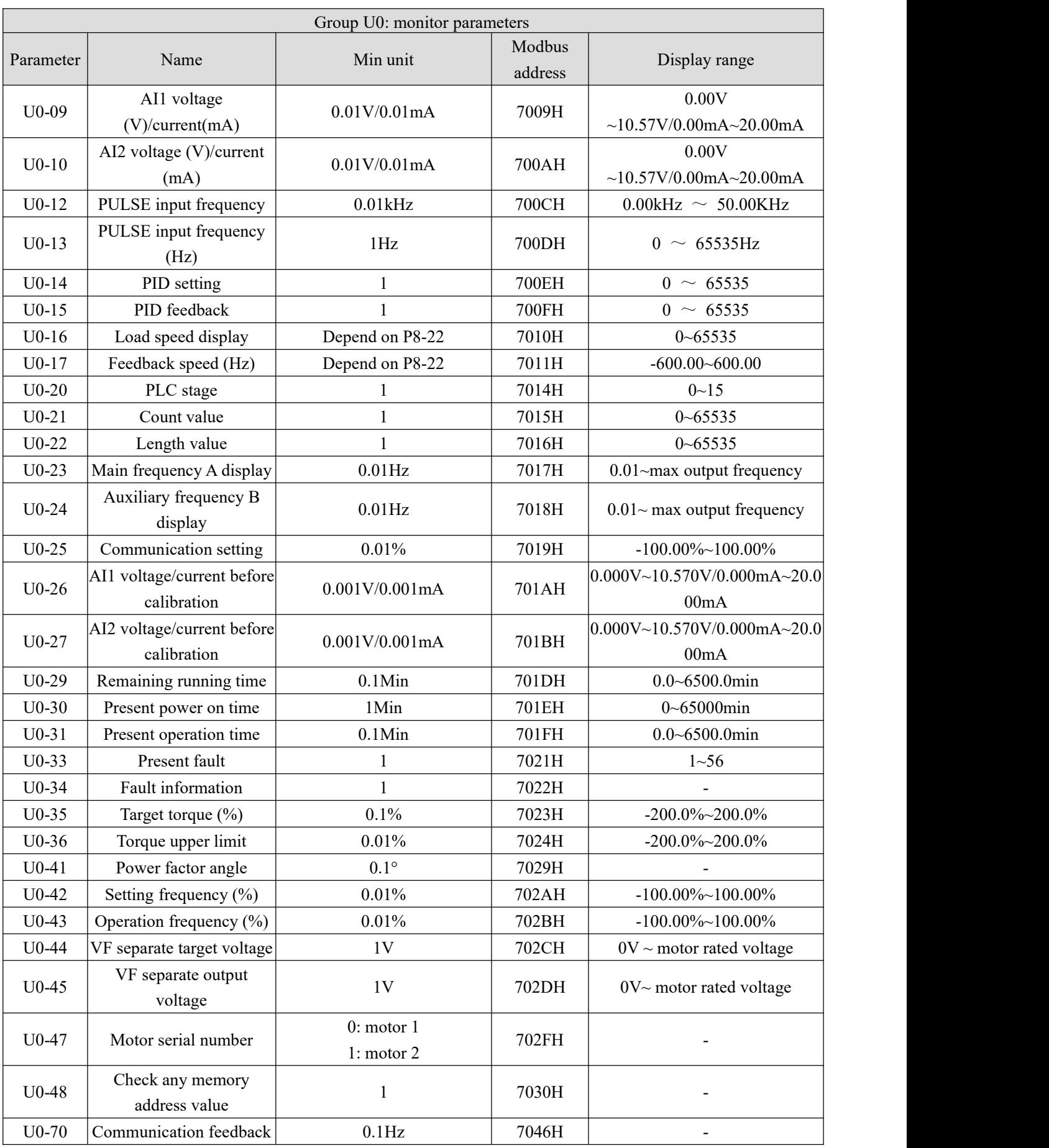

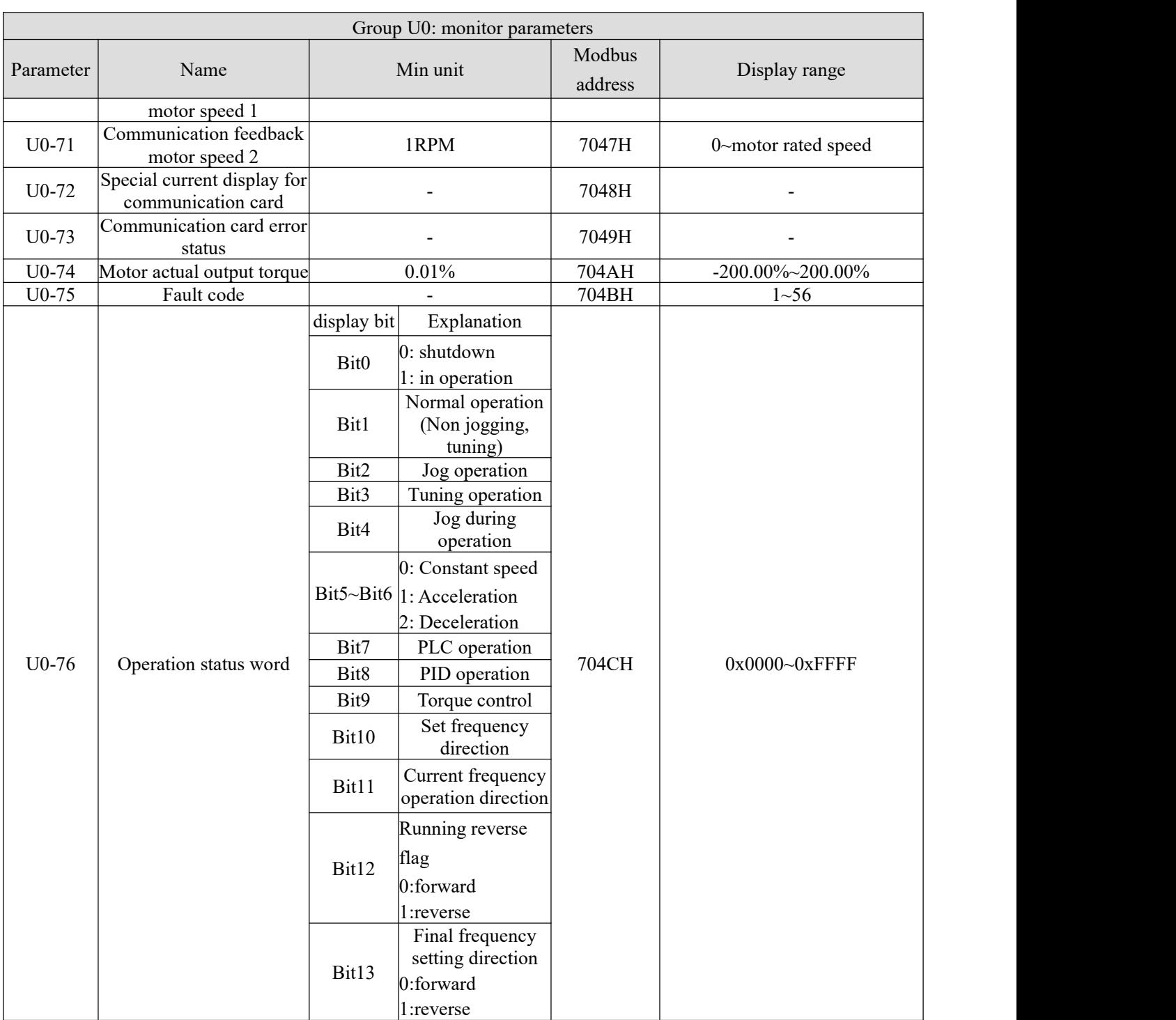

# **4-2. Parameter explanation**

# **4-2-1. Group P0 Basic operation parameter**

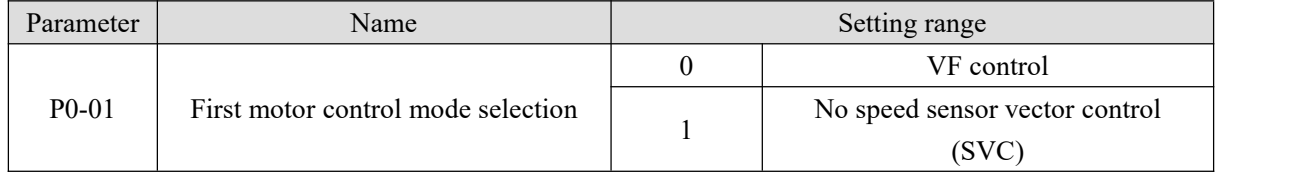

#### **0: VF control**

VF control is suitable for low-speed occasions where the controlaccuracy is not high, and can also be used for occasions where one inverter drives multiple motors. It is recommended to set  $P1-00 \sim P1-05$  in VF control.

#### **1: No speed sensor vector control (SVC)**

It refers to the open-loop vector control, which can be applied to high-performance general occasions without pulse encoder, occasions requiring low-frequency large torque and high speed control accuracy, such as machine tools, centrifuges, wire drawing machines, injection molding machines, etc.

For vector control of frequency converter, only one motor can be driven by one frequency converter, so accurate parameters of controlled motor must be obtained for self tuning. See P1-35 for specific tuning method.

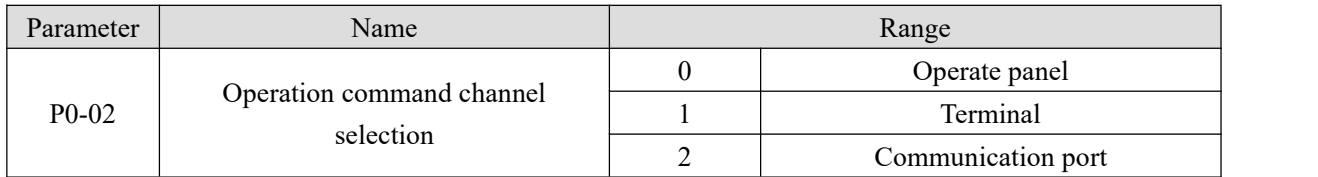

#### **0: Operate panel**

Controlled by the key on the operate panel.

#### **1: Terminal**

Controlled by multi-function terminals.

#### **2: Communication port**

Controlled by upper PC via communication.

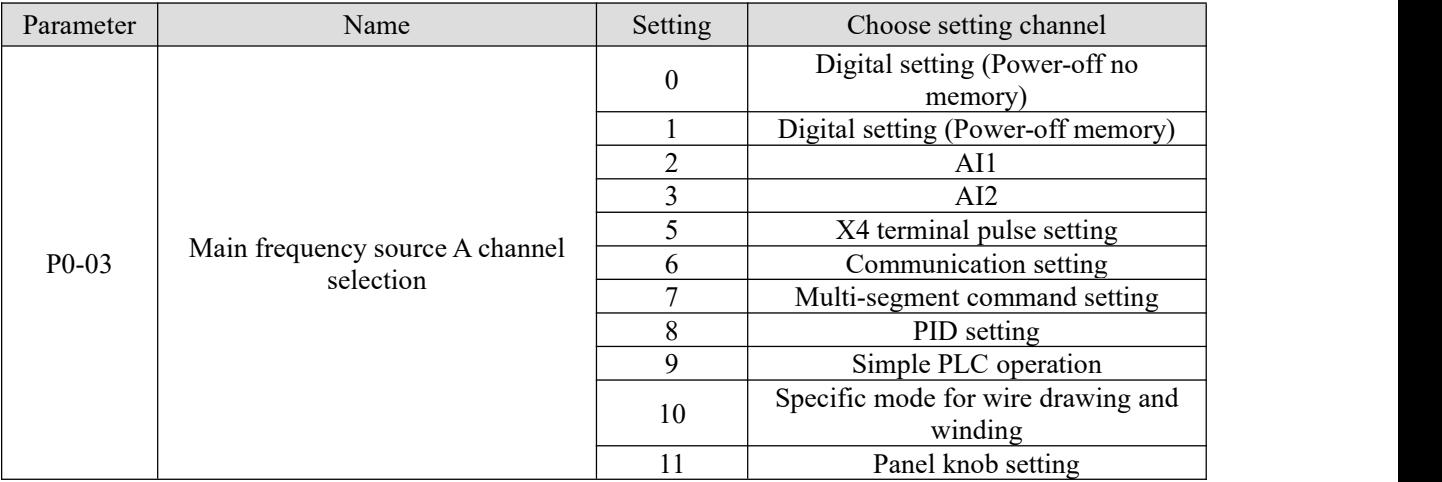

#### **0: Digital setting (Power-off no memory)**

Set the frequency in P0-10 and adjust it through the knob (or multifunctional terminal UP/DOWN). The frequency of the frequency converter after power off and on will return to the value of P0-10.

#### **1: Digital setting (Power-off memory)**

After setting the frequency in P0-10 and adjusting it through the knob or UP/DOWN, the frequency of the frequency converter will return to the adjusted value after power off and on. This parameter setting is only for power failure and not applicable to shutdown. The shutdown frequency memory setting can be modified in parameter P0-12.

#### **2: AI1**

#### **3: AI2**

Support 0V~10V voltage input. The corresponding relationship between the input voltage value of AI and the

target frequency is curve 2, and the corresponding parameters are set at P2-22~P2-25. AI is the frequency given, and the voltage/current input corresponds to the set 100.0%, which refers to the percentage of the maximum output frequency P0-13.

#### **5: Terminal pulse X4 setting**

High-speed pulse input through X4, support  $0 \sim 50 \text{KHz}$ ,  $9 \text{V} \sim 30 \text{V}$  pulse specifications. The pulse frequency and output frequency are corresponded by P2 group pulse parameters.

#### **6: Communication setting**

Set to Modbus-RTU communication, modify frequency through RS485 communication, address H1000. Write 5000 to the address, which means 50.00% of the maximum frequency. If the maximum frequency is 50 Hz, then the frequency is 25 Hz. Communication parameters can be set in group P9. The Modbus address can be found in Appendix B-3-3. Communication Protocol Parameter Address.

#### **7: Multi-segment command setting**

When setting to multi-segment commands, set the X terminal function selection to 12-15. By using non zero combinations of input terminals, corresponding to different frequencies, a maximum of 16 frequencies can be set.

#### **8: PID setting**

Generally used in the field of closed-loop control, such as constant pressure closed-loop control, constant tension closed-loop control and other occasions. Closed loop control parameters can be set in group PA. VHL has two groups of PID parameters to switch.

#### **9: Simple PLC operation**

When the frequency source is simple PLC, the frequency converter operates according to the specified frequency, specified time and specified acceleration and deceleration time. The specific parameters can be set through group PB, and can run for up to 16 sections.

#### **10:Specific mode for wire drawing and winding**

Special mode for wire drawing machine and winding machine, relevant parameters need to be set for PC-72~PC-76 and group PA parameters. This feature is only supported in firmware versions 3740 and later.

#### **11: LED panel with knob, knob given (supported in firmware versions 3740 and later)**

The given frequency can be adjusted through the panel knob, without external potentiometer.

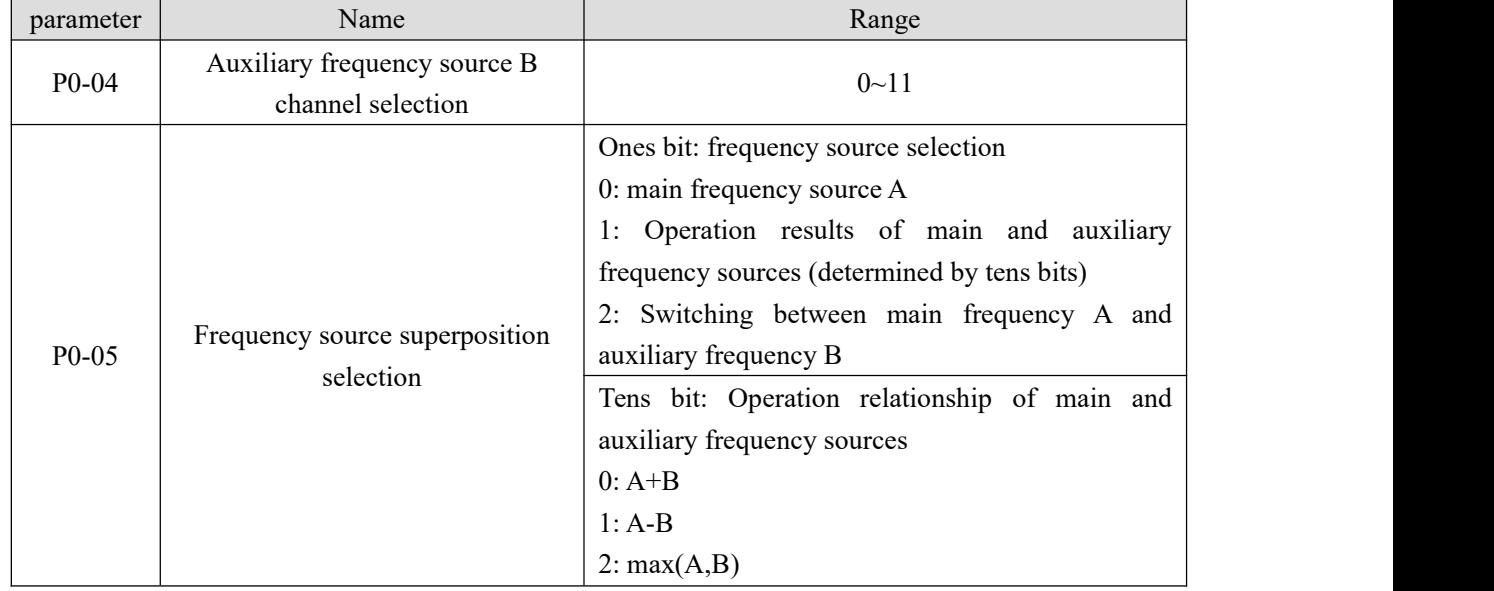

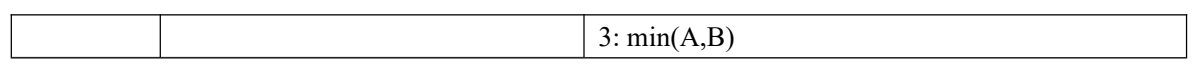

The using method of auxiliary frequency channel is similar to the main frequency input channel P0-03.

Note: when the frequency source superposition is selected (P0-05 ones bit is 1), that is, when the VFD frequency is set by superposition of main and auxiliary frequency:

- (1) The auxiliary frequency input channel is digital setting  $(P0-04 = 0 \text{ or } 1)$ , and the preset frequency  $(P0-10)$ does not work any more. The frequency adjustment made by the user through keyboard keys(or up and down of X terminal) is directly based on the main frequency.
- (2) The auxiliary frequency input channel is analog or pulse setting  $(P0-04 = 3)$ . 100% of the input setting corresponds to the range of auxiliary frequency source B, which is set through P0-06 and P0-07.
- (3) The main and auxiliary frequency sources cannot be set to the same channel,otherwise it is easy to cause confusion.

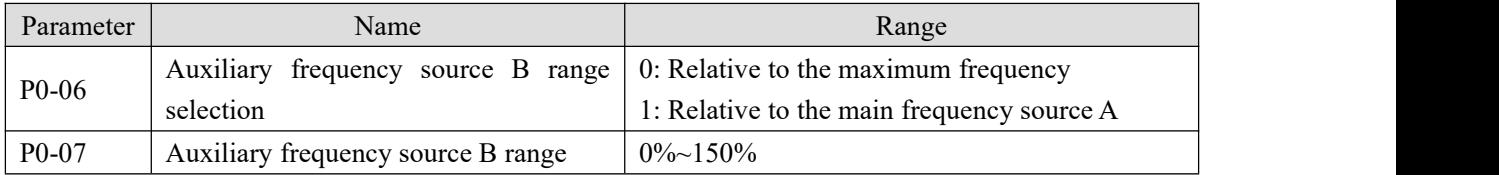

When the frequency source is selected as "frequency superposition" (P0-05 ones bit is 1), these two parameters are used to determine the adjustment range of the auxiliary frequency source.

P0-06 is used to determine the object corresponding to the range of the auxiliary frequency source. It can be selected as relative to the maximum frequency or relative to the main frequency source A. If it is selected as relative to the main frequency source, the range of the auxiliary frequency source will change with the change of the main frequency source A.

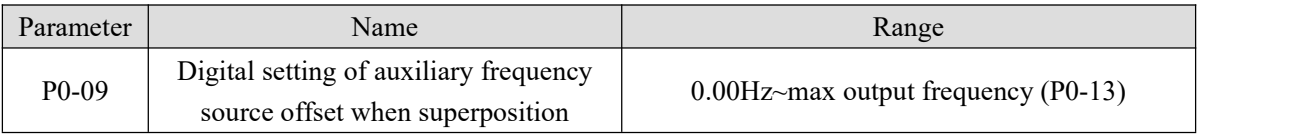

This parameter is only valid when the frequency source is selected as the main and auxiliary operation (P0-05 ones bit is 1).

When the frequency source is used as the main and auxiliary operation, P0-09 is used as the bias frequency, and the superposition of the main and auxiliary operation results is used as the final frequency setting value, which makes the frequency setting more flexible

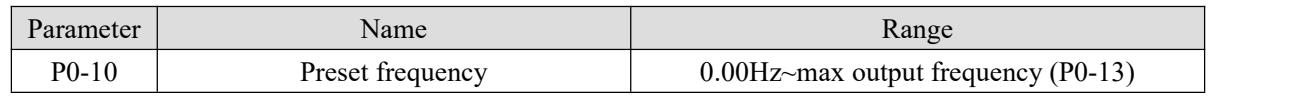

When the frequency input channel is set to digital setting, the parameter value is the initial value of frequency digital setting.

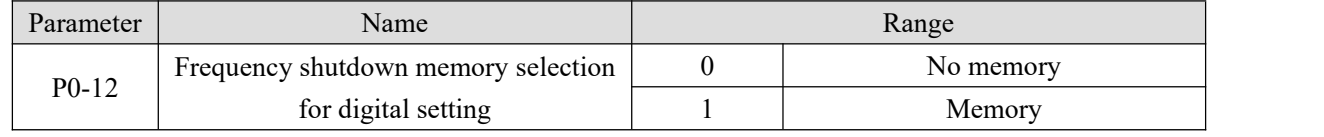

Memory and no memory refers to the frequency adjustment by keyboard and key (or up and down of X terminal) during operation, and whether the changed frequency is memorized during shutdown. When no memory is selected, the frequency will return to the set value of P0-10 (preset frequency) after shutdown.

**Note:** When memory is selected, it is only applicable to normal shutdown. If power is cut off suddenly during operation, the frequency will not be memorized after power is turned on again.

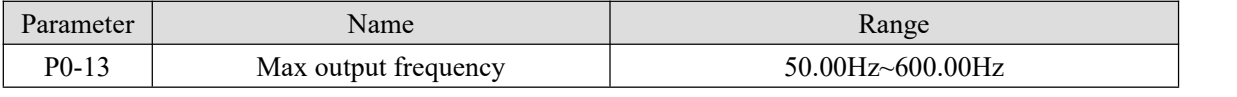

Used to set the maximum output frequency of frequency converter.

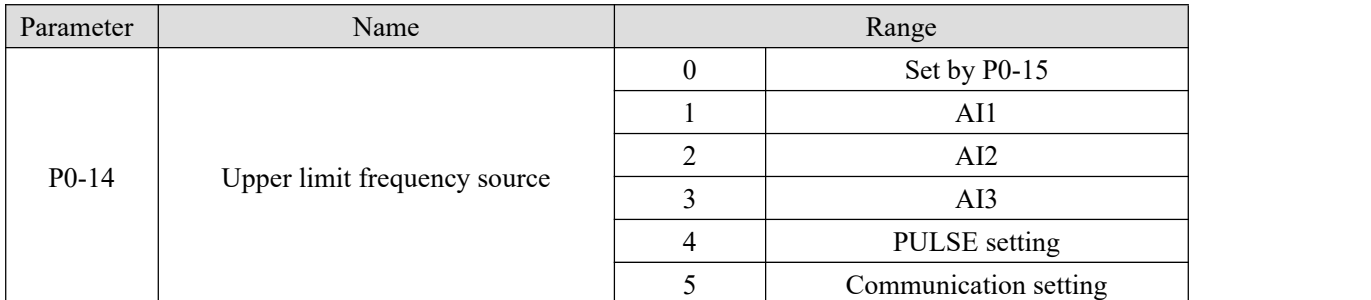

The default upper limit frequency is set by P0-15. It can also be set by analog quantity (AI1, AI2, AI3), pulse and communication. When the operating frequency reaches the upper limit frequency, the upper limit frequency will be maintained. Set the upper limit through analog quantity and pulse, please refer to P2-01~P2-70.

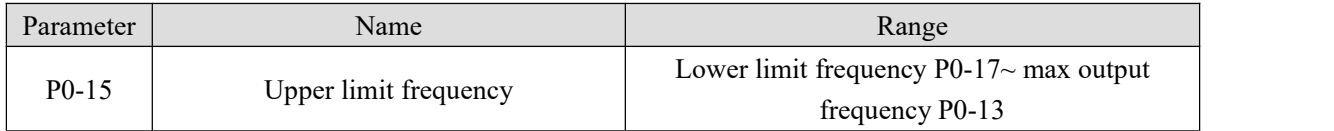

Set the upper limit frequency, the setting range is from lower limit frequency P0-17 to max output frequency

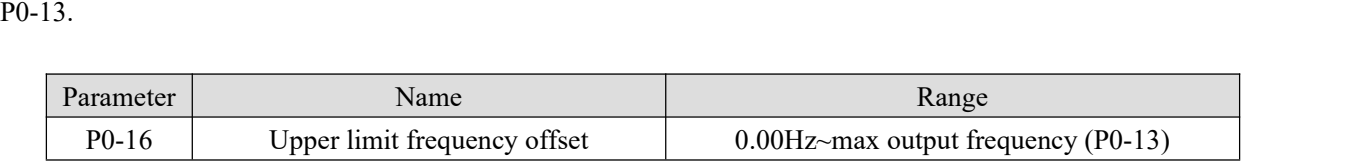

When the upper limit frequency source P0-14 is set to analog or pulse setting, P0-16 is used as the offset of the set value, the offset frequency is added with the upper limit frequency value set by P0-14 to get the set value of the final upper limit frequency.

For example: the operation frequency is given as  $P0-10 = 30$ ,  $P0-14 = 4$  (pulse setting),  $P0-16 = 10$ . At this time, if the pulse frequency is not given, the inverter can only run to 10Hz. If the pulse frequency is given to 25Hz, the upper limit frequency is P0-16 + P0-14 (pulse) =  $10 + 25 = 35$  Hz, it can run to the preset frequency 30Hz.

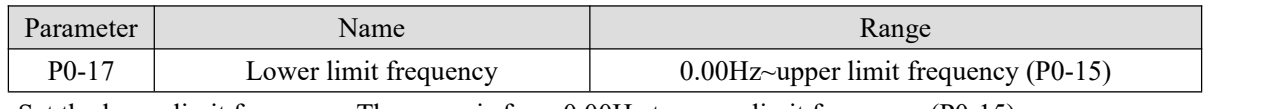

Set the lower limit frequency. The range is from 0.00Hz to upper limit frequency (P0-15).

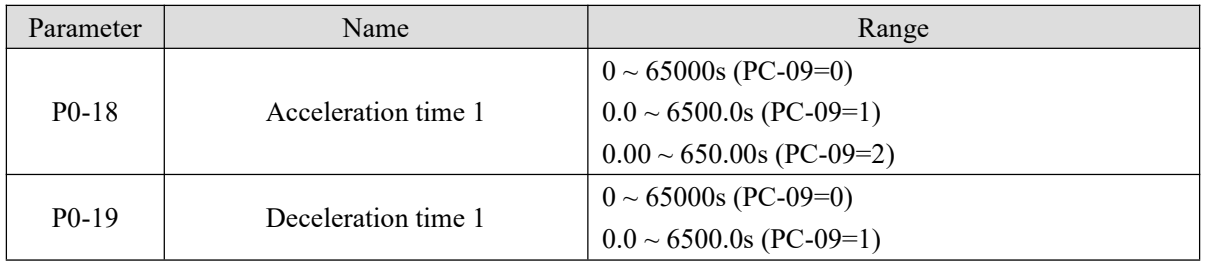

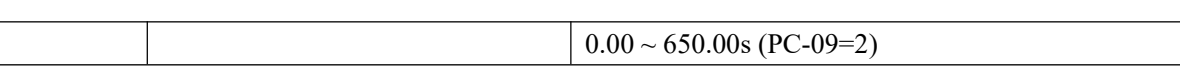

Acceleration time refers to the time required for the frequency converter to accelerate from 0Hz to the acceleration/deceleration base frequency (PC-10). Similarly, deceleration time refers to the time required for the frequency converter to decelerate from the acceleration/deceleration base frequency to 0Hz; As shown in the figure, T1 and T3 are the actual acceleration and deceleration time, T2 and T4 are the set acceleration and deceleration time.

VHL provides 4 sets of acceleration and deceleration times, while the other three types of acceleration and deceleration times (PC-03 to PC-08) are the same.

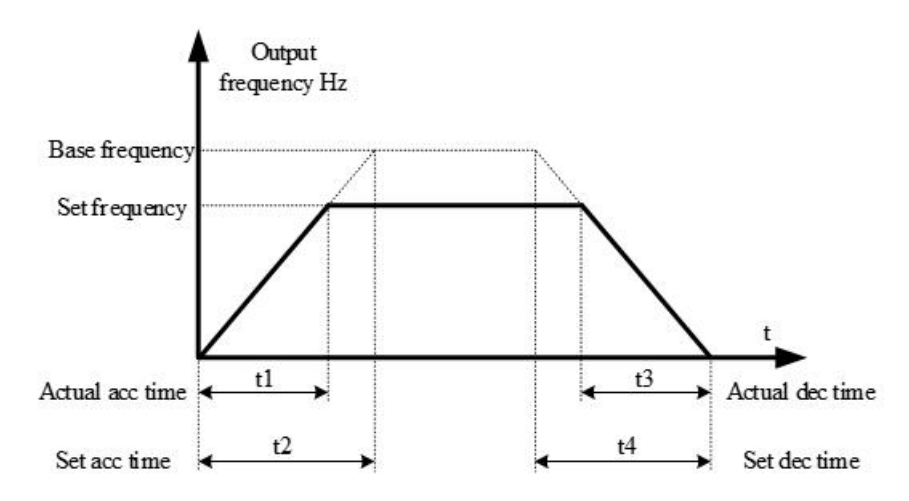

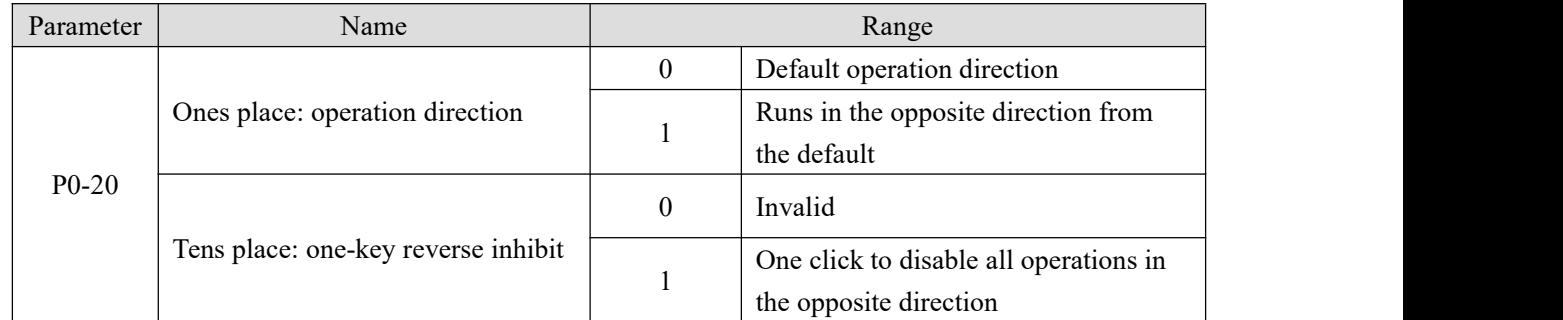

By changing the function code, the motor direction can be changed without changing the motor wiring, which is equivalent to changing the phase sequence of any two phases in the motor  $(U, V, W)$  to realize the conversion of motor rotation direction.

**Note:** after parameter initialization, the motor running direction will return to the original state. It is strictly forbidden to change the direction of the motor when the system is debugged.

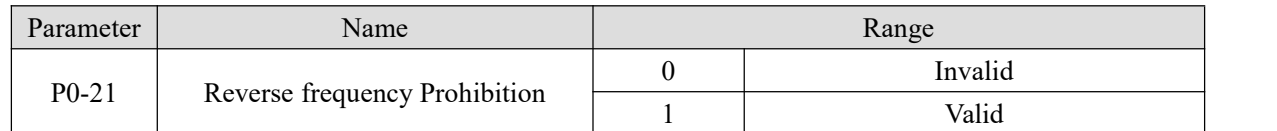

When the motor is not allowed to run in the reverse direction, the parameter should be set to 1.

When controlling through terminal commands, if reverse operation is required, function code P0-21 must be set to 0: reverse frequency inhibit is invalid.

If P0-21=0 (negative frequency prohibition is invalid), the operation frequency of the communication given frequency converter is negative or the external given reverse operation command, and the frequency converter operates in reverse.

If P0-21=1 (negative frequency prohibition is effective), the operation frequency of the communication given frequency converter is negative or the external given reverse operation command, and the frequency converter operates at 0Hz.

The function of input terminal 49 "reverse frequency static" is the same as that of P0-21.

For applications where motor reverse rotation is not allowed, please don't use parameter P0-21 to change the steering, because the parameter setting will be reset after restoring factory settings.

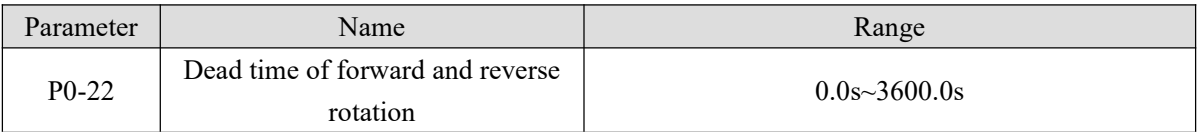

The transition time at the output 0Hz during the process of forward and reverse rotation is shown as t1 in the figure.

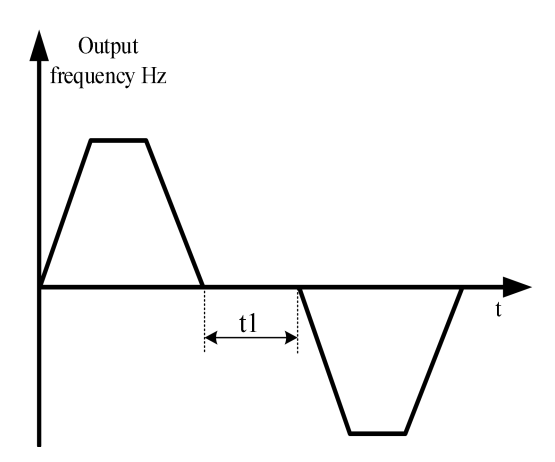

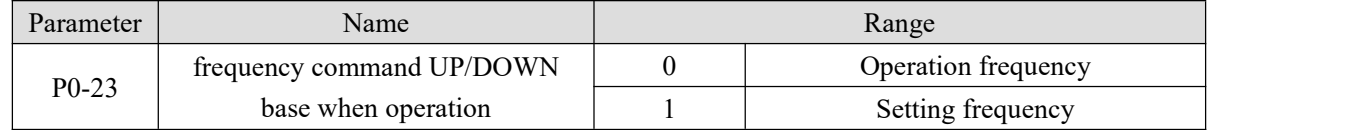

This parameter is only valid when the frequency source is digital setting.

This parameter is used to confirm the mode to modify the setting frequency when keyboard or terminal

UP/DOWN acted, which means the target frequency is increased or decreased based on the operating frequency or the set frequency.

The difference between the two settings is obvious when the frequency converter is in the process of acceleration and deceleration, that is, if the operating frequency of the frequency converter is different from the set frequency, the different selection of this parameter is very different.

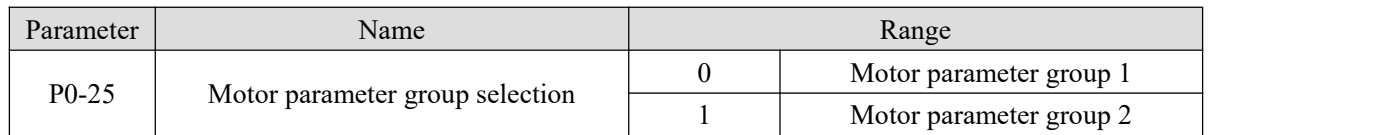

VHL series inverter can save two groups of motor parameters, and select the current working motor parameter

group through P0-25. Two motors can set their own name plate parameters, and need to complete their own parameter tuning before operation. The parameters of motor parameter group 1 are P1 parameters, and the parameters of motor parameter group 2 are A2 parameters.

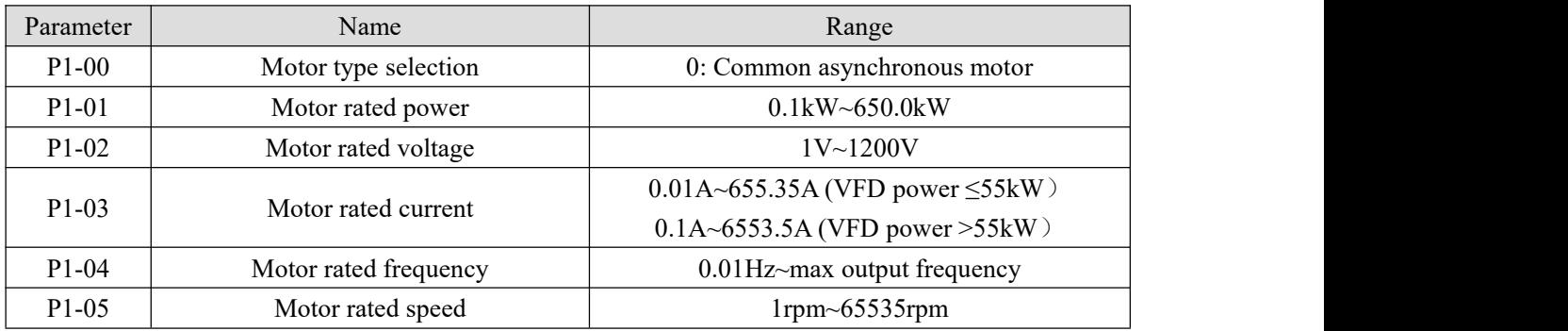

#### **4-2-2. Group P1 First motor parameters**

 $P1-00 \sim P1-05$  are the parameters on the motor nameplate. It is recommended to input these parameters manually after getting the new product.

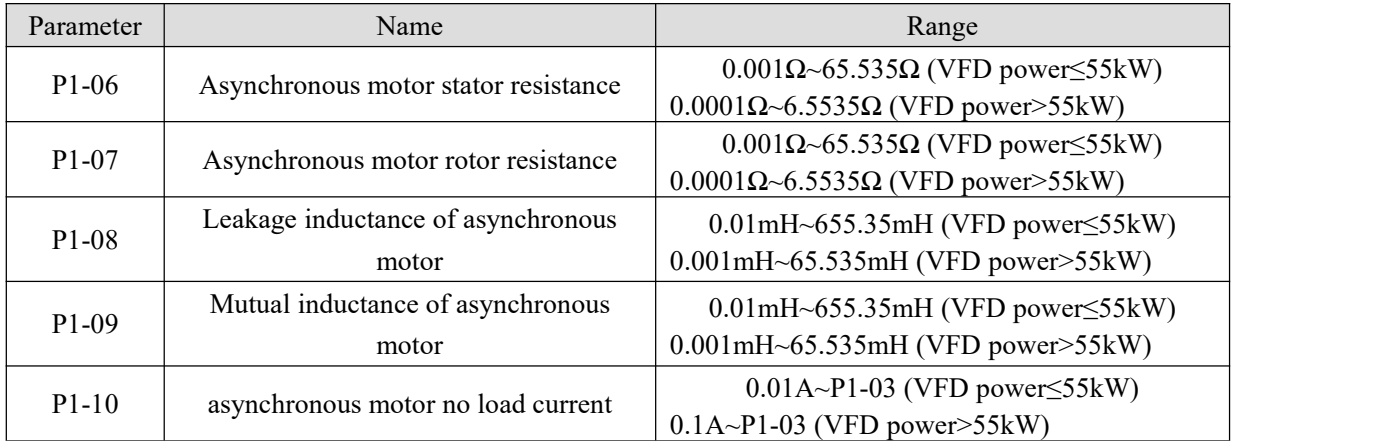

Generally, P1-06~P1-10 cannot be viewed on the motor body, and the response data will be automatically calculated and generated after the motor is tuned.

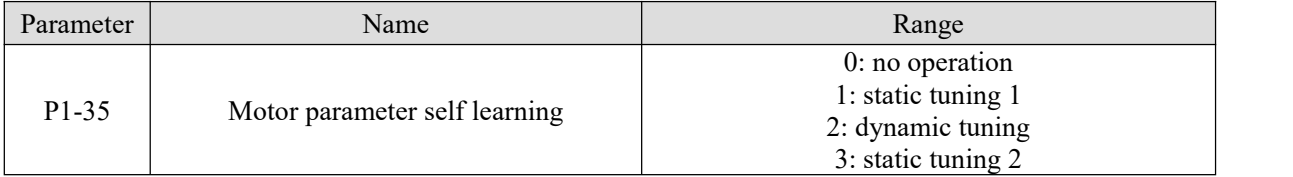

Generally speaking, the effect of dynamic tuning is better than that of static tuning. It is suggested to choose dynamic tuning, but dynamic tuning should separate the load from the motor. If it is difficult to separate the load from the motor, only static tuning can be selected.Both static tuning and dynamic tuning are only effective in vector mode, that is, when P0-01 is set to 1 or 2.

Tuning steps of vector control without speed sensor mode:

(1) Set P0-01 to 1, no speed sensor vector mode. Set P0-02 to 0, panel control.

(2) Set P1-00  $\sim$  P1-05 according to the motor nameplate in turn.

(3) If it is convenient to separate the load from the motor, dynamic tuning is used; if it is not convenient to separate, static tuning is used.

(4) Take dynamic tuning as an example, set P1-35 to 2, then press the ENT key, the panel will display TUNE, then press the RUN key, the tuning will start, the TUNE light will flash slowly, and the tuning will be completed in

about 2 minutes. After completion, the TUNE will disappear and the panel will display the frequency.

## **4-2-3. Group P2 Input terminal multi-function parameters**

VH6 series inverter can be equipped with 5 multifunctional digital input terminals and 2 analog input terminals. Table 4-1 provides a detailed description of each function.

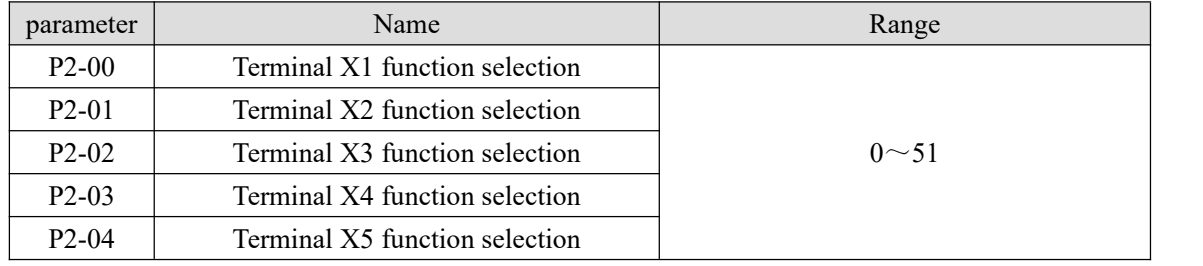

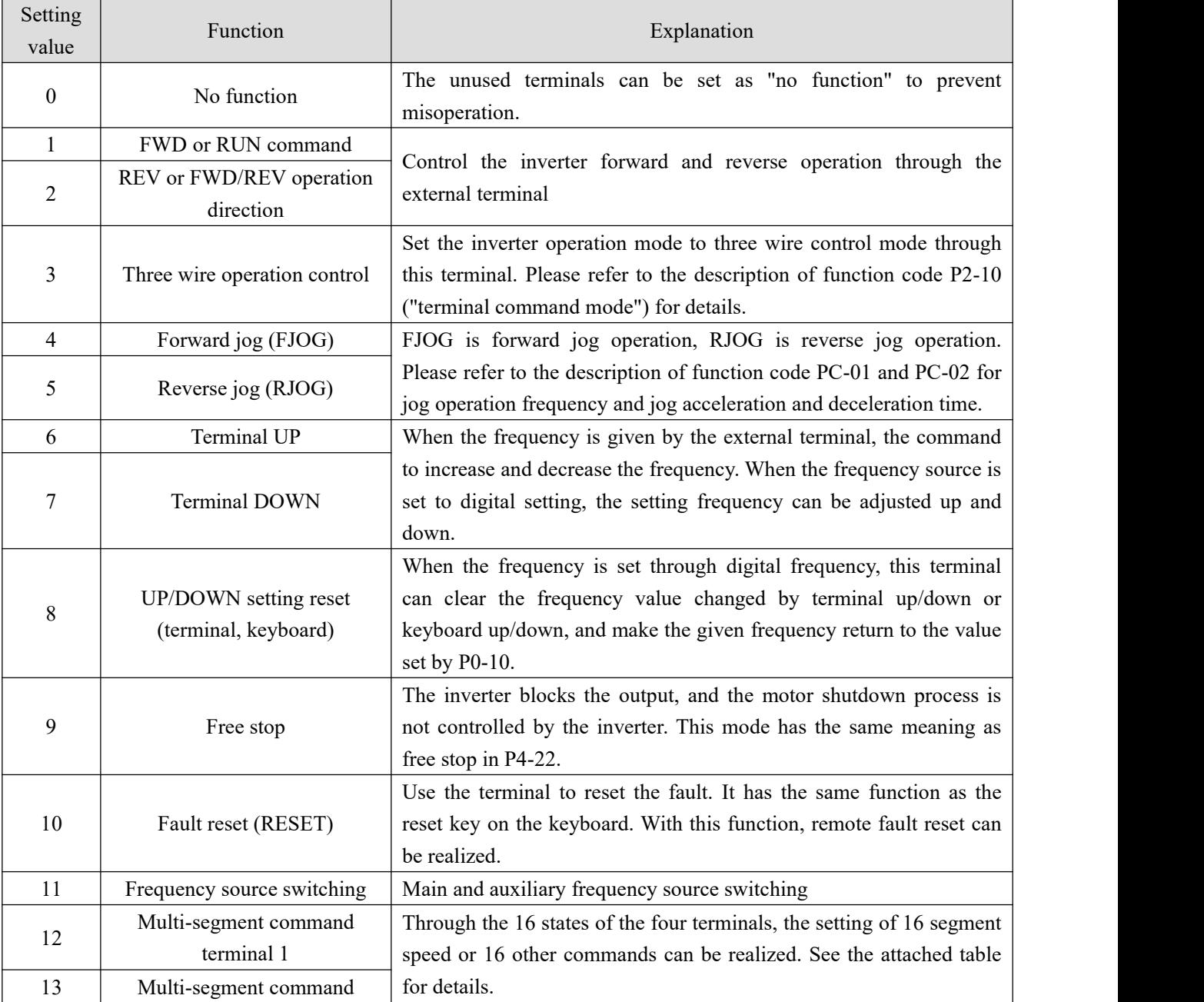

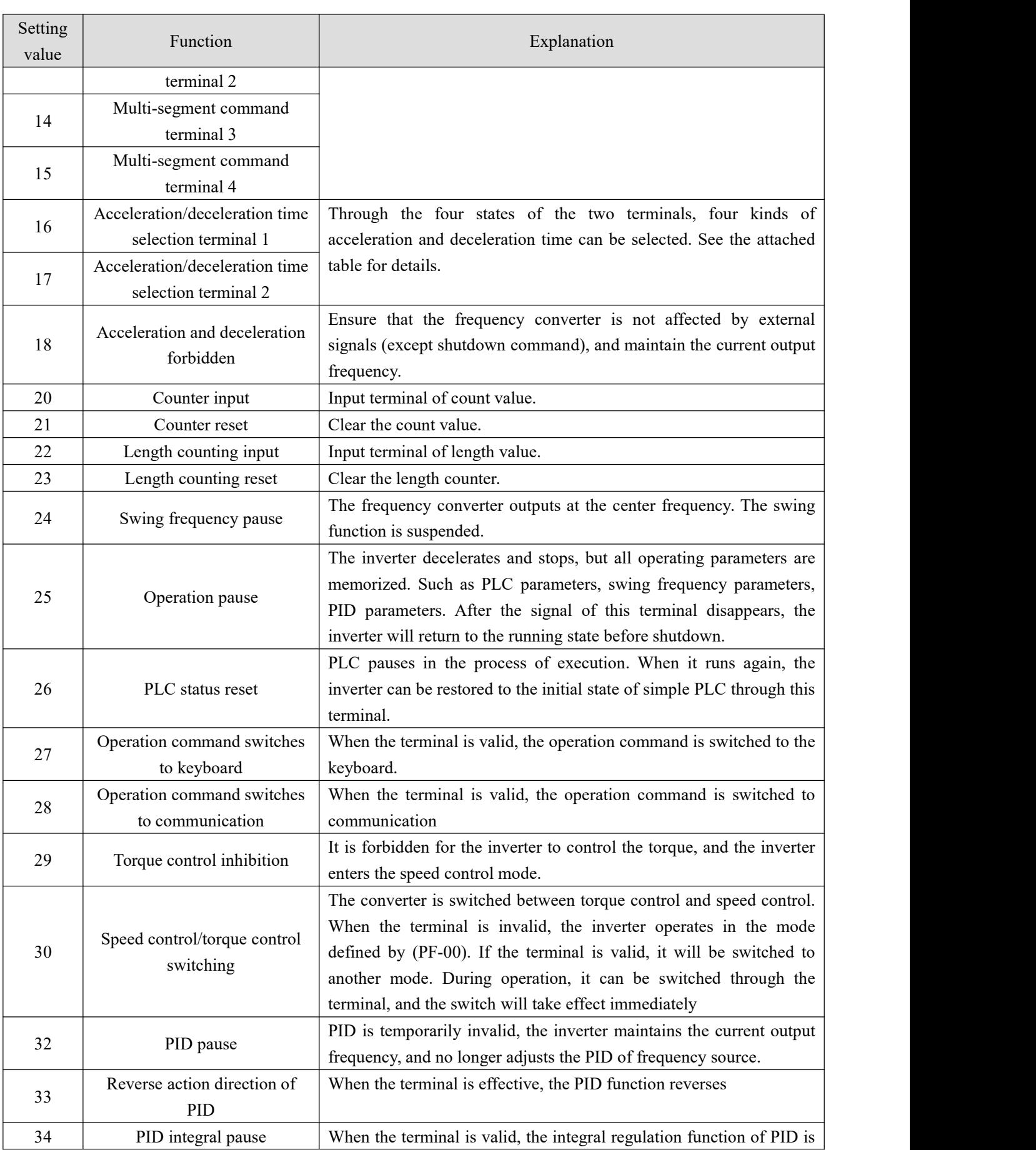

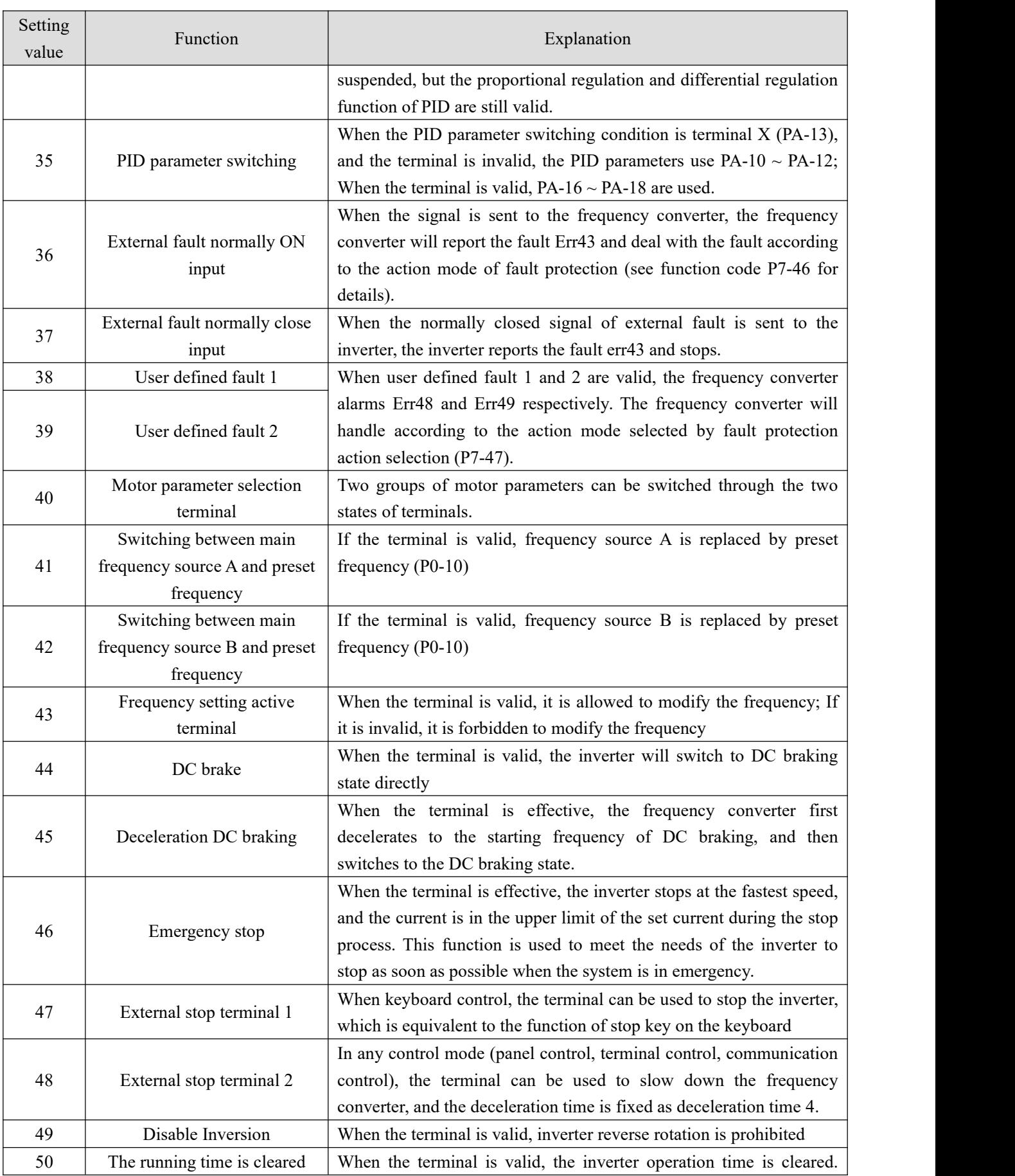

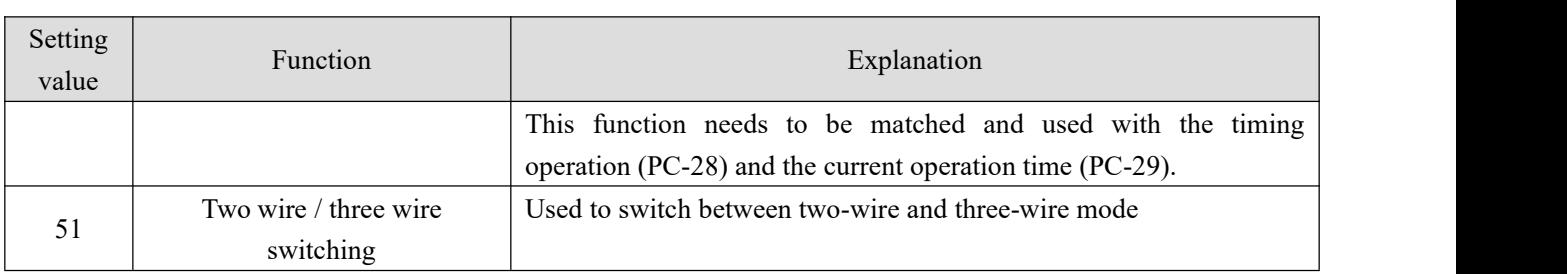

Four multi-segment command terminals can be combined into 16 states, each of which corresponds to 16 command settings. The details are as follows:

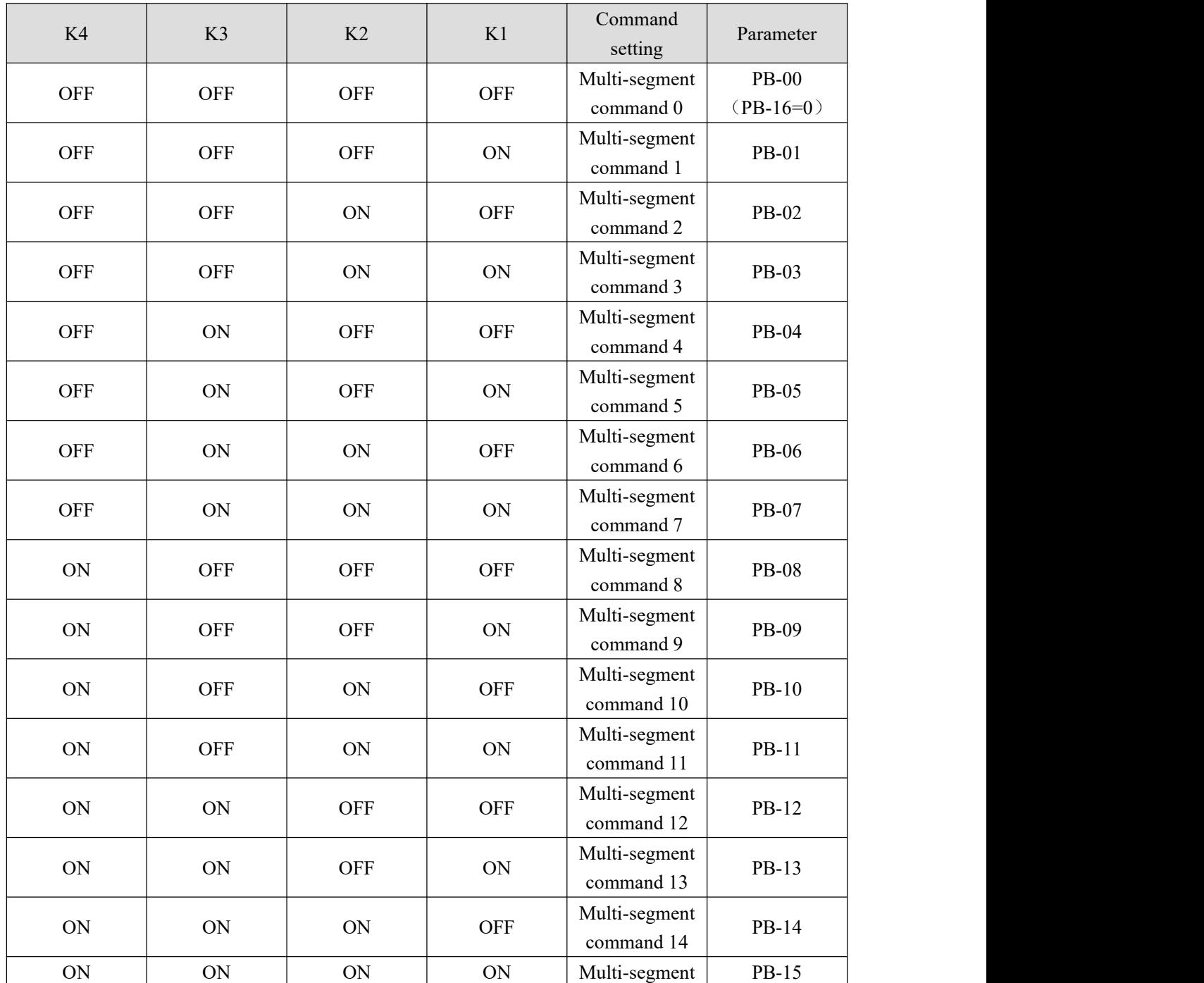

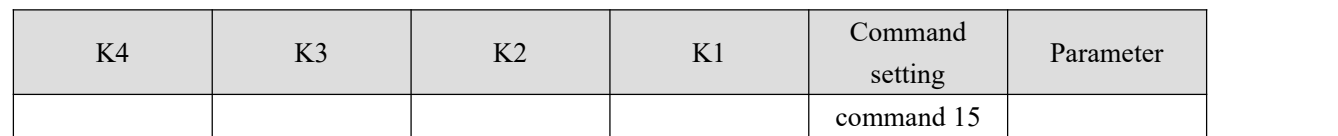

When the frequency source is multi-speed,  $100.0\%$  of the function code PB-00  $\sim$  PB-15 corresponds to the max output frequency P0-13. In addition to the function of multi-stage speed, the multi-stage instruction can also be used as the given source of PID, or as the voltage source of VF separation control, so as to meet the needs of switching between different given values.

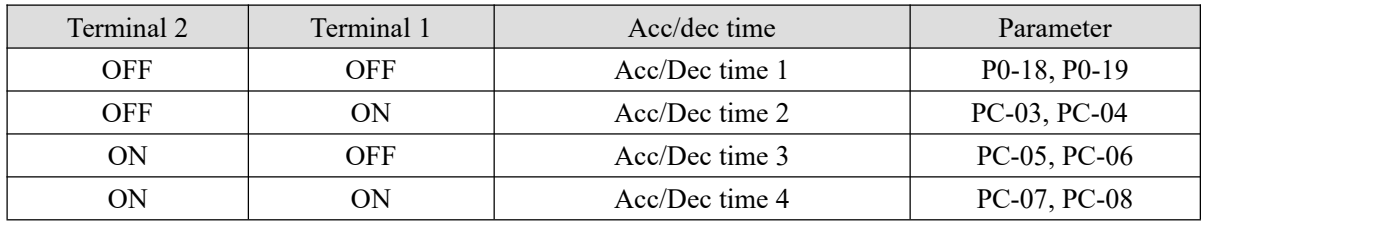

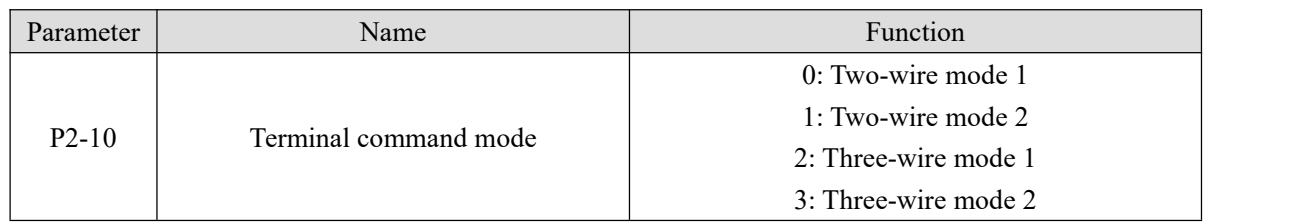

This parameter defines four different ways to control the operation of the frequency converter through external terminals.

Note: For convenience of explanation, select X1, X2, and X3 from the multi-functional input terminals of X1 to X4 as external terminals. Select the functions of X1, X2, and X3 terminals by setting the values of P2-00 to P2-02. For detailed functional definitions, please refer to the setting range of P2-00 to P2-03. When the X terminal function is set to 51 (two wire/three wire switching function), the switching effect is: switch from two wire 1 to three wire 1;Switch from 2-wire 2 to 3-wire 2; Switch from three wire 1 to two wire 1; Switch from 3-wire 2 to 2-wire 2.

#### **0: Two-wire mode 1**

This mode is the most commonly used two-wire mode. The forward and reverse operation of the motor is determined by terminals X1 and X2. The function code setting is as follows:

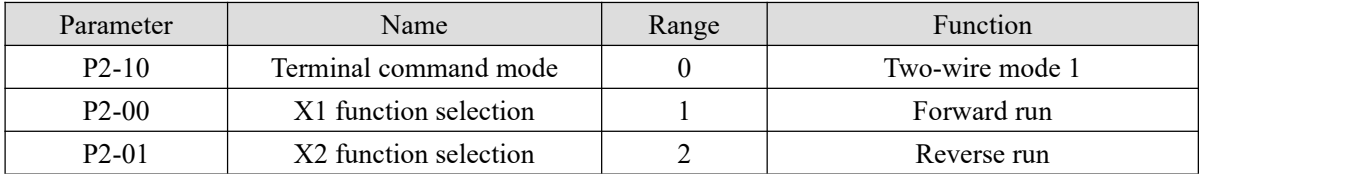

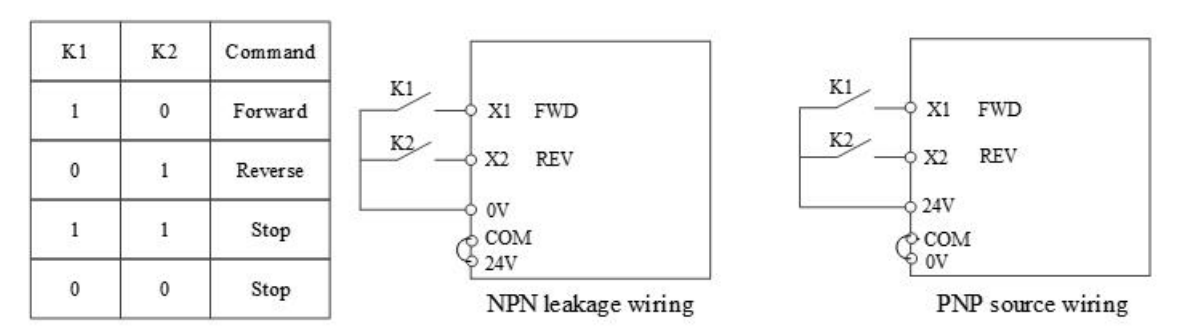

As shown in the figure, in this control mode, when K1 is closed, the inverter runs in forward direction. When K2 is closed, the inverter runs in reverse.When K1 and K2 are closed or disconnected at the same time, the inverter

stops running.

#### **1: Two-wire mode 2**

in this mode, X1 terminal function is enable terminal, while X2 terminal function determines operation direction. The function code setting is as follows:

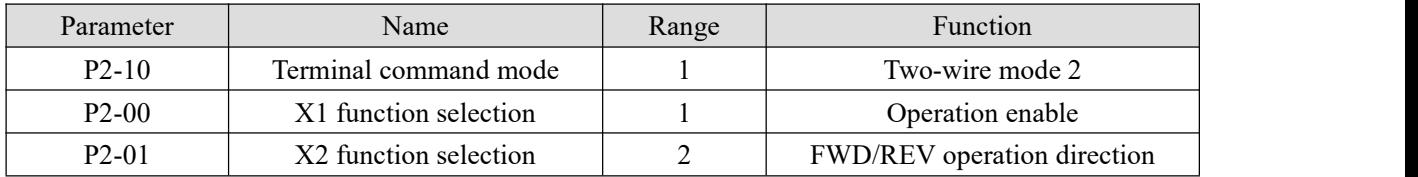

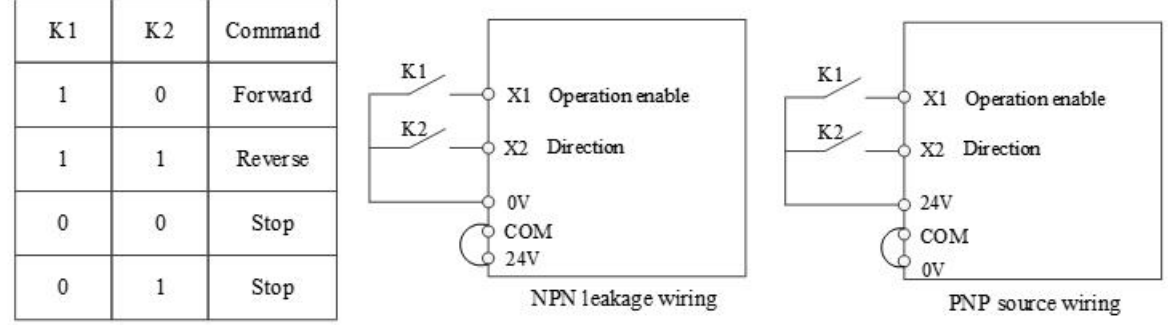

As shown in the figure, in the control mode of K1 closed state, K2 opens and the inverter rotates forward, K2 closes and the inverter reverses; K1 is disconnected and the inverter stops.

#### **2: Three-wire mode 1**

in this mode X3 is enable terminal, X1 and X2 control the direction.

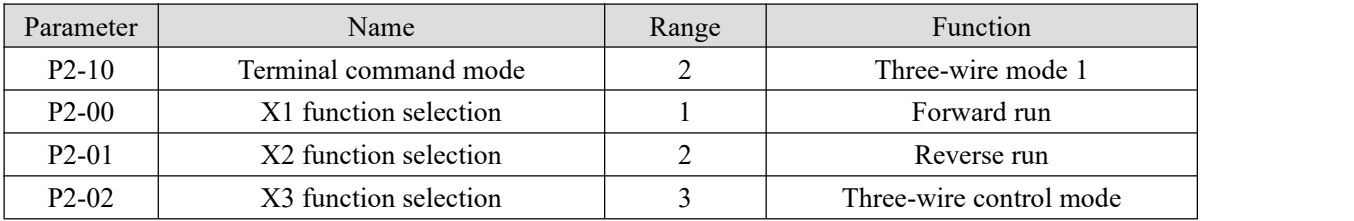

The function code setting is as follows:

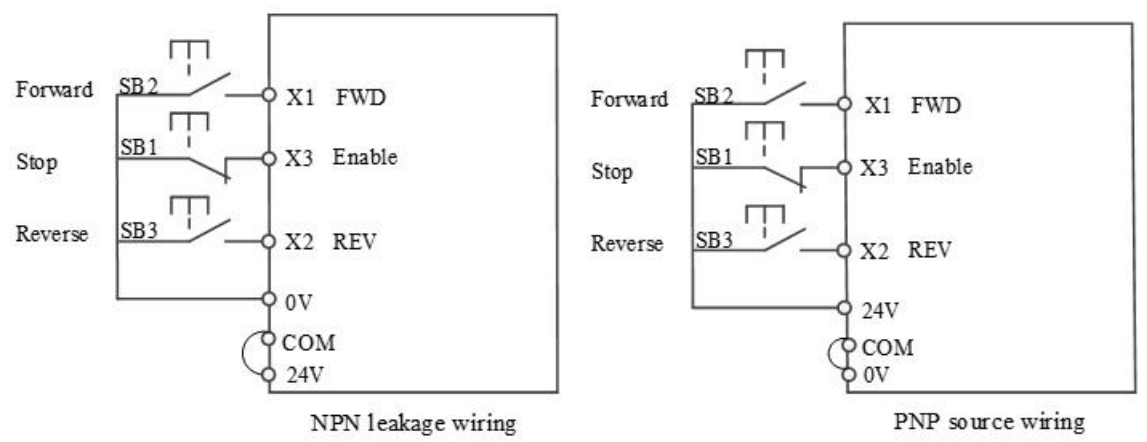

As shown in the figure, in the control mode, when SB1 button is closed, press SB2 button, the frequency

converter rotates forward, and then press SB3 button, the frequency converter reverses, SB1 button is disconnected, and the frequency converter stops. During normal start-up and operation, SB1 button must be kept closed, SB2 and SB3 button commands will take effect at the closing action edge, and the operation state of inverter is subject to the last action of the three buttons.

#### **3: Three-wire control mode 2**

The function code setting is as follows:

in this mode, X2 is enable terminal, X1 controls the operation, X3 controls the direction.

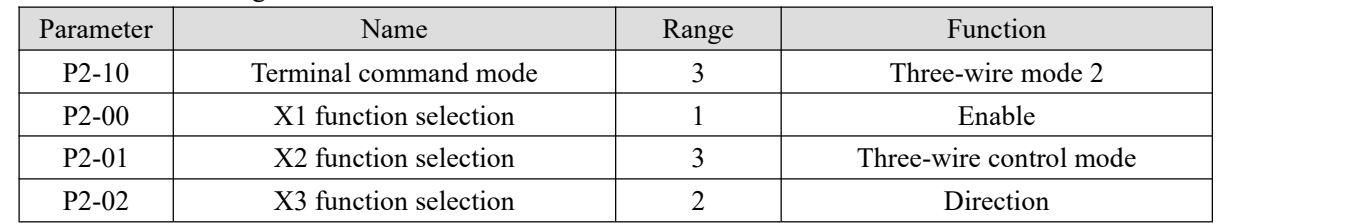

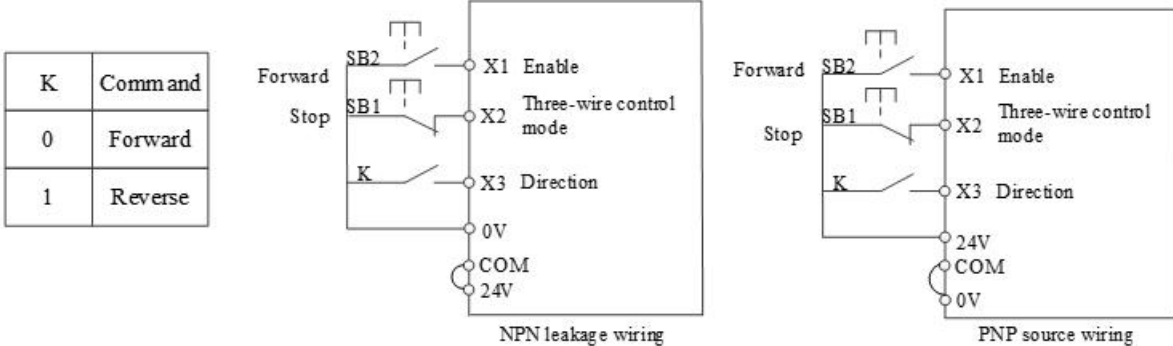

NPN leakage wiring

As shown in the figure, in the SB1 button closed state, press the SB2 button, the frequency converter runs, K opens the frequency converter forward, K closes the frequency converter reverse; When SB1 button is off, the inverter stops. During normal start-up and operation, SB1 button must be kept closed, and SB2 button command will take effect at the closing action edge.

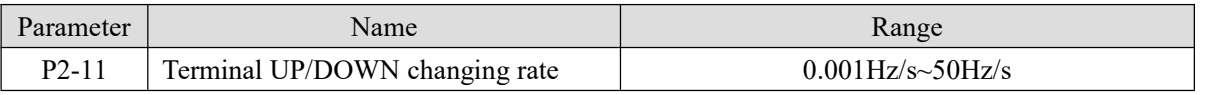

It is used to set the speed of frequency change when the terminal up / down adjusts the set frequency, that is, the

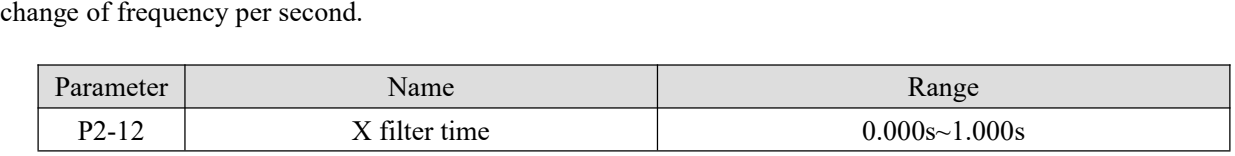

Set the software filter time of X terminal state. If the input terminal is easy to be disturbed and cause misoperation, this parameter can be increased to enhance the anti-interference ability. However, the increase of the filtering time will slow down the response of the X terminal.

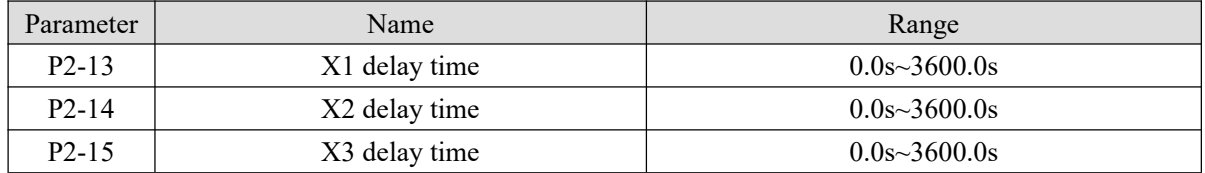

It is used to set the delay time of frequency converter when the state of X terminal changes. At present, only X1, X2 and X3 have the function of setting the delay time.

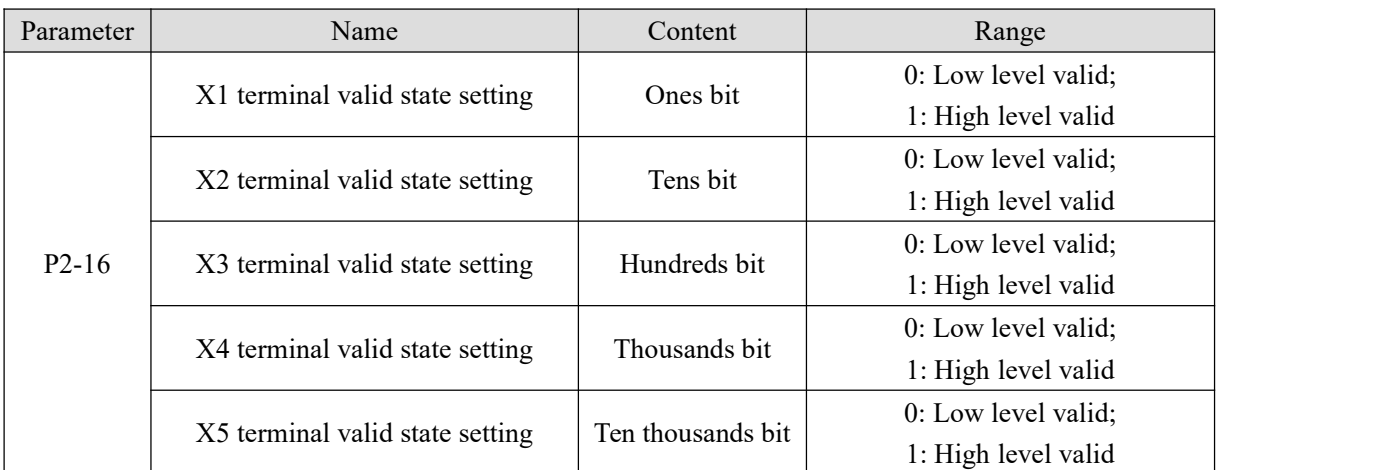

This function code is used to set the effective state of the input terminal of the inverter.

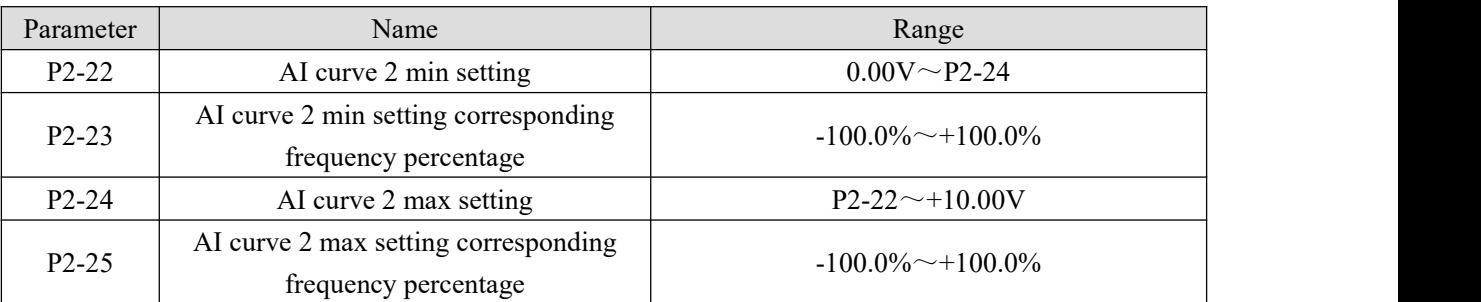

AI curve parameters are used to set the relationship between analog input voltage and its representative setting value, as shown in the figure below.

When the analog input is greater than the maximum setting (less than the minimum setting), it is calculated according to the maximum setting (minimum setting). Two typical settings are provided as follows:

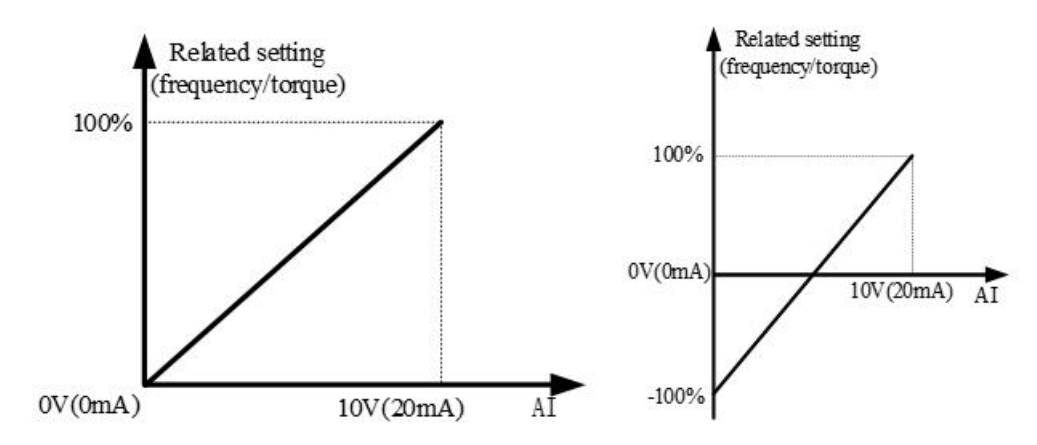

The function of AI curve  $1 (P2-18-P2-21)/A1$  curve  $3 (P2-26-P2-29)$  is the same as AI curve 2, referring to AI curve 2.<br>By default, the correspondence between the input voltage value of AI and the target frequency is curve 2 corresponding parameters are set between P2-22 and P2-25.

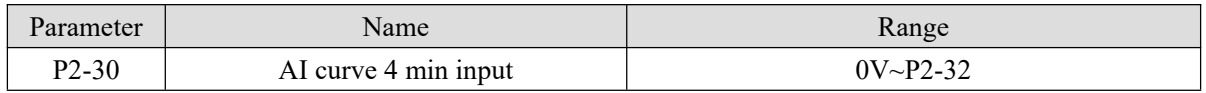

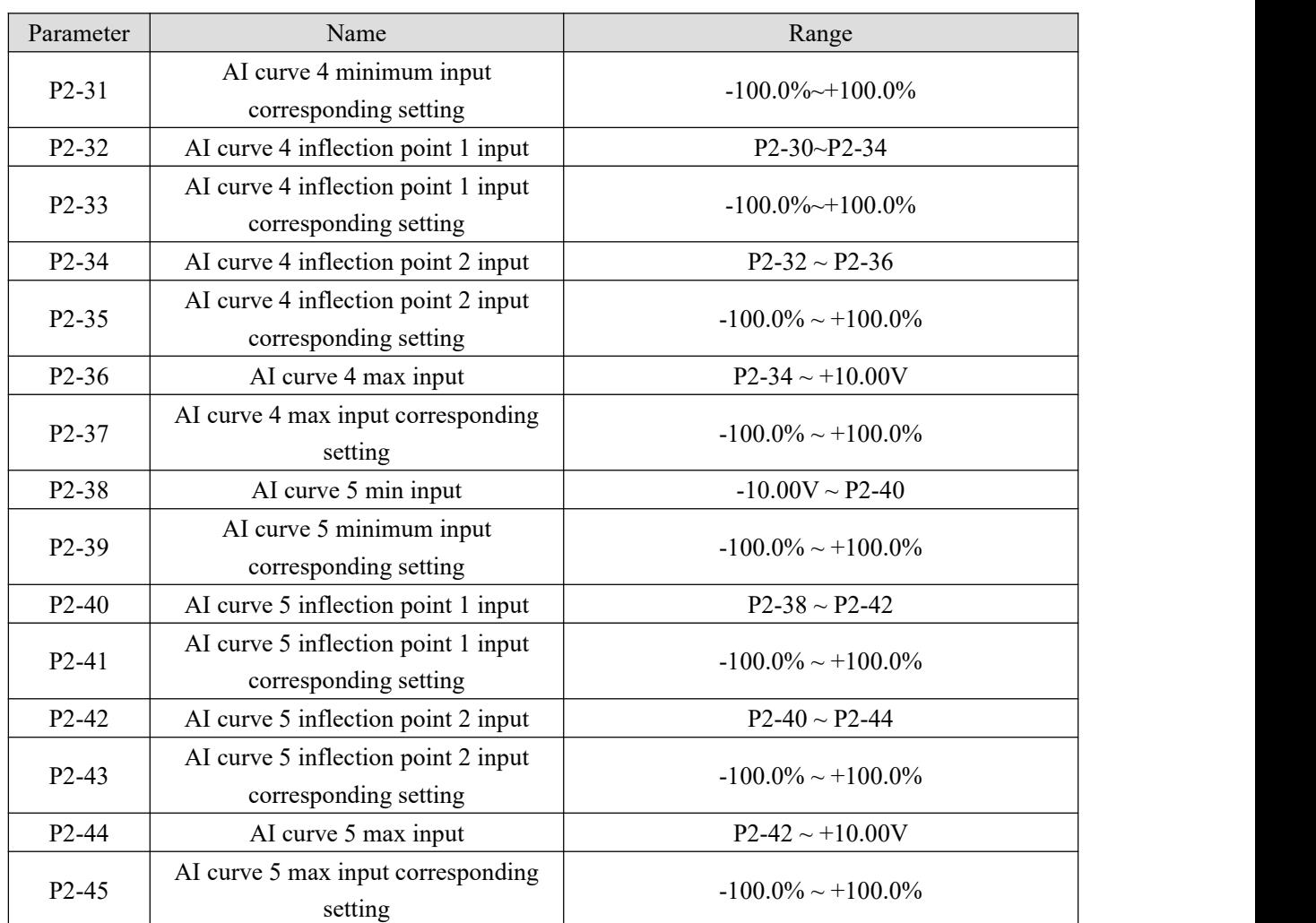

Curve 4 is determined by four points, which is more flexible.

The voltage/current should meet the requirement: AI min input (P2-30) < AI curve inflection point 1 input (P2-32)  $\leq$  AI curve inflection point 2 input (P2-34)  $\leq$  AI max input (P2-36). Curve 5 please refer to the explanation of curve 4.

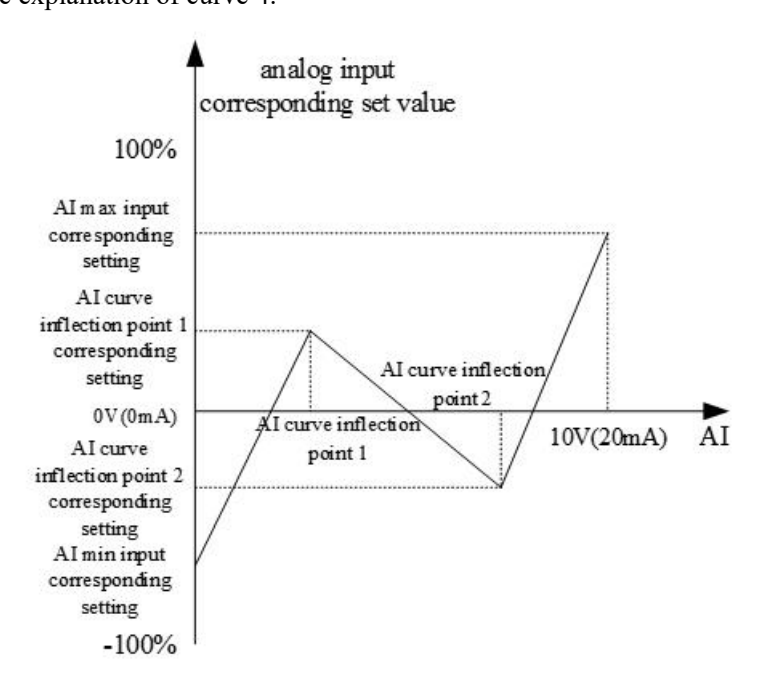

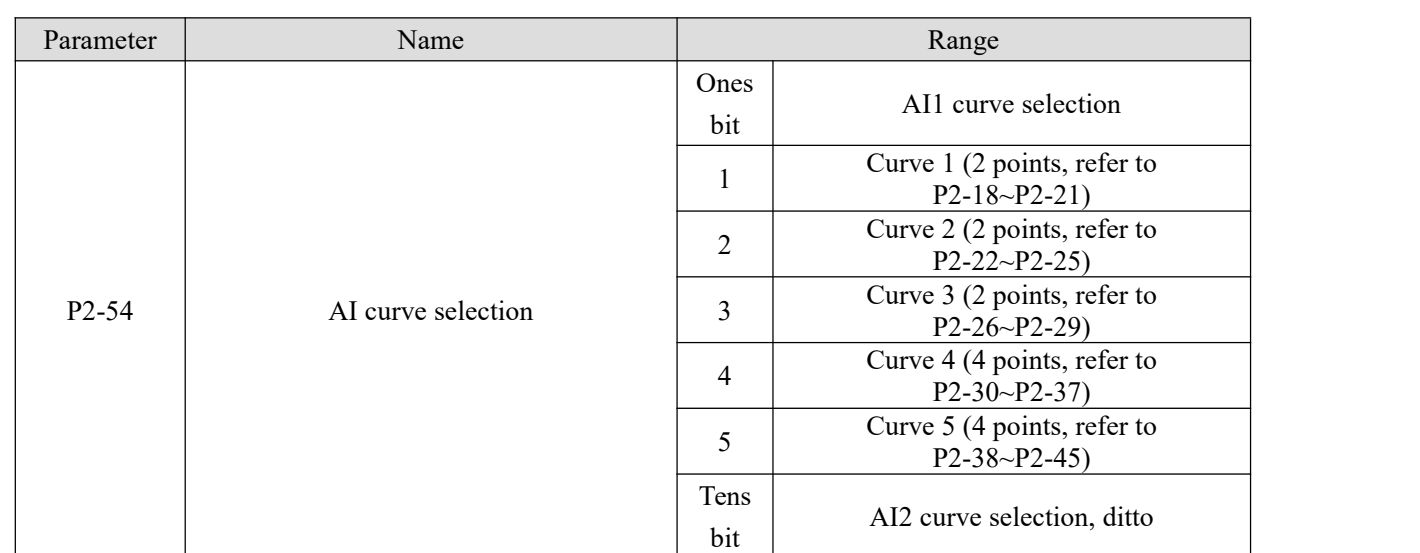

Curve 1, curve 2 and curve 3 are linear relations determined by two coordinate points; Curve 4 and curve 5 are broken line relations determined by four coordinate points.

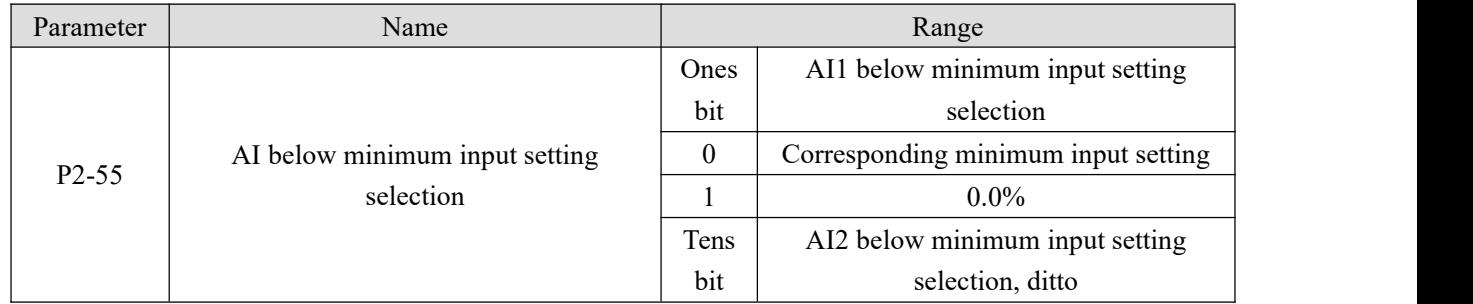

The ones, tens bits of the parameter correspond to the analog input AI1, AI2 respectively.

If 0 is selected,when AI input is lower than "minimum input", the corresponding setting of the analog quantity is the "minimum input corresponding setting" (P2-18, P2-22, P2-26) of the curve determined by the parameters.

If 1 is selected, when AI input is lower than the minimum input, the corresponding setting of the analog quantity is

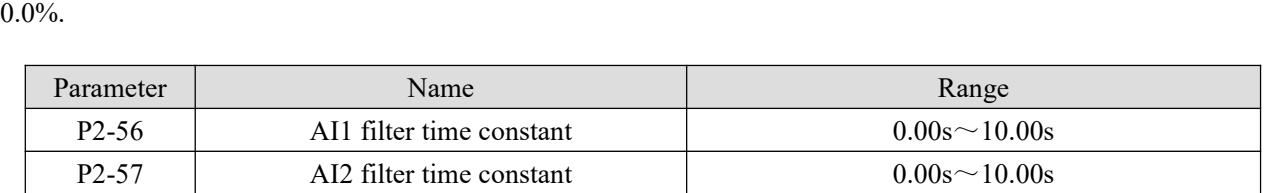

AI1 filtering time constant is used to set the software filtering time of AI1. When the on-site analog quantity is easy to be interfered, please increase the filtering time to make the detected analog quantity tend to be stable, but the larger the filtering time, the slower the response speed of analog quantity detection.

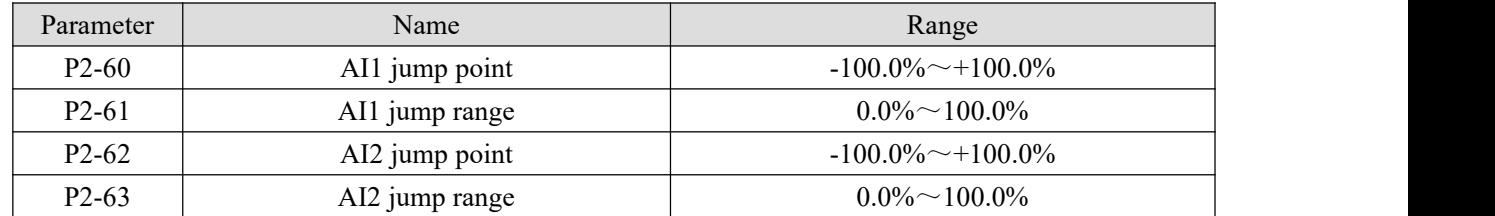

The jump function is to fix the corresponding setting value of the analog quantity to the jump point when the corresponding setting of the analog quantity changes in the upper and lower intervals of the jump point. For example: the voltage of analog input AI1 fluctuates up and down at 5.00V, the fluctuation range is  $4.90V \sim$  5.10V, the minimum input of AI1 0.00V corresponds to 0.0%, and the maximum input of AI1 10.00V corresponds to 100%. Then the detected AI1 corresponding setting fluctuates between 49.0% and 51.0%.

Set AI1 jump point P2-60 to 50.0%, set AI1 jump range P2-61 to 1.0%, then the AI1 input is fixed to 50.0%, after jump function processing, AI1 is transformed into a stable input, and the fluctuation is eliminated.

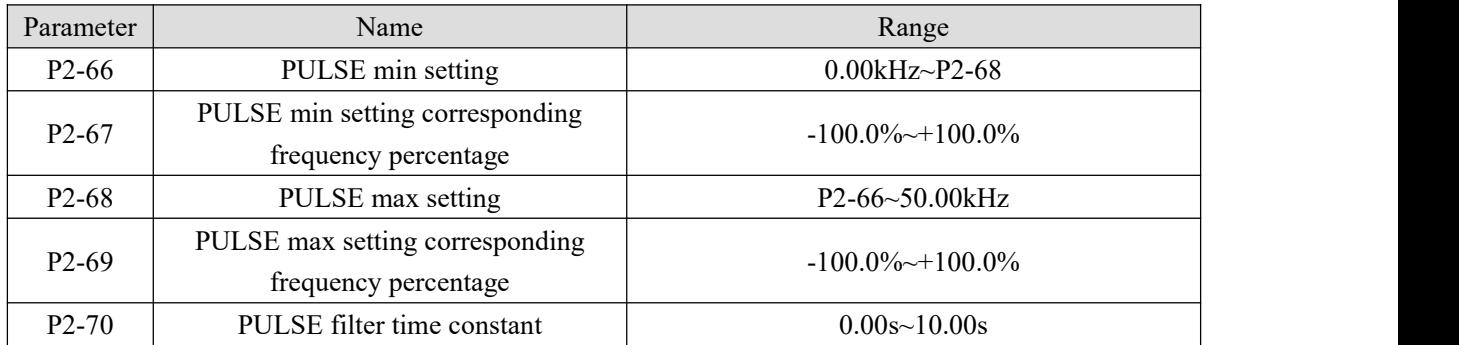

This group of parameters is used to set the relationship between the X4 pulse frequency and the corresponding setting. The pulse frequency can only be input into the frequency converter through the X4 terminal. The application of this group is similar to AI curve 1.

## **4-2-4. Group P3 Output terminal multi-function parameters**

By setting the values of functional parameters P3-01 and P3-04, each output function can be defined.

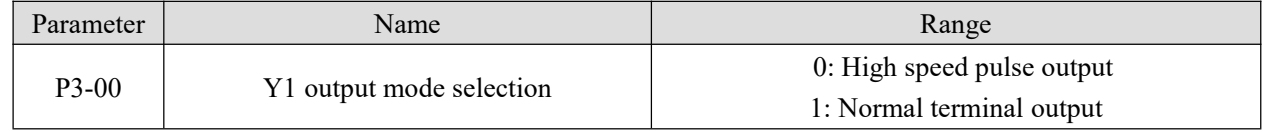

Y1 terminal can be used as high-speed pulse output terminal or output terminal with collector open circuit. As a pulse output, the maximum frequency of the output pulse is 50KHz.

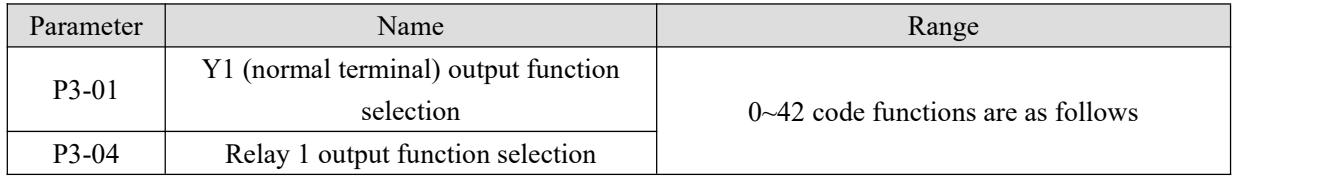

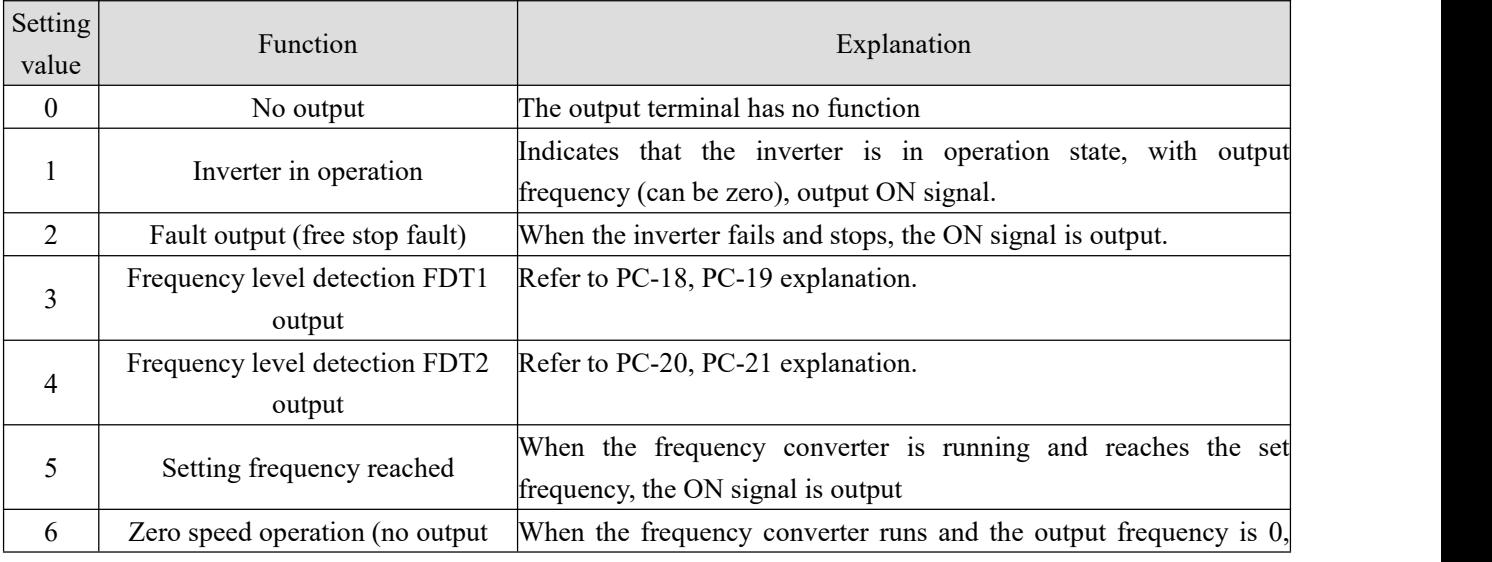

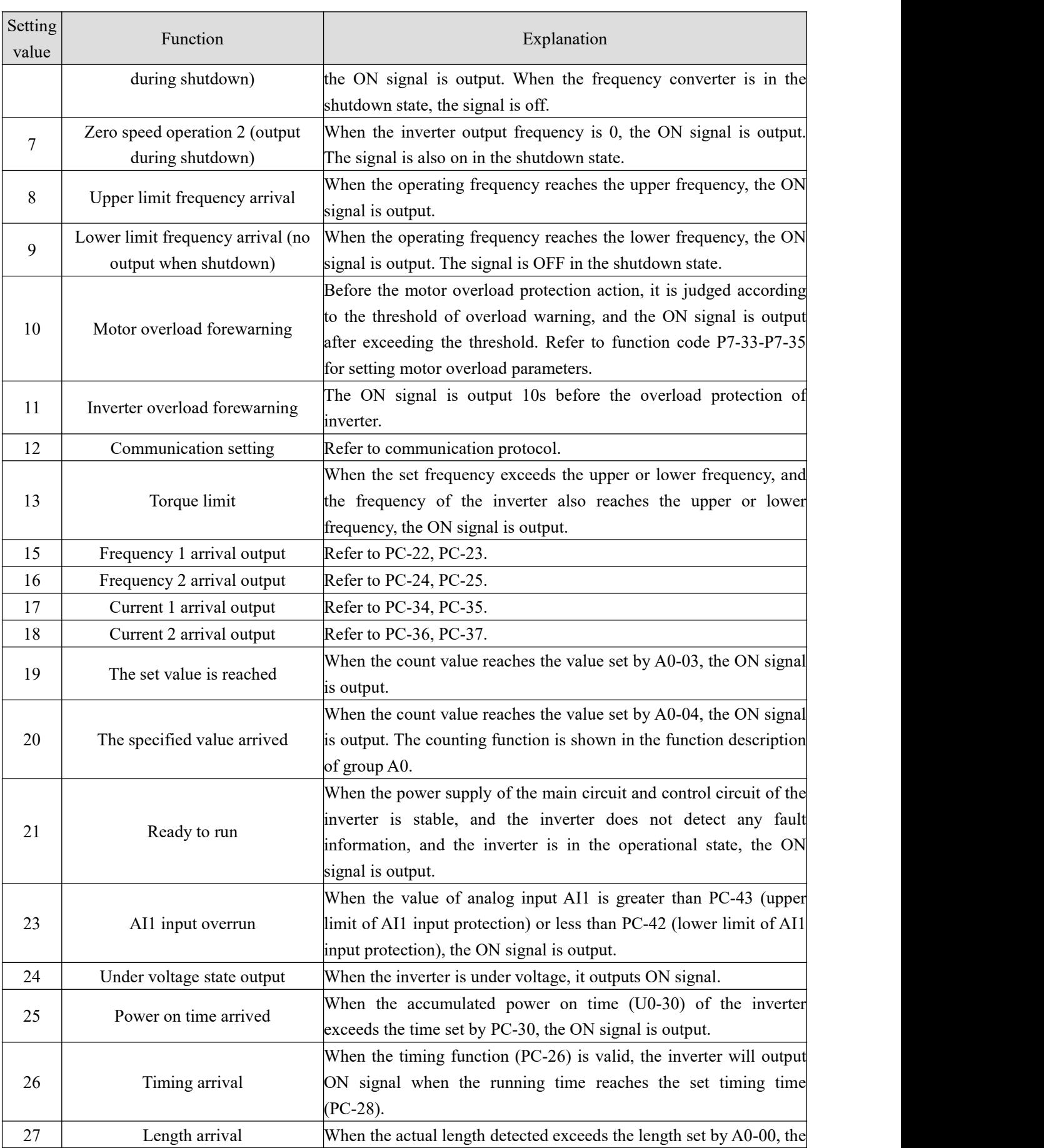

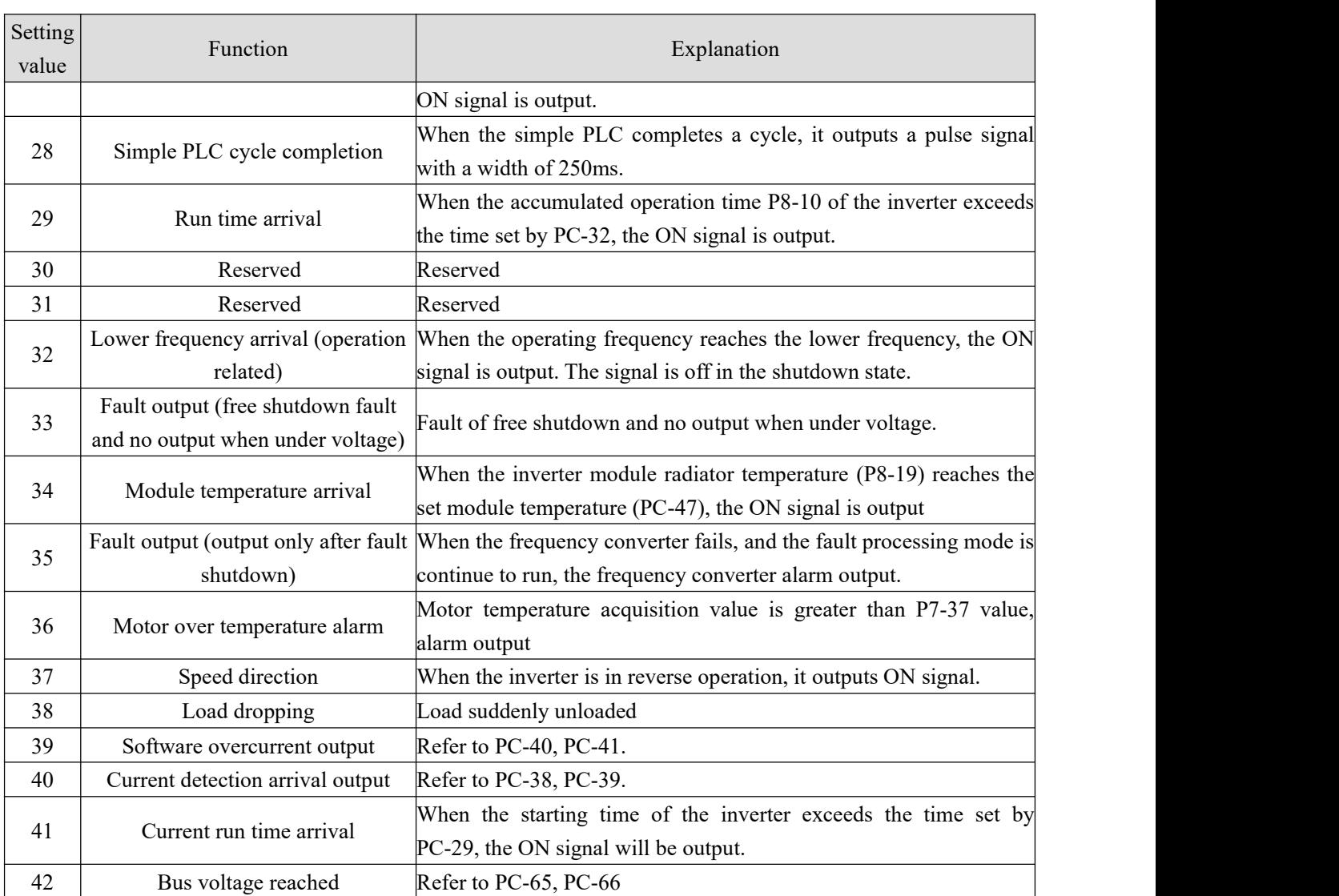

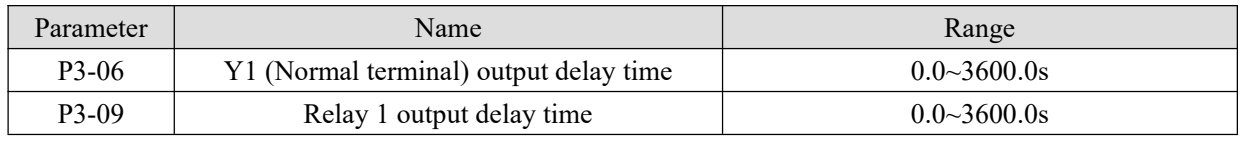

It is used to set the delay time when the state of Y terminal changes.

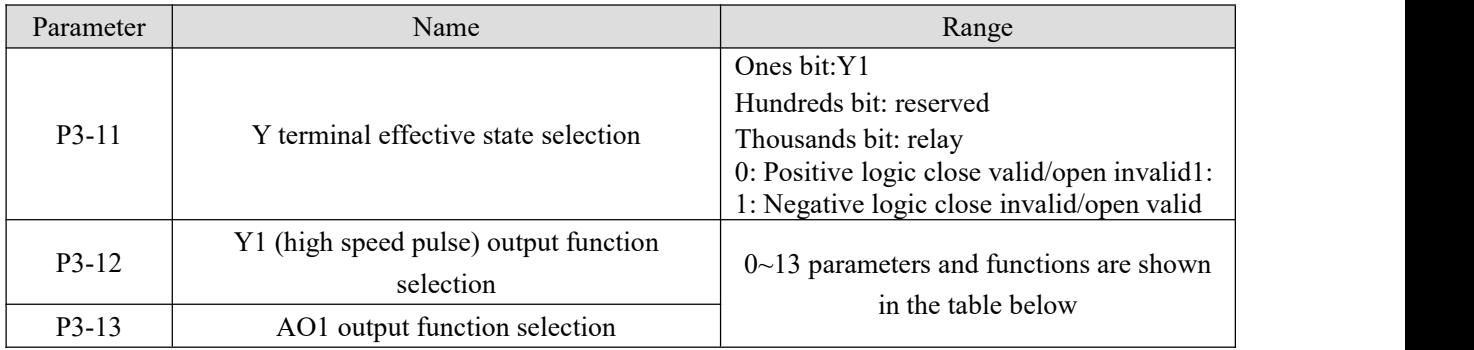

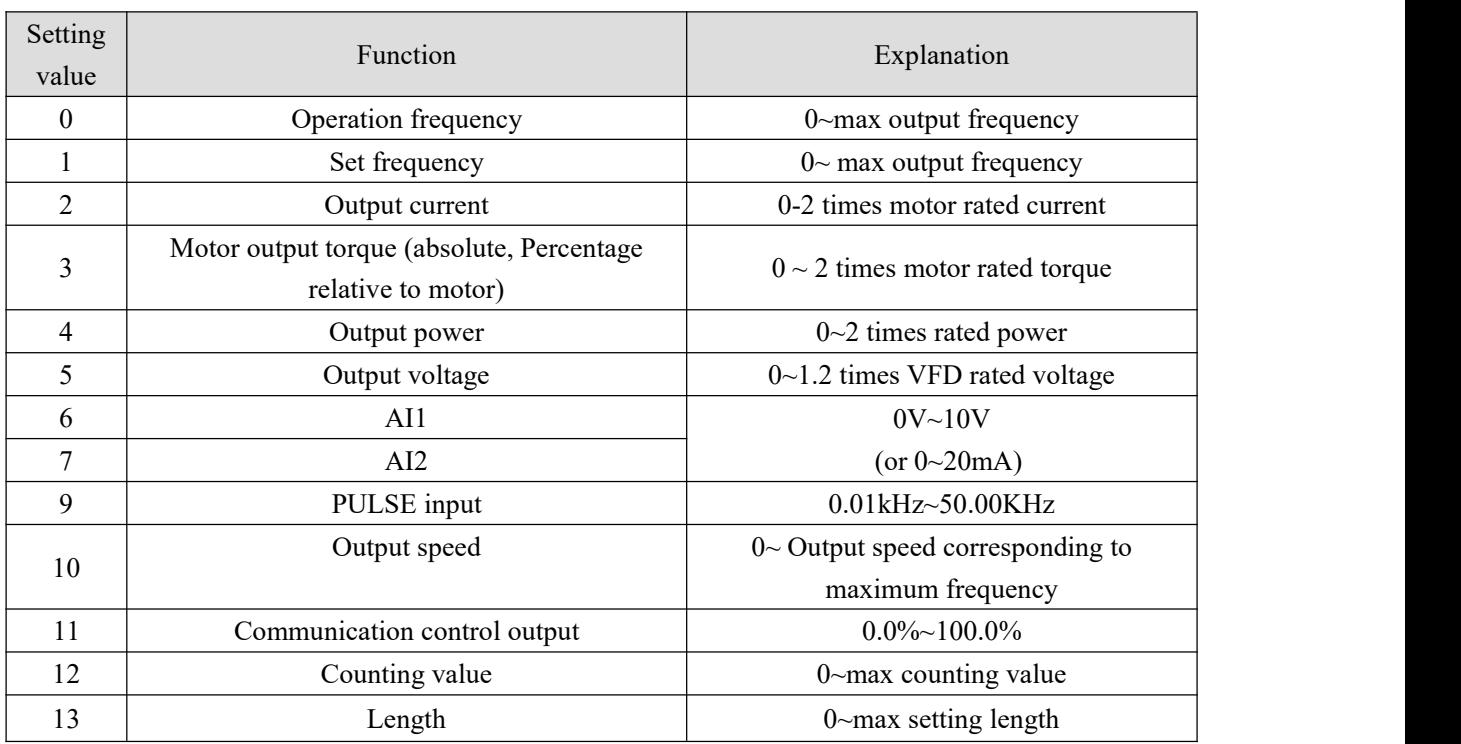

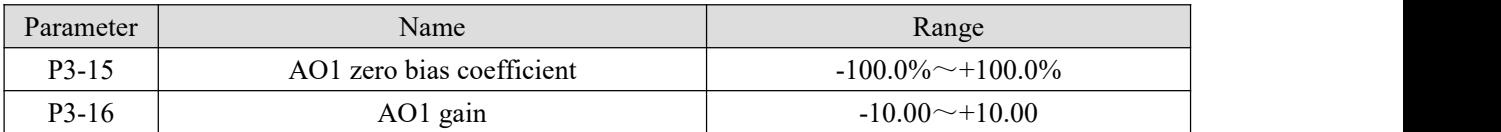

The above function codes are generally used to correct the zero drift of analog output and the deviation of output amplitude. It can also be used to customize the required AO output curve.

If the bias is represented by b, the gain is represented by k, the actual output is represented by Y, and the standard output is represented by X, then the actual output is:

$$
Y = kX + 10^*b
$$

Among them, 100% of the bias coefficient of AO1 corresponds to 10V (or 20mA), and the standard output refers to the amount of  $0V \sim 10V$  (or 0mA  $\sim$  20mA) corresponding to the analog output without bias and gain correction. For example, if the analog output content is the operating frequency, and you want the actual output to be 8V (or 16mA) when the frequency is 0, as shown in the figure below, you need to set the zero offset to "80%"; If you want to output 3V (or 6mA) at the maximum frequency, as shown in the figure below, you need to set the gain to "- 0.50".

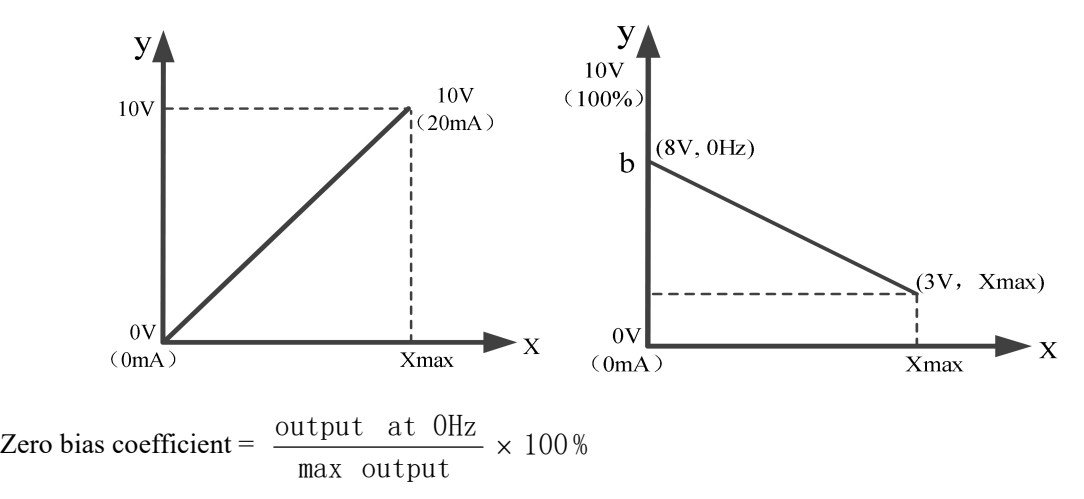

#### output at max frequency- output at OHz

 $Gain =$   $max$  output

#### **4-2-5. Group P4 Startup brake parameters**

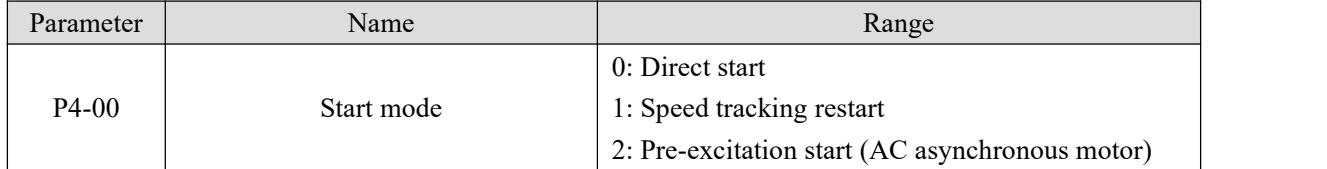

**Note:**This parameter needs to be modified in vector control mode (P0-01=1 or 2)

0: Direct start

Suitable for small inertia load

1: Speed tracking restart

It is suitable for the case of instantaneous power loss and restart of large inertia load. At this time, the corresponding parameters of P4 group should be set correctly.

2: Pre-excitation start (AC asynchronous motor)

It is only effective for AC asynchronous motor, and magnetic field is established before motor is running.

If the pre-excitation time P4-04 is not 0, the dynamic response performance of the motor can be improved by pre-excitation and then starting.

If the pre-excitation time is set to 0, the inverter cancels the pre-excitation process and starts from the start frequency.

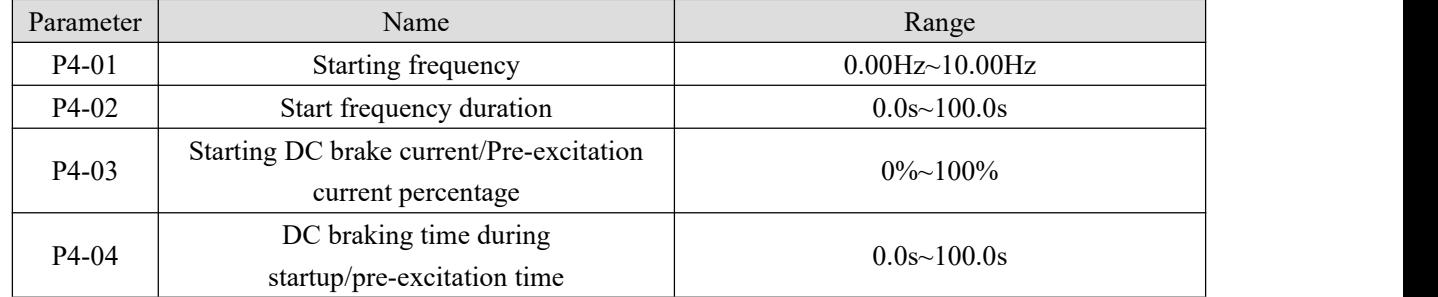

If the starting DC braking time is set to 0, the frequency converter starts to run from the starting frequency.

If the starting DC braking time is not 0, the DC braking is performed first, and then run at the starting frequency. It is suitable for small inertia load, where the motor may rotate when starting.

Starting DC braking is only effective when the starting mode is direct starting. At this time, the inverter starts DC braking according to the set starting DC braking current, and then starts to run after starting DC braking time. If the DC braking time is set to 0, it will start directly without DC braking. The greater the DC braking current is, the greater the braking force is.

If the starting mode is pre-excitation starting of asynchronous motor, the frequency converter first establishes the magnetic field according to the set pre-excitation current P4-03, and then starts to run after the set pre-excitation time P4-04. If the pre-excitation time is set to 0, it will start directly without pre-excitation process.

When the rated current of the motor is less than or equal to 80% of the rated current of the inverter, it is the percentage base value relative to the rated current of the motor; When the motor rated current is greater than 80% of the rated current of the inverter, it is relative to 80% of the rated current of the inverter as the percentage base value.

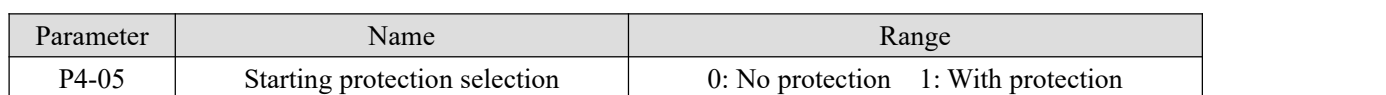

If P4-05 is set to 1, when the frequency converter start-up and stop is set to terminal start-up and stop, the start-up terminal will be triggered again after power failure and restart.

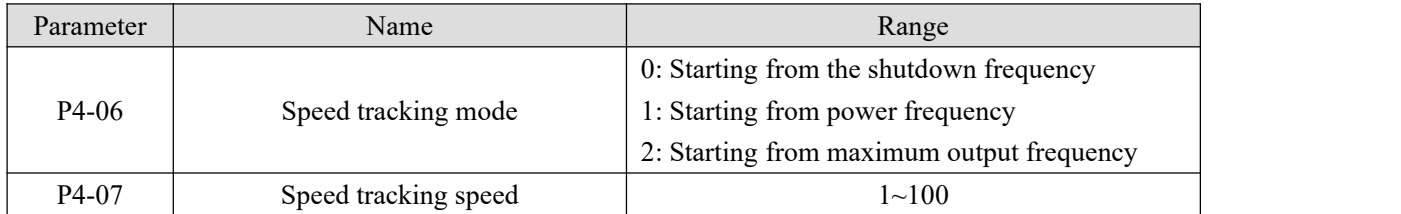

In order to realize the smooth and shock free starting of the rotating motor. The inverter first judges the speed and direction of the motor, and then starts the motor with the tracking frequency. There are three ways to track the speed:

0: Track down from the frequency of power failure, which is usually selected.

1: It can be used when the power frequency is switched, and it can be used when the power is cut off for a long time.

2: Track down from the maximum frequency, often used by power generating load.

P4-07 is used to set the tracking speed when the speed tracking is restarted. The larger the parameter setting value is, the faster the tracking speed is. However, too much leads to unreliable tracking effect.

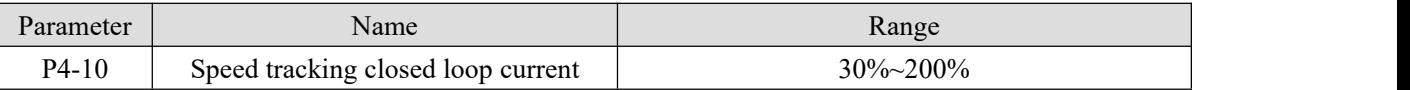

The maximum current in the speed tracking process is limited within the set value of "speed tracking current". If the setting value is too small, the effect of speed tracking will be worse.

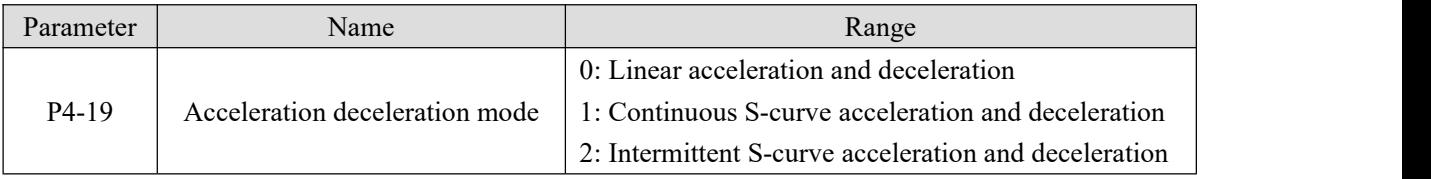

0: Linear acceleration and deceleration

The output frequency increases or decreases linearly. Four kinds of acceleration and deceleration time (P0-18  $\sim$ P0-19, PC-03 ~ PC-08) can be selected through the multi-function input terminal (P2-00 ~ P2-09).

1: Continuous S-curve acceleration and deceleration

When the target frequency is fixed, the output frequency is increased or decreased according to the S curve. It is suitable for the case of slow start or shutdown.

2: Intermittent S-curve acceleration and deceleration

It is suitable for the real-time change of target frequency and rapid response. The output frequency is increased or decreased in real time according to S curve. It is suitable for occasions with high comfort requirements and fast response.

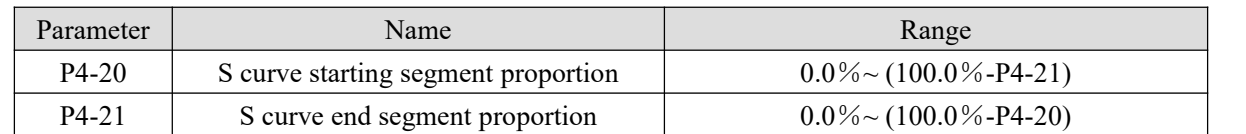

When selecting static S-curve, the sum of parameters P4-20 and P4-21 must be less than or equal to 100%.

In the figure, t1 is the proportion of the beginning segment of S-curve defined by P4-20, t2 is the proportion of the end segment of S-curve defined by P4-21, and the slope of output frequency change between t1 and t2 is a fixed value, which is linear acceleration and deceleration. As shown in the figure.

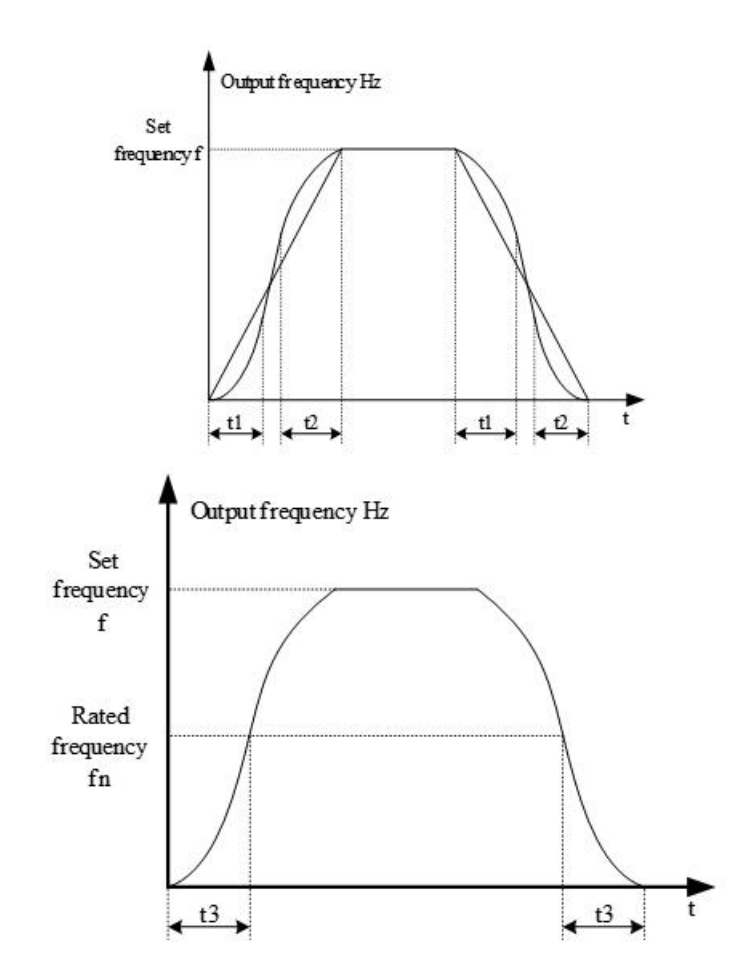

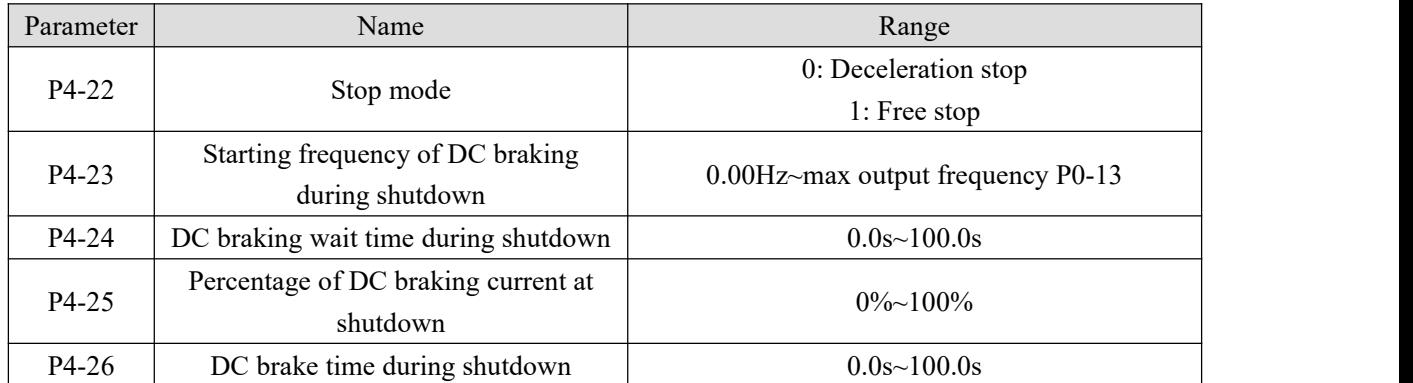

When the shutdown mode is deceleration shutdown, stop the machine according to the set deceleration time; If the lower limit frequency P0-17 is set, decelerate to P0-17 and set the lower limit frequency, followed by free shutdown.

DC braking is suitable for braking before starting the motor in free operation: suitable for situations where torque needs to be maintained after braking to zero speed, not suitable for large inertia loads or fast braking, not suitable for braking when the motor is running at high speed, and does not require a braking resistor.

DC braking process: The frequency converter decreases according to the set deceleration time. When the

frequency drops to P4-23, wait for the time set in P4-24, and then brake with the current set in P4-25. The braking time is P4-26. The braking effect depends on the actual operating conditions. If there is no shutdown within the DC braking time during shutdown, the shutdown state will automatically switch to free shutdown.

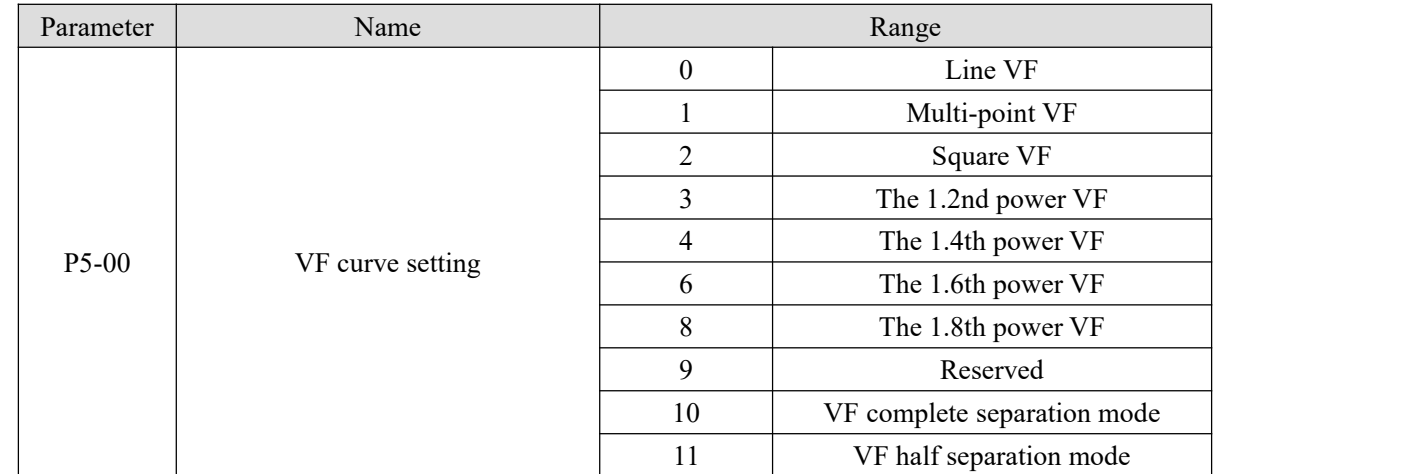

#### **4-2-6. Group P5 VF parameters**

0: Line VF

Suitable for common constant torque load.

1: Multi-point VF

Suitable for dehydrator, centrifuge and other special loads. By setting  $P5-01 \sim P5-06$  parameters, any VF relation curve can be obtained.

2: Square VF

Suitable for centrifugal loads such as fans and pumps.

3: the 1.2<sup>nd</sup> power VF||4: the 1.4<sup>th</sup> power VF||6: the 1.6<sup>th</sup> power VF||8: the 1.8<sup>th</sup> power VF

VF relationship curve between line VF and square VF.

10: VF complete separation mode

The output frequency and voltage of the inverter are independent of each other. The output frequency is determined by the frequency source and the output voltage is determined by P5-09 (VF separated voltage source).

11: VF half separation mode

In the VF half separation mode, V and F are proportional, but the proportional relationship can be set through the voltage source P5-09, and the relationship between V and F is also related to the rated voltage and rated frequency of the motor in group F1.

The relationship between VFD output voltage V and frequency F:

 $\frac{V}{F} = \frac{2 \times A \times motor \text{ rated voltage}}{motor \text{ rated power}}$ 

, A is percentage of voltage source input (0~100%).

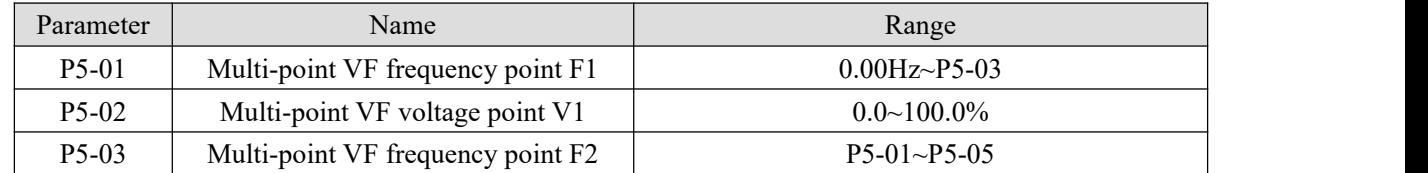
| P <sub>5</sub> -04 | Multi-point VF voltage point V2   | $0.0 \sim 100.0\%$                        |
|--------------------|-----------------------------------|-------------------------------------------|
| P <sub>5</sub> -05 | Multi-point VF frequency point F3 | $P5-05\sim$ (motor rated frequency) P1-04 |
| P5-06              | Multi-point VF voltage point V3   | $0.0 \sim 100.0\%$                        |

When P5-00 = 1, the VF curve user-defined multi-point VF curve, as shown in the figure below, the user uses (V1, F1), (V2, F2), (V3, F3) three-point broken line mode to define the VF curve to adapt to the special load requirements.

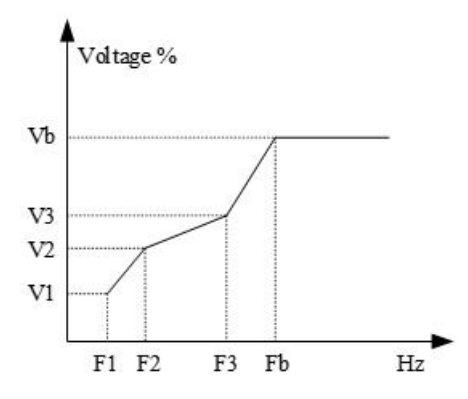

Note: V1 ~ V3: voltage percentage of section  $1 \sim 3$  of multipoint VF curve. F1 ~ F3: frequency point of section 1  $\sim$  3 of multipoint VF curve.

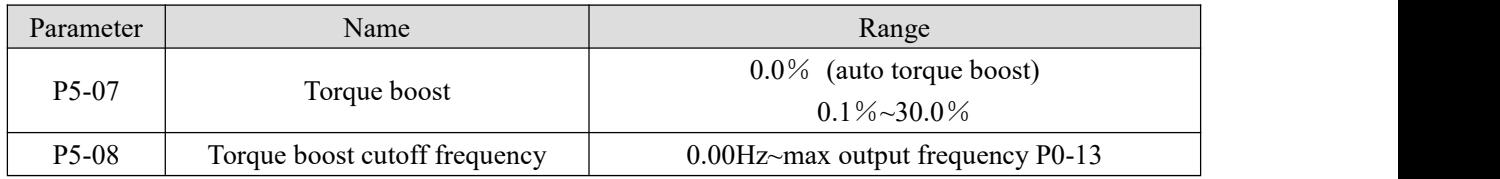

Torque boost can improve the low frequency torque characteristics of VF, reduce the torque boost when the load is light, and increase when the load is heavy and the starting torque is not enough. When the torque boost is too large, the motor will be over excited, the output current of the inverter will increase, the motor heating will increase, and the efficiency will decrease.

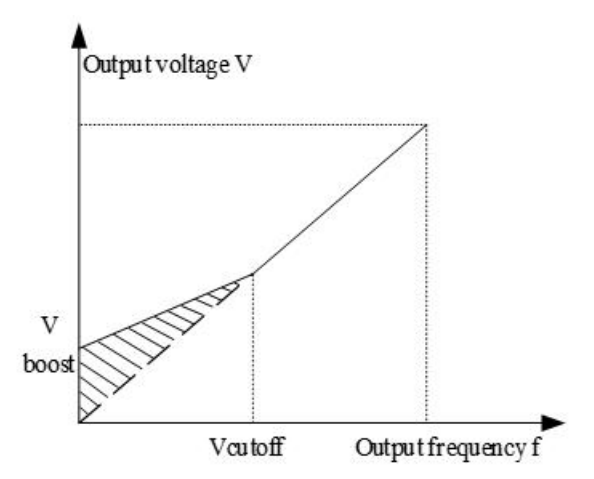

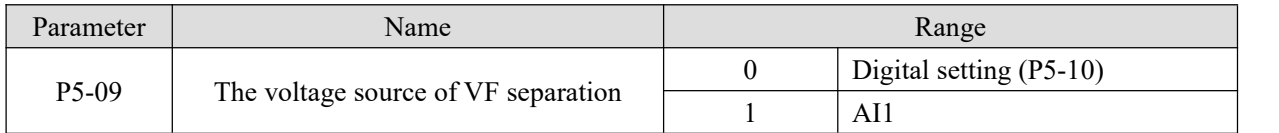

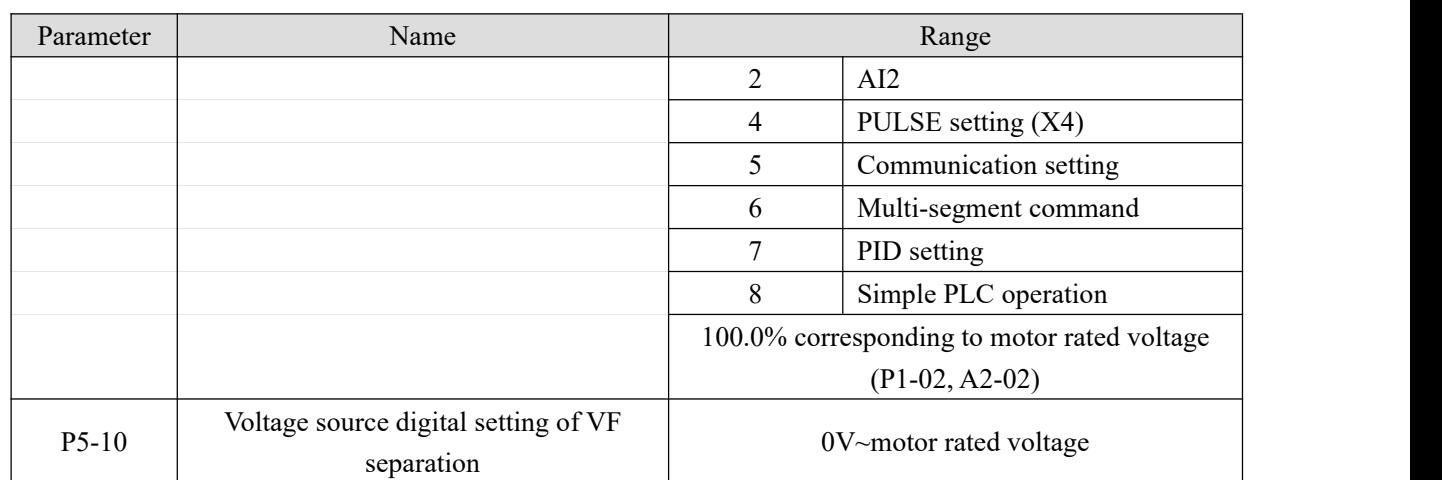

VF separation is generally used in induction heating, inverter power supply and torque motor control. When VF separation control is selected, the output voltage can be set by parameter P5-10, or from analog quantity, multi-section instruction, PLC, PID or communication. When non digital setting is used, 100% of each setting corresponds to the rated voltage of the motor. When the percentage of analog output setting is negative, the absolute value is taken as the effective setting value.

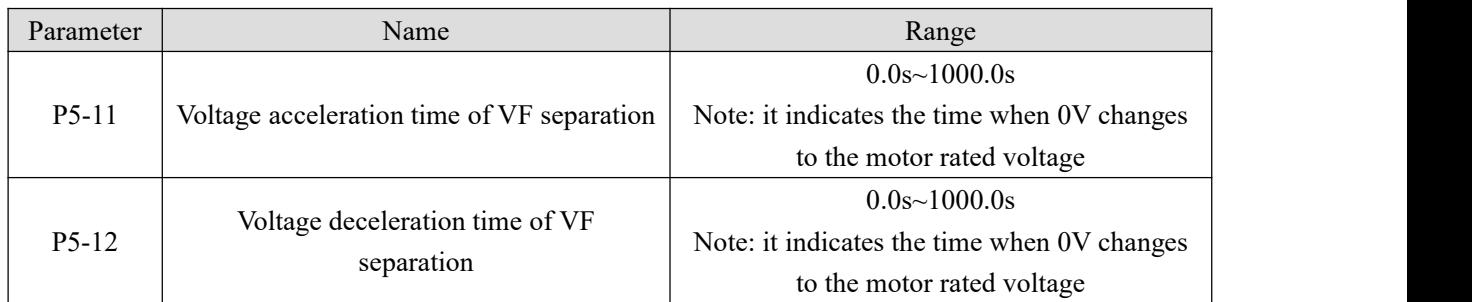

The voltage rise time of VF separation refers to the time required for the output voltage to accelerate from 0 to the motor rated voltage, as shown in t1 in the figure below.

The voltage drop time of VF separation refers to the time required for the output voltage to decelerate from the motor rated voltage to  $0$ , as shown in t2 in the figure below.

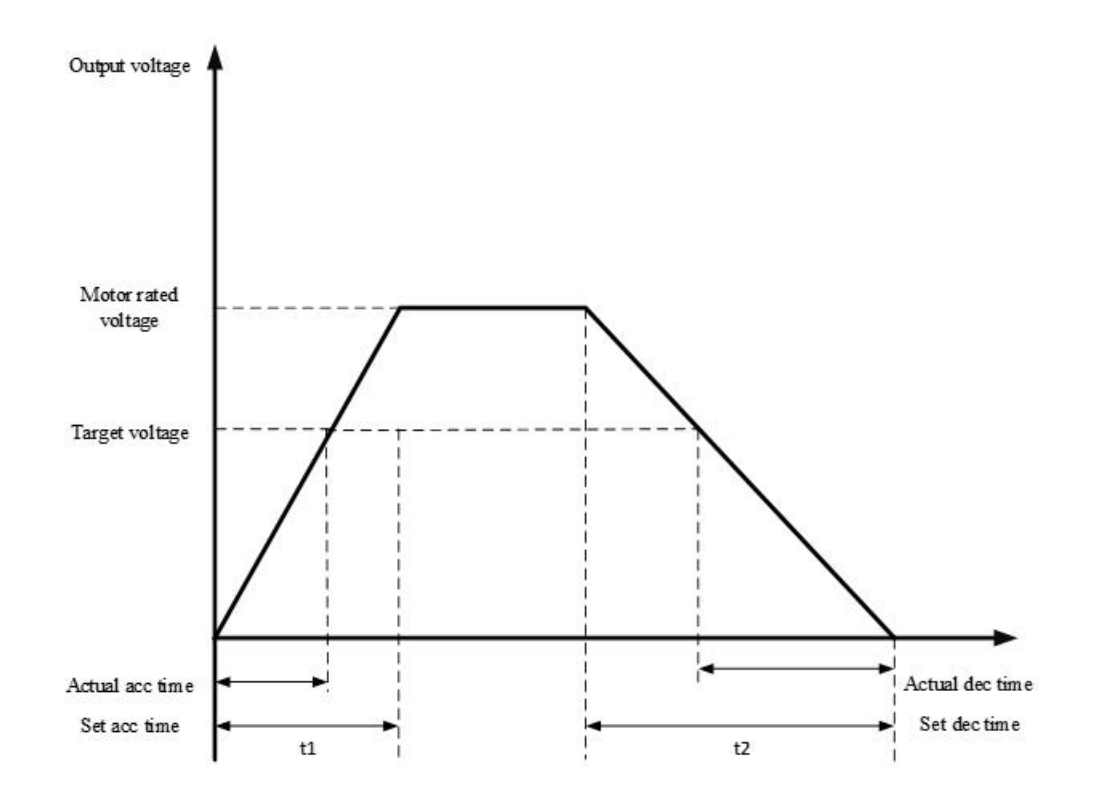

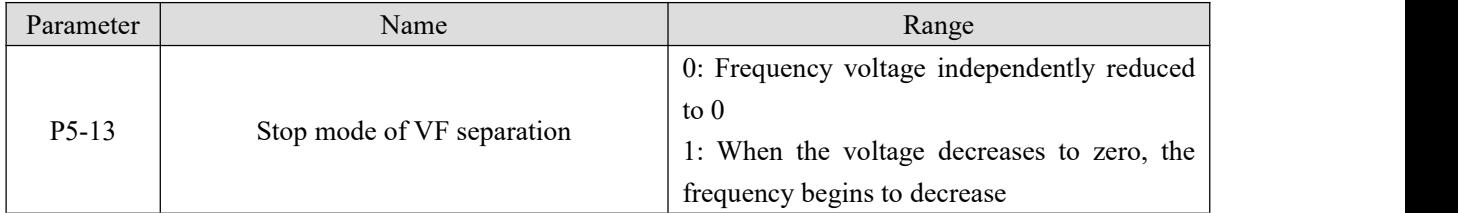

0: Frequency voltage independently reduced to 0

The output voltage of VF separation decreases to 0V according to the voltage drop time (P5-12). The output frequency of VF separation decreases to 0Hz according to deceleration time (P0-19).

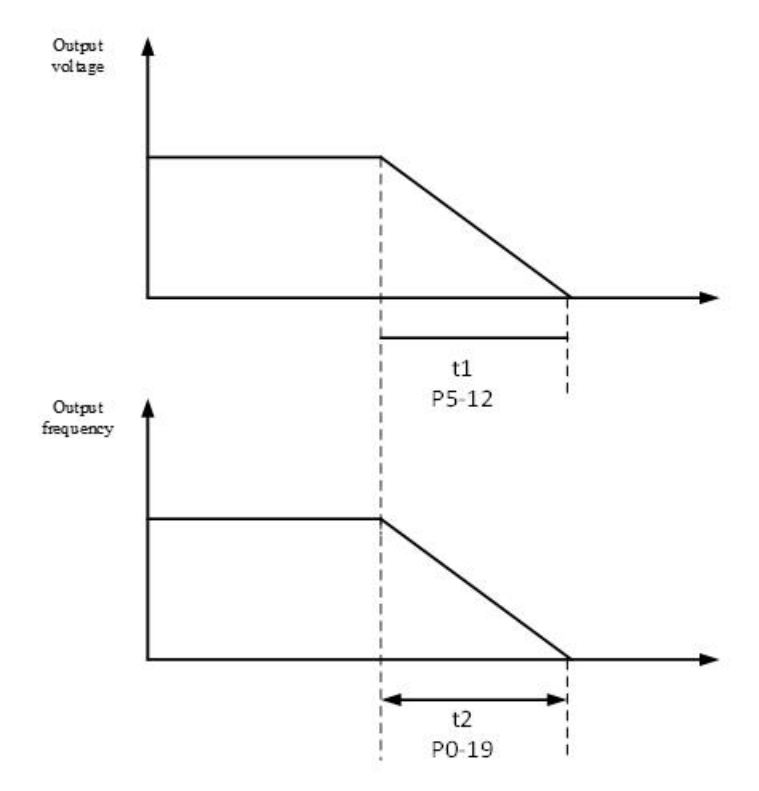

1: When the voltage decreases to zero, the frequency begins to decrease

The output voltage of VF separation first decreases to 0V according to the voltage drop time (P5-12), then the frequency decreases to 0Hz according to the deceleration time (P0-19).

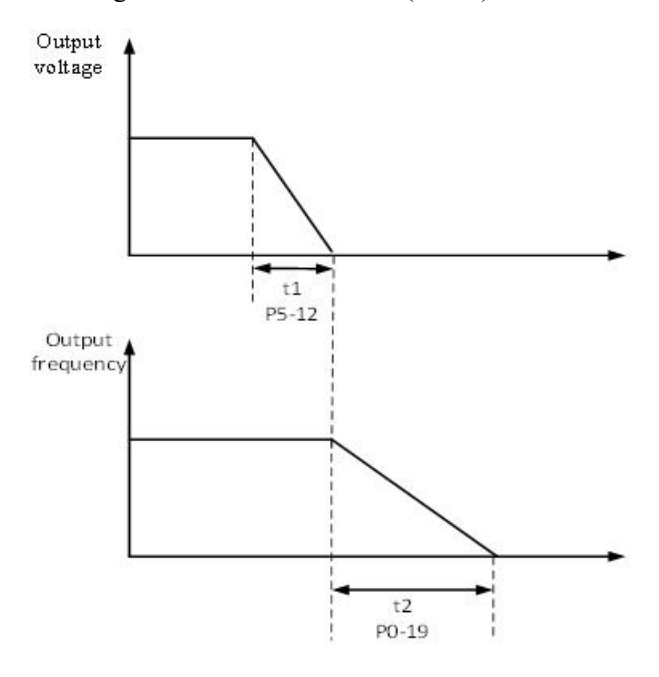

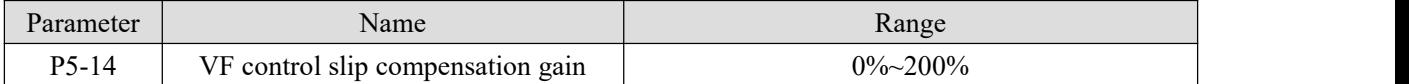

This parameter is only effective for asynchronous motor, which compensates the motor speed deviation when the load increases, so that the motor speed can be basically stable when the load changes.

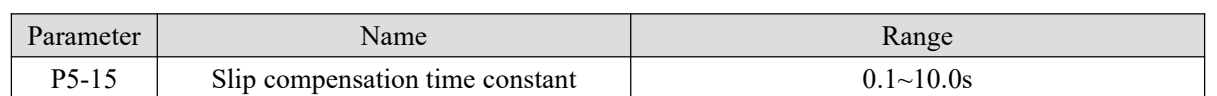

The smaller the response time value of slip compensation is set, the faster the response speed is.

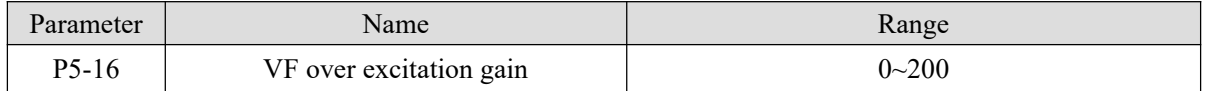

In the process of inverter deceleration, the over excitation gain can inhibit the rise of bus voltage, but the larger the over excitation gain is, the larger the output current will increase. In the case of braking resistance or small inertia, which is not easy to produce overvoltage, it can be set to 0.

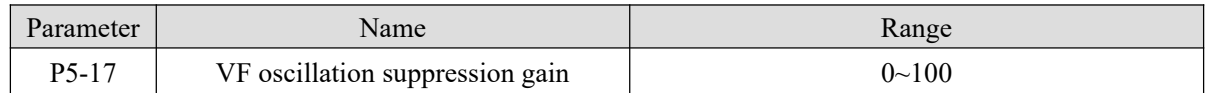

The gain is selected as small as possible on the premise of effectively suppressing the oscillation, so as to avoid adverse effects on VF operation. When there is no electrical oscillation, please set the gain to 0. Only when the motor oscillates obviously, the gain should be increased appropriately. The larger the gain is, the more obvious the suppression of oscillation is.

When using the function of suppressing oscillation, the parameters of rated current and no-load current should be accurate, otherwise the effect of VF oscillation suppression is not good.

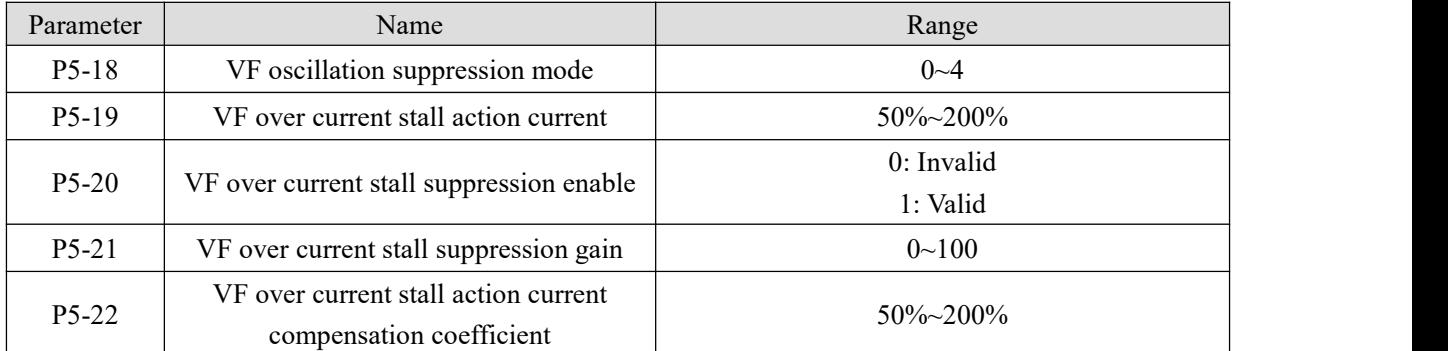

In the high frequency region, the motor drive current is small. Below the rated frequency, the speed of the motor drops greatly with the same stall current. In order to improve the operation characteristics of the motor, the stall action current above the rated frequency can be reduced. In some centrifuges with high operation frequency, several times weak magnetic field and large load inertia are required, this method has a good effect on acceleration performance.

Transition stall action current over rated frequency =  $(fs/fn) * k * LimitCur.$ 

fs: running frequency, fn: motor rated frequency, k: P5-22(Current compensation coefficient of double speed overcurrent stall action), LimitCur: P5-19(overcurrent stall action current).

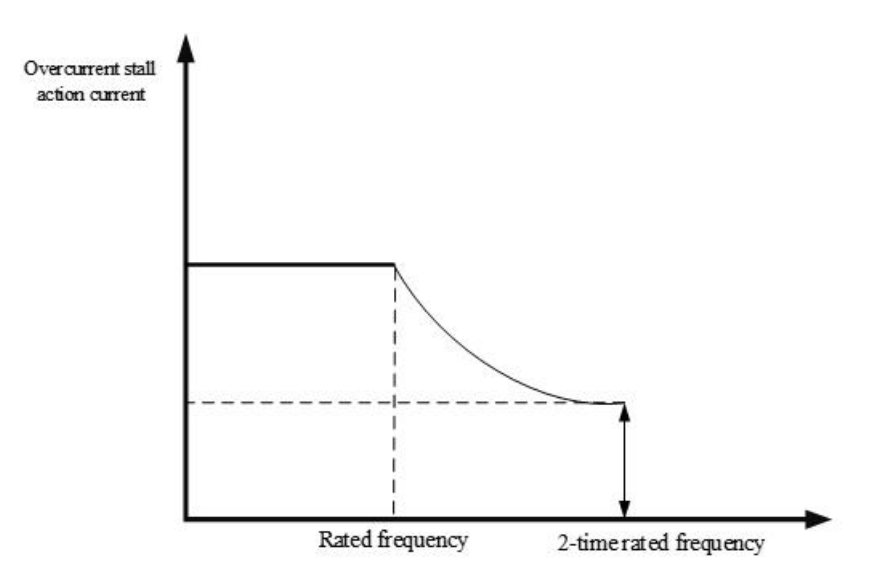

#### **Note:**

- (1) 150% of over-current stall action current means 1.5 times of rated current of frequency converter;
- (2) The carrier frequency of high-power motor is below 2kHz. Due to the increase of pulsating current, the wave by wave current limiting response precedes the over-current stall to prevent action starting, resulting in insufficient torque. In this case, please reduce the over-current stall to prevent action current.

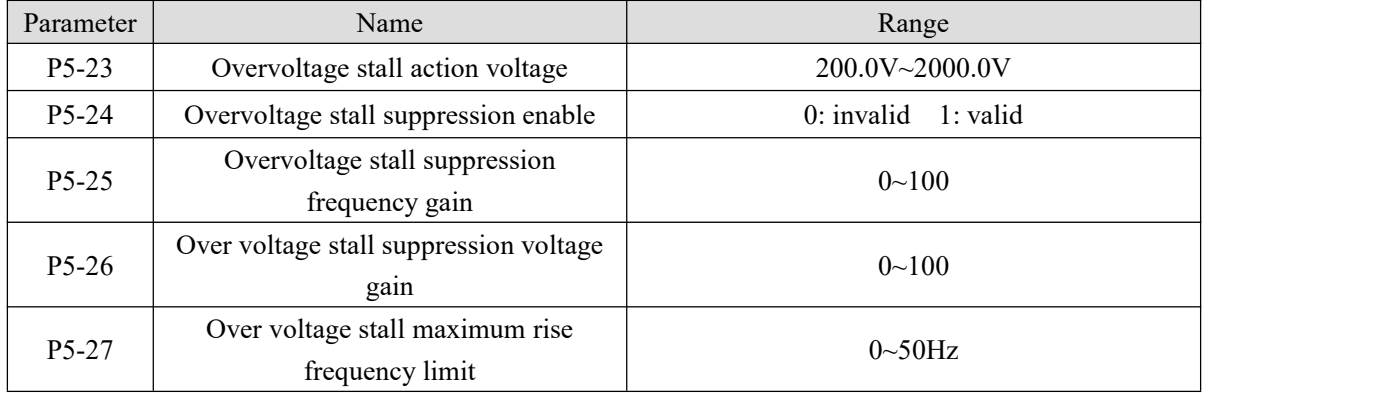

When the motor speed is higher than the output speed, the motor is in the state of power generation.

In order to suppress the continuous rise of bus voltage, the inverter will adjust the output frequency to consume more electric energy. The actual deceleration time will be automatically extended to avoid tripping. If the actual deceleration time can not meet the requirements, the over excitation gain can be appropriately increased.

Group P5 **overvoltage** stall parameters are valid in **VF** mode, and stall **overcurrent** parameters are both valid in **VF and vector** mode.

If it is found that the **actual acceleration time** of the motor is **much longer** than the acceleration time under **V/F** control mode, the following measures can be taken:

(1) If the target frequency is less than 2 times the rated frequency, the over-current stall action current of P5-19 can be increased by 10% each time. If the set value of P5-19 exceeds 170%, it is easy to cause the frequency inverter to alarm ERR10 (overload).<br>(2) If the target frequency is 3 times or more than 4 times the rated frequency, during the rapid acceleration

process, Motor stall is likely to occur, which can adjust P5-22 over-current stall action current compensation coefficient, and the set value is 100%.

If it is found that the **actual deceleration time** of the motor is **much longer** than the deceleration time under **V/F** control mode, the following measures can be taken:

(1) If there is no braking resistor or energy feedback unit, the set value of P5-16 overexcitation gain can be increased by  $\pm$  20 each time. If the increase of overexcitation gain causes motor oscillation overvoltage fault, please reduce the setting value of overvoltage stall suppression voltage gain P5-26.

(2) If the braking resistor or energy feedback unit is added, and the input voltage level of the inverter is 323~437V, adjust the P7-53 braking starting voltage setting value to 690V, and set P5-16 (overexcitation gain) to 0; Use shutdown DC braking, and the recommended setting values are: P4-23 (shutdown DC braking starting frequency)  $=0.5$ Hz, P4-25 (shutdown DC braking current percentage) = 50%, P4-26 (shutdown DC braking time) = 1s.

**Note:** when using the brake resistor: P5-16 (over excitation gain) is set to 0, otherwise it is easy to cause excessive current in operation; P5-24 (overvoltage stall enable) is set to 0, otherwise the deceleration time may be too long.

| Parameter          | Name                           | Range                            |
|--------------------|--------------------------------|----------------------------------|
| P6-00              | Speed loop proportional gain 1 | $1 - 100$                        |
| P6-01              | Speed loop integral time 1     | 0.01s~10.00s                     |
| P6-02              | Speed loop proportional gain 2 | $1 - 100$                        |
| P <sub>6</sub> -03 | Speed loop integral time 2     | 0.01s~10.00s                     |
| P6-04              | Switching frequency 1          | $0.00 - P6 - 05$                 |
| P6-05              | Switching frequency 2          | P6-04~max output frequency P0-13 |

**4-2-7. Group P6 Vector parameters**

Different PI parameters of speed loop can be selected when the inverter operates at different frequencies. When the operating frequency is less than the switching frequency 1 (P6-04), the PI regulation parameters of the speed loop are P6-00 and P6-01. When the operating frequency is greater than the switching frequency 2, the PI regulation parameters of the speed loop are P6-02 and P6-03. The PI parameters of speed loop between switching frequency 1 and switching frequency 2 are linear switching of two groups of PI parameters, as shown in the figure below:

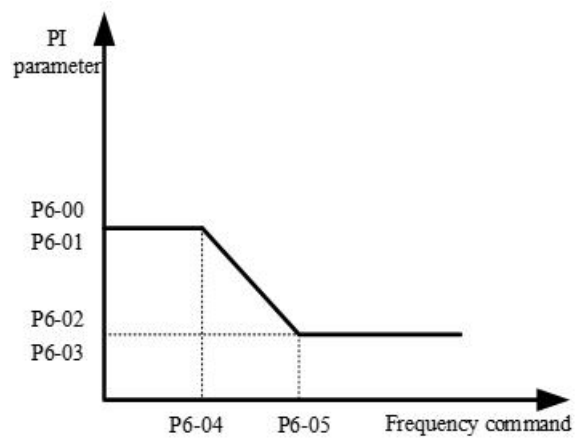

By setting the proportional coefficient and integral time of the speed regulator, the speed dynamic response characteristics of the vector control can be adjusted.

Increasing the proportional gain and decreasing the integration time can accelerate the dynamic response of the speed loop. Improper setting of PI parameters may lead to excessive speed overshoot. Even when the overshoot falls back, overvoltage fault occurs.

The recommended adjustment method is as follows:

If the factory parameters can not meet the requirements, fine-tuning should be carried out on the basis of the factory parameters. Firstly, the proportional gain should be increased to ensure that the system does not oscillate; Then, the integration time is reduced to make the system have faster response characteristics and smaller overshoot.

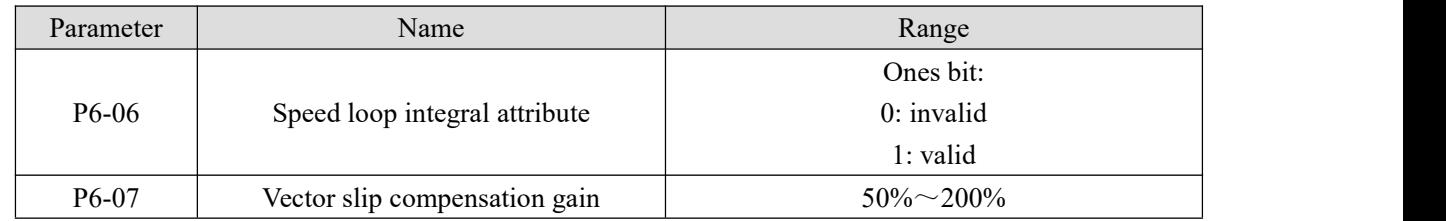

For vector control (P0-01=1 or 2), this parameter can adjust the speed stabilization accuracy of the motor.

For example, when the motor operating frequency is lower than the output frequency, this parameter can be increased.

For vector control with speed sensor (P0-01=2), this parameter can adjust the output current of inverter under the same load.

For example, in high-power inverter, if the load capacity is weak, this parameter can be gradually reduced. **Note:** In general, it is not necessary to adjust this parameter.

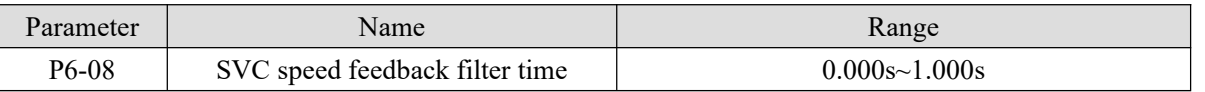

The speed feedback filtering time of SVC takes effect only when  $P_0-01 = 0$ . Increasing P6-08 can improve the stability of the motor, but the dynamic response becomes weak. On the contrary, the dynamic response becomes stronger, but too small will cause the motor vibration. In general, it no needs to adjust.

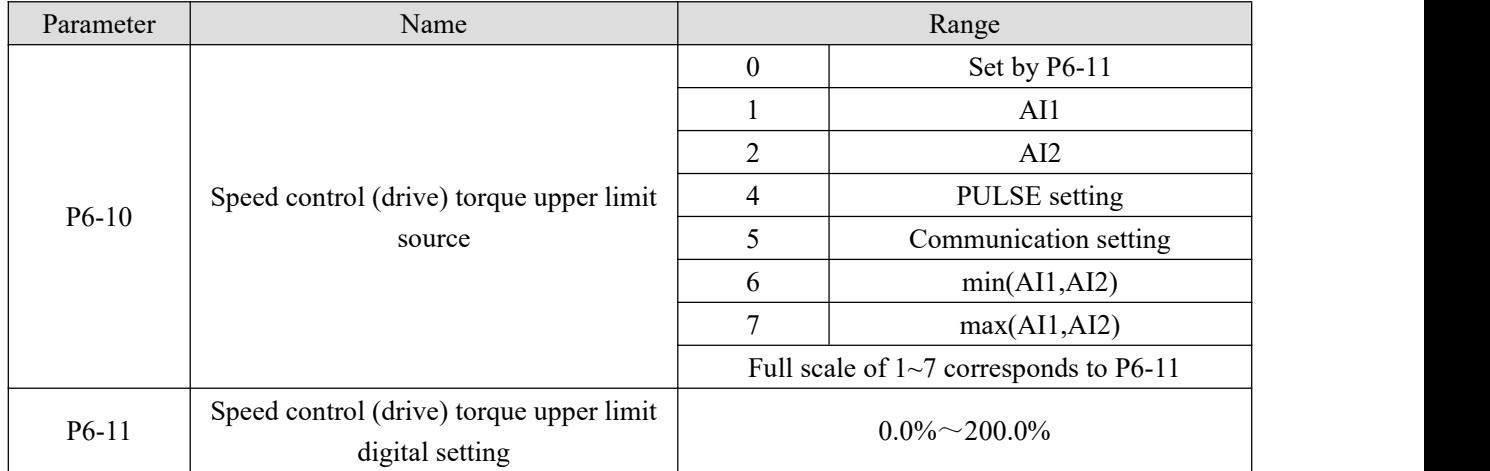

In speed control mode, the maximum output torque of the inverter is controlled by the torque upper limit source. P6-10 is used to select the setting source of torque upper limit. When setting through the analog quantity, pulse and communication, the corresponding setting 100% corresponds to P6-11, while the 100% of P6-11 corresponds to the rated output current of the inverter.<br>The setting of AI1, AI2 is described in the relevant description of AI curve of group P2 (corresponding curve is

selected through P2-54), and pulse is described in P2-66~P2-70.

When the torque upper limit source is set as communication setting, the torque value is given through the mapped U4-06.

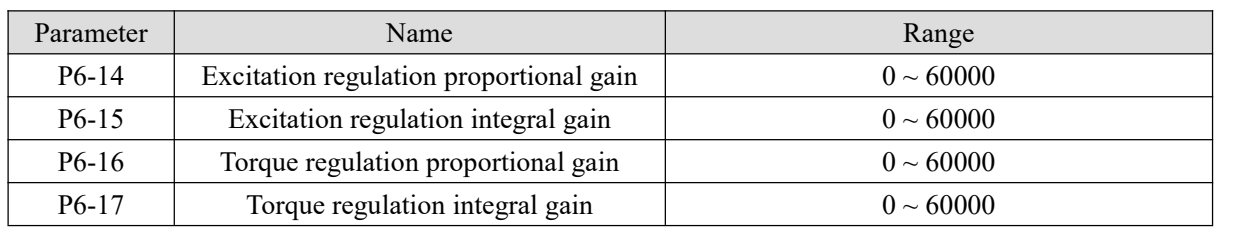

The PI parameter of vector control current loop can be obtained automatically after the dynamic tuning of asynchronous motor, which generally does not need to be modified.

It should be noted that the integral regulator of the current loop does not use the integral time as the dimension, but directly sets the integral gain.

If the PI gain of current loop is too large, the whole control loop may oscillate. Therefore, when the current oscillation or torque fluctuation is large, the PI proportional gain or integral gain can be reduced manually.

# **4-2-8. Group P7 Fault and protection**

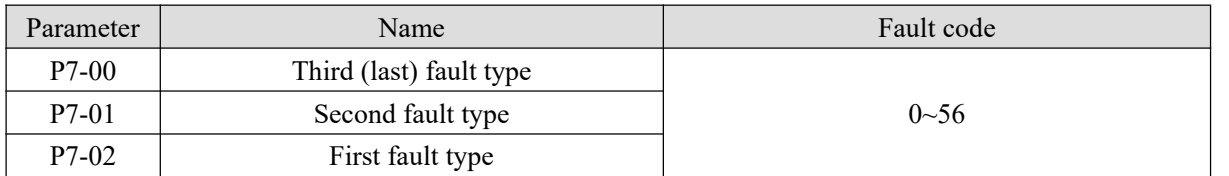

Record the latest three fault types of frequency converter, 0 is no fault. For the possible causes and solutions of each fault code, please refer to the relevant fault description.

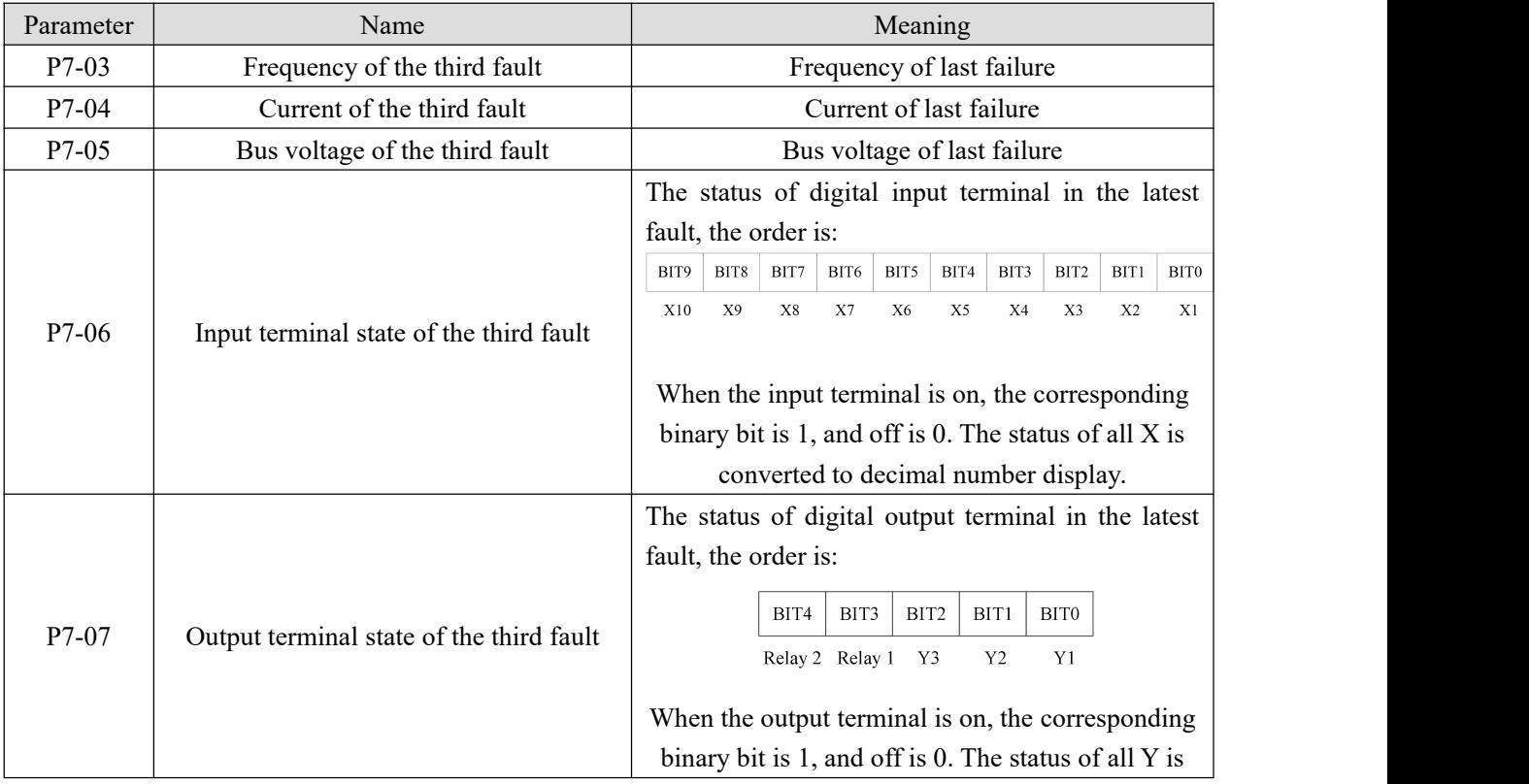

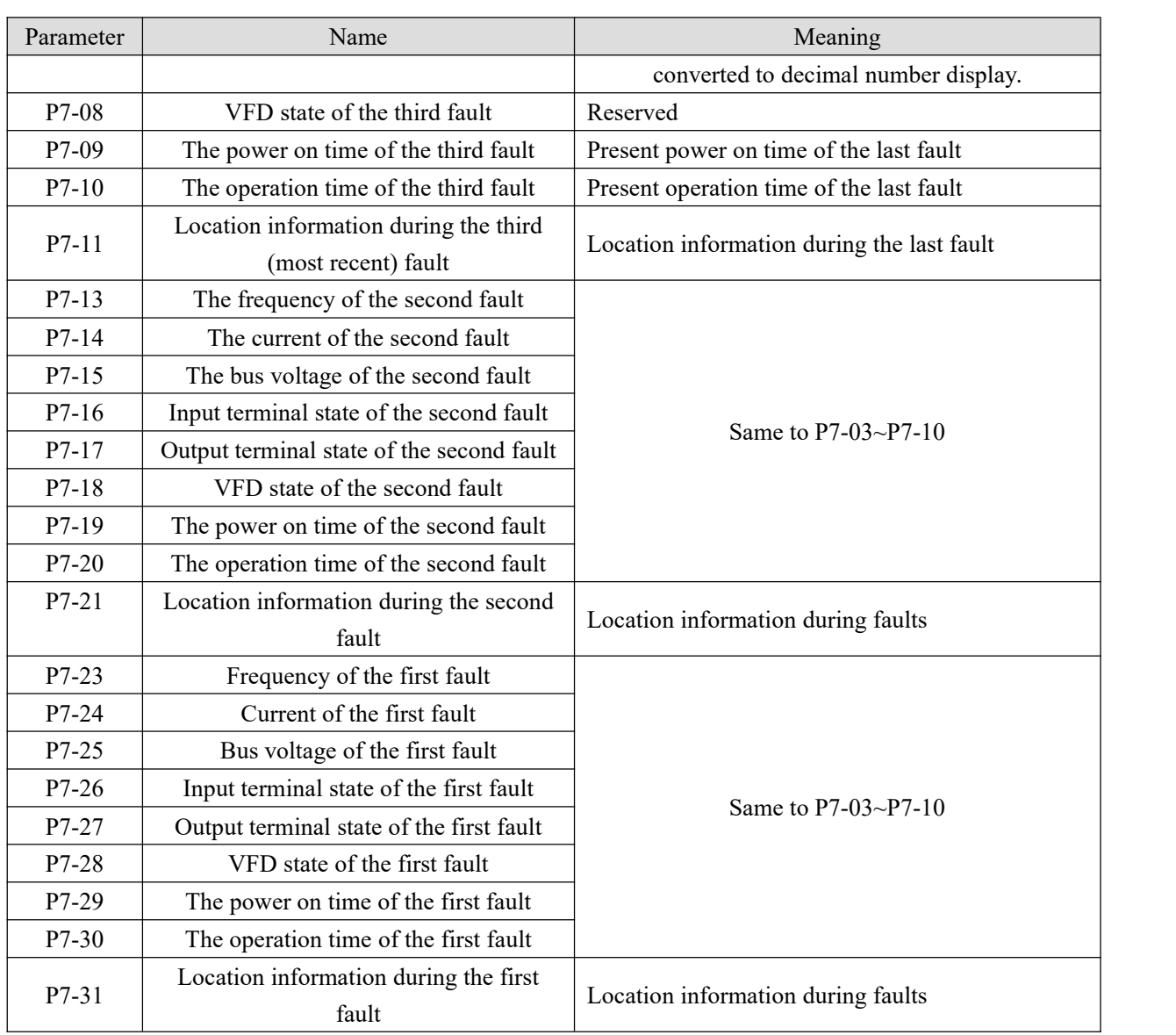

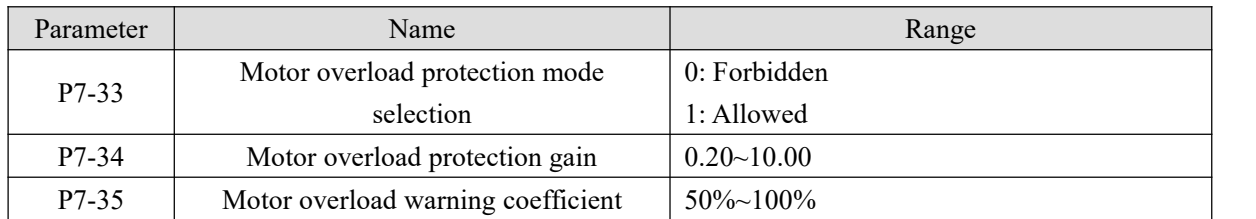

When P7-33 is set to 0, the motor has no overload protection function, it is recommended to install the heating relay before the motor.

When P7-33 is set to 1, the inverter has the ability to protect the motor overload. Refer to P7-34 and P7-35 for protection settings.

In order to protect different load motors effectively, it is necessary to set the parameters according to the overload capacity of the motor. The inverse time limit curve of motor overload protection is shown in the figure below.

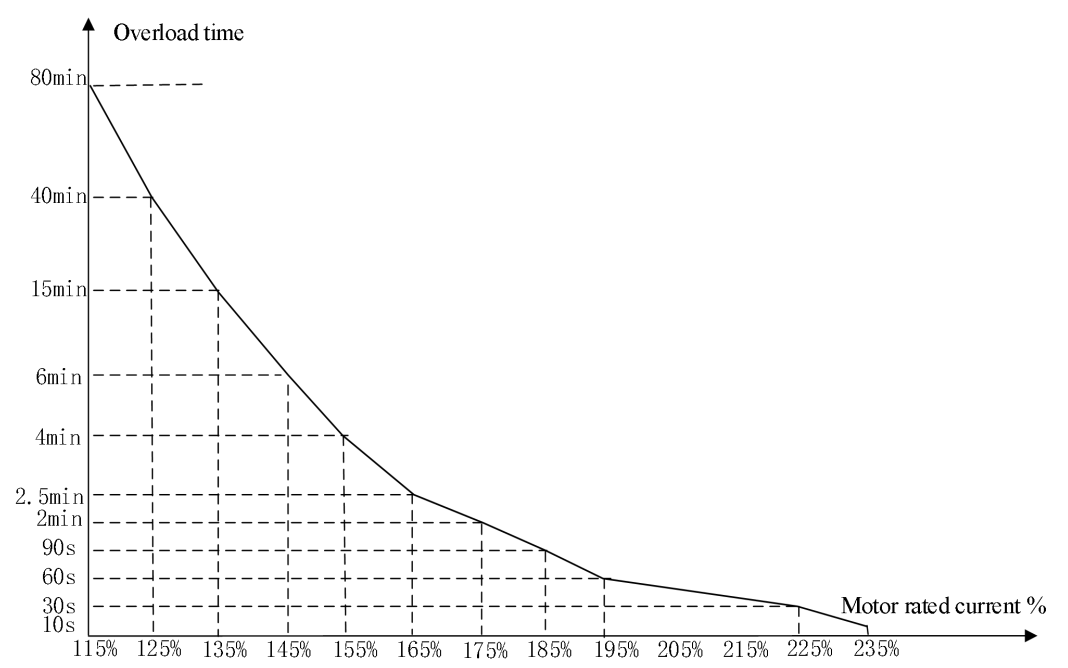

(1) When the running current of the motor reaches 175% times of the rated current of the motor, the motor overload (Err10) will be reported after continuous running for 2 minutes; When the running current of the motor reaches 115% of the rated current of the motor, the motor overload (Err10) will be reported after continuous operation for 80 minutes.

The maximum overload time is 80 minutes and the minimum overload time is 10 seconds.

(2) For example, motor overload protection adjustment: it is required that the motor should operate for 2 minutes under 150% motor current to report overload. According to the motor overload curve diagram, 150% (I) current is in the current range of  $145\%$  (I1) and  $155\%$  (I2),  $145\%$  of current is overloaded for 6 minutes (T1),  $155\%$  of current is overloaded for 4 minutes (T2), so the 150% overload of the rated current for 5 minutes under the default setting is calculated as follows:

T=T1+(T2-T1)\*(I-I1)/(I2-I1)=4+(6-4)\*(150%-145%)/(155%-145%)=5 minutes

It can be concluded that the motor needs to report overload in 2 minutes under the condition of 150% motor current. Motor overload protection gain: P7-34=2÷5=0.4

Note: the user needs to set the value of P7-34 correctly according to the actual overload capacity of the motor. If the parameter is set too large, it is easy to cause the motor overheating damage and the frequency converter does not alarm and protect in time!

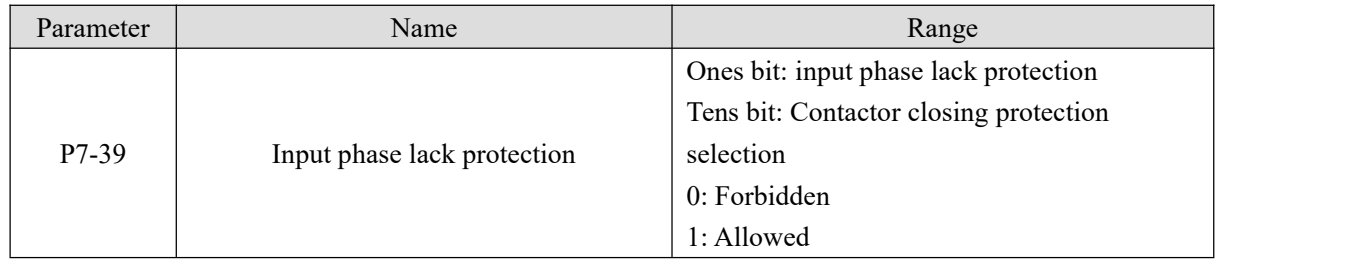

Select whether to protect the input phase loss or contactor closing.

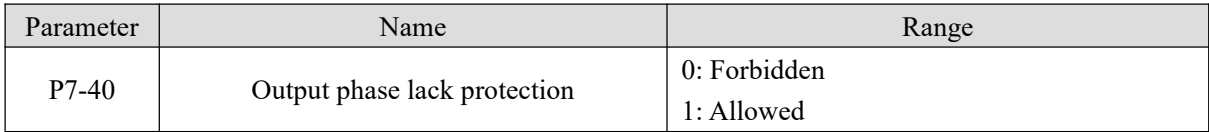

Choose whether to protect the output phase lack. If 0 is selected, the fault will not be reported when the actual output phase lack occurs. At this time, the actual current is larger than the currentdisplayed on the panel. There is a risk. Please use it cautiously.

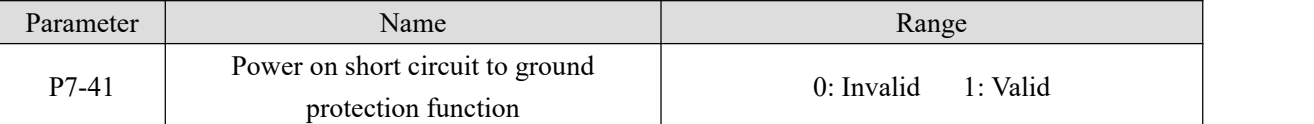

When the frequency converter is powered on, it can detect whether the motor is short circuited to the ground. If this function is effective, the UVW end of the inverter will have voltage output for a period of time after power on.

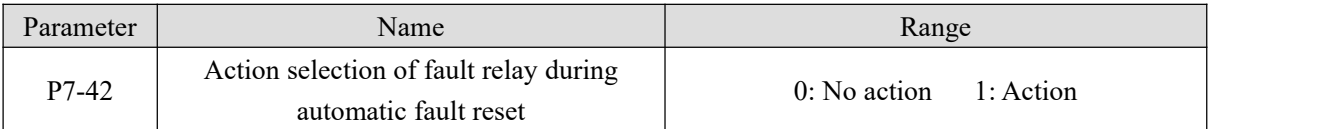

If the frequency converter is equipped with automatic fault reset function, fault Y action during automatic fault reset can be set through P7-42 (P7-42 is only effective for Y terminal).

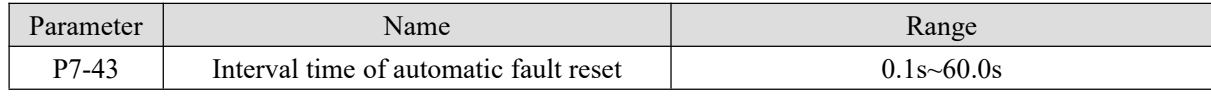

This parameter is used as the wait time from the fault occurrence to the automatic reset of the fault.

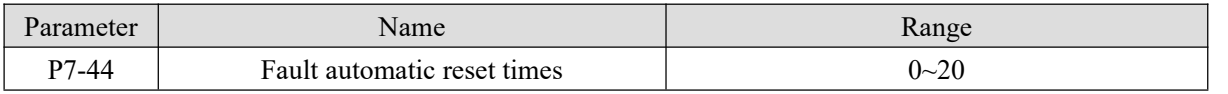

This parameter is used as the times of automatic reset after the failure of the frequency converter, and the frequency converter maintains the failure state after exceeding the set value.

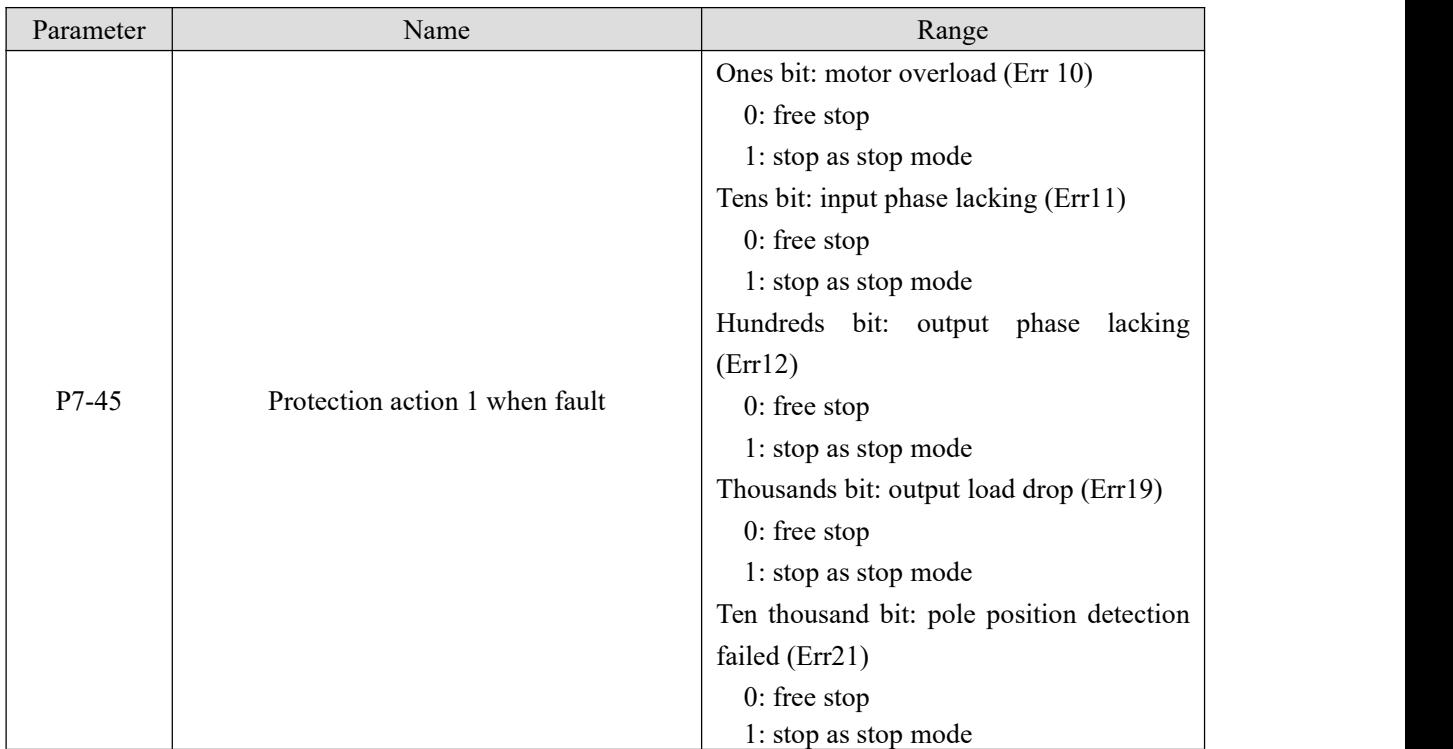

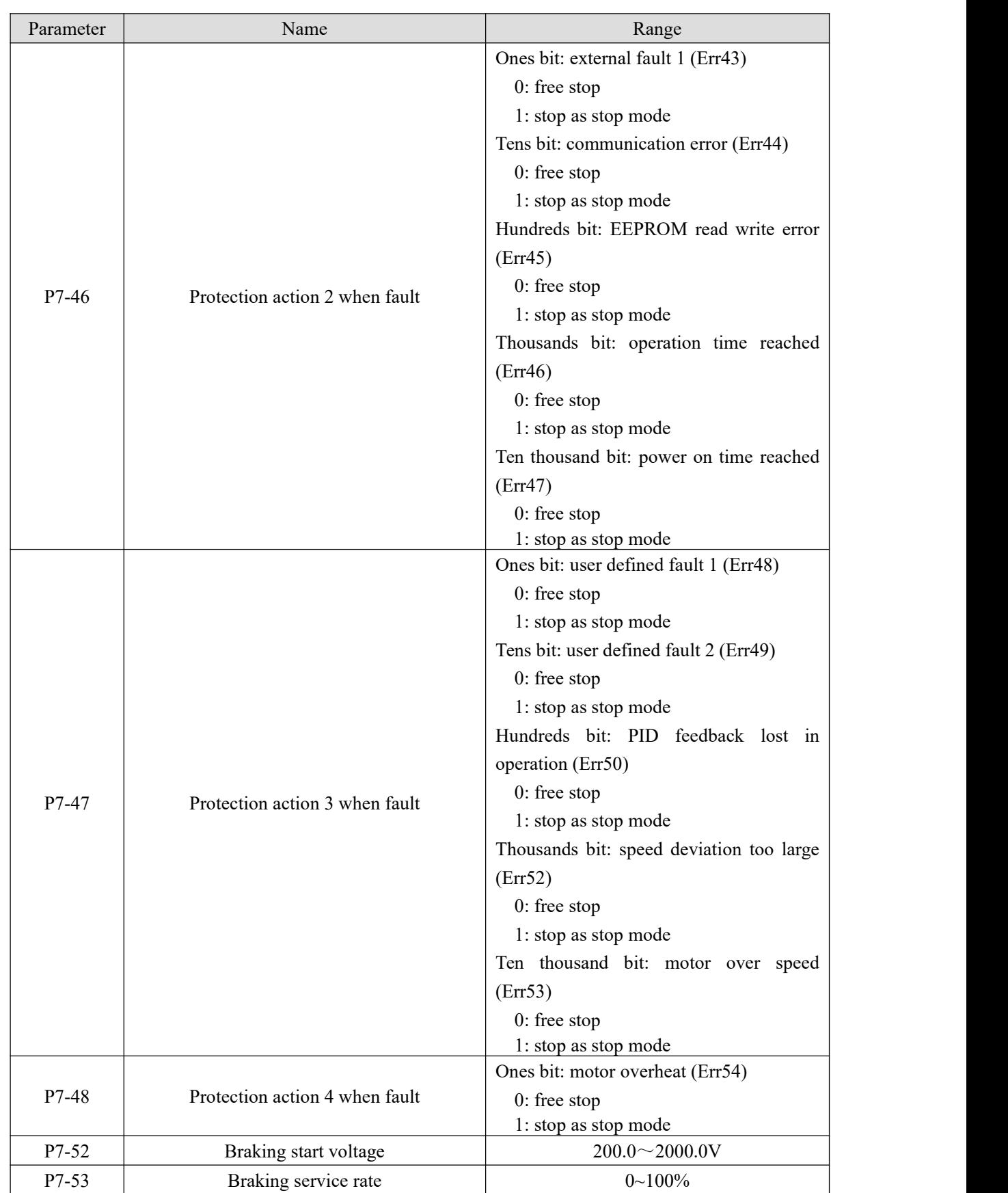

When the bus voltage reaches the set value of P7-52, the braking resistor begins to work, and the utilization rate of the braking resistor is adjusted through P7-53. For frequent braking situations that require external braking, the braking effect can be adjusted by adjusting this parameter.

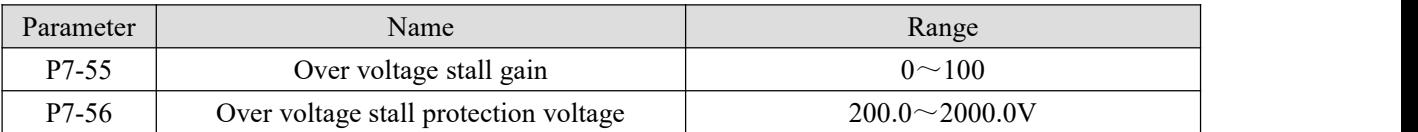

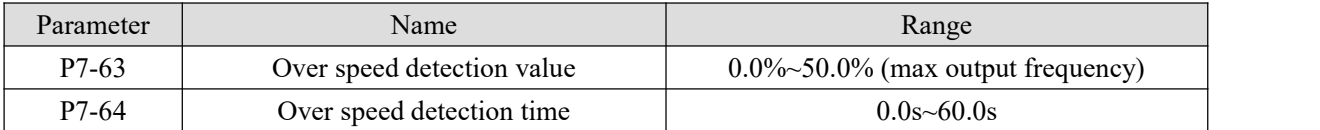

This function is only effective when the inverter is running with speed sensor vector control.

When the inverter detects that the actual speed of the motor exceeds the maximum frequency, the exceeding value is greater than the overspeed detection value P7-63, and the duration is greater than the over speed detection time P7-64, the inverter fault alarms Err53 and it shall be handled according to the action mode of fault protection. When the over speed detection time is 0.0s, the over speed fault detection is cancelled.

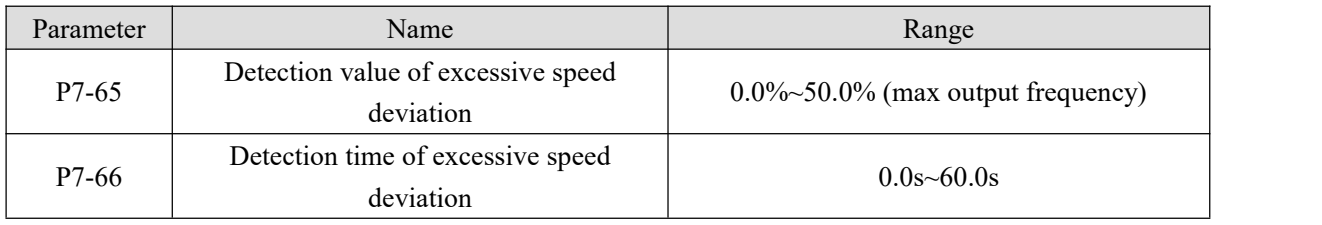

This function is only effective when P0-01=1 or 2.

When the inverter detects that the actual speed of the motor deviates from the set frequency, the deviation is greater than the detection value P7-65, and the duration is greater than the detection time P7-66, the inverter fault alarms Err52 and it shall be handled according to the action mode of fault protection.

When the detection time of speed deviation is 0.0s, the fault detection of excessive speed deviation is cancelled.

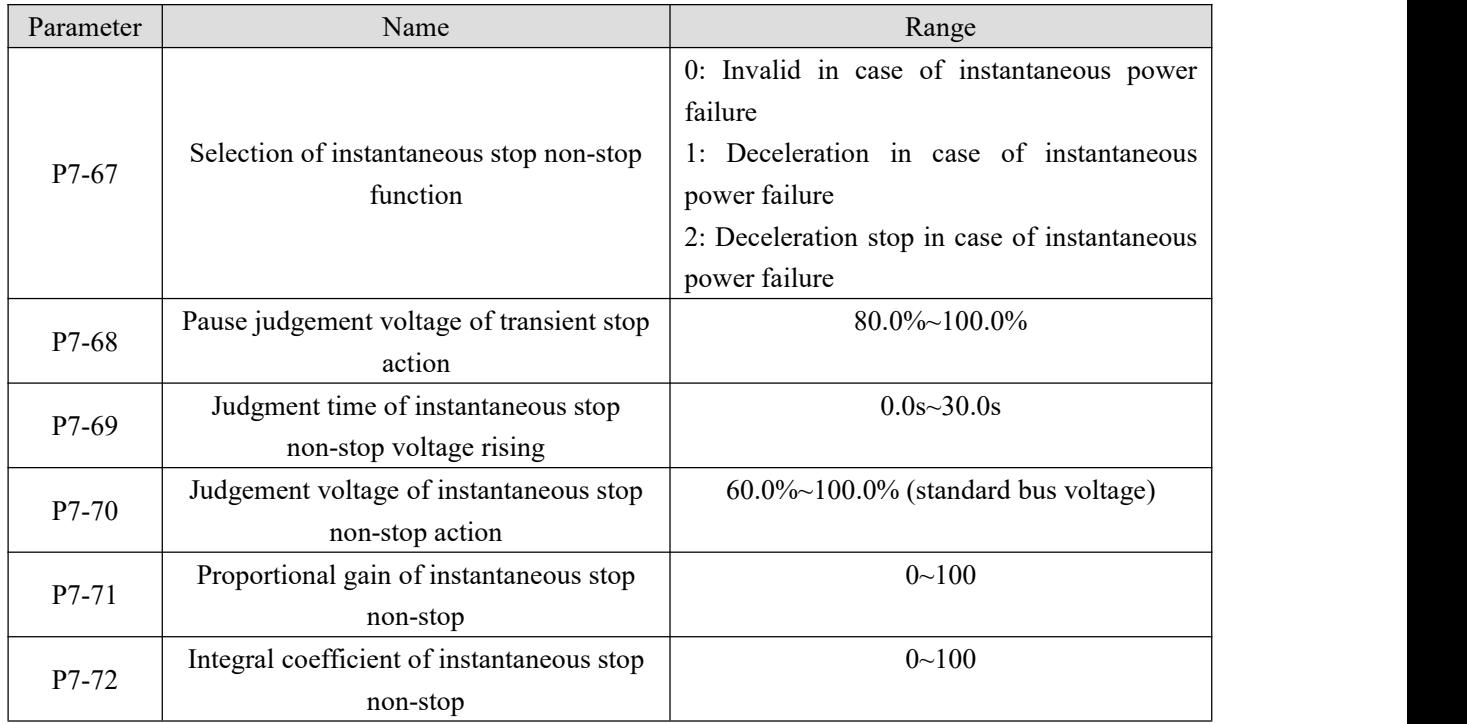

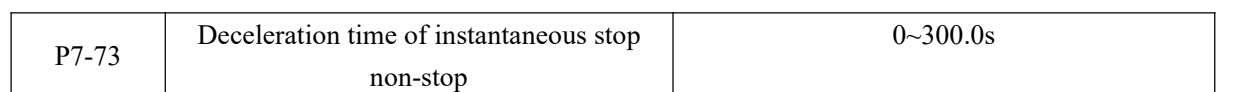

The purpose of instantaneous stop non-stop is to ensure that when the power supply of the power grid is abnormal, the motor can decelerate and stop normally, so that the motor can start immediately after the power supply of the power grid is restored,and it will notstop freely because of the sudden undervoltage fault when the power supply of the power grid is abnormal. In the large inertia system, it takes a long time for the motor to stop freely. When the power supply of the power grid is normal, because the motor is still rotating at high speed, it is easy to cause overload or over-current fault when starting the motor.

### **4-2-9. Group P8 Keyboard and display**

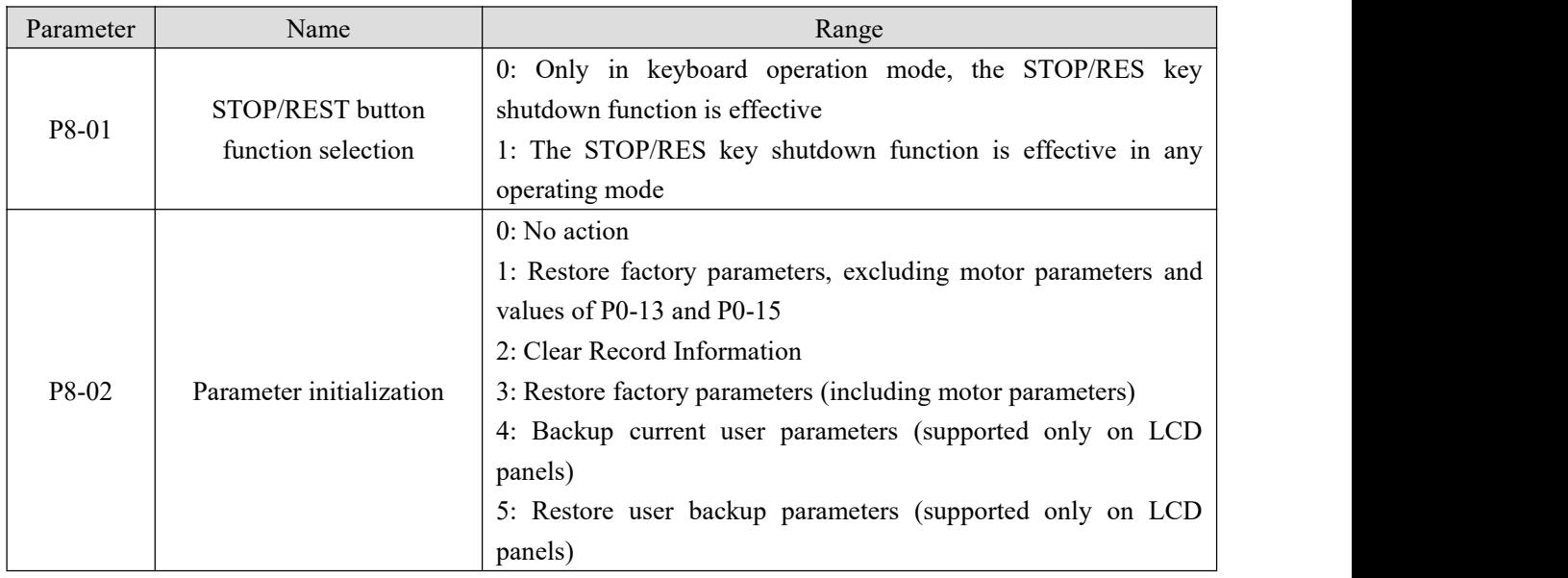

1. Restore factory settings, excluding motor parameters P0-13 and P0-15

After setting P8-02 to 1, most of the functional parameters of the frequency converter are restored to the factory parameters, but the motor parameters and the values of P0-13 and P0-15 are not restored.

2. Clear record information

Clear the inverter fault record information, cumulative operation time (P8-10), cumulative power on time (P8-11), cumulative power consumption (P8-12).

3.Restore factory parameters (including motor parameters)

After setting P8-02=3,most of the functional parameters of the inverter including motor parameters are stored to the factory parameters. But some parameters such as fault record information, cumulative operation time  $(P8-10)$ , cumulative power on time(P8-11), cumulative power consumption (P8-12),module radiator temperature (P8-19) are not restored.

4.Backup current user parameters (only supported by LCD panel)

Back up the parameters set by the current user. Back up the settings of all current functional parameters. For the convenience of customers to recover after parameter adjustment is incorrect.

5. Restore user backup parameters (LCD panel support)

Restore the user parameters previously backed up by setting P8-02=4

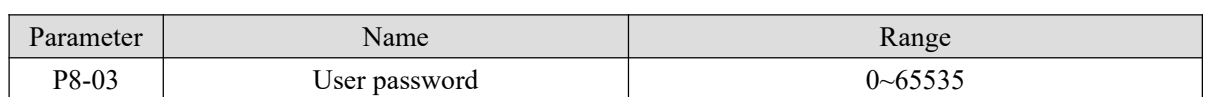

If any non-zero number is set in P8-03, the password protection function will take effect. The next time you enter the menu, you must input the password correctly, otherwise you can't view and modify the function parameters. Please remember the user password.

If P8-03 is set to 00000, the set user password will be cleared and the password protection function will be invalid.

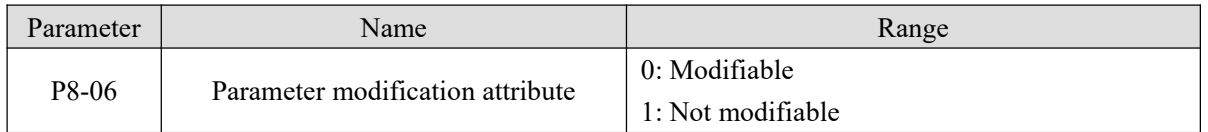

Users can set whether the function code parameters can be modified to prevent the risk of function parameters being changed by mistake.

If the function code is set to 0, all function codes can be modified; When it is set to 1, all function codes can only be viewed and cannot be modified.

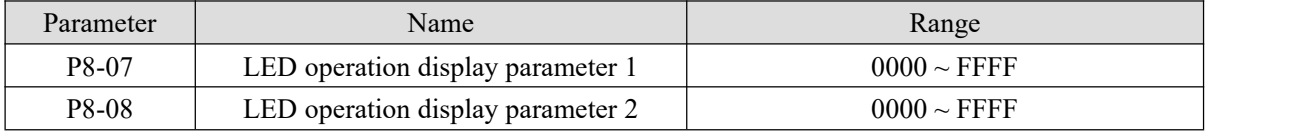

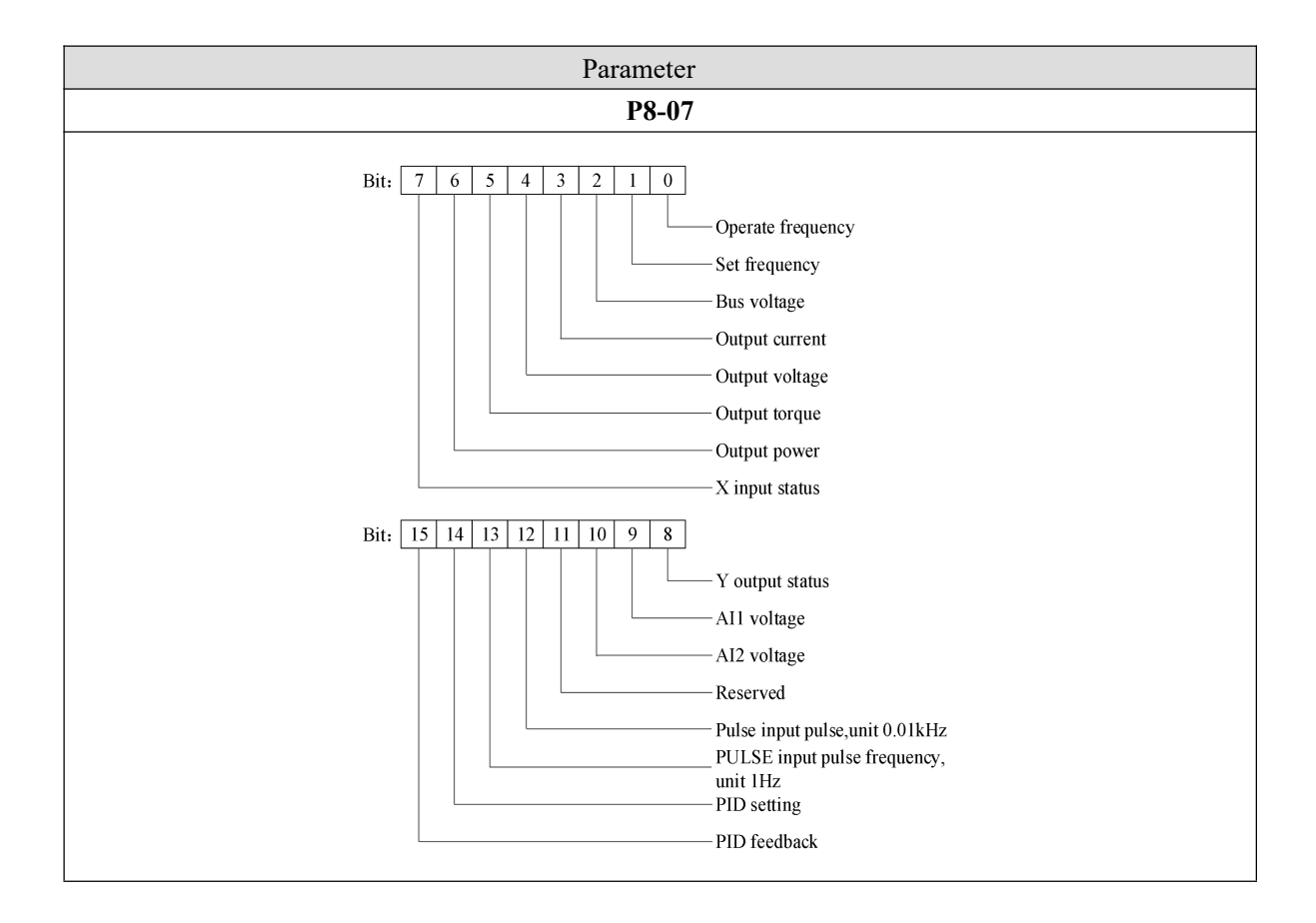

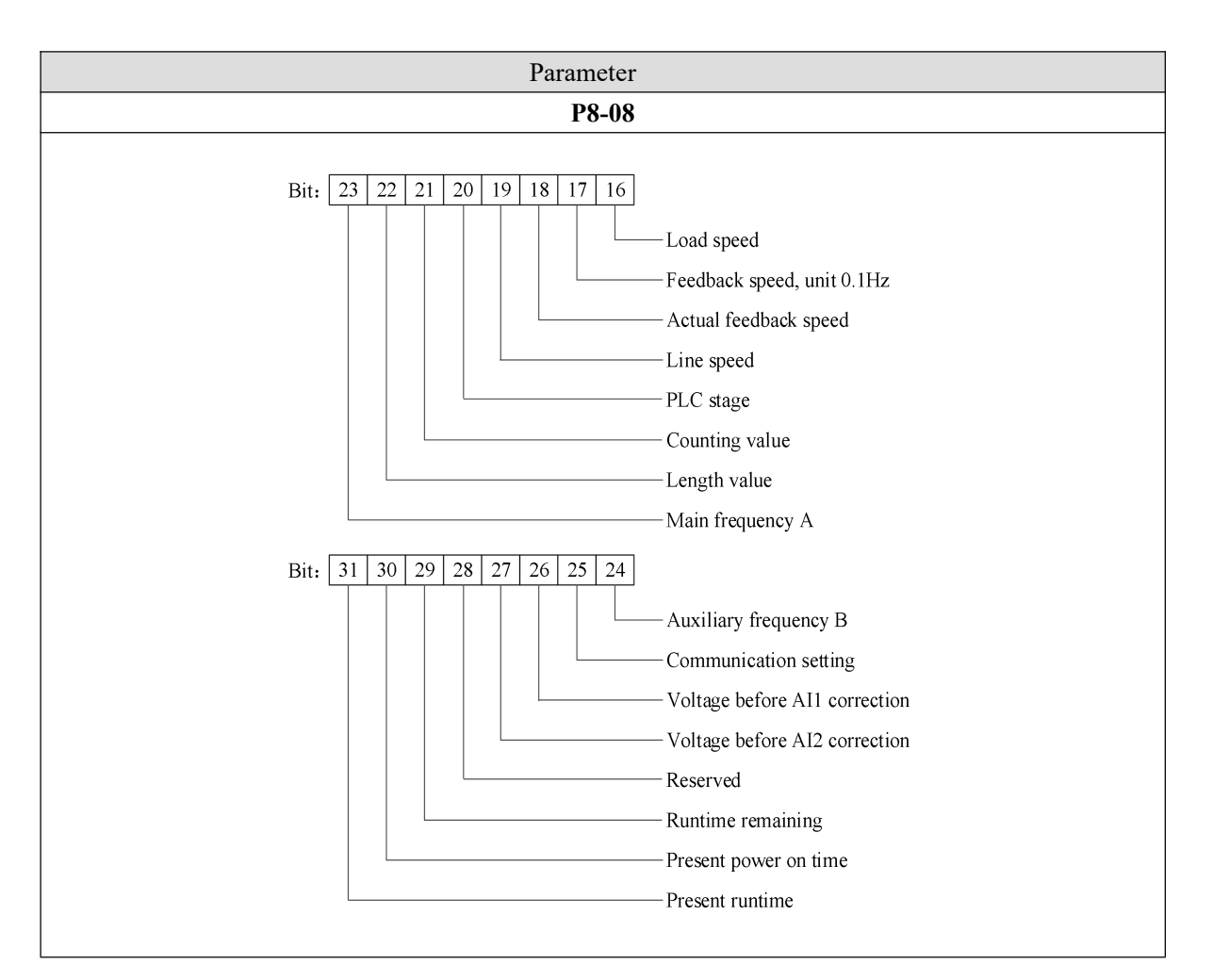

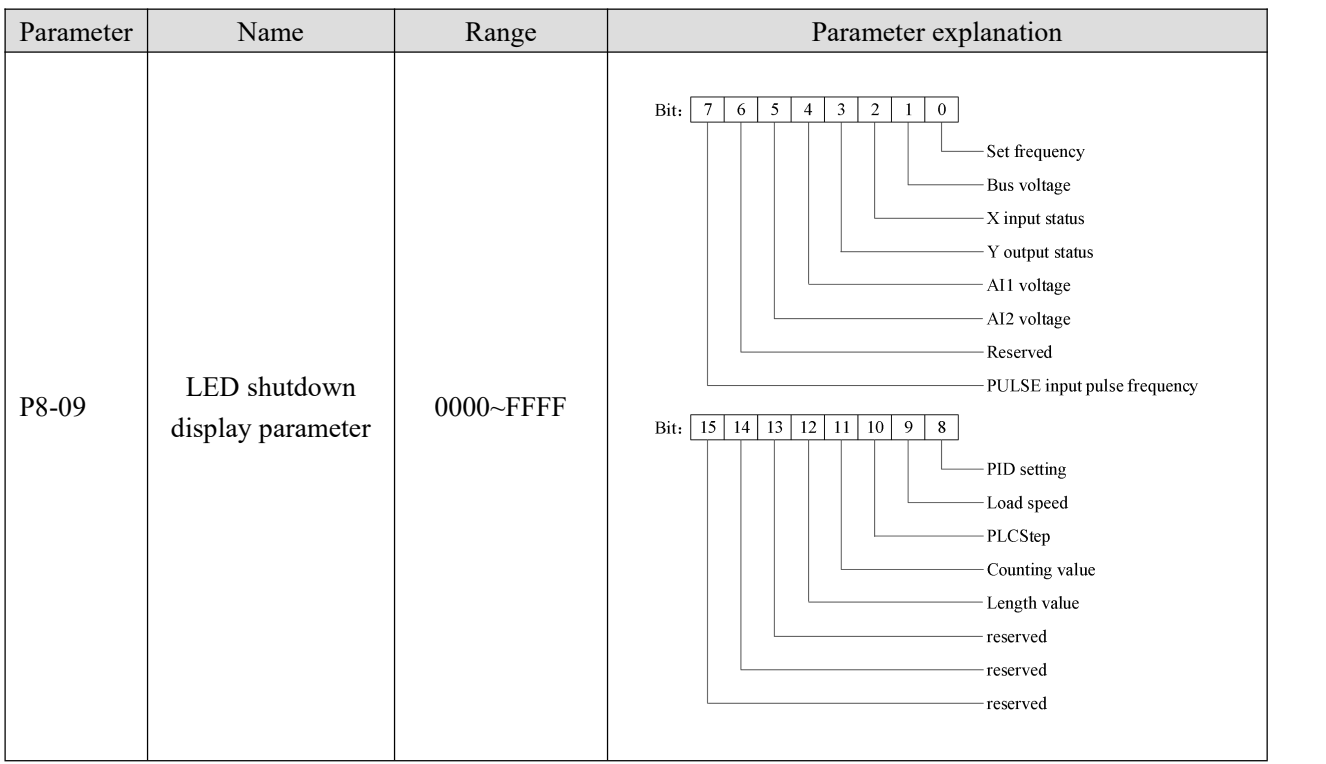

During shutdown or operation, multiple status parameters can be displayed by switching with  $\mathbb{R}$  key on the

operation panel.

In the running state, there are 24 running state parameters. If you need to display these parameters, you need to set their corresponding bits to 1. After converting this binary number to hexadecimal, set them to P8-07 and P8-08.<br>Similarly, in the shutdown state, there are 8 shutdown status parameters. If you need to display these paramet you need to set their corresponding bits to 1, convert the binary number to hexadecimal, and set them in parameter

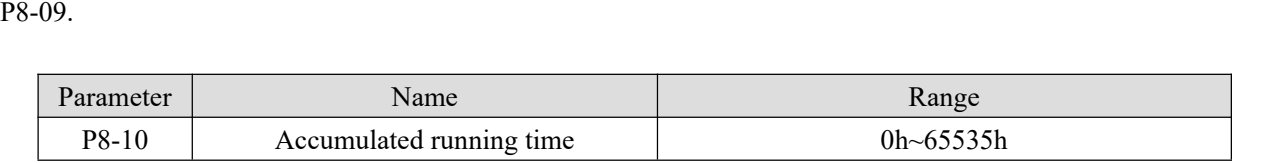

Display the accumulated running time of frequency converter. When the running time reaches the set running time PC-32, the multi-function digital output function of frequency converter outputs ON signal.

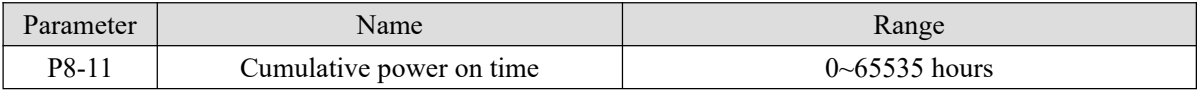

Display the cumulative power on time of frequency converter since leaving factory.

When this time reaches the set power on time (PC-30), the multi-function digital output function of frequency converter outputs ON signal.

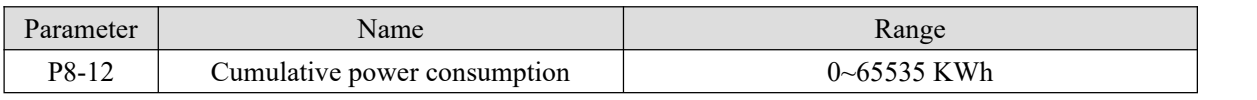

Display the cumulative power consumption of the inverter so far.

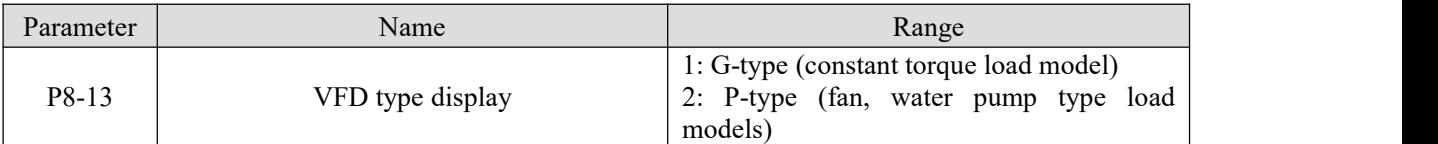

This parameter is only for users to view the out of factory model and cannot be changed.

1: Suitable for constant torque loads with specified rated parameters.

2: Suitable for variable torque loads (fan, water pump loads) with specified rated parameters.

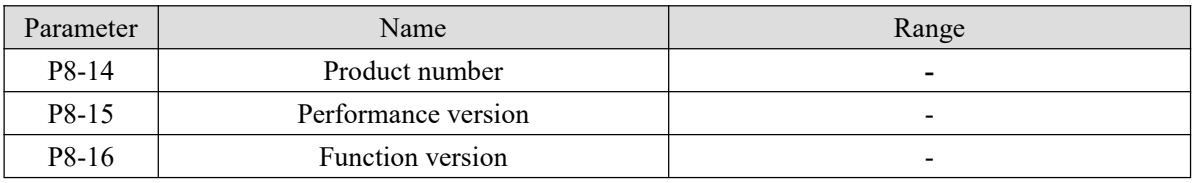

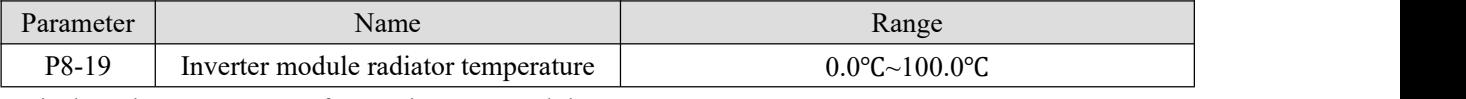

Displays the temperature of IGBT inverter module.

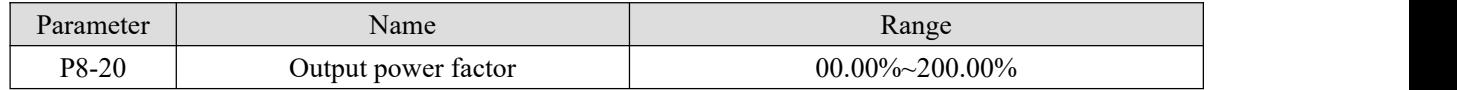

When the output power (U0-06) does not correspond to the expected value, the output power can be linearly

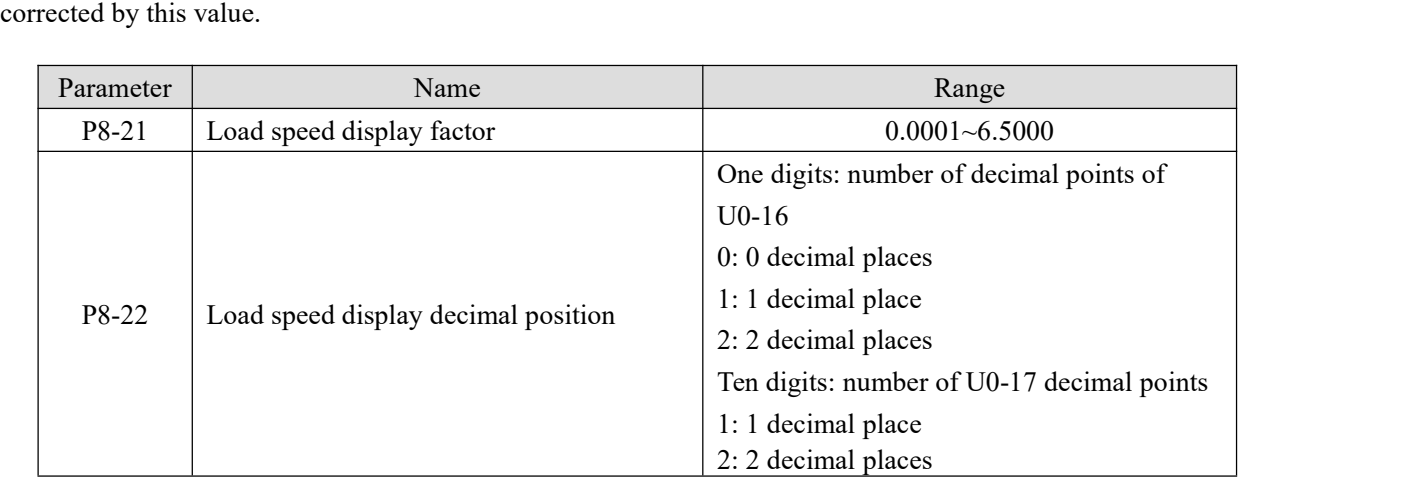

When the load speed needs to be displayed, the corresponding relationship between the output frequency of the inverter and the load speed can be adjusted through this parameter.

If the load speed display coefficient P8-21 is 2.0000 and the decimal points of load speed P8-22 are 2 (2 decimal points), when the inverter operates at 40.00Hz, the load speed: 40.00\*2.0000=80.00 (2 decimal places display).

If the inverter is in the shutdown state, the load speed is displayed as the speed corresponding to the set frequency, that is, "set load speed". For example, if the frequency is set to 50.00Hz, the load speed in shutdown state is: 50.00\*2.000=100.00 (2 decimal places display).

For example, the rated speed of the motor is 1500r/min, and the rated frequency is 50HZ. If the userwant to display the load speed, P8-22=11, it is necessary to set P8-21= 3.0. Then U0-16 (load speed display) value is 1500.0.

Tens digit:

1: U0-17 and U0-18 are displayed with one decimal separator respectively.

2: U0-17 and U0-18 are displayed with two decimal separator respectively.

## **4-2-10. Group P9 Communication protocol**

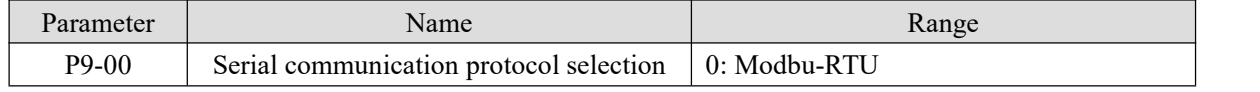

When P9-00=0, the communication protocol is Modbus RTU. Please refer to Appendix B for communication introduction.

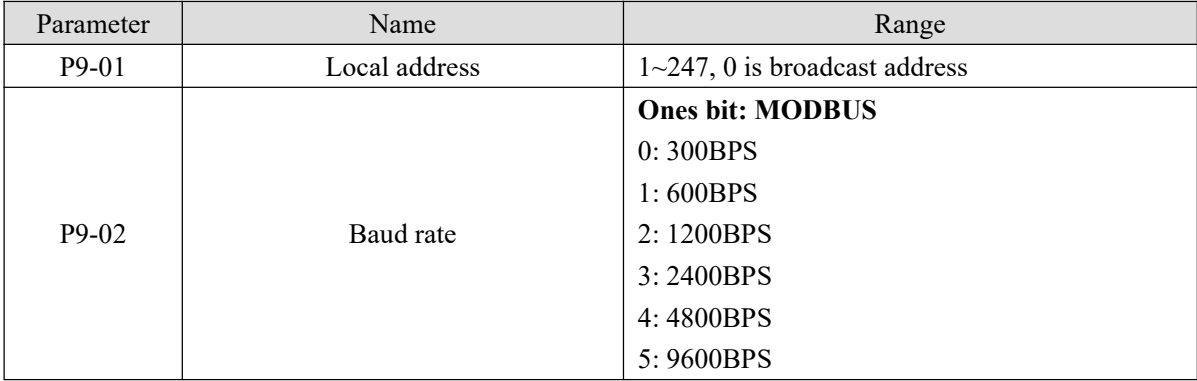

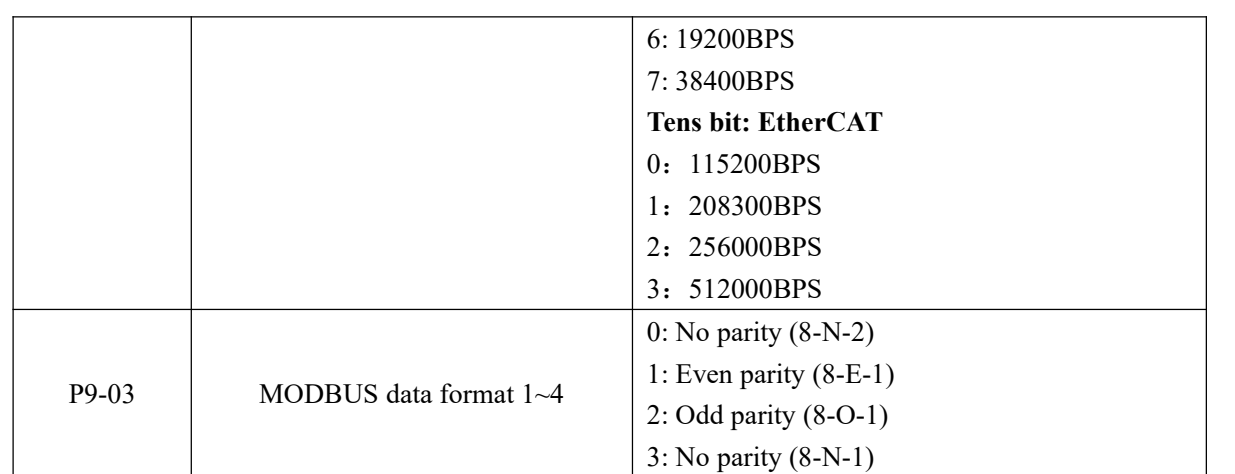

When P9-00=0, ones bits of P9-02 is valid, and the factory value of P9-02 is 06.

Group P9 parameters are the communication parameters of this model. The necessary conditions for serial communication are communication protocol, local station number, baud rate and data format.

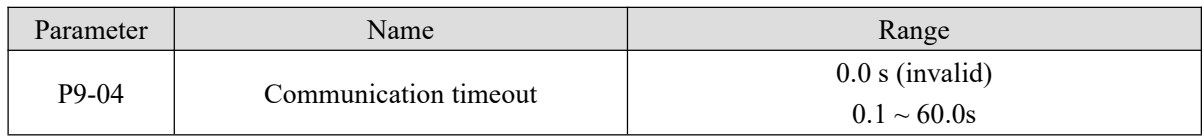

When the function code is set to 0.0 s, the communication timeout parameter is invalid.

When the function code is set to a valid value, if the interval between one communication and the next exceeds the communication timeout, the system will report a communication timeout (Err44). Usually, it is set to invalid.

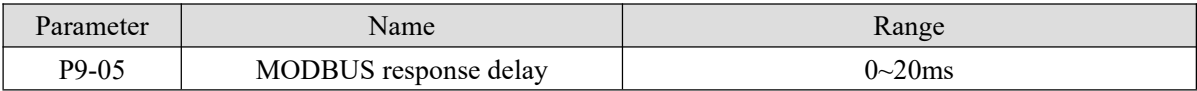

Response delay: it refers to the interval between the end of data receiving of inverter and the sending of data to upper computer. If the response delay is less than the system processing time, the response delay is subject to the system processing time. If the response delay is longer than the system processing time, the system will wait until the response delay time reached, and then send the data to the upper computer.

# **4-2-11. Group PA PID parameters ofprocess control**

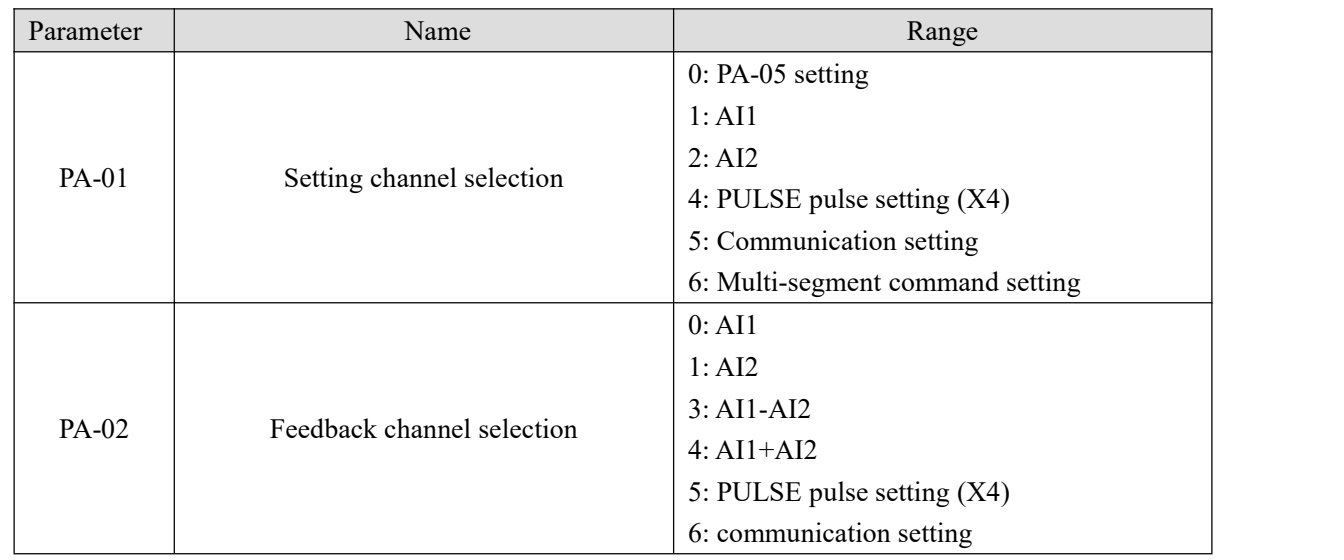

PA-01 is used to select the target given channel of process PID. PA-02 is used to select the feedback channel of process PID.

The setting target value of process PID is relative value, and the setting range is  $0.0\% \sim 100.0\%$ . Similarly, the feedback quantity of PID is also relative quantity, and the goal of PID is to make the two relative quantities the same.

Note: when PA-01 is set to 6, PB-16 cannot be set to 5.

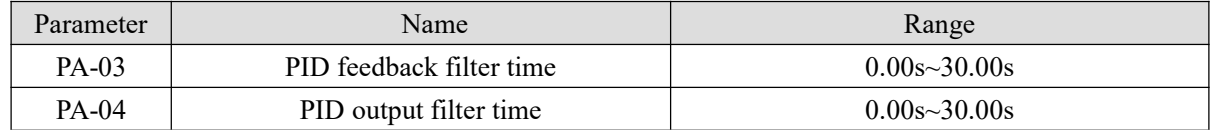

PA-03 is used to filter the PID feedback, which is helpful to reduce the influence of the disturbance on the feedback, but it will lead to the degradation of the response performance of the process closed-loop system. PA-04 is used to filter the PID output frequency, which will weaken the mutation of the inverter output frequency,

but it will also lead to the degradation of the response performance of the process closed-loop system.

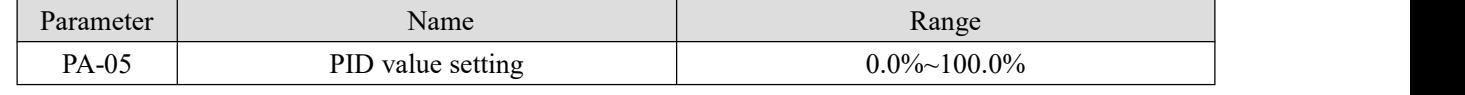

When PA-01 is set to 0, this parameter needs to set.

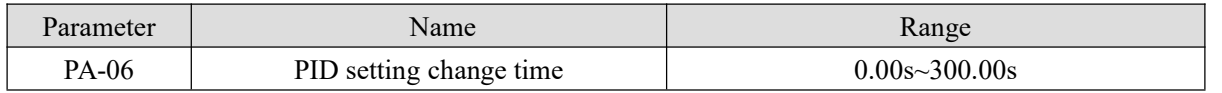

The given change time of PID refers to the time required for the given value of PID to change from 0.0% to 100.0%.

When the given value of PID changes, the given value of PID changes linearly according to the given change time to reduce the adverse impact of the given mutation on the system.

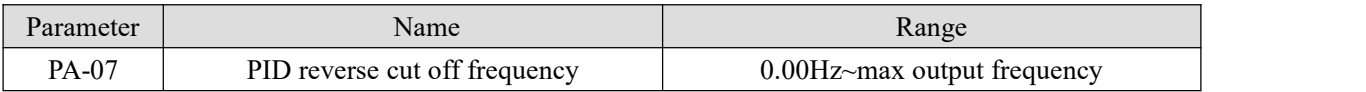

In some cases, only when the PID output frequency is negative (i.e. inverter reversal), PID can control the quantitative and feedback quantity to the same state, but the high reverse frequency is not allowed for some occasions, and PA-07 is used to determine the upper limit of reverse frequency.

When the frequency source is PID, the frequency output range is as follows:

For example: frequency source is pure PID or main + PID

(1) The reverse cutoff frequency is 0 (PA-07=0) or reverse is forbidden (P0-21=1). Output range: lower frequency to upper frequency (i.e.  $P_0-17-P_0-15$ ).

(2) The reverse cut off frequency is not 0 and reverse running is not prohibited (PA-07 $\neq$ 0, P0-21=0). Output range: - reverse cut off frequency ~ upper limit frequency.

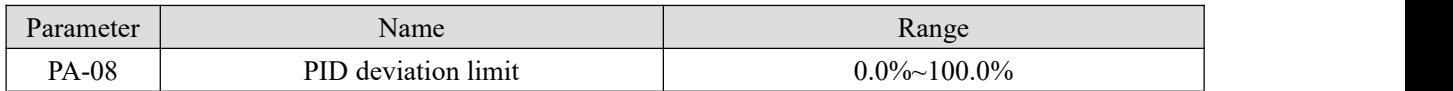

When the deviation between the given quantity and the feedback quantity of PID is less than PA-08, the PID stops adjusting. In this way, the output frequency is stable when the deviation between given and feedback is small, which is very effective for some closed-loop control situations.

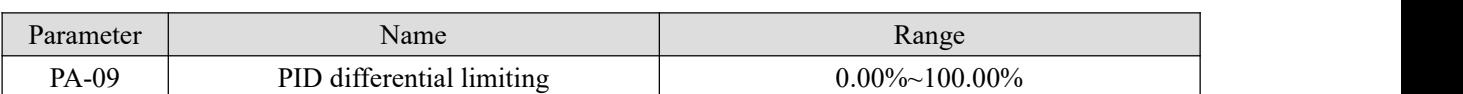

In PID regulator, the function of differential is sensitive and easy to cause system oscillation. Therefore, the function of PID differential is generally limited to a small range. PA-09 is used to set the output range of PID differential.

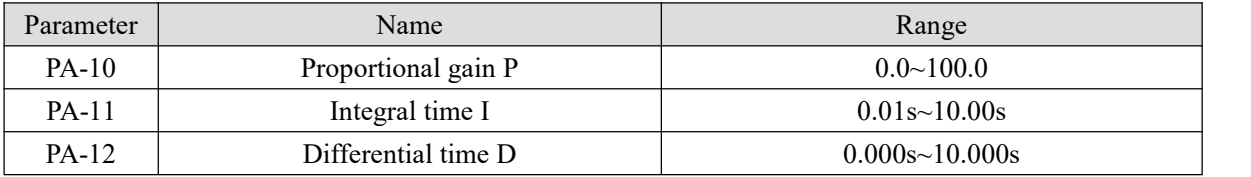

Proportional gain P:

It determines the regulation intensity of the whole PID regulator. The greater the P is, the greater the regulation intensity is. The parameter 100.0 means that when the deviation between the PID feedback quantity and the given quantity is 100.0%, the adjustment amplitude of the PID regulator to the output frequency command is the maximum frequency.

Integral time T:

Determine the intensity of integral regulation of PID regulator. The shorter the integration time, the greater the adjustment intensity. The integral time means that when the deviation between PID feedback and given quantity is 100.0%, the integral regulator continuously adjusts the time and the adjustment quantity reaches the maximum frequency.

Differential time D:

Determine the strength of PID regulator deviation change rate. The longer the differential time is, the stronger the regulation is. Differential time means that when the feedback value changes by 100.0% in this time, the adjustment value of differential regulator is the maximum frequency.

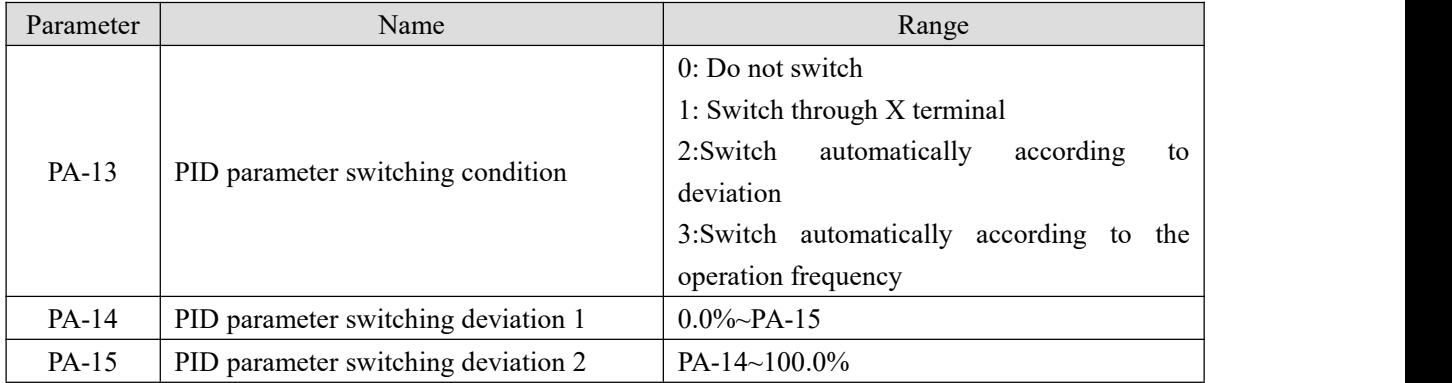

In some applications, a group of PID parameters can not meet the needs of the whole operation process, so different PID parameters need to be used in different situations. The parameters can be switched through the X terminal (function 35) of the multi-function terminal, or according to the deviation.

(1) Switch through multi-function terminal X When switching through the function 35 of the multi-function terminal, the terminal signal off corresponds to the first group of PID parameters, and the terminal signal ON corresponds to the second group of PID parameters;

(2) Switch automatically according to deviation When the absolute value of deviation between given and feedback is less than PID parameter switching deviation 1 (PA-14), the first group of PID parameters is selected for PID parameters; When the absolute value of deviation between given and feedback is greater than PID switching deviation 2 (PA-15), the second group of PID

parameters is selected. When the deviation between given and feedback is between switching deviation 1 and switching deviation 2, PID parameters are linear interpolation values of two groups of PID parameters, as shown in the figure below.

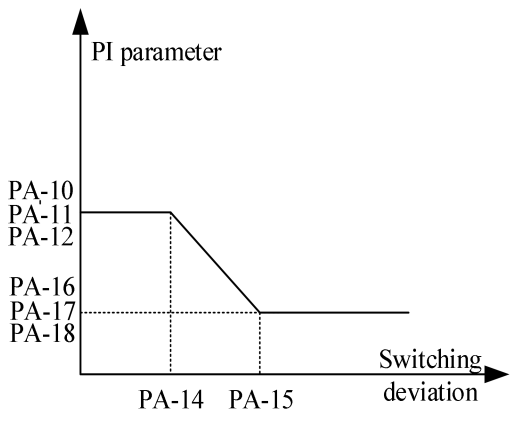

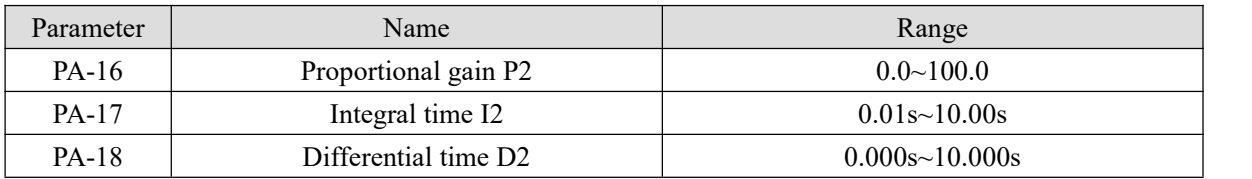

Same to PA-10~PA-12, the second set of PID parameters.

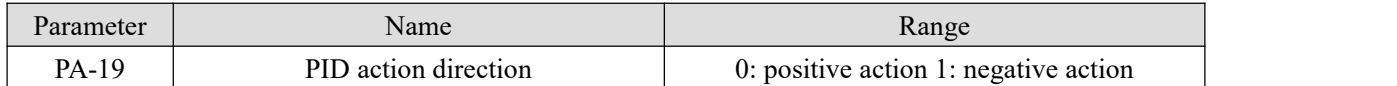

Positive action: when the feedback signal of PID is less than the given quantity, the output frequency of frequency converter rises. Such as winding tension control occasions.

Negative action: when the feedback signal of PID is less than the given quantity, the output frequency of inverter decreases. Such as unwinding tension control occasions.

The function is affected by the reverse action direction of the multi-function terminal PID, which needs attention

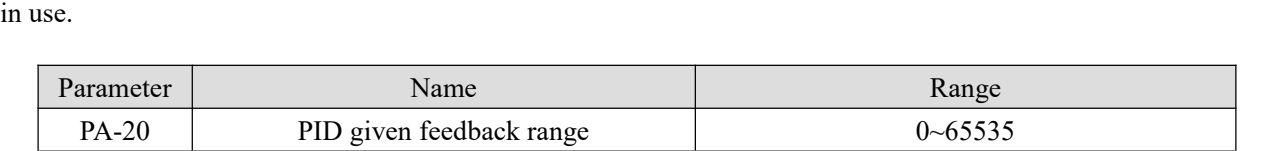

PID given feedback range is a dimensionless unit, used for PID given display U0-14 and PID feedback display U0-15.

The relative value of the given feedback of PID is 100.0%, corresponding to the given feedback range PA-20. For example, if PA-20 is set to 2000, when PID is given 100.0%, U0-14 is 2000.

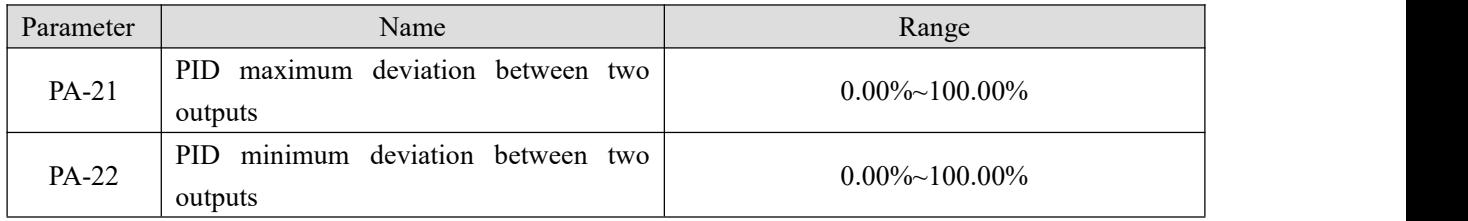

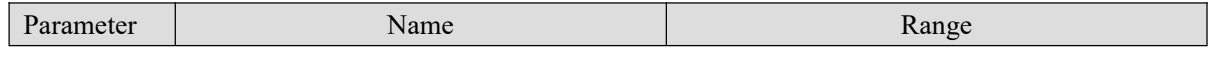

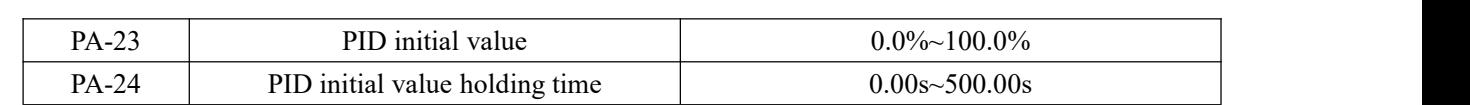

When the VFD is started, PID output is fixed to PID initial value PA-23, and PID does not start closed-loop adjustment operation until the initial value of PID is maintained for PA-24. The following figure shows the function diagram of the initial PID value.

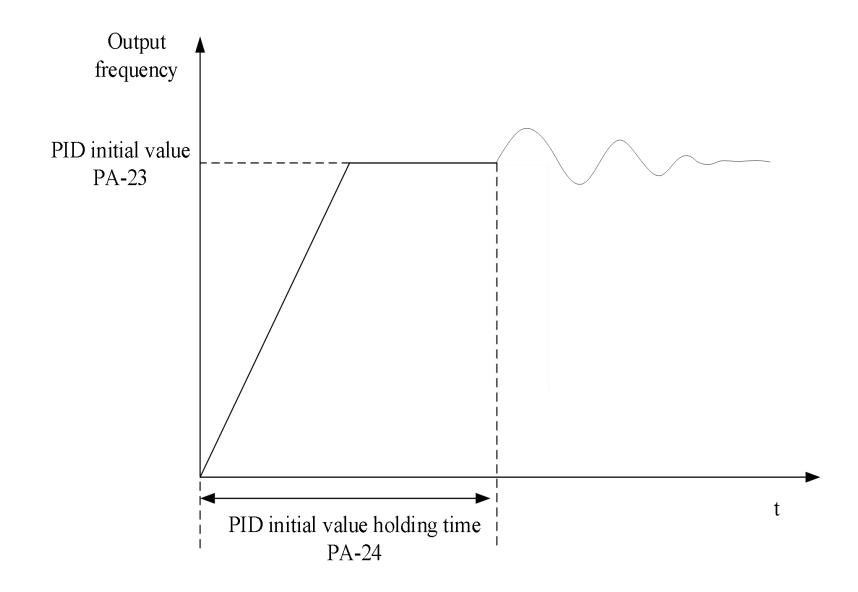

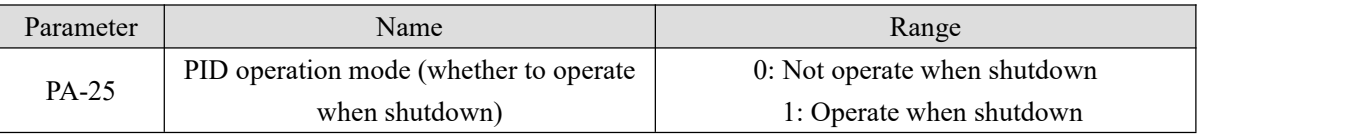

It is used to select whether the PID continues to calculate in PID shutdown state. In general application, PID should stop operation in shutdown state.

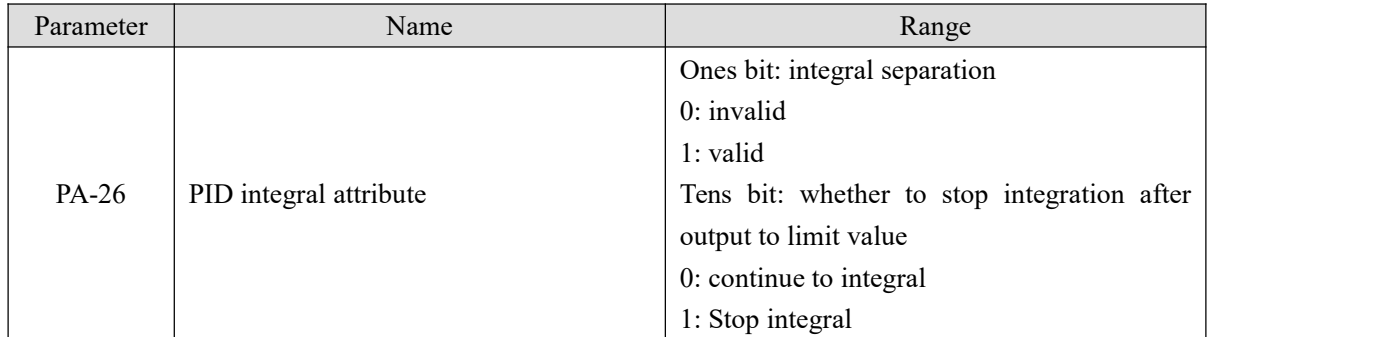

Integral separation:

If the integral separation is set to be effective, when the X terminal integral pause (function 34) is effective, the integral of PID stops operation, and at this time, only the proportional and differential functions of PID are effective.

When the integral separation is invalid, the integral separation is invalid no matter whether the multi-function digital DI is valid or not.

Whether to stop integration after output reached limit value:

After the PID operation output reaches the maximum or minimum value, you can choose whether to stop the integral action. If stop integral is selected, PID integral calculation will stop at this time, which may help to reduce PID overshoot.

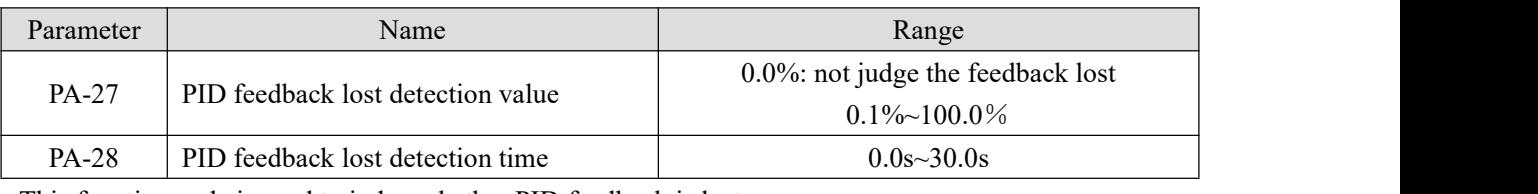

This function code is used to judge whether PID feedback is lost.

When the PID feedback value is less than the feedback loss detection value PA-27 and the duration exceeds the PID feedback loss detection time PA-28, the VFD will alarm the fault Err50.

# **4-2-12. Group PB Multi-speed and simple PLC**

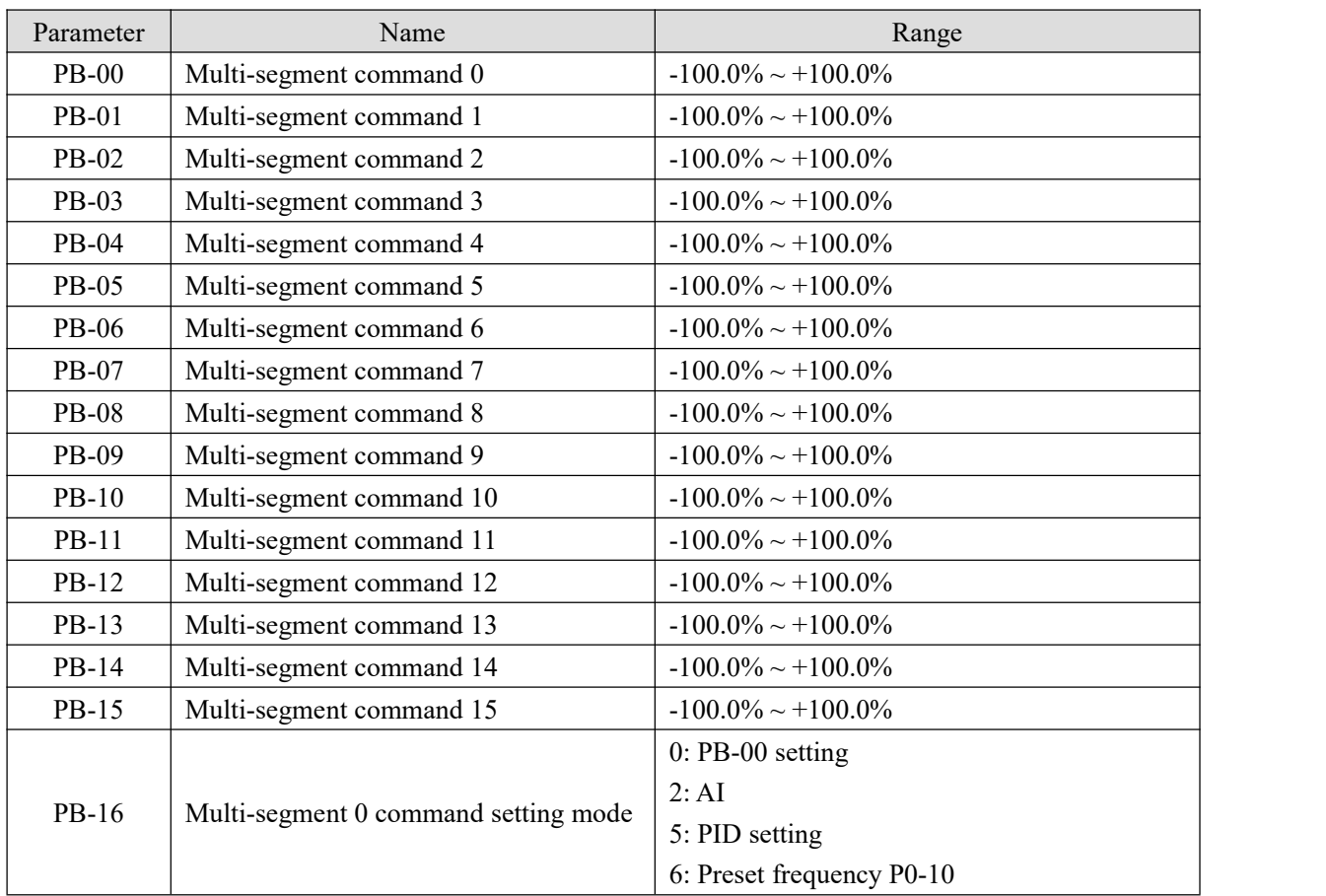

According to the different states of multi-function digital X, the multi-segment instruction needs to be switched and selected. For details, please refer to the relevant instructions of group P2.

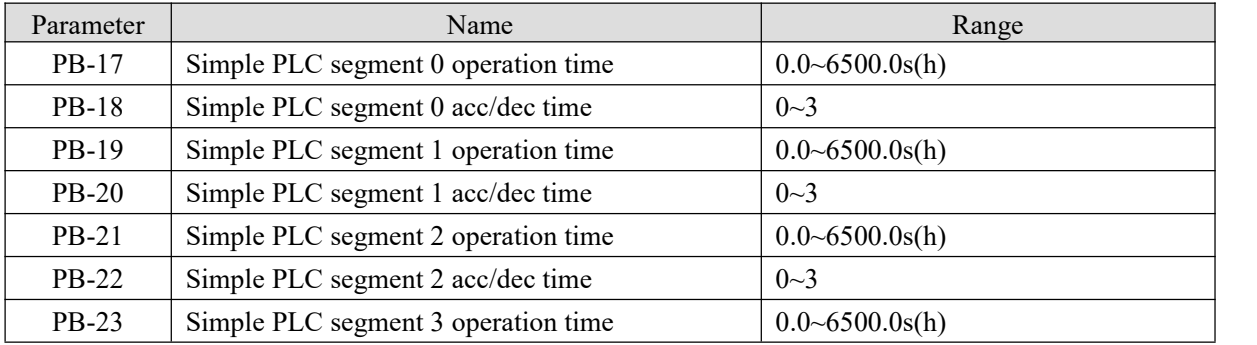

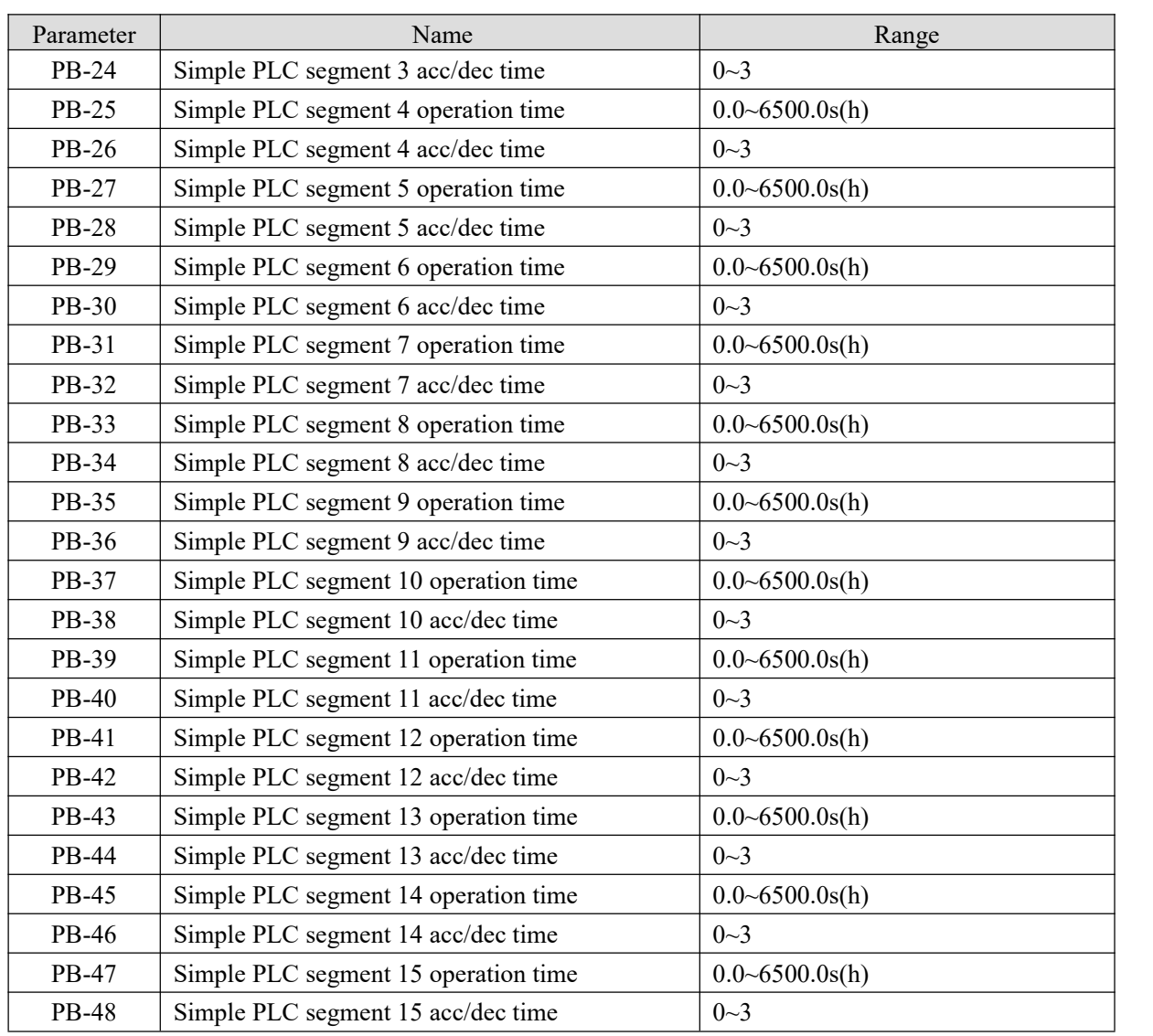

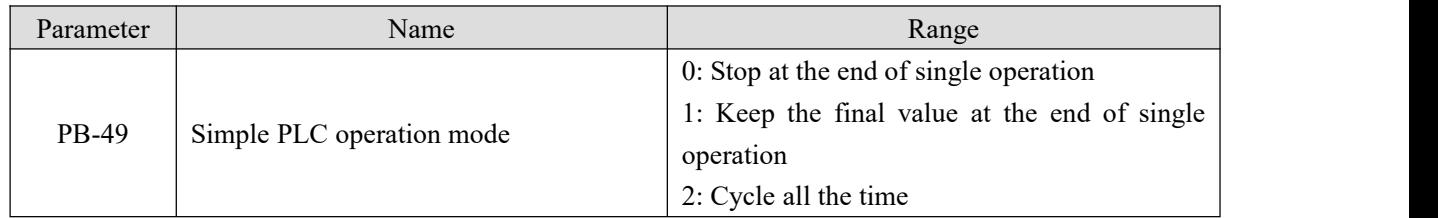

Simple PLC function hastwo functions: as a frequency source or as a voltage source of VF separation.

When simple PLC is used as frequency source, the positive and negative values of PB-00 ~ PB-15 determine the operation direction. If the value is negative, it means that the inverter runs in the opposite direction.

As a frequency source, PLC has three operation modes, but as a VF voltage source, it has no such mode. Among them:

0: Stop at the end of single operation

The inverter stops automatically after completing a single cycle and needs to give the operation command again to start.<br>1: Keep the final value at the end of single operation

After completing a single cycle, the frequency and direction of the last section will be maintained automatically.

#### 2: Cycle all the time

After the inverter completes one cycle, it will start the next cycle automatically until there is a stop command. The figure below is the schematic diagram of simple PLC as frequency source. When simple PLC is used as frequency source, the positive and negative values of  $PB-00 \sim PB-15$  determine the operation direction. If the value is negative, it means that the inverter runs in the opposite direction.

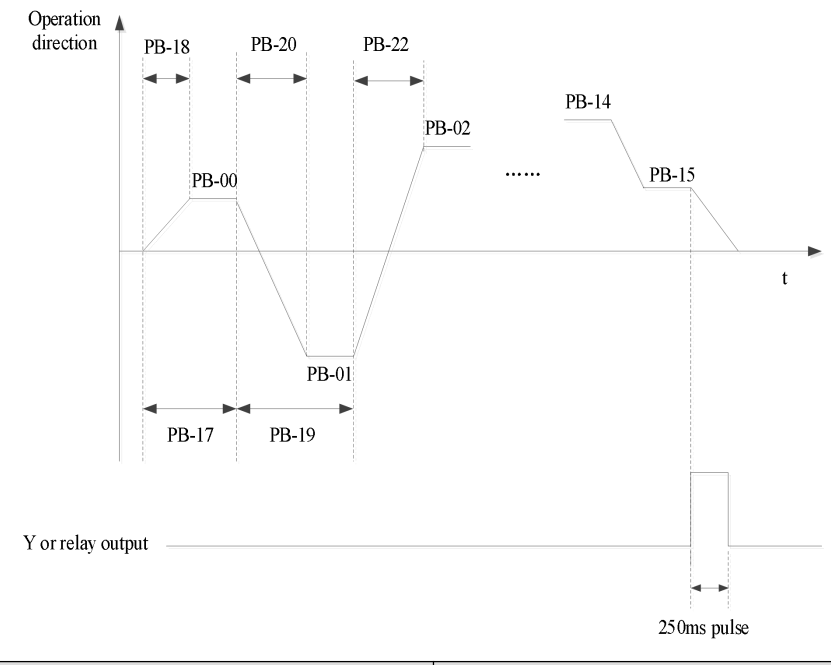

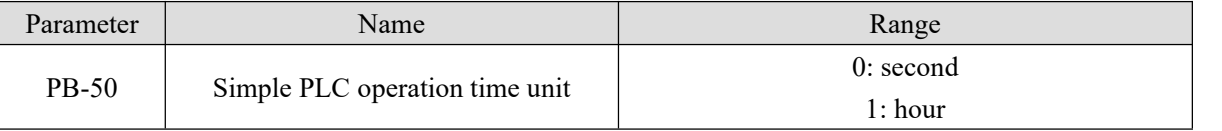

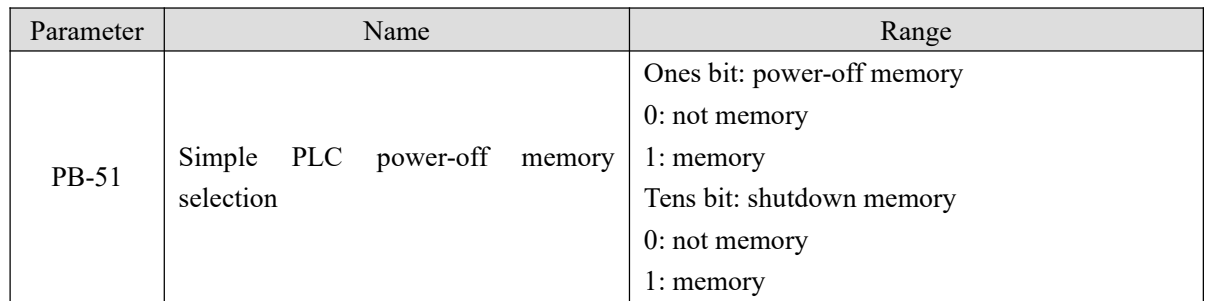

PLC power down memory refers to memorizing the operation stage and frequency of PLC before power down, and continuing to run from the memory stage when next power on. If no memory is selected, the PLC process will be restarted every time when the power is on.

PLC shutdown memory is to record the previous PLC operation stage and frequency during shutdown, and continue to run from the memory stage during the next operation. If no memory is selected, the PLC process will be restarted every time.

## **4-2-13. Group PC Auxiliary function**

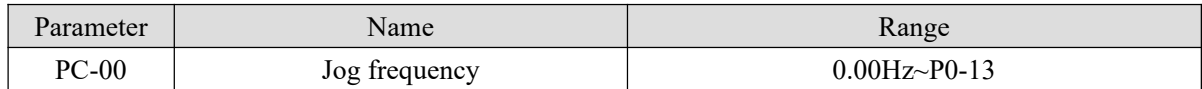

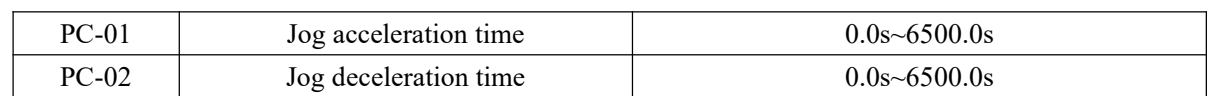

Define the given frequency and acceleration and deceleration time of inverter when jogging. During jog operation, the start mode is fixed as direct start mode ( $P4-00 = 0$ ), and the stop mode is fixed as deceleration stop mode ( $P4-22 = 0$ ).

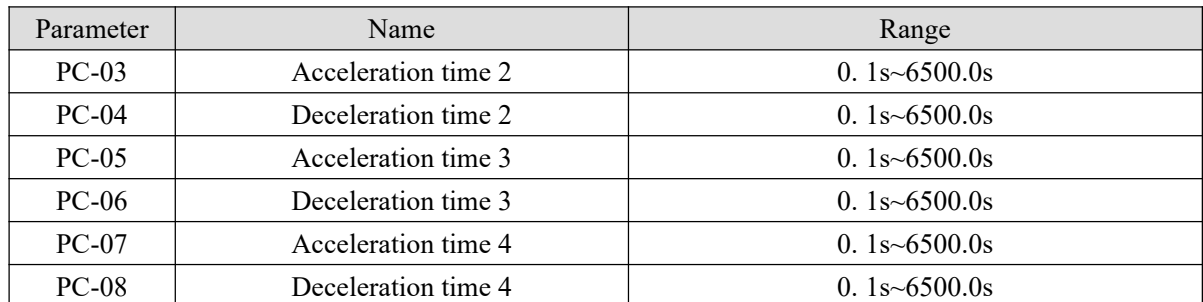

VHL provided four groups of acceleration and deceleration time, which are P0-18/P0-19 and above parameters.

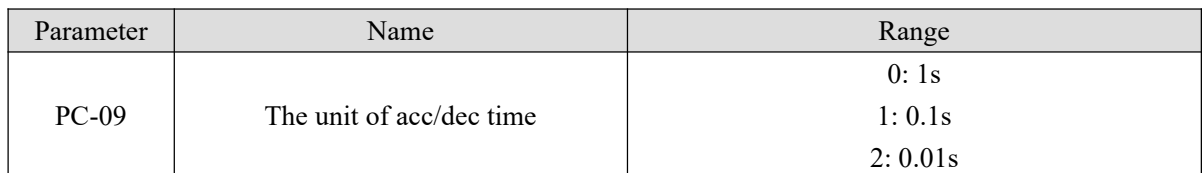

PC-09 is used to set the unit of acceleration and deceleration time for four groups.

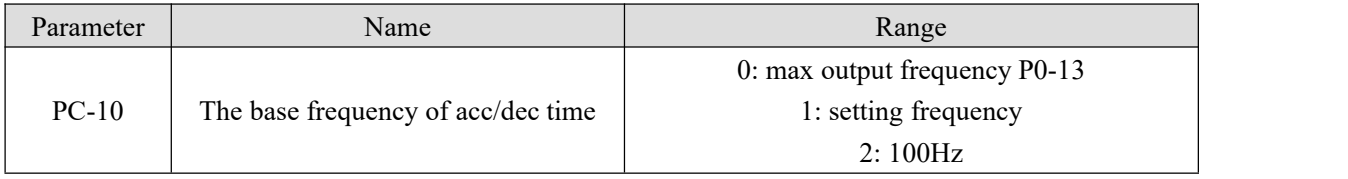

The acceleration and deceleration time is the time accelerating from 0 to the frequency set by PC-10. If PC-10 is 1, the acceleration of the motor changes.

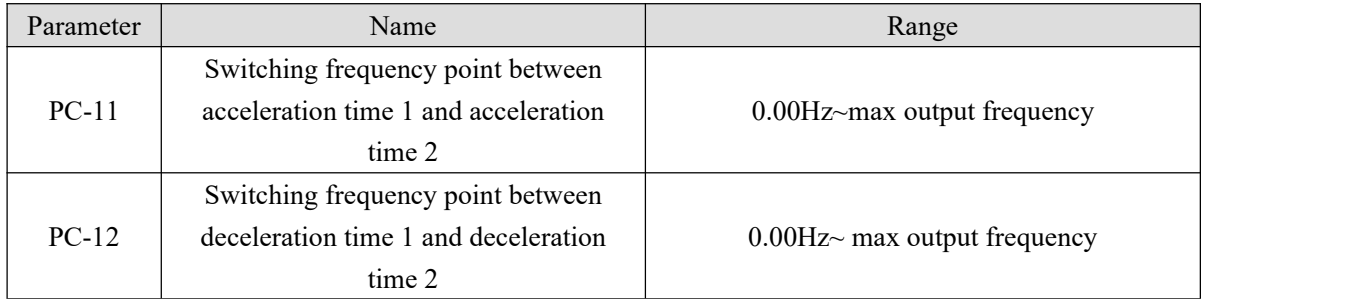

When controlling motor 1, you can choose different acceleration and deceleration time.

Note: when using this function, the multi-function terminal function cannot select the acceleration and deceleration time switching.

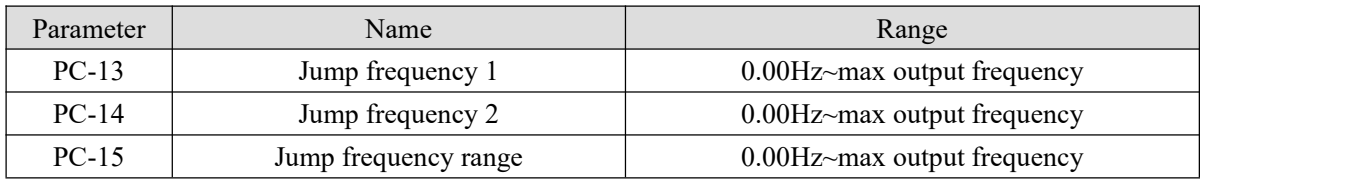

When the set frequency is within the range of jumping frequency, the actual running frequency will run at the

jumping frequency close to the set frequency. By setting the jumping frequency, the inverter can avoid the mechanical resonance point of the load.

VHL can set two jump frequency points. If both jump frequencies are set to 0, the jump frequency function will be cancelled.

Please refer to the figure below for the principle of jump frequency and jump frequency amplitude.

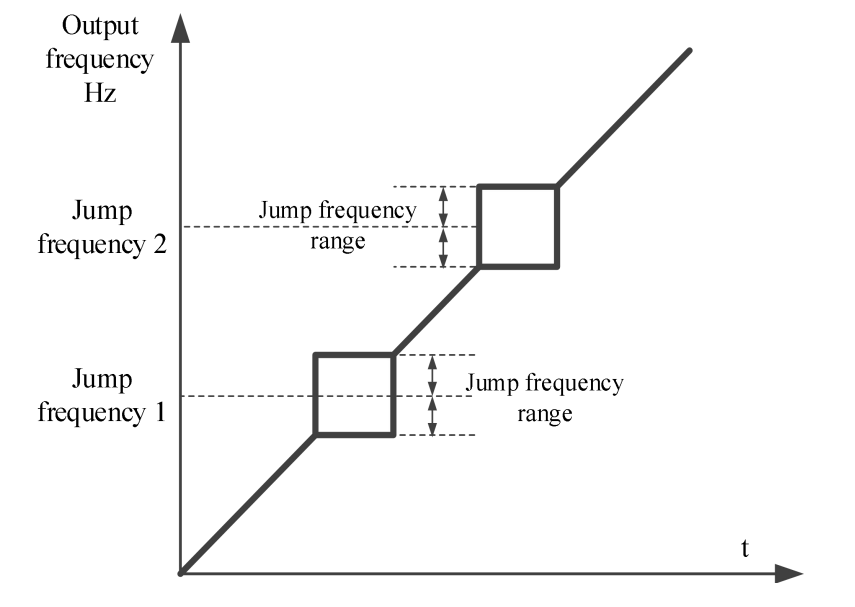

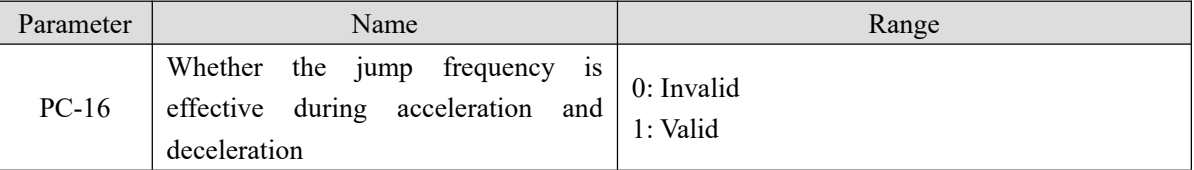

Set whether the jump frequency is effective during acceleration and deceleration.

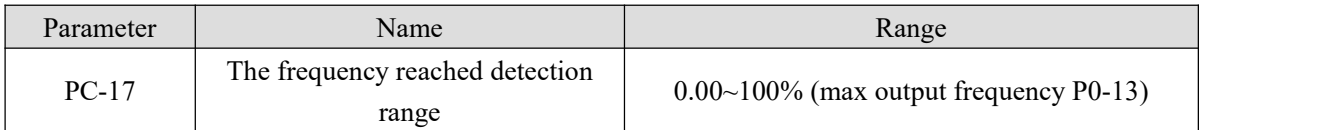

When the operating frequency of the frequency converter is within a certain range of the target frequency, the multi-functional Y terminal of the frequency converter outputs an ON signal.

This parameter is used to set the detection range of frequency, which is the percentage relative to the maximum frequency. The figure below is the schematic diagram of frequency arrival.

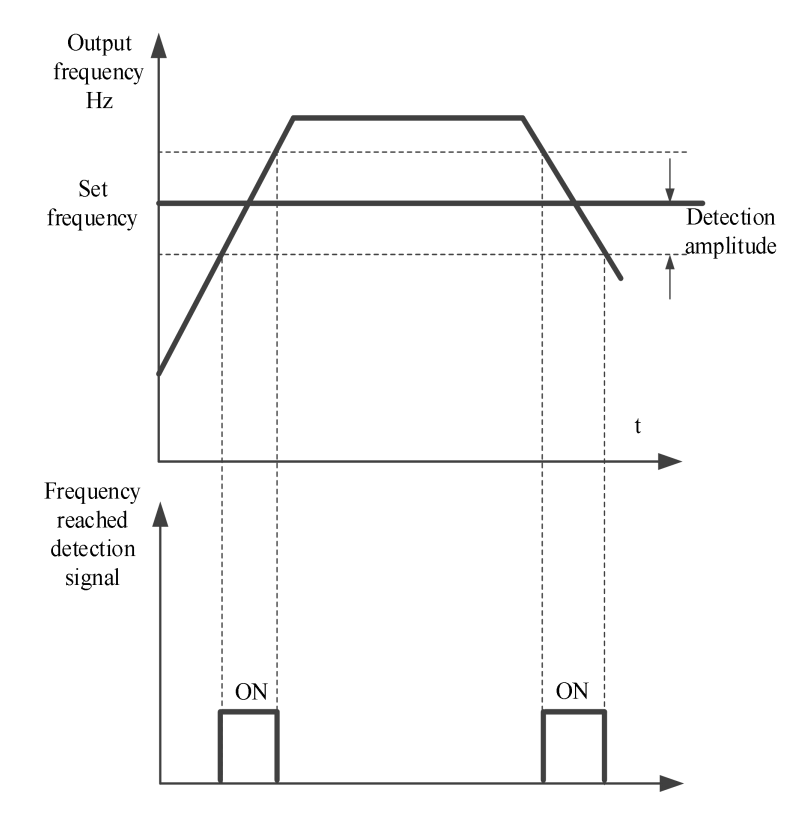

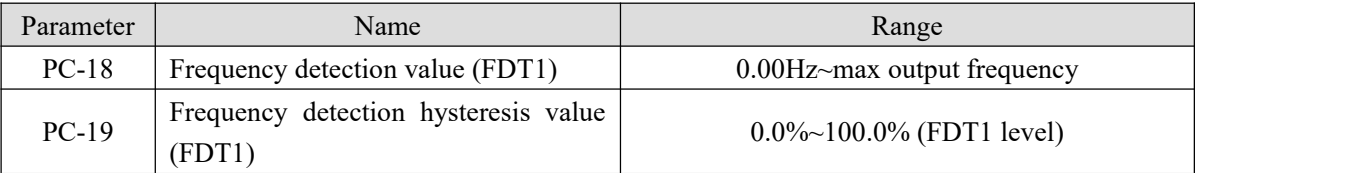

When the operating frequency is higher than the frequency detection value, the inverter multi-function output Y outputs ON signal, and when the frequency is lower than the detection value, the Y terminal output ON signal is cancelled.

The above parameters are used to set the detection value of output frequency and the hysteresis value of output action release. Where PC-19 is the percentage of the hysteresis frequency relative to the frequency detection value

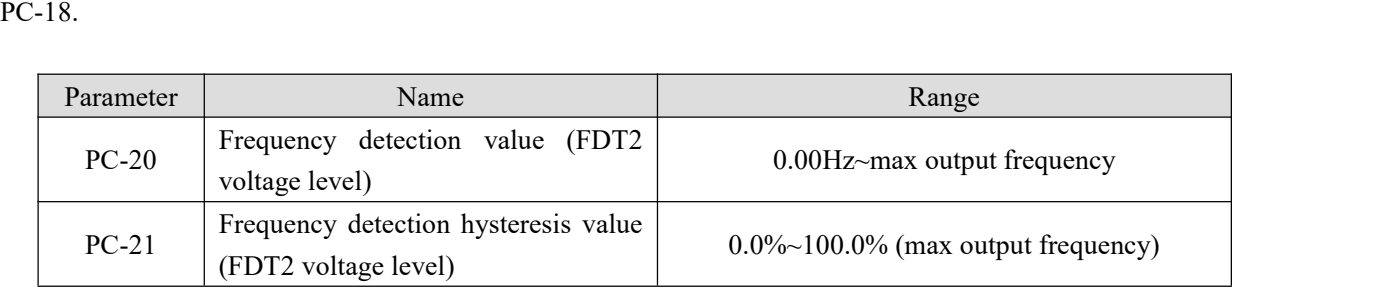

The frequency detection function is the same as that of FDT1. Please refer to the relevant description of function

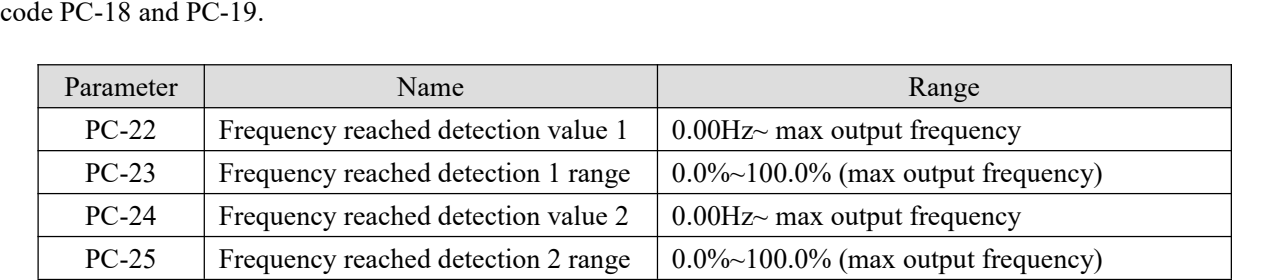

When the output frequency of the frequency converter is within the positive and negative detection range of frequency detection value, the multi-function Y outputs the ON signal.

VHL provides two groups of frequency reached detection parameters, setting frequency value and frequency detection range respectively. The figure below is the schematic diagram of this function.

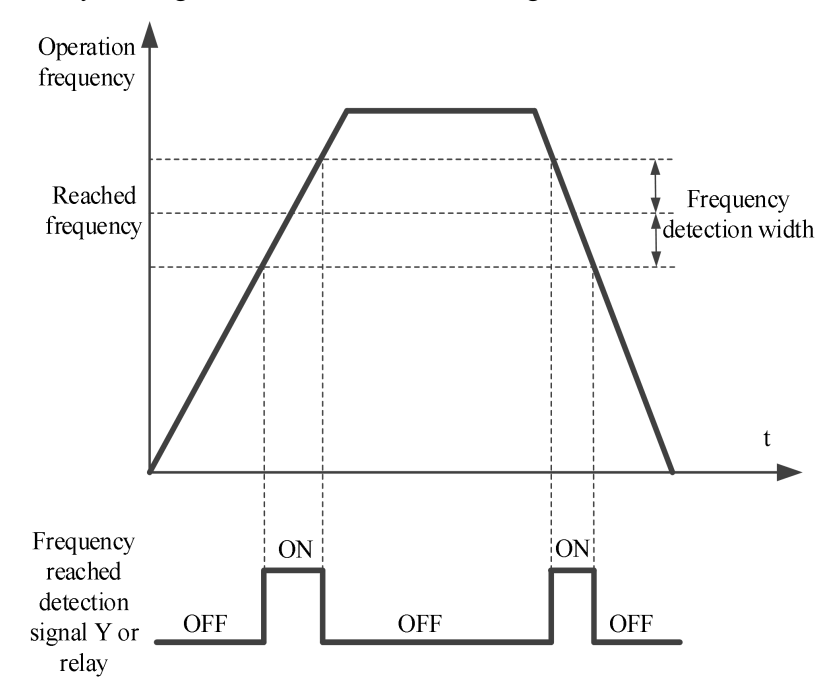

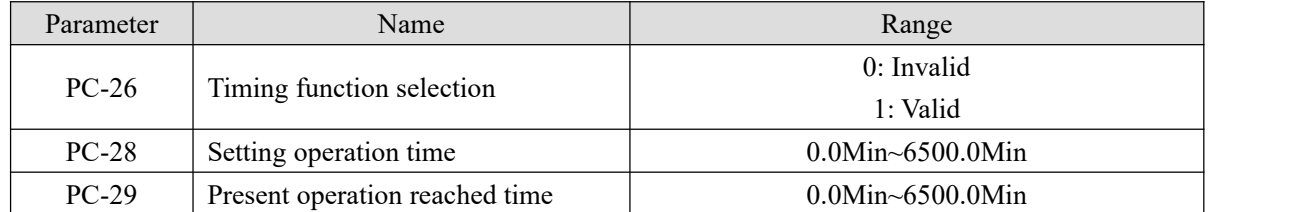

When PC-26 = 1, the timing function is turned on, the current running time  $U_0-31$  is greater than the value set by PC-28, the inverter stops running, and <sup>Y</sup> outputs ON signal by assigning function code <sup>26</sup> to <sup>Y</sup> terminal.The value of current time U0-31 is greater than the value set by PC-29. By assigning function code <sup>41</sup> to <sup>Y</sup> terminal, Y outputs ON signal, but the inverter will not stop running.

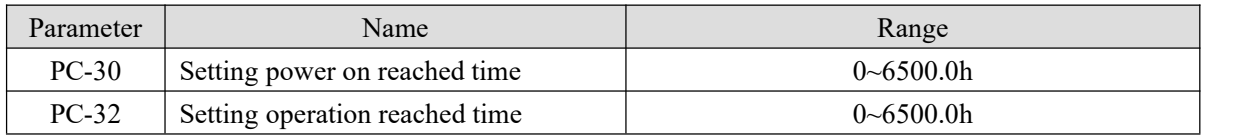

When the accumulated operation time of P8-10 is greater than the set operation arrival time of PC-32, the frequency converter will stop operation. By assigning function code 29 to the Y terminal, the Y terminal will output ON signal.

When the cumulative power on time of P8-11 is greater than the power on arrival time set by PC-30, the inverter will stop running. By assigning function code 25 to the Y terminal, the Y terminal will output ON signal.

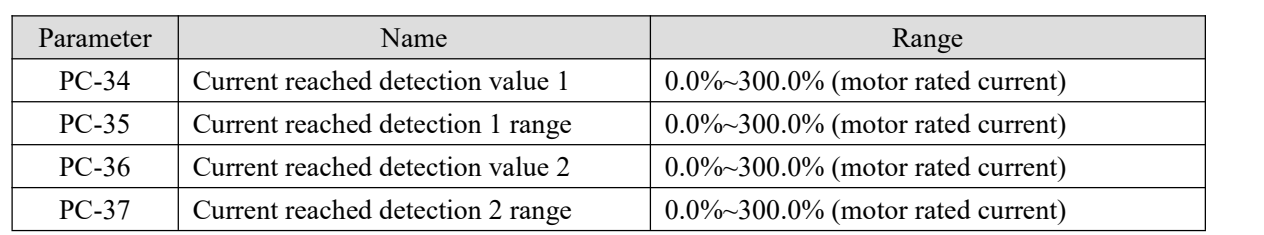

When the output current of the frequency converter is within the set positive and negative detection width of current arrival, the multi-function Y outputs ON signal.

VHL provides two groups of arrival current and detection width parameters. The following figure is the function diagram.

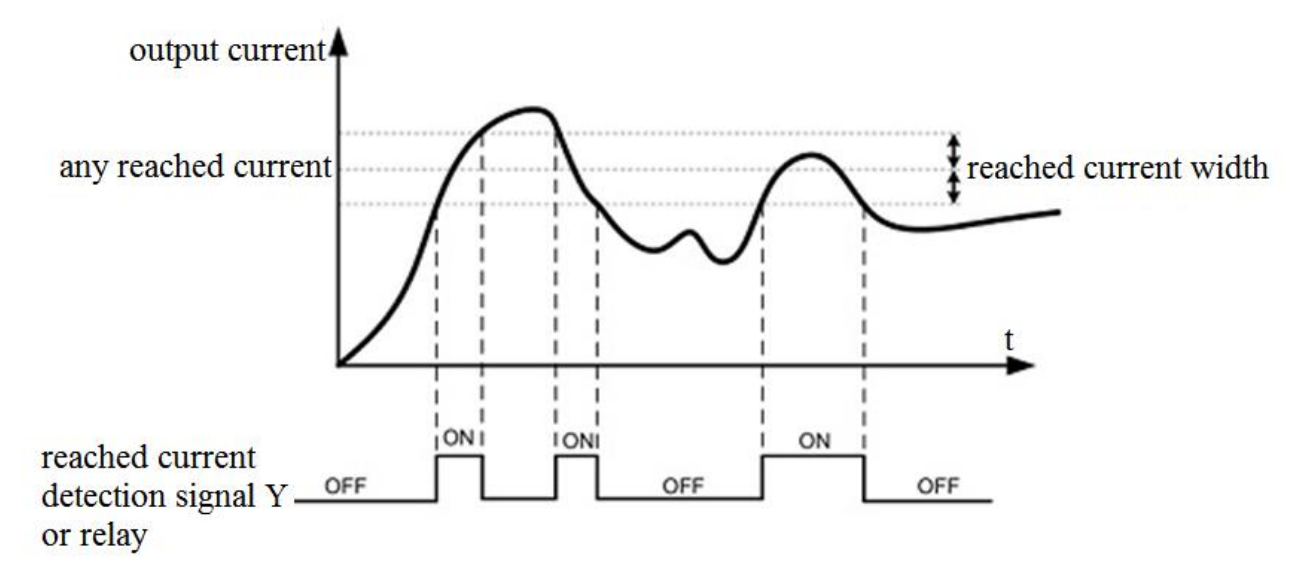

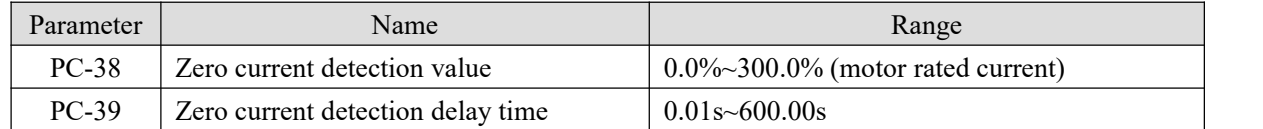

When the output current of the inverter is less than or equal to the zero current detection level and the duration exceeds the zero current detection delay time, the Y terminal of the inverter outputs ON signal.

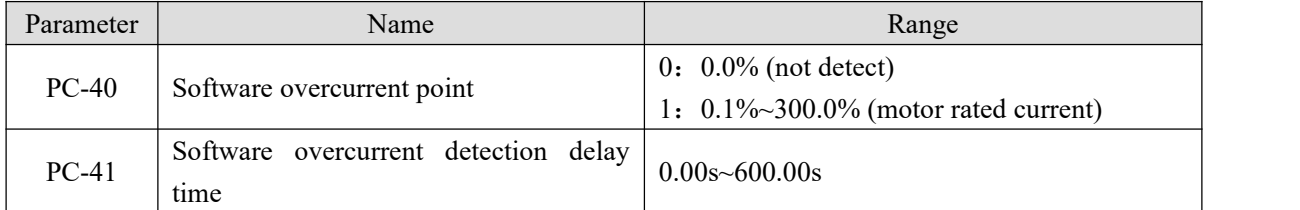

When the output current of the frequency converter is greater than or exceeds the limit detection point, and the duration exceeds the software over-current point detection delay time, the Y terminal of the frequency converter outputs ON signal.

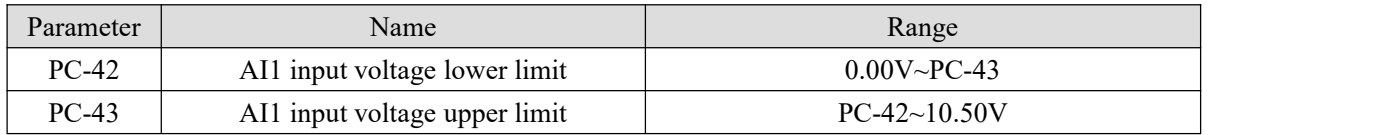

When the value of analog input AI1 is greater than PC-43, or AI1 input is less than PC-42, Y terminal of frequency converter outputs "AI1 input overrun" ON signal, which is used to indicate whether the input voltage of

#### AI1 is within the set range.

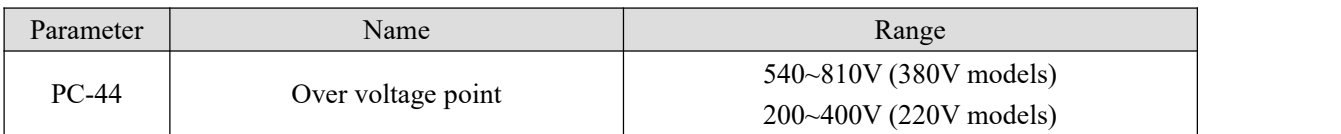

It is used to set the voltage value of inverter overvoltage fault. The factory value of 380V voltage level inverter overvoltage point is 810V, and the factory value of 220V voltage level inverter overvoltage point is 400V.

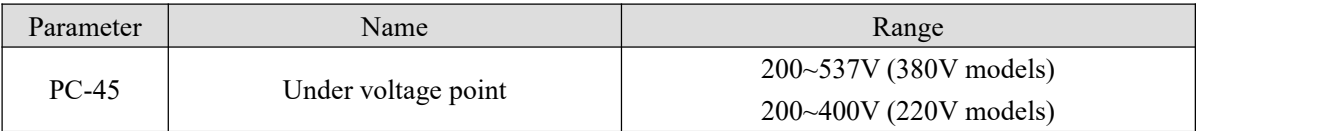

It is used to set the voltage value of the inverter under voltage fault Err08. The factory value of the 380 V voltage level inverter is 350 V, and the factory value of the 220 V voltage level inverter is 200 V.

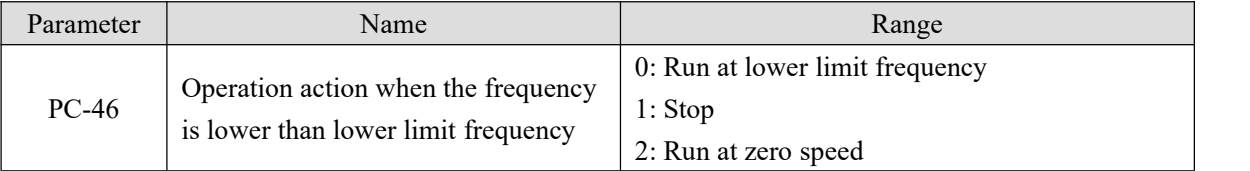

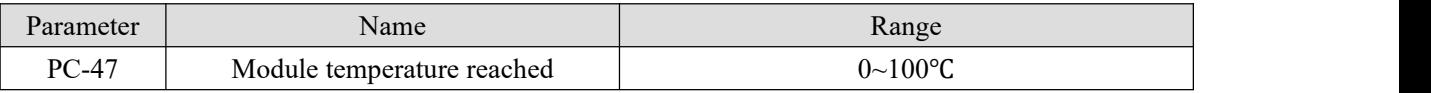

When the inverter radiator temperature reaches the temperature, the inverter Y terminal outputs the "module" temperature reaches" ON signal.

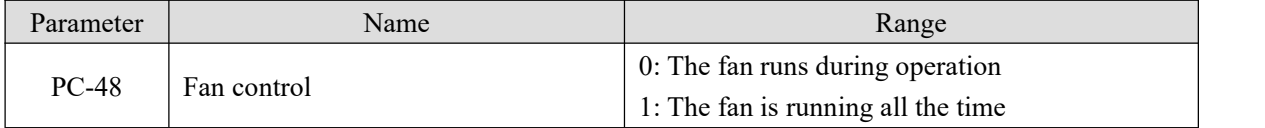

It is used to select the action mode of the cooling fan. When 0 is selected, the fan runs in the running state of the inverter. When the radiator temperature is higher than 40 ℃, the fan runs. When the radiator temperature is lower than 40  $\degree$ C, the fan does not run.

When it is selected as 1, the fan will run after power on.

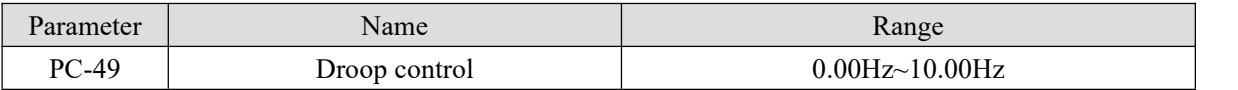

The droop rate allows a small speed difference between the master station and the slave station, thus avoiding conflicts between them. The default value for this parameter is 0.

Only when the master and slave adopt the speed control mode, the droop rate needs to be adjusted. For each transmission process, the appropriate droop rate needs to be gradually found in practice. It is suggested that the PC-49 should not be set too large, otherwise the steady-state speed will drop obviously when the load is large. The droop rate must be set for both the master and slave.

Droop speed = Synchronization frequency  $\times$  output torque  $\times$  droop rate  $\div$  10

Eg.: PC-49 = 1.00, Synchronization frequency=50Hz, output torque=50%, then

Droop speed =  $50Hz \times 50\% \times 1.00 \div 10 = 2.5Hz$ 

## VFD actual frequency =  $50\text{Hz} - 2.5\text{Hz} = 47.5\text{Hz}$

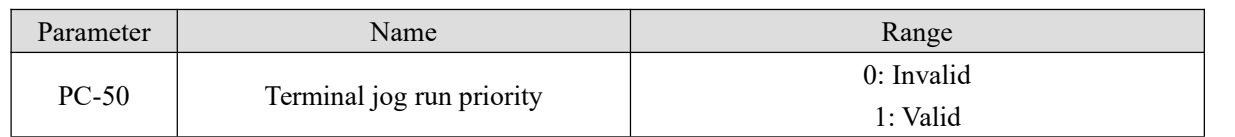

This parameter is used to set whether the terminal jog function has the highest priority.

When the terminal jog priority is effective, if the terminal jog command appears in the operation process, the inverter will switch to the terminal jog operation state.

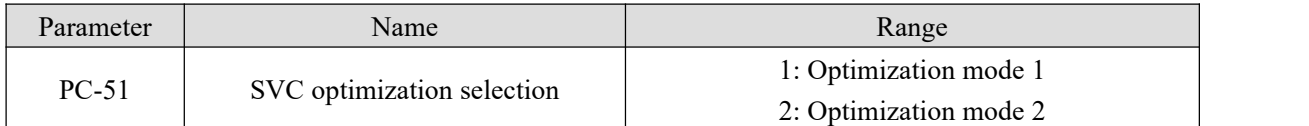

The SVC optimization mode of asynchronous motor, it does not need to be adjusted generally.

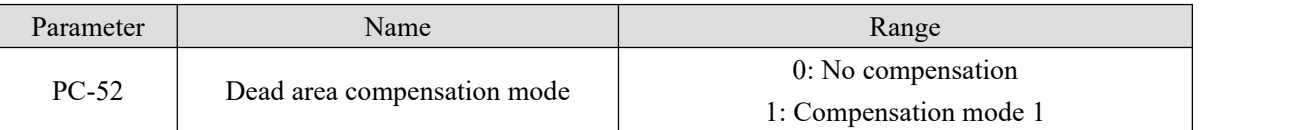

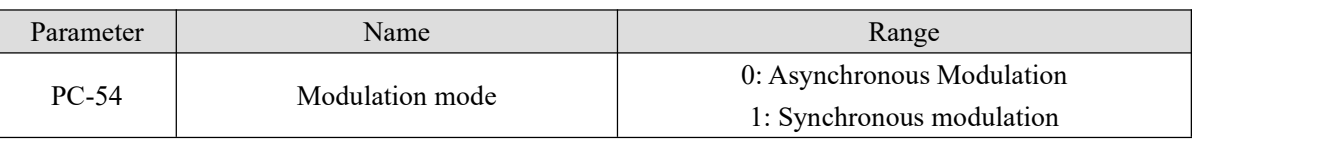

It is only effective for VF control.

Synchronous modulation means that the carrier frequency changes linearly with the output frequency transformation to ensure that the ratio (carrier wave ratio) remains unchanged. It is generally used when the output frequency is higher, which is conducive to the quality of output voltage. When the output frequency is lower (below 100Hz), generally synchronous modulation is not needed, because the ratio of carrier frequency to output frequency is higher, and the advantage of asynchronous modulation is more obvious.

When the operating frequency is higher than 85Hz, the synchronous modulation will take effect, and the asynchronous modulation mode is adopted below this frequency.

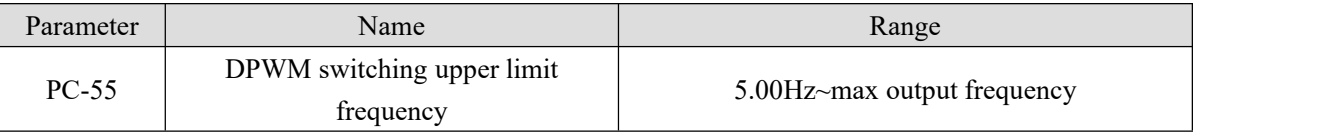

It is only effective for VF control. Generally, it does not need to be modified.

The modulation mode of asynchronous motor is determined by the VF wave generation mode. When the value is lower than PC-55, the switching loss of inverter is large, but the current ripple is small; When it is larger than PC-55, it is opposite, but it is easy to cause unstable operation of motor at high frequency.

When VF control operation is unstable, please refer to parameter P5-17. For inverter loss and temperature rise, please refer to PC-67.

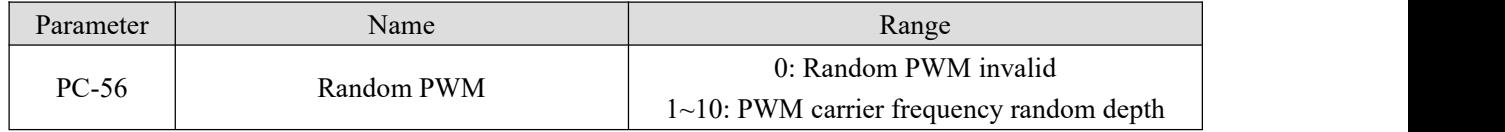

When the random PWM depth is set to 0, the random PWM is invalid.

By adjusting the random PWM depth, the monotonousand harsh sound of the motor can be softened and the external electromagnetic interference can be reduced.

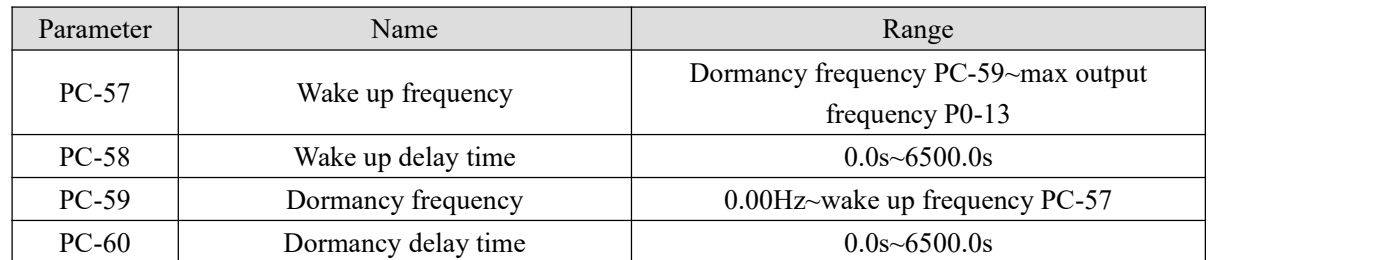

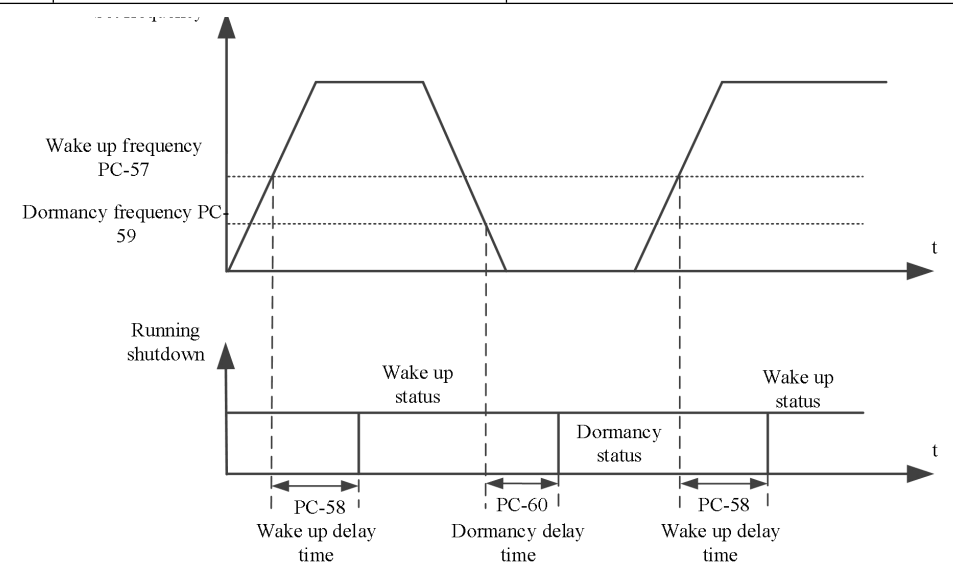

This set of parameters is used to realize the dormancy and wake-up function in water supply application. During the operation of the inverter, when the set frequency is less than or equal to Dormancy frequency (PC-59), after the delay time(PC-60), the inverter enters the dormancy state and stops automatically.

If the inverter is in dormancy state and the current operation command is valid, when the set frequency is greater than or equal to the wake-up frequency(PC-57), the inverter starts to restart after the Wake up delay time(PC-58). In general, please set the wake-up frequency to be greater than or equal to the dormancy frequency. Set the wake-up frequency and dormancy frequency to 0.00Hz, then the dormancy and wake-up functions are invalid. Note: when the dormancy function is enabled, if the frequency source uses PID, it is necessary to select the operation when the PID stops  $(PA-25 = 1)$ .

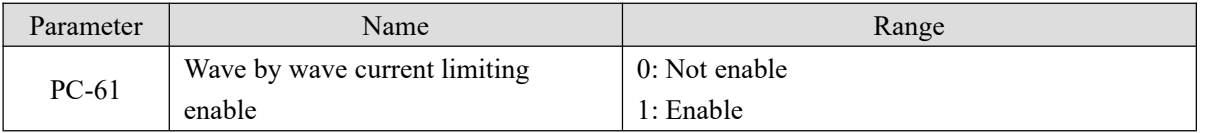

The fast current limiting function can minimize the over-current fault of the inverter and ensure the uninterrupted operation of the inverter.

If the frequency converter is in the fast current limiting state for a long time, the frequency converter may be damaged by overheating, which is not allowed. Therefore, when the frequency converter is in the fast current limiting state for a long time, it will give an alarm, indicating that the frequency converter is overloaded and needs to be shut down.

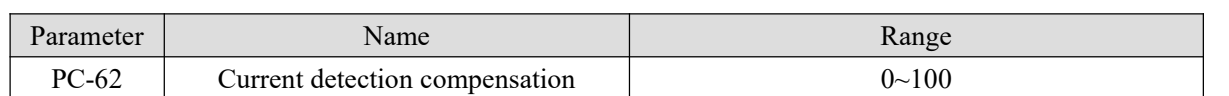

It is used to set the current detection compensation of frequency converter. If the setting is too large, the control performance may be degraded. Generally, it does not need to be modified.

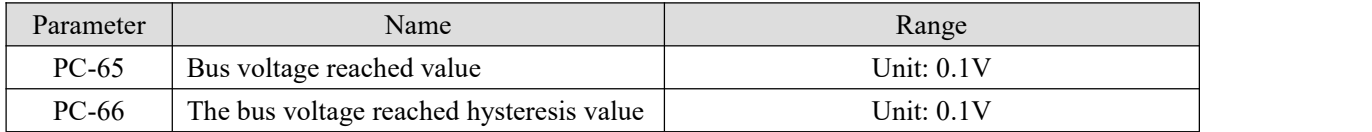

When the bus voltage reaches (PC-65-PC-66~PC-65+PC66), the Y terminal outputs ON signal by assigning

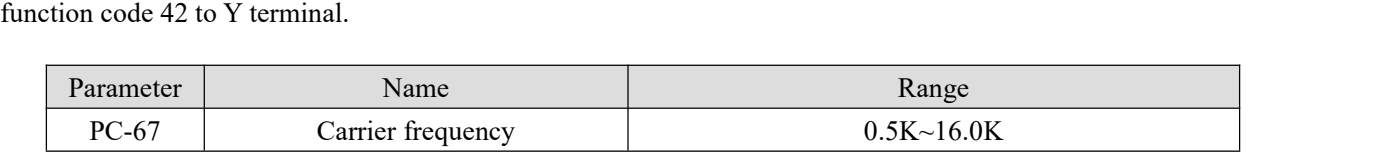

By adjusting the carrier frequency of the inverter, the noise of the motor can be reduced, the resonance point of the mechanical system can be avoided, the line leakage current to the ground and the interference of the inverter can be reduced.When the carrier frequency is high, the motor loss and the motor temperature rising decrease, but the inverter loss increases, the inverter temperature rising increases, and the interference increases.

If the carrier frequency is set higher than the factory value, the temperature rising of the inverter radiator will be increased. At this time, the user needs to use the inverter derating.

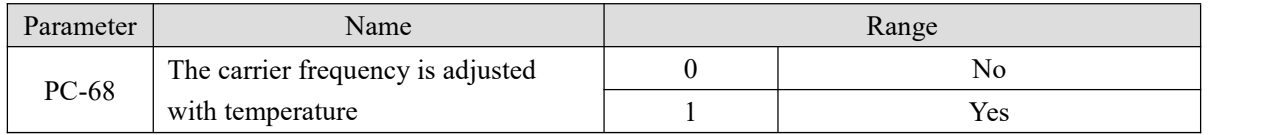

When PC-68 is 0, the carrier of frequency converter is determined by the set value and will not change during operation.

When PC-68 is 1, when the operating process of the inverter detects that the temperature of its radiator is high, the carrier frequency will be automatically reduced to reduce the temperature rising of the converter. When the temperature of the radiator is detected to be low, the carrier frequency will automatically return to the set value.

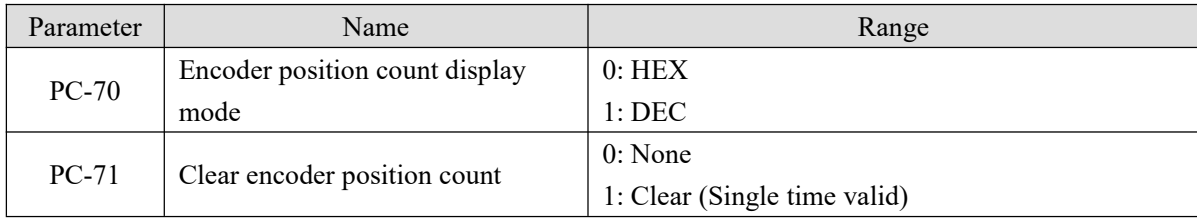

PC-70: This function code determines the display mode of U0-53~U0-56 encoder position counting.

Set to 0: display as hexadecimal number

Set to 1: display as decimal number

PC-71: This function code is set to 1 (only valid once, that is, the rising edge isvalid), and U0-53~U0-56 are cleared to 0.

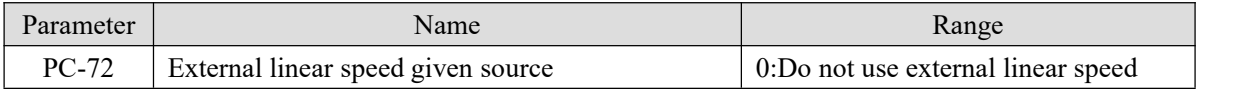
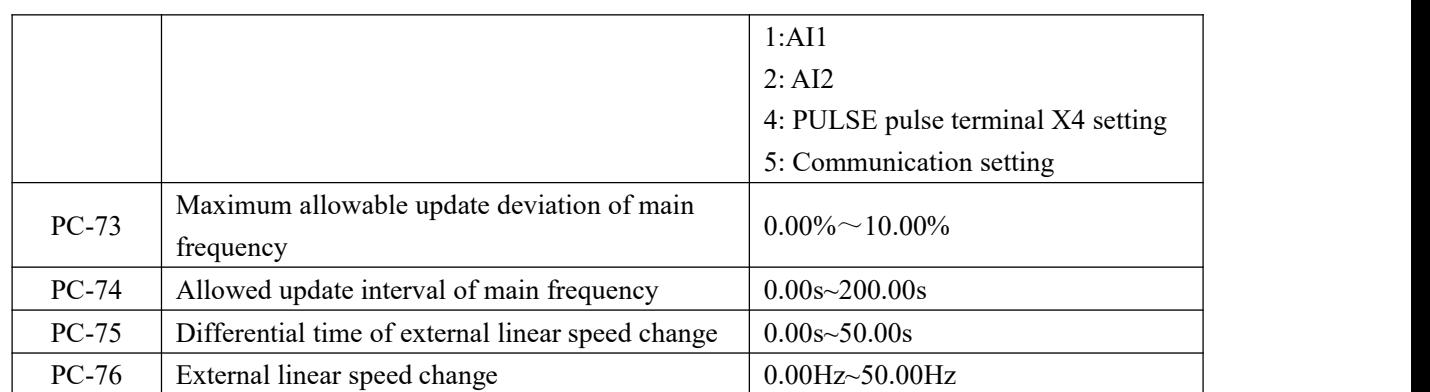

When used on wire drawing machine and winding machine, the following parameters can be set. P0-03 set to 10 (Specific mode for wire drawing and winding), P0-04 set to 8 (PID setting), P0-05 set to 01 (Calculation results of main and auxiliary frequency sources).

The control mode is as follows:

the main frequency is roughly adjusted, the auxiliary frequency is precisely regulated by PID.

Final output frequency=Main frequency+Auxiliary frequency.

PC-73~PC-74 control the update interval and value of the main frequency. If the external linear speed changes too much (judged by PC-75~PC-76), the auxiliary frequency will not work, and the main frequency will directly control the winding in the form of a certain proportion of synchronous changes with the linear speed (suitable for the control of acceleration and deceleration stages).

PC-72: If PC-72 is set to 0, it means that it does not use external linear velocity. If it is set to non-0, select the external linear velocity setting source.

PC-73: It means that when the deviation between PID setting and feedback is less than the deviation set by PC-73,

the main frequency will be allowed to be updated.<br>PC-74: When the deviation between PID given and feedback is less than the deviation set by PC-73, the main frequency is updated every PC-74 time interval.

PC-75~PC-76: judge the linear velocity change of the external silk thread.

PC-75: Unit time of external linear speed change.

PC-76: change of external linear speed in unit time, unit: 0.01Hz. If the external linear speed change is greater than the value set by PC-76, the auxiliary frequency will not work, and the main frequency will change synchronously with the linear speed in a certain proportion.<br>The current frequency change can be viewed through U0-23 and U0-24. When the feedback value is equal to the

target frequency,  $U_0$ -23 is the same as the current operating frequency of the inverter, and  $U_0$ -24 is 0. When the feedback value is less than the target frequency, U0-23 value remains unchanged, and U0-24 increases;When the feedback value is greater than the target frequency, the U0-23 value remains unchanged and the U0-24 value decreases.

#### **4-2-14. Group PE User optional parameters**

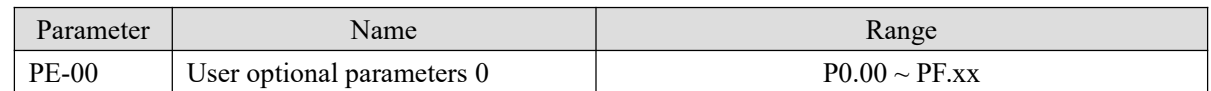

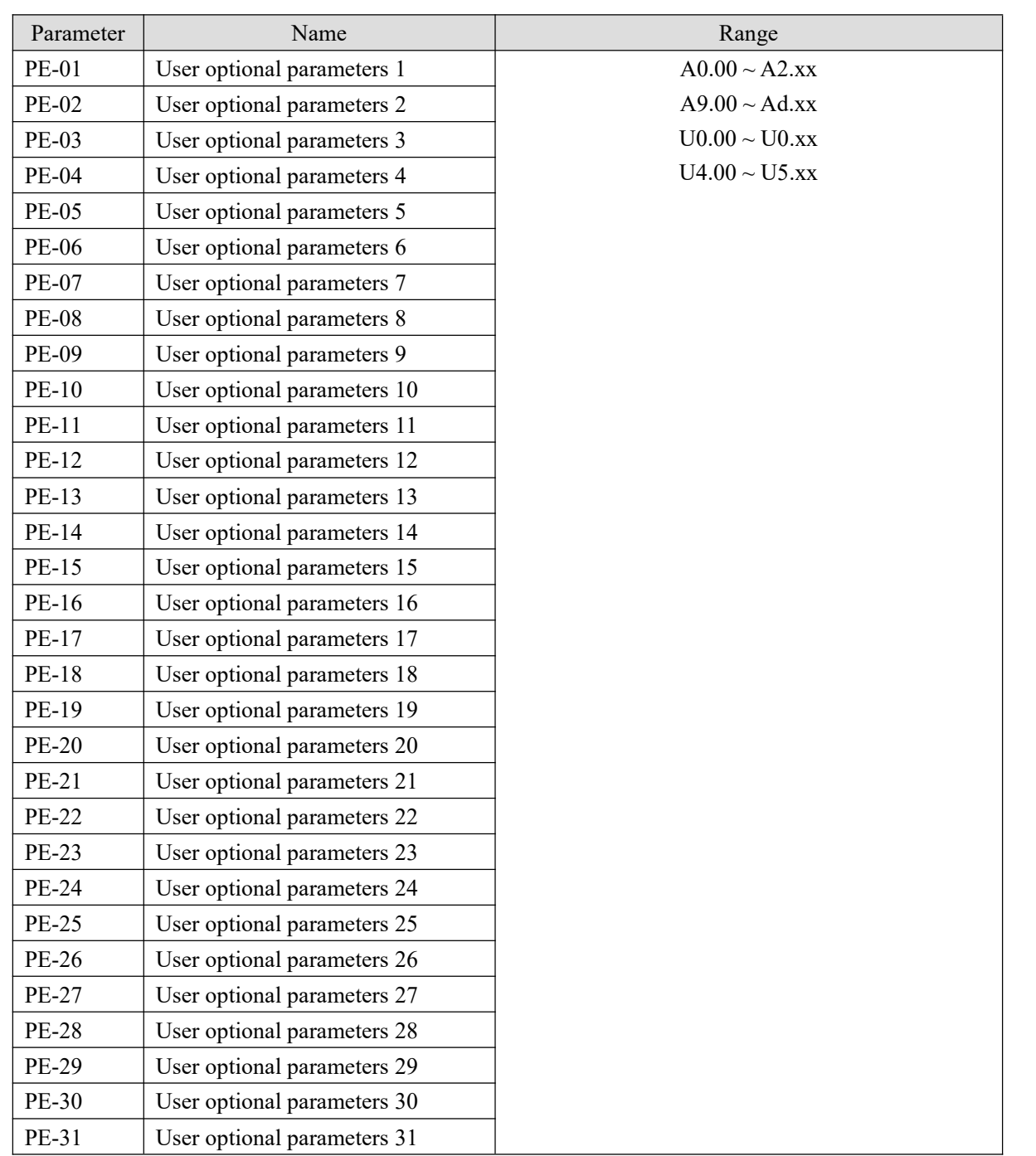

This group of function codes is the user-defined parameter group (P8-00 is set to 0 and P8-05 is set to 11, used together).

Users can select the required parameters to be summarized into PE group in all VHL function codes, which can be used as user-defined parameters to facilitate the operation of viewing and changing.

PE group provides up to 32 user-defined parameters. When entering user-defined parameter mode, the display function code is defined by PE-00~PE-31, and the sequence is consistent with PE group function code.

This parameter array can map some discontinuous parameters into PE parameters. When the upper computer PLC reads the parameters of the converter, it can read all the discontinuous parameters through one instruction, which can simplify the PLC communication instruction and improve the communication efficiency.

### **4-2-16. Group PF Torque control**

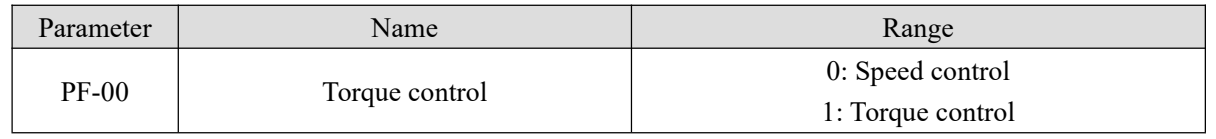

It is used to select the control mode of frequency converter: speed control or torque control, which cannot be switched during the operation of inverter.

The X terminal of VHL has a function related to torque control: torque controlinhibition (function 29).

When the speed control / torque control switching terminal is invalid, the control mode is determined by PF-00. If the speed control / torque control switching is effective, the control mode isequivalent to the reverse value of

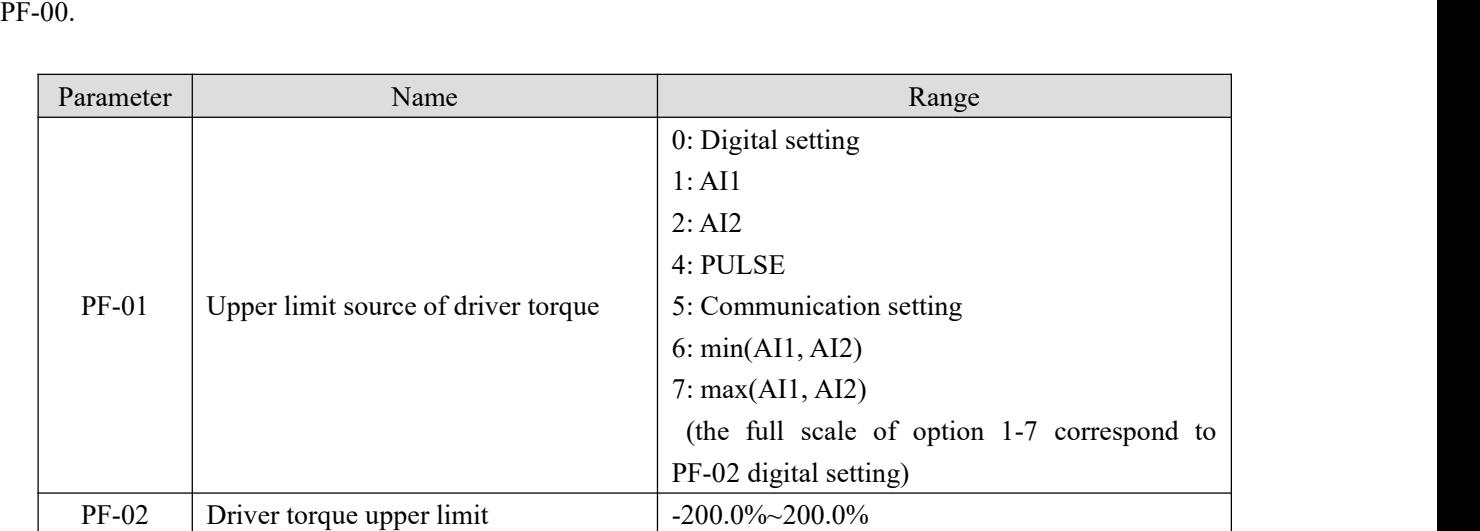

PF-01 is used to select the torque setting source. There are eight torque setting modes.

The torque setting adopts relative value, and 100.0% corresponds to the rated torque of the motor. The setting range is  $- 200.0\% \sim 200.0\%$ , indicating that the maximum torque of the inverter is twice the rated torque of the inverter.

When the torque is set to be positive, the inverter runs forward;

When the torque is set to be negative, the inverter runs reverse.

The torque setting sources are described as follows:

0: Digital setting (PF-02)

The target torque directly uses the PF-02 setting value.

1: AI1

2: AI2

When AI is used as the frequency setting, voltage/current input correspond to 100.0% of the setting.It refers to the percentage of relative torque digital setting PF-02. The input voltage values of AI and the corresponding relationship curve with the target torque can be freely selected by the user through P2-54.

VHL provides five groups corresponding relationship curves, among which three groups of curves are linear relationships (2-point corresponding relationship), and two groups of curves are broken lines with 4-point corresponding relationship. Users can set them through Group P2 parameter.

4: Pulse pulse (X4)

The target torque is given by terminal X4 high speed pulse.

Given signal specification of pulse: voltage range 9V-30V, frequency range 0kHz-500kHz. Pulse setting can only be input from the multifunction input terminal X4.

The relationship between input pulse frequency and corresponding setting of terminal X4 is set through P2-66-P2-69. The corresponding relationship is the linear correspondence of 2 points. The pulse input corresponds to the percentage of PF-02.

5: Communication given

The target torque is given by the communication mode.

When MODBUS is used for communication, the data is given by the host computer through the communication address **H1000**, and the data format is data with 2 decimal places.

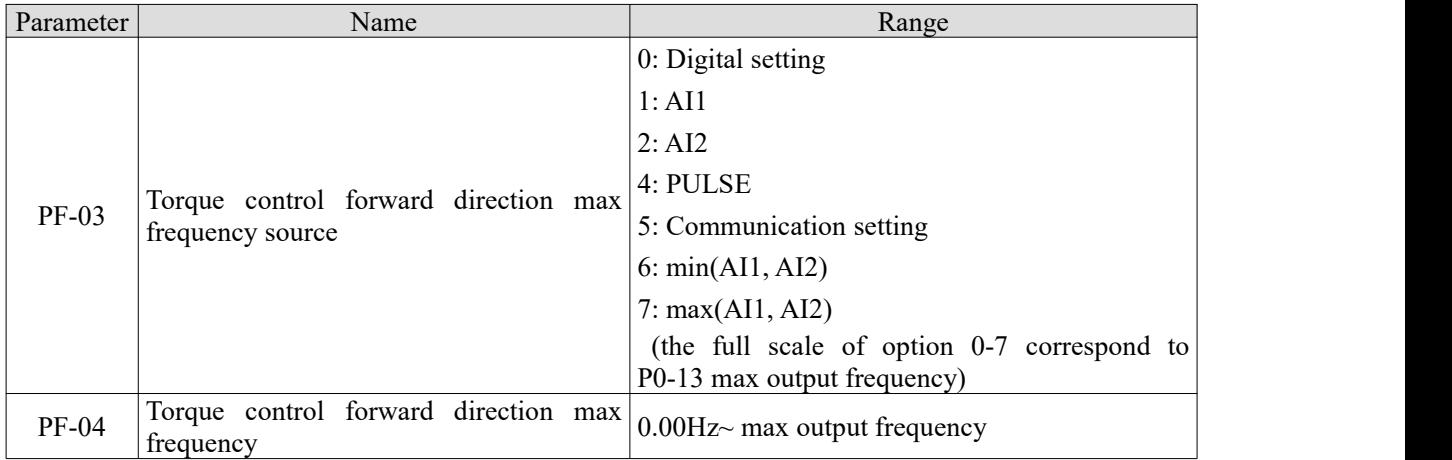

It is used to set the forward or reverse maximum operating frequency of inverter under torque controlmode. The acceleration and deceleration time of upper frequency limit is set in PC-07 (acceleration) / PC-08 (deceleration). When the inverter is in torque control, if the load torque is less than the motor output torque, the motor speed will continue to rise, in order to prevent the mechanical system from galloping accidents, we must limit the maximum speed of the motor in torque control.

If the maximum frequency of torque control needs to be dynamically changed continuously, it can be realized by controlling the upper limit frequency.

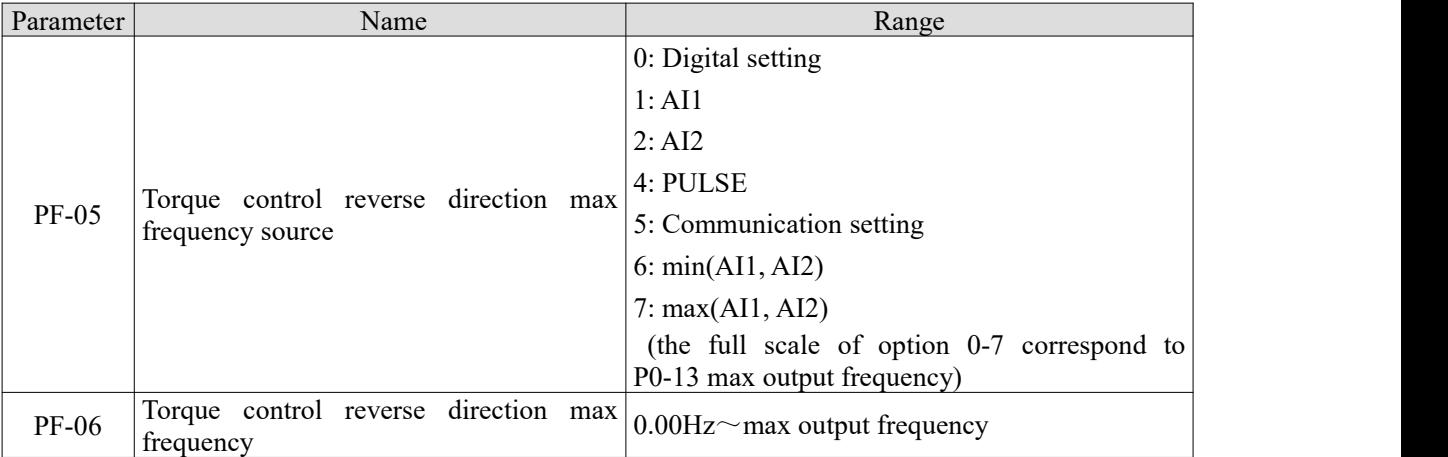

Under torque control, the difference between the output torque of the motor and the load torque determines the speed change rate of the motor and load. The motor speed may change rapidly, causing problems such as noise or excessive mechanical stress. By setting the torque controlacceleration and deceleration time, the motor speed can be smoothly changed.

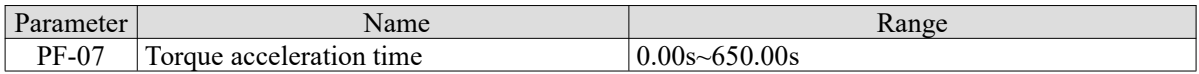

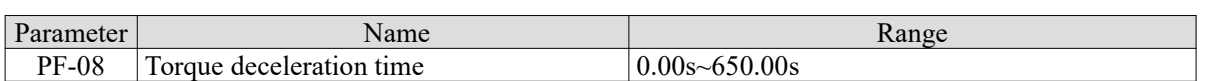

It is not recommended to set torque acceleration and deceleration time in torque control for small torque starting. If the torque acceleration and deceleration time is set, it is recommended to increase the speed filtering coefficient appropriately. In situations where fast torque response is required, set the torque control acceleration and deceleration time to 0.00s.<br>For example, two motors are hard connected to drive the same load. To ensure uniform load distribution, one

frequency converter is set as the main unit and adopts speed control. The other frequency converter is set as the slave unit and adopts torque control. The actual output torque of the main unit is used as the torque command of the slave unit. At this time, the torque of the slave unit needs to quickly follow the main unit, so the torque control acceleration and deceleration time of the slave unit is 0.00s.

#### **4-2-17. Group A0 fixed length, counting, swing frequency**

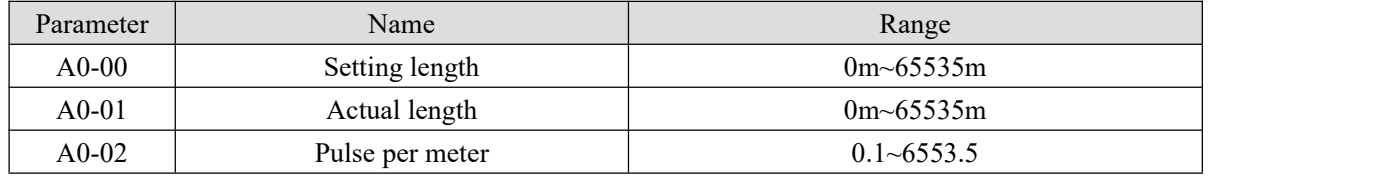

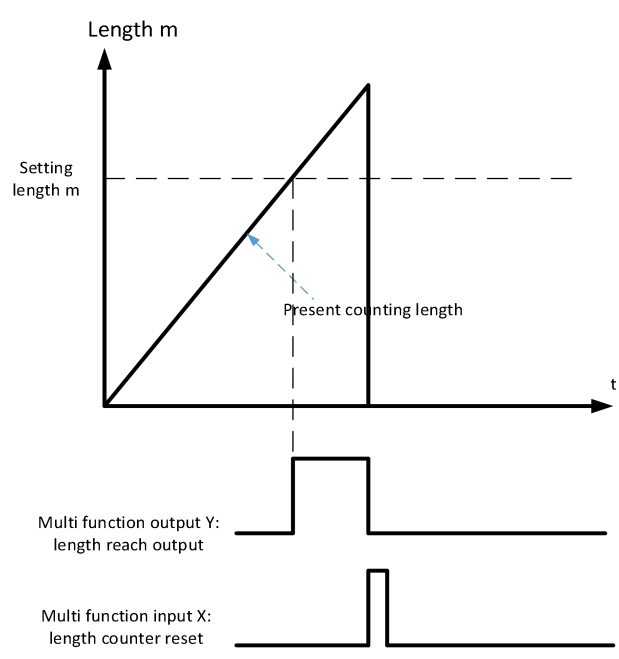

The above parameters are used for fixed length control.

In the application, it is necessary to set the corresponding input terminal function as "length counting input" (function 22). When the pulse frequency is high, the X4 port must be used. The actual length A0-01 can be calculated by dividing the number of pulses sampled by terminals and A0-02. When the actual length is greater than the set length A0-00, the multi-function digital Y outputs the "length reached" ON signal. Inthe process of fixed length control, the length reset operation (function 23) can be carried out through the multi-function X terminal.

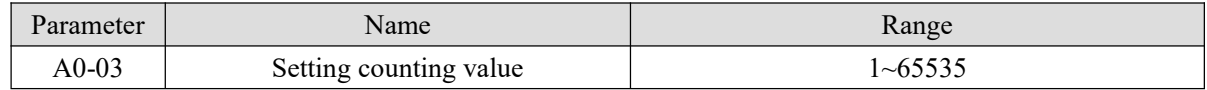

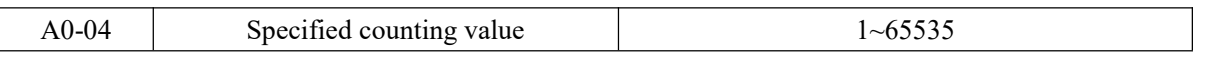

In application, the corresponding input terminal function should be set to "counter input" (function 20), and X4 port must be used when the pulse frequency is high.

When the count value reaches the set count value A0-03, the multi-function terminal Y outputs the "set count value arrival" ON signal, and then the counter stops counting.

When the count value reaches the specified count value A0-04, the multi-function terminal Y outputs the "specified count value arrival" ON signal, and the counter continues to count until the counter stops counting when the "set count value" reached.

Counter reset operation (function 21) can be performed through multi-functional X terminal.

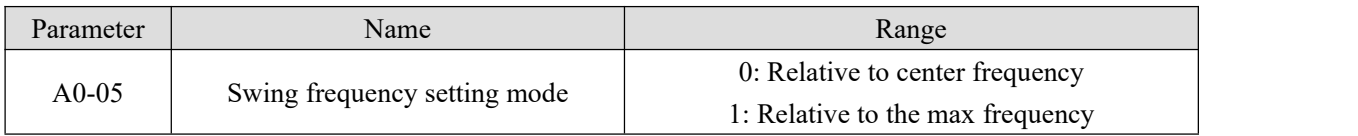

This parameter is used to determine the reference value of swing.

0: relative to the center frequency (P0-05 frequency source), variable swing range system. The swing varies with the center frequency (set frequency).

1: relative to the max output frequency (P0-13) is a constant swing range system with fixed swing range.

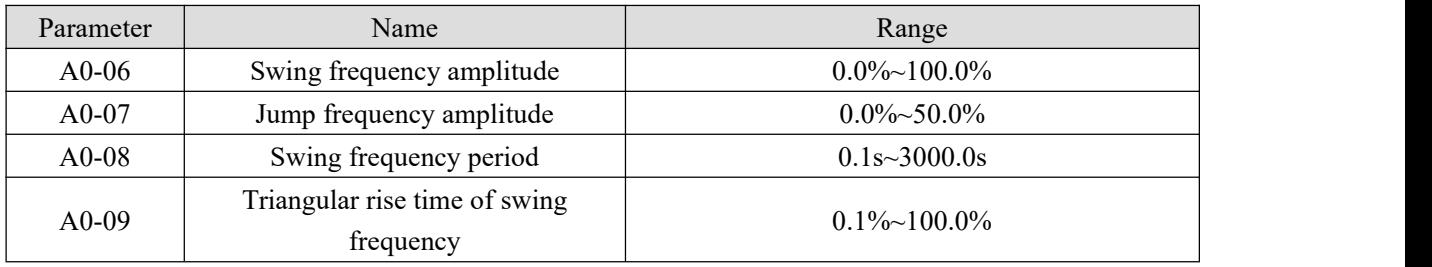

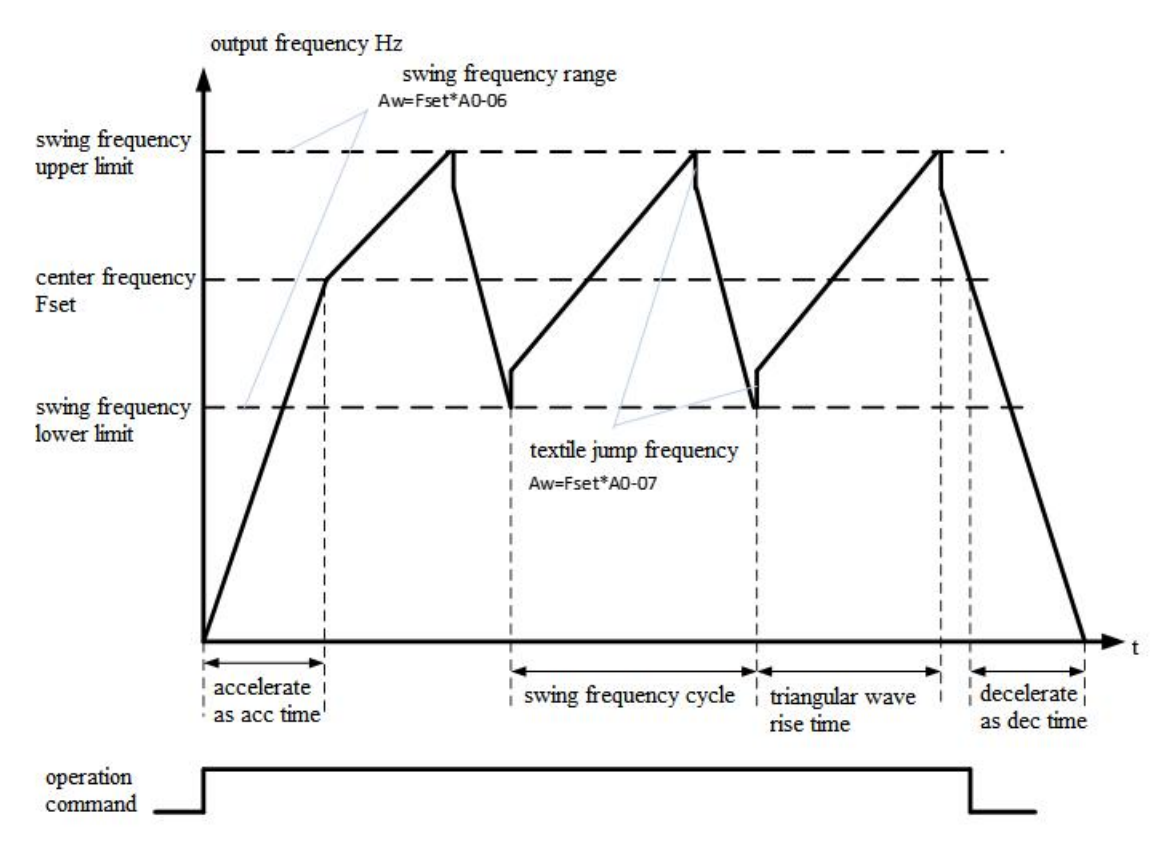

A0-06 swing amplitude AW:

When setting swing range relative to center frequency (A0-05 = 0), AW = frequency source P0-03  $\times$  amplitude A0-06. When setting swing range relative to maximum output frequency  $(A0-05 = 1)$ ,  $AW = max$  output frequency P0-13  $\times$  swing range PB-21.

A0-08 swing period: the time value of a complete swing period.

A0-07 jump frequency amplitude:

The jump frequency amplitude is the frequency percentage of the jump frequency relative to the swing range when the swing frequency is running, that is: jump frequency  $= AW \times$  jump frequency amplitude A0-07.

If the swing is relative to the center frequency  $(A0-05 = 0)$ , the jump frequency is a changing value. If the swing is relative to the max output frequency  $(A0-05 = 1)$ , the jump frequency is a fixed value. The swing operating frequency is constrained by the upper and lower limit frequencies.

A0-09 triangle wave rise time coefficient: it is the time percentage of triangle wave rise time relative to swing period A0-08.

Triangle wave rise time (s) = swing period  $A0-08 \times$  rise time coefficient of triangular wave  $A0-09$ ;

Triangle wave falling time (s) = swing period  $A0-08 \times (1 - \text{triangular wave rise time coefficient } A0-09)$ .

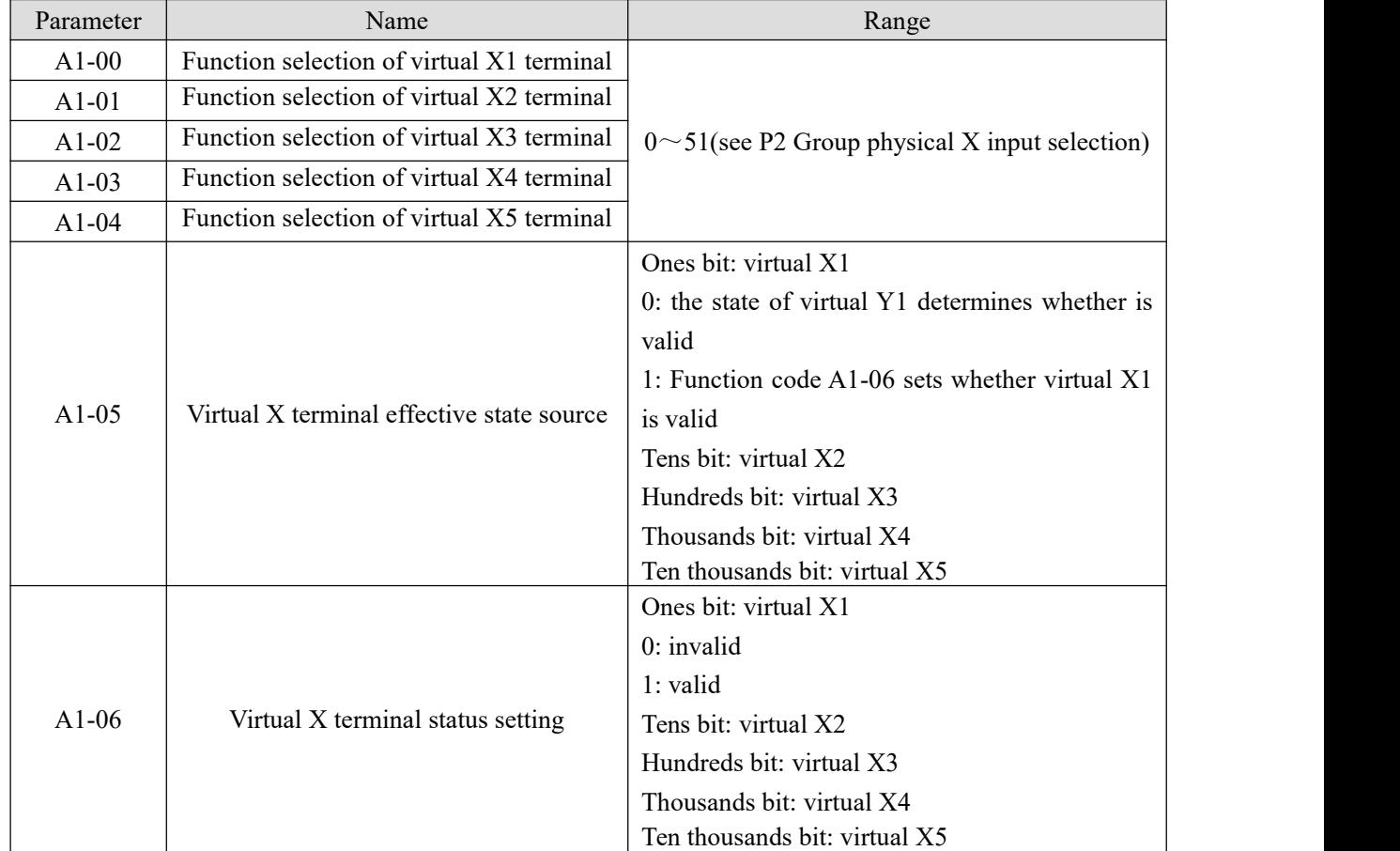

#### **4-2-18. Group A1 Virtual IO**

Different from ordinary digital input terminal, virtual X can be set in two ways, and can be selected through A1-05.

When  $X$  state is determined by the state of corresponding virtual Y, whether  $X$  is valid depends on whether  $Y$ output is valid or invalid, and X is uniquely bound to Yx (X is  $1 \sim 5$ ).

When virtual X terminal status is set by function code, the status of virtual input terminal is determined by binary bit of function code A1-06. The following is an example of how to use the virtual X terminal.

**Example 1:** when virtual Y state is selected to determine virtual X state, to complete the following functions: when AI1 input exceeds the upper and lower limits, the frequency converter will give an alarm and shut down. The following setting methods can be adopted:

Set the function of virtual X as "user defined fault  $1$ " (A1-00 = 38).

The virtual X terminal effective state mode is determined by virtual Y ( $A1-05 =$  xxx0); Set the output function of virtual Y1 as "AI1 input exceeds the upper and lower limits"  $(A1-11 = 23)$ .

When the AI1 input exceeds the upper and lower limits, the virtual Y1 output is in the ON state. At this time, the virtual X1 input terminal state is valid. The virtual X1 of the frequency converter receives the user-defined fault 1, and the frequency converter will alarm Err48 and shut down.

**Example 2:** when the function code A1-06 is selected to set the virtual X1 state, the following functions are completed: after the inverter is powered on, it will automatically enter the operation state. The following setting method can be adopted:

Set the function of virtual X1 to "forward running"  $(A1-00=1)$ ;

Set the valid status mode of virtual X1 terminal as function code (A1-05=xxx1);

Set the virtual X1 terminal status to be valid  $(A1-06=x+1)$ ; Set the command source to terminal control  $(P0-02=1);$ 

Set the start protection to "unprotected" (P4-05=0);

After the inverter power on initialization is completed, it is detected that virtual X1 is effective, and the terminal is forward running, which is equivalent to the frequency converter receiving a terminal forward running command, and the inverter will start to run forward.

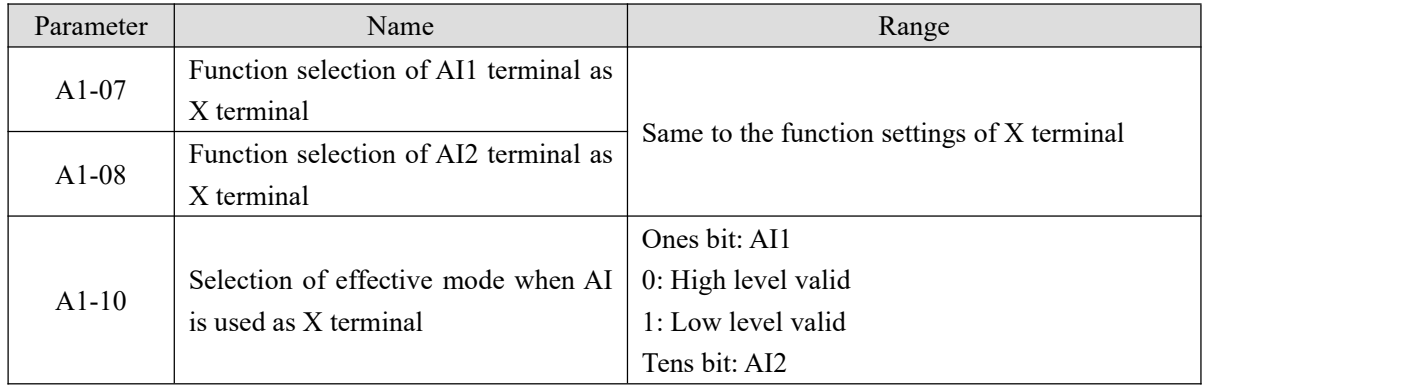

This group of function codes is used to use AI as X. When AI is used as X, if AI input voltage is greater than 7V, AI terminal status is high level. If AI input voltage is lower than 3V, AI terminal status is low level. There is hysteresis between 3V and 7V.<br>A1-10 is used to determine whether the AI high level is valid or the AI low level is valid when AI is X.

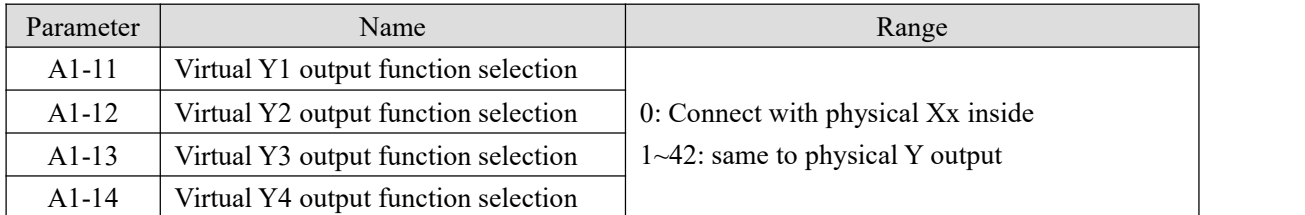

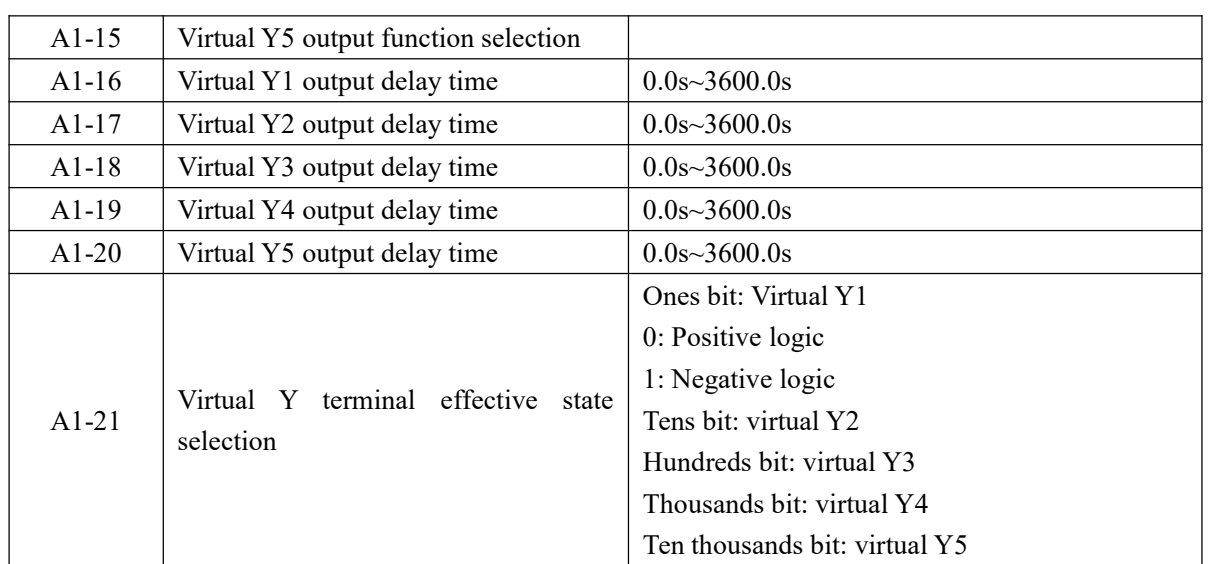

Virtual digital output function is similar to Y output function of control board. It can be used to cooperate with virtual digital input X to realize some simple logic control.

When the output function of virtual Y is selected as 0, the output states of virtual Y1 ~ Y5 are determined by the input states of physical  $X1 \sim X5$  on the control board. At this time, virtual Y corresponds to physical X.<br>When the virtual Y output function is not 0, the function setting and use method of virtual YI are the same as tho

of P3 group Y output. Please refer to the description of P3 group Y output.

#### **4-2-19. Group A2 Second motor parameters**

VHL provides two sets of motor control parameters, which can set motor nameplate parameters, encoder parameters and VF vector performance parameters respectively.

Group A2 function code corresponds to motor 2. All parameters and application methods of group A2 are the same as those of motor 1.

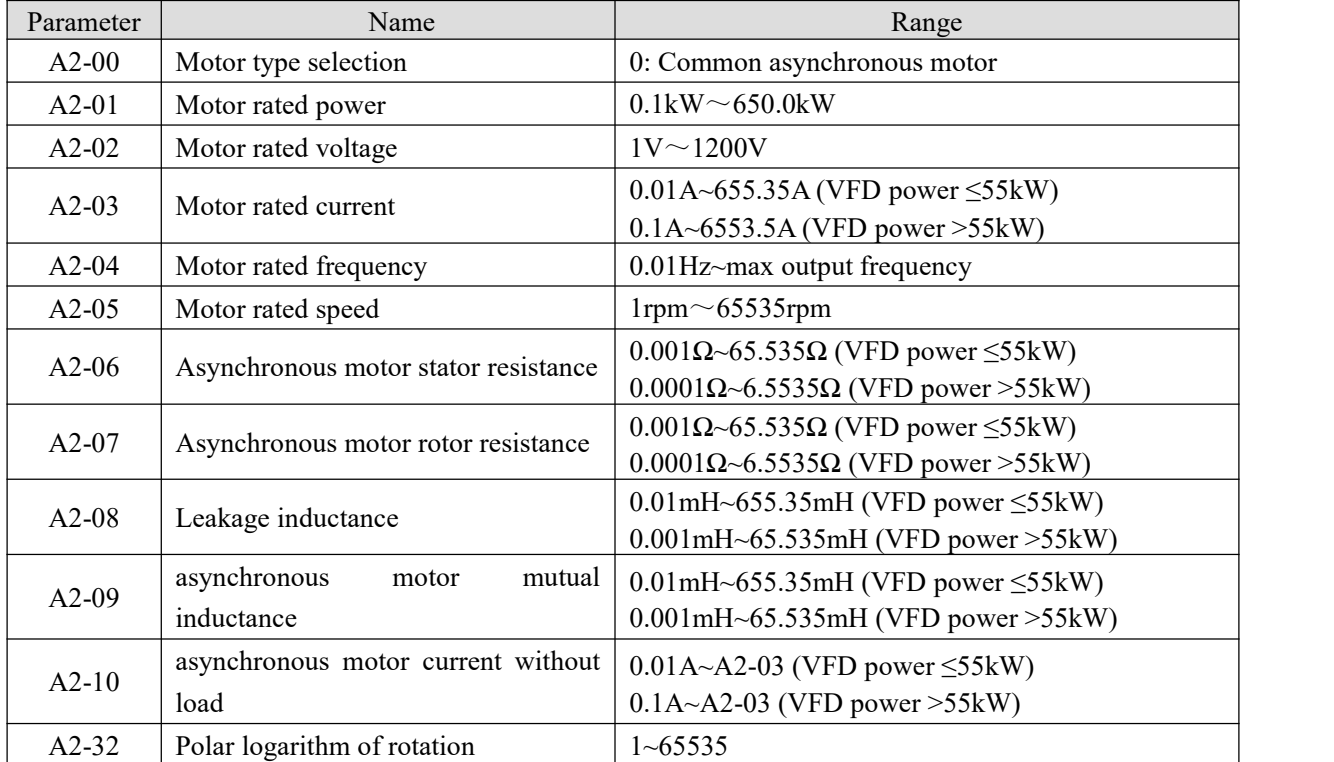

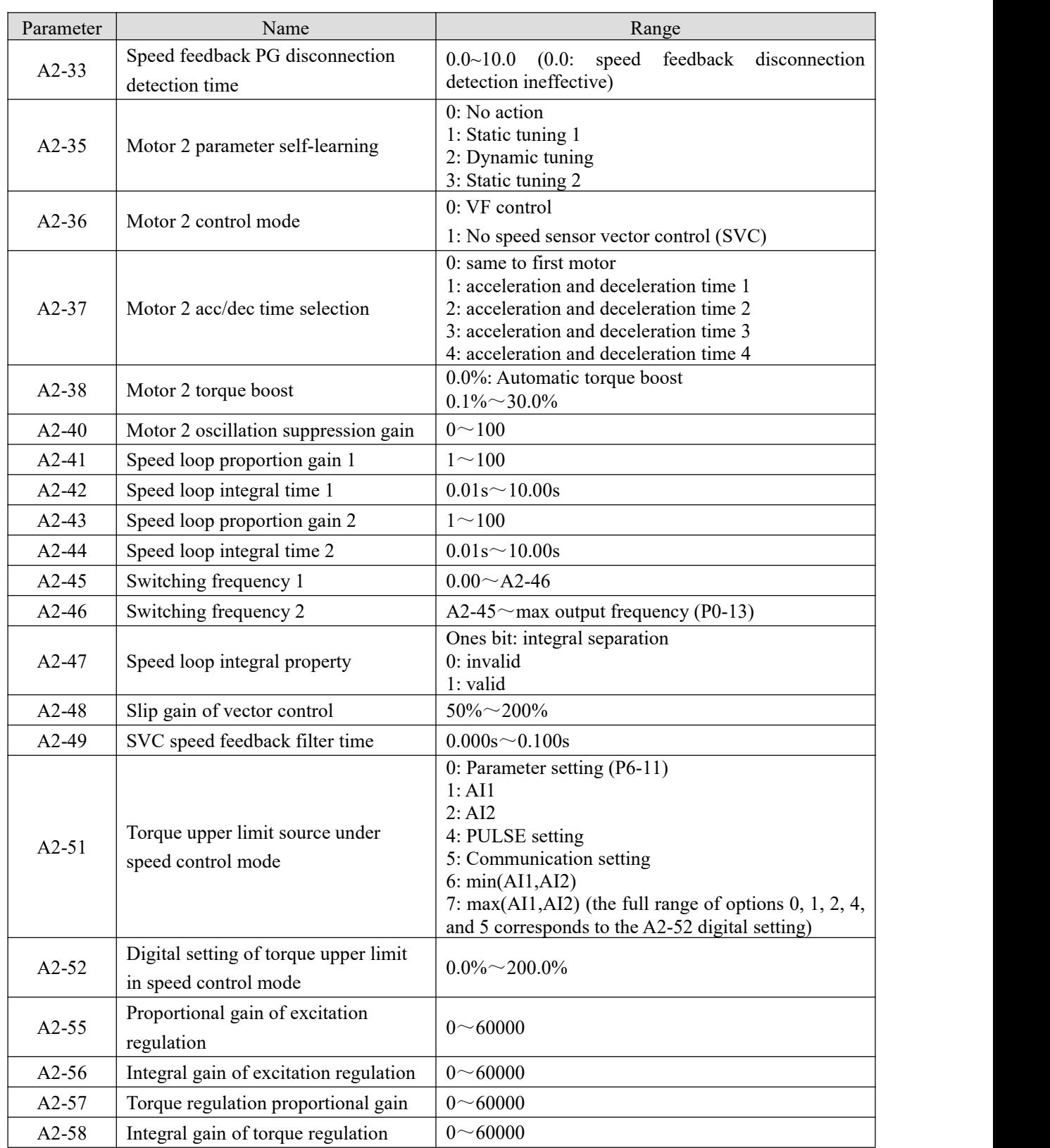

#### **4-2-20. Group A4 Password countdown lock**

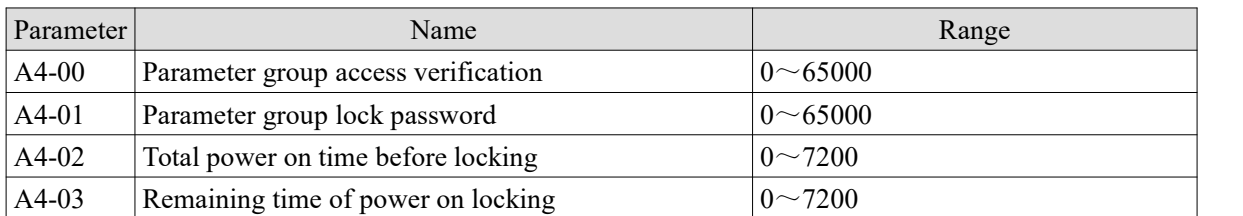

In the A4-00 password verification input interface, enter 0. At this point, A4-01 is 0, and the verification is successful. You can view and set other parameters in the A4 group.

Set A4-01 and A4-02, for example, A4-01=12345, A4-02=3, A4-03 (read-only parameter) will automatically change to 3, and the countdown function will be activated. As long as the total power on time before locking is set to A4-02, the countdown function will be activated.

When the remaining time of locking is 0, an ERR-56 fault is reported. And the fault cannot be eliminated. After powering on again at this time, immediately report to the police. Unable to start. When entering the A4 group again, you need to enter the previously set password to access it. After setting A4-02 to 0, the fault can be eliminated by pressing the STOP button on the panel.

Notes:

1. Group A4 parameters cannot be written in communication

2. A4-01 cannot be read by communication

3. A4 group parameters cannot be initialized

4. Err56 cannot be cleared when A4-02 > 0

#### **4-2-21. Group A9 Communication address mapping**

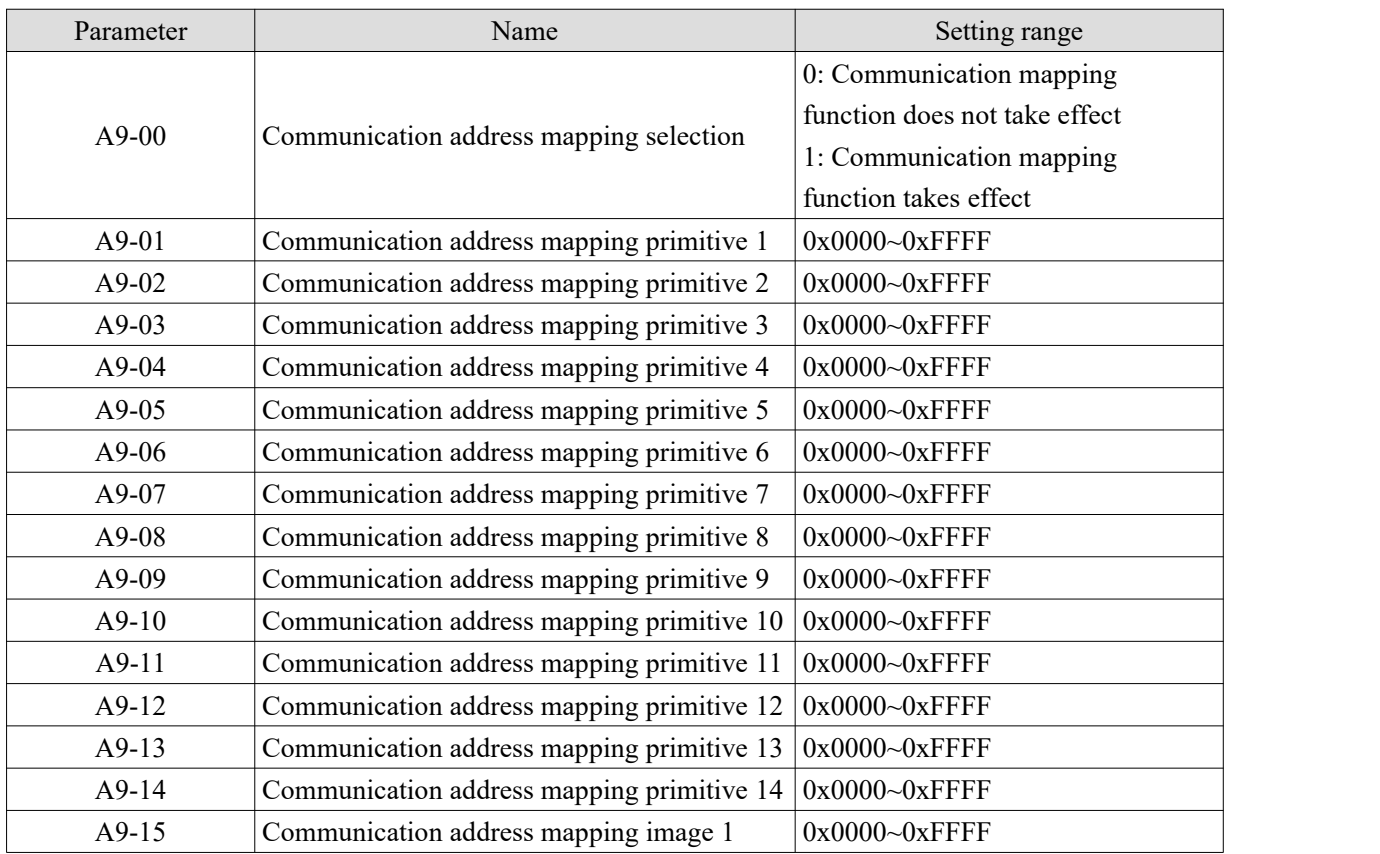

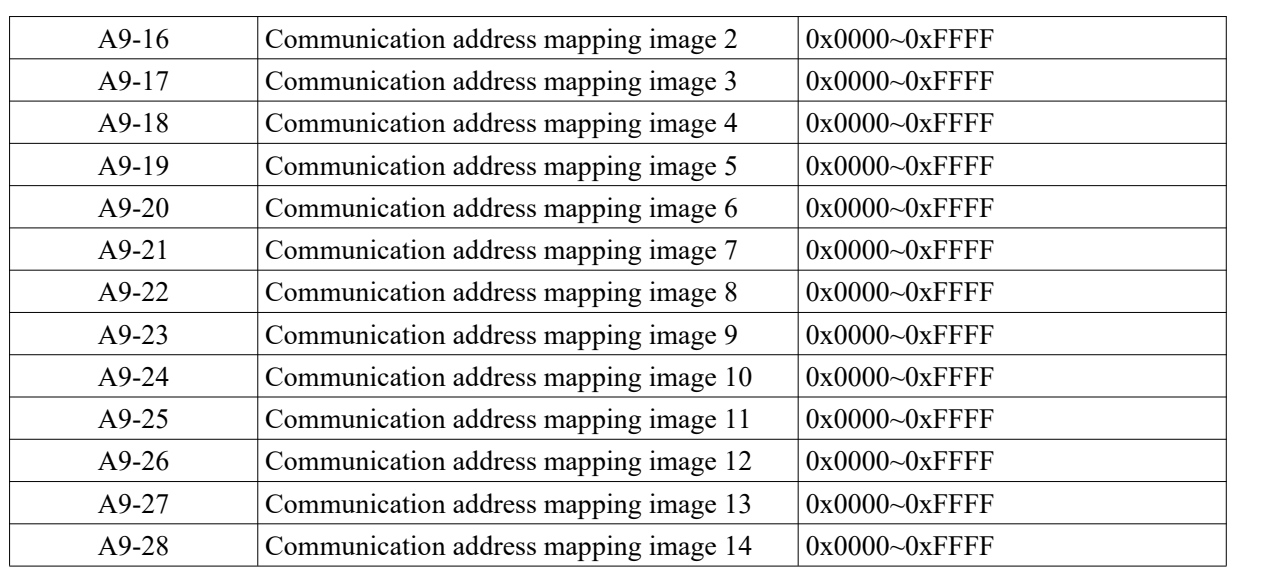

This function is applicable to applications where the MODBUS address ofthe control system cannot be changed, but the frequency converter must be replaced, resulting in different communication addresses. For example, the frequency communication address of the Xinje VB5N frequency converter is H2001, and the VHL communication address is H1000. Without changing the slave address in the controlsystem, the VHL frequency converter supports communication address mapping function and can communicate normally. If the communication control command is used, it is necessary to understand whether the corresponding BIT bit meaning corresponds. For example, VB5N gives a command to write A to the communication address 2000H as a fault reset command, and VHL gives a command to write 7 to the communication address 1100H as a fault reset command. The specific instructions are as follows:

The A9-00 parameter is set to 1, and when the communication mapping function is enabled, data can only be read and written through the mapping addresses set in  $A9-01-A9-14$ . If the communication address in the data frame is inconsistent with the address values set in A9-01~A9-14, the frequency converter will report a communication address error when replying to the frame, resulting in abnormal communication control.

Example: The original control system needs to start and stop through communication with a given frequency, with a communication frequency address of  $0x2000$  and a communication start and stop control address of  $0x2001$ . A9-00 is set to 1, A9-01 is set to 0x2000, A9-02 is set to 0x2001, A9-15 is set to 0x1000 (communication frequency address of this frequency converter), and  $A9-16$  is set to  $0x1100$  (start stop control address of this frequency converter). At this point, it is possible to control the corresponding address ofthe frequency converter without changing the control system program.

Write 50.00Hz data frame: 01 06 20 00 27 10 97 36.

Start stop frequency converter data frame: 01 06 20 01 00 01 12 0A.

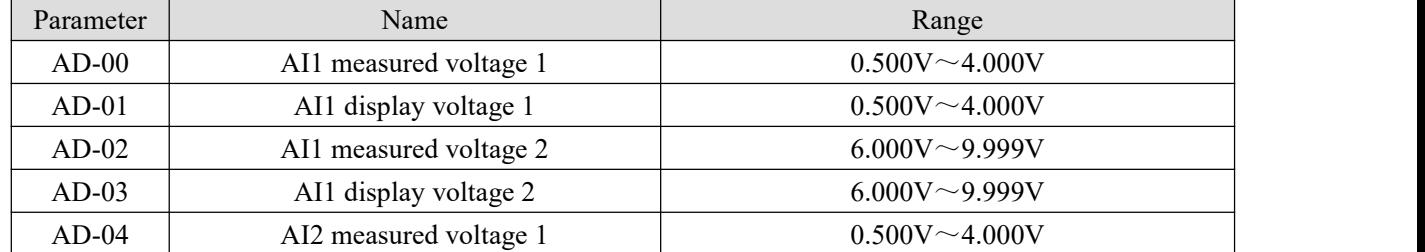

#### **4-2-22. Group AD AIAO correction parameters**

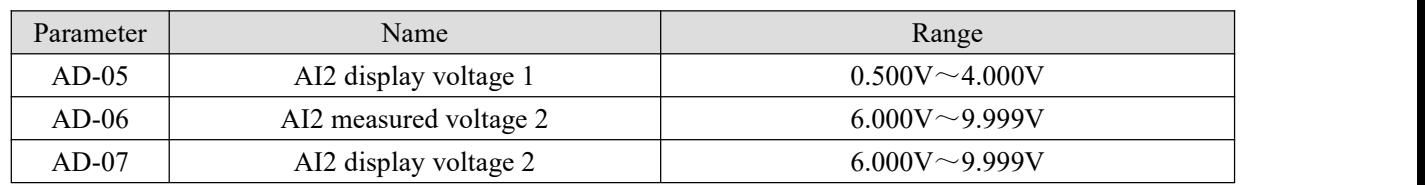

This set of functional codes is used to calibrate the analog input AI to eliminate the influence of input port bias and gain of the analog.

This set of functional parameters has been calibrated at the factory, and when the factory values are restored, they will be restored to the factory calibrated values. Generally, calibration is not required on the application site. The measured voltage refers to the actual voltage measured by measuring instruments such as a multimeter, and the displayed voltage refers to the displayed value of the voltage sampled by the frequency converter, as shown in the voltage (U0-26, U0-27) display before AI correction in U0 group.

During calibration, two voltage values are input at each AI input port, and the values measured by the multimeter and the values read by the U0 group are accurately input into the above function code. The frequency converter will automatically perform AI bias and gain calibration.

For situations where the user's given voltage does not match the actual sampling voltage of the frequency converter, on-site calibration can be used to ensure that the sampling value of the frequency converter is consistent with the expected given value. Taking AI1 as an example, on-site calibration is as follows: Given AI1 voltage signal (about 2V)

The actual measurement of AI1 voltage value is saved in AD-00, U0-26 is saved in AD-01.

Given AI1 voltage signal (about 8V)

The actual measurement of AI1 voltage value is saved in AD-02, U0-26 is saved in AD-03.

When correcting AI2, the actual sampling voltage viewing position is U0-27. For AI1 and AI2, it is recommended to use 2V and 8V as calibration points.

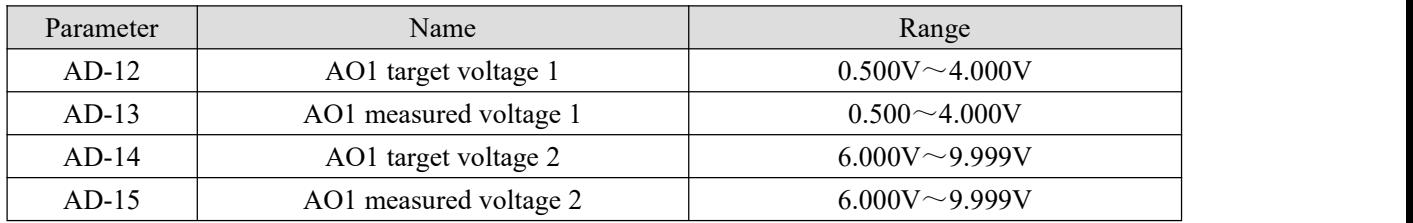

This group of function codes is used to correct the AO of analog output to eliminate the influence of bias and gain of analog output.

This group of function parameters have been corrected before leaving the factory, and when the factory value is restored, it will return to the factory corrected value. Generally, there is no need for correction in the application site.

#### **4-2-23. Group U0 Monitor parameters**

The U0 parameter group is used to monitor the operation status information of the frequency converter, and customers can view it through the panel for on-site debugging convenience. The minimum unit is shown in the function code table.

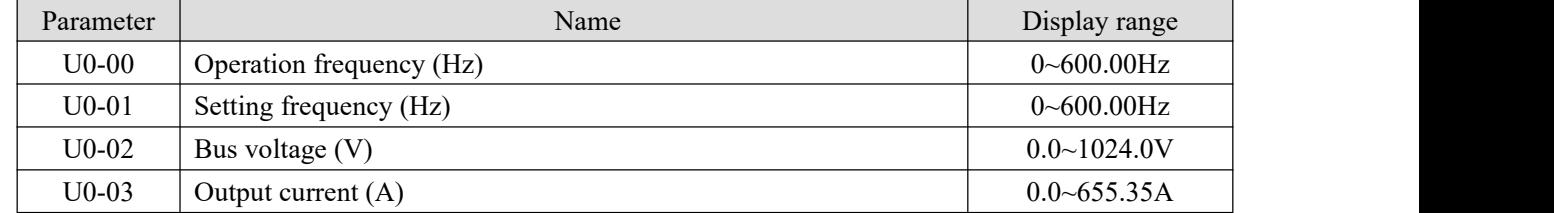

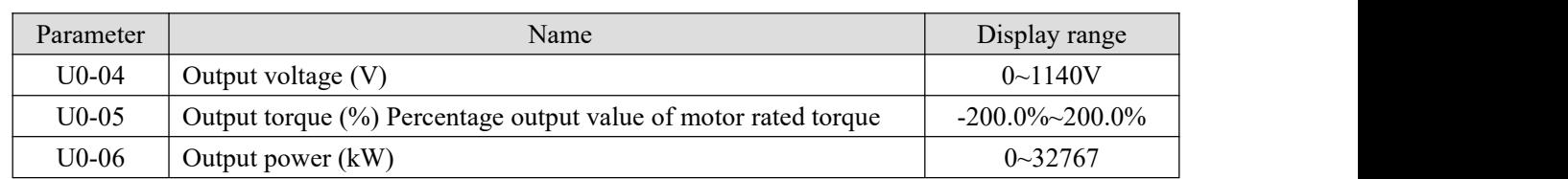

Monitor the frequency, bus voltage, current, torque, and output power parameters of the frequency converter during operation.

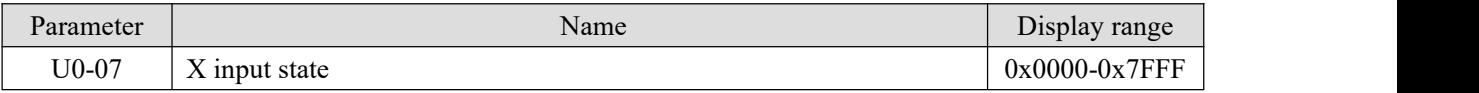

Display the current input status value of the X terminal. After hexadecimal conversion into binary data, each bit corresponds to an X input signal. A value of 1 indicates that the input is a high-level signal, and a value of 0 indicates that the input is a low-level signal. The corresponding relationship between each bit and input terminal is as follows:

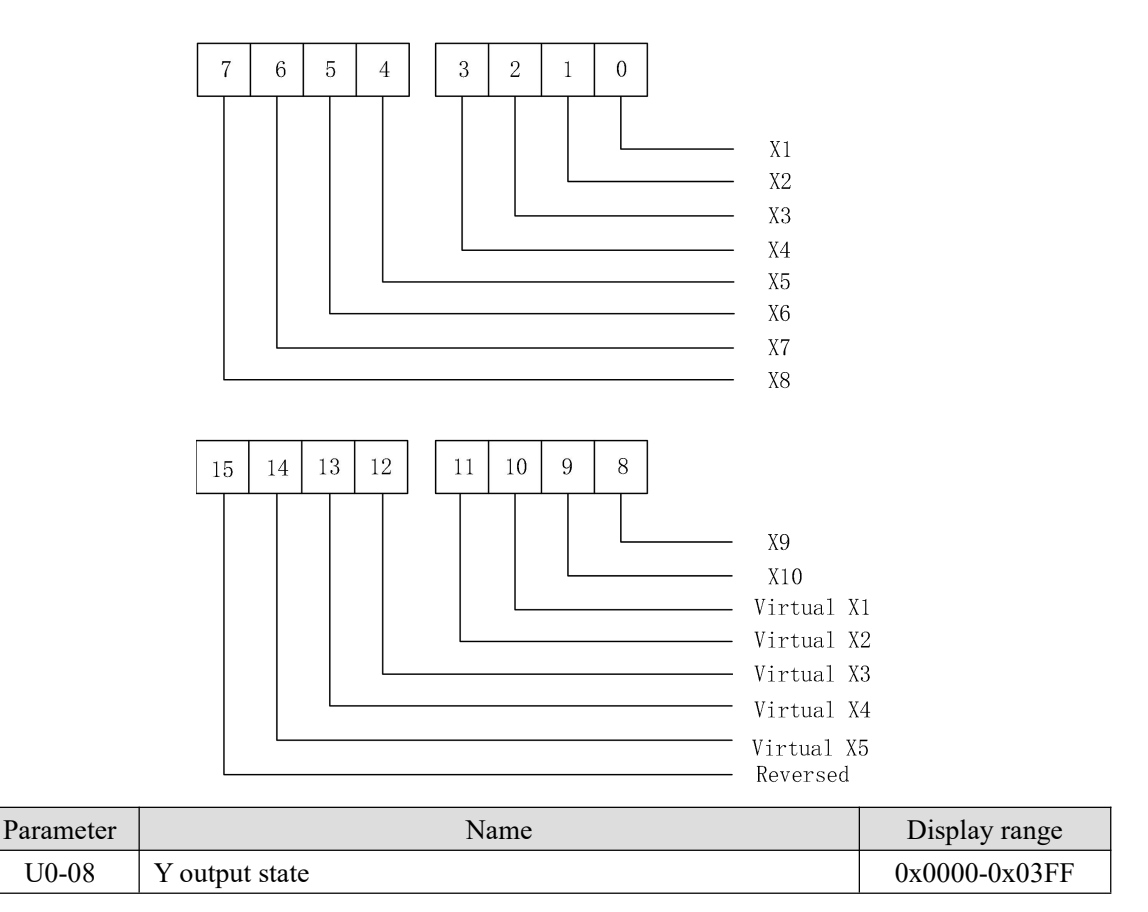

Displays the current Y terminal output status value. After hexadecimal conversion to binary data, each bit corresponds to an output signal. 1 indicates that the input is a high-level signal, and 0 indicates that the input is a low-level signal. The corresponding relationship between each bit and input terminal is as follows:

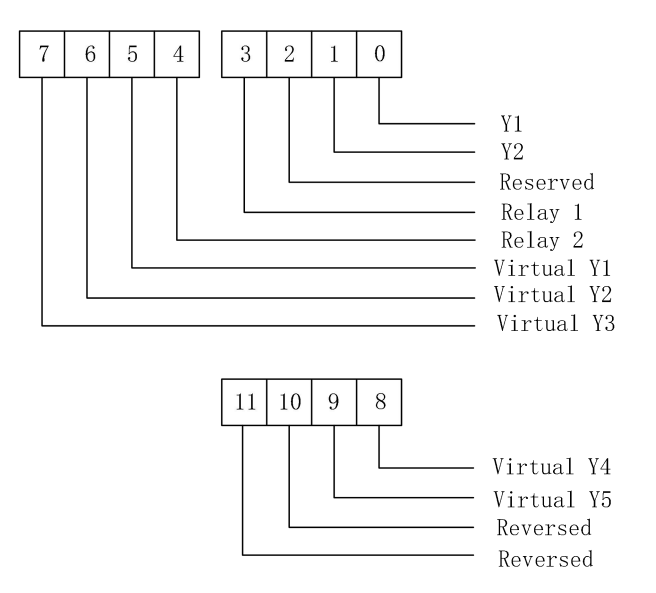

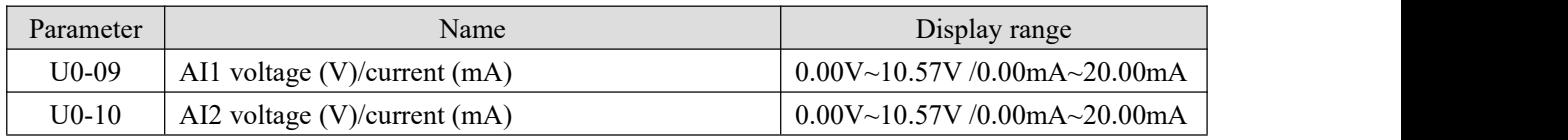

When the input is analog voltage or analog current, the displayed values of the monitoring parameters are both voltage values, and the current value is the displayed value multiplied by 2.

For example, if AI1 inputs 5V analog voltage, the displayed value of U0-09 should be 5V. If AI2 inputs 10mA analog current, the displayed value of U0-10 is 5, and the calculated analog current is 10mA.

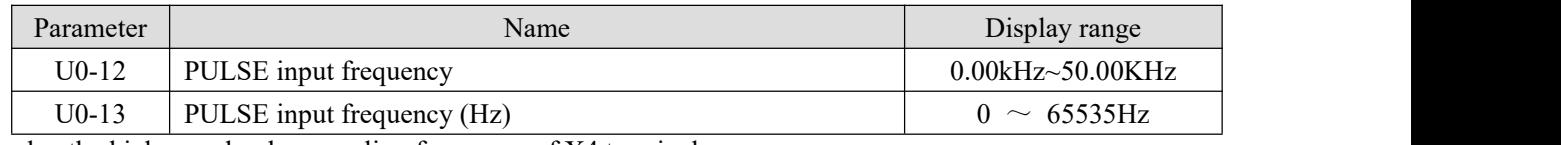

Display the high-speed pulse sampling frequency of X4 terminal.

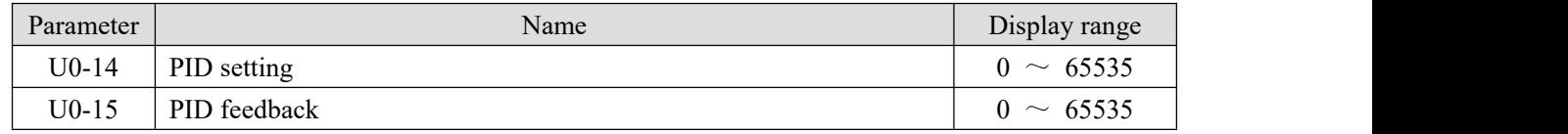

PID setting = PID setting (percentage) \*PA-20

PID feedback = PID feedback (percentage) \*PA-20

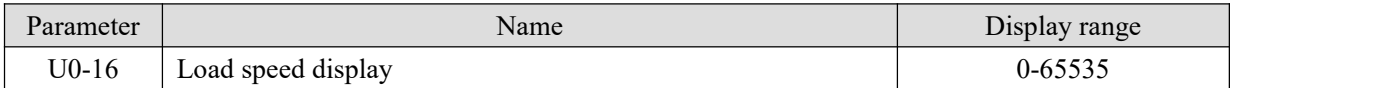

The set load speed is displayed during shutdown and the running load speed is displayed during operation. The value displayed by the parameter can be adjusted according to P8-21 and P8-22. See Group P8 parameter description for details.

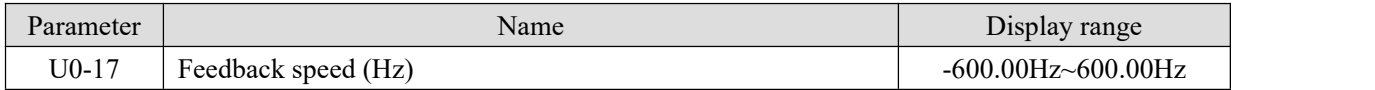

Display the given frequency.

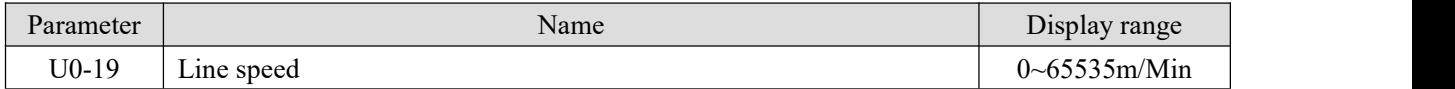

Display X4 high-speed pulse sampling line speed, which is calculated from the actual number of sampling pulses per minute and A0-02 function code.

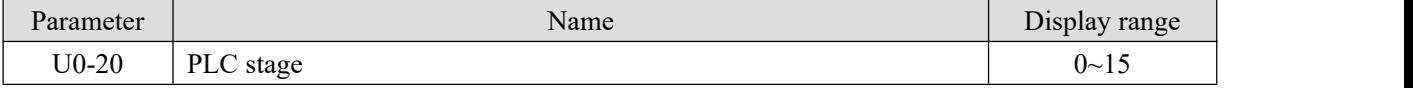

When using the simple PLC function, monitor the current number of operating segments, parameter PB group parameter settings.

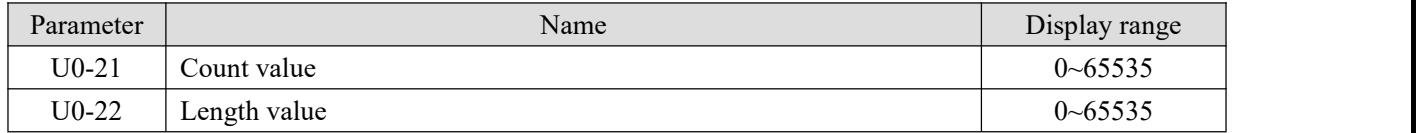

When using the inverter counting and length fixing functions to view the count value and length value received by the sent frequency converter. Refer to A0 group parameter description.

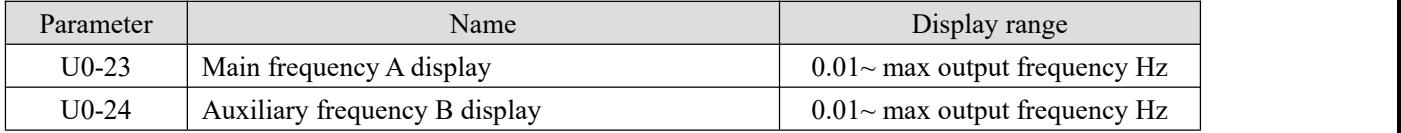

Display the set values of main and auxiliary frequency.

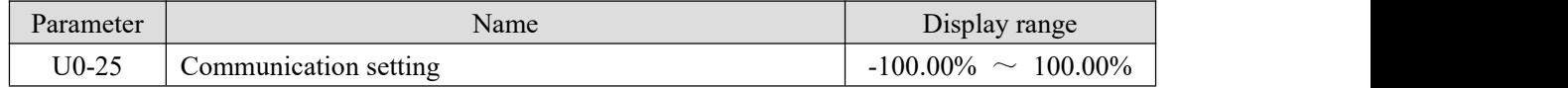

Display the value written in the H1000 through modbus communication.

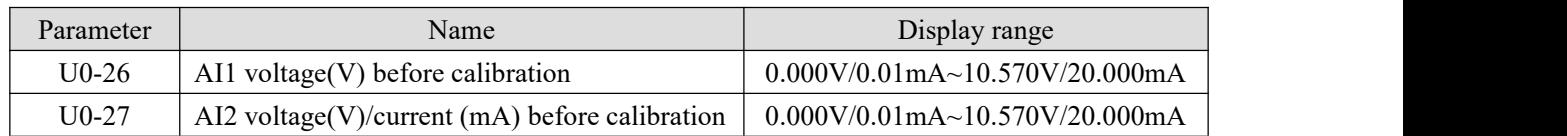

Display the actual value of analog input sampling voltage / current.

The actually used voltage / current has been linearly corrected to make the deviation between the sampled voltage / current and the actual input voltage / current smaller.

Monitor U0-09, U0-10 for the actually used correction voltage / current.

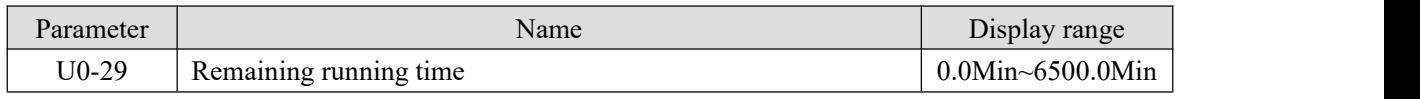

Display the remaining running time when the timing function is running. Refer to PC group timing function parameter settings.

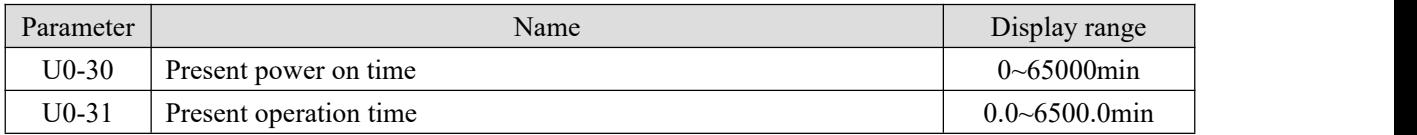

Display the power on time and running time ofthis power on. This parameter is not memorized when power is off.

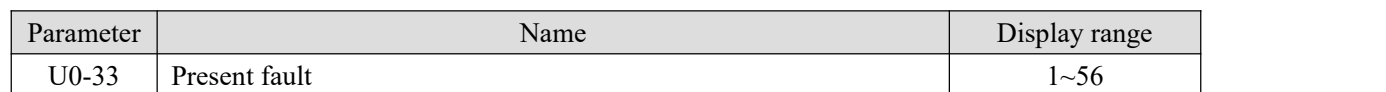

The current fault code is displayed.

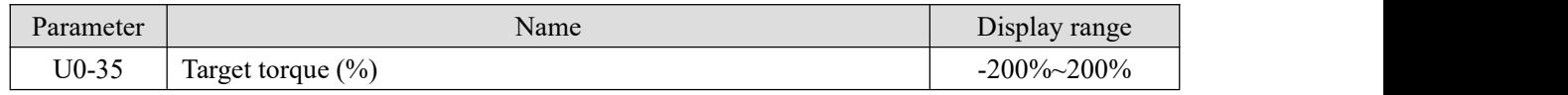

When PF-01 selects 0, U0-35 is the same value with PF-02.

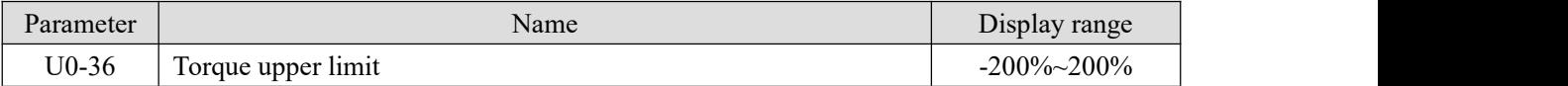

Display the current torque upper limit value.

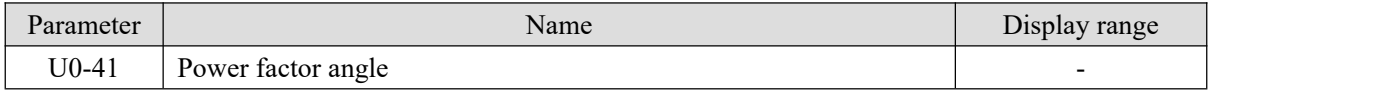

Display the current operating power factor angle.

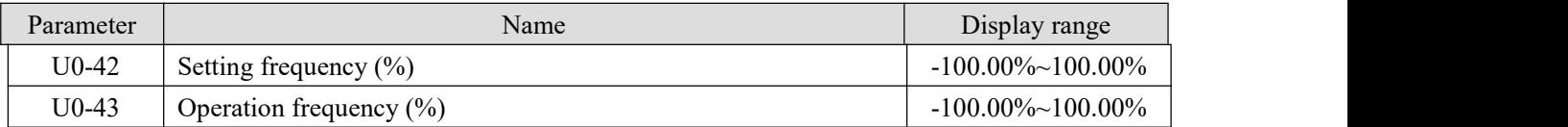

The current setting frequency and operating frequency are displayed, and 100.00% corresponds to the maximum frequency of the inverter P0-13.

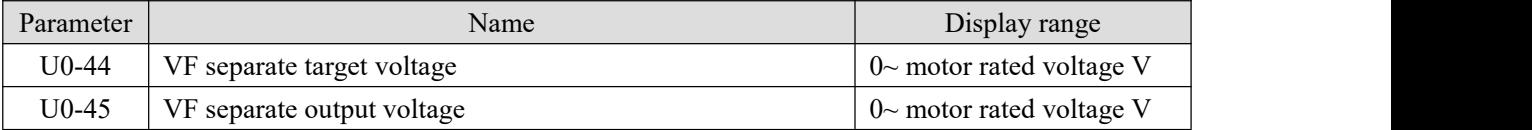

Display the target output voltage and current actual output voltage when running in VF separation state. Refer to Group P5 VF separation parameter settings.

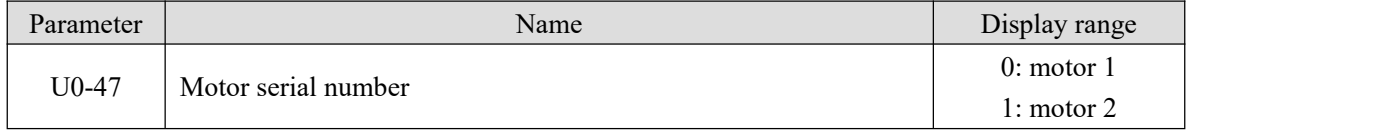

Display the current motor parameter selection.

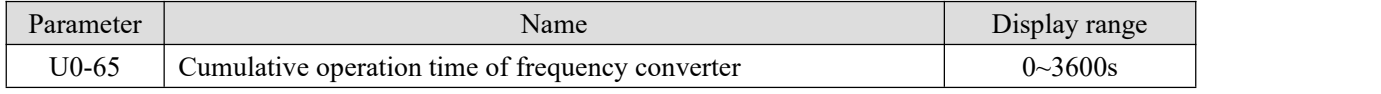

When U0-65 reaches 3600s, U0-65 will be cleared, and P8-10 adds 1h.

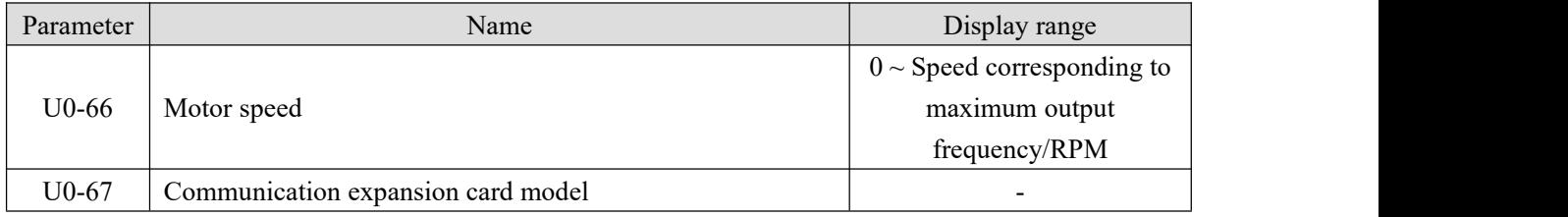

Display the current speed of the motor.

Display the communication expansion card model.

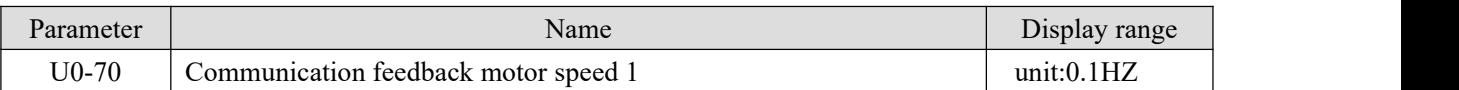

Display the motor speed fed back by communication, unit: Hz.

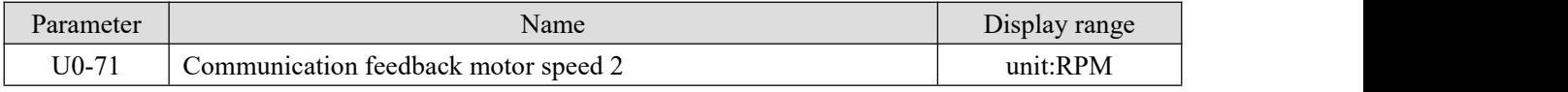

Display the motor speed fed back by communication, unit: rpm.

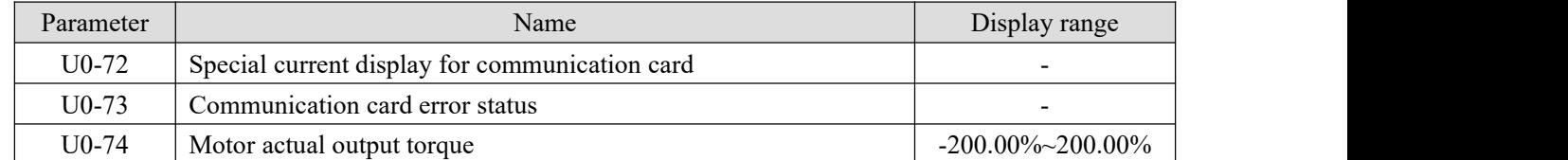

The output torque is based on the rated current of the inverter, and the maximum value corresponds to P6-11 and

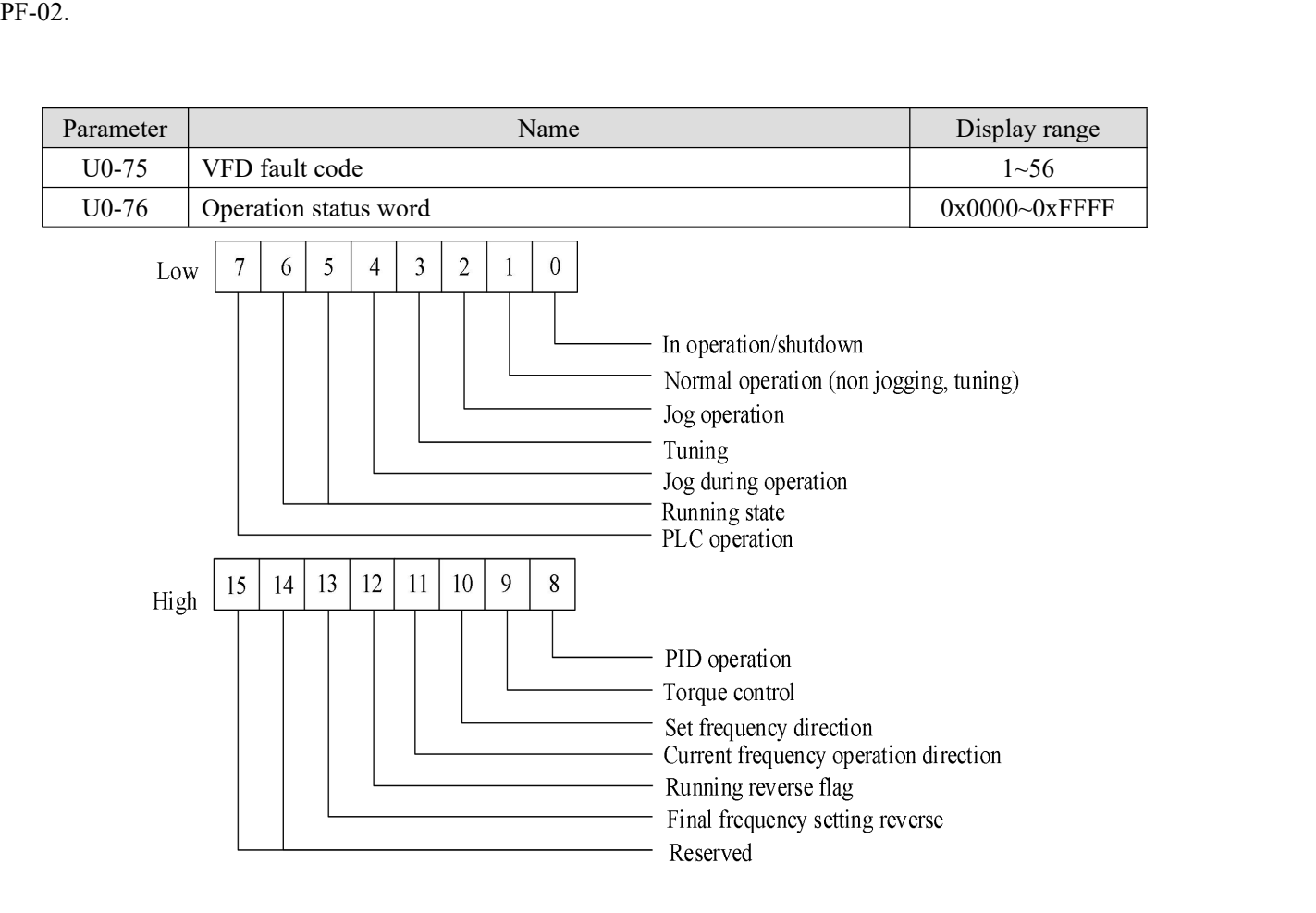

# **5. EMC**

## 5-1. EMC compliant installation guidelines

The output of the inverter is PWM wave, which will produce electromagnetic noise when it works. In order to reduce the interference of the inverter to the outside world, this section introduces the installation method of EMC in noise suppression, field wiring, grounding, leakage current, power filter use and so on.

#### **5-1-1. Noise suppression**

#### • Noise type

The noise generated by the operation of the frequency converter may affect the nearby instruments and equipment.<br>The degree of influence is related to the control system of the frequency converter, the anti-noise ability o equipment, the wiring environment, the safe distance, the grounding method and other factors. The types of noise include: electrostatic induction, circuit transmission, space transmission, electromagnetic induction, etc.

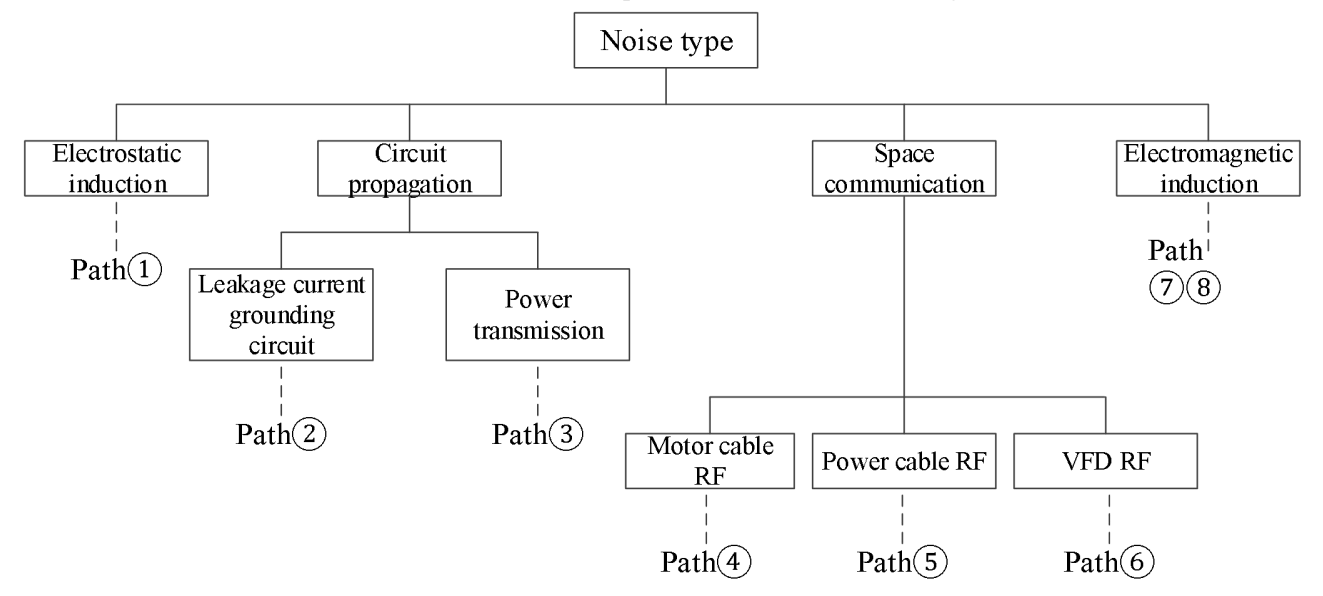

#### Basic countermeasures for noise suppression

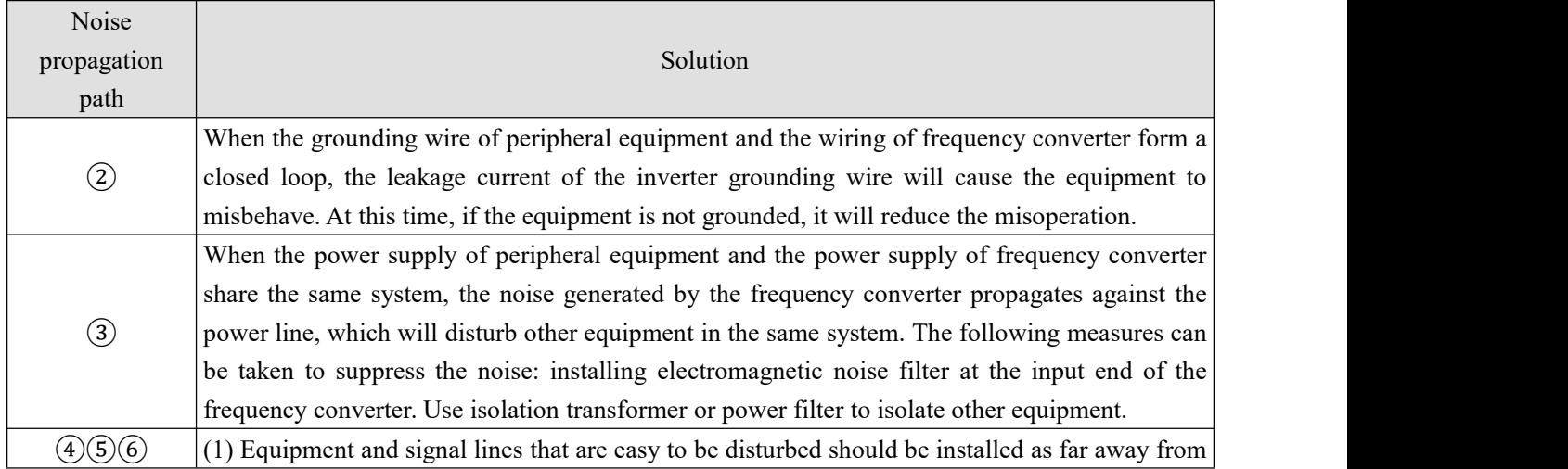

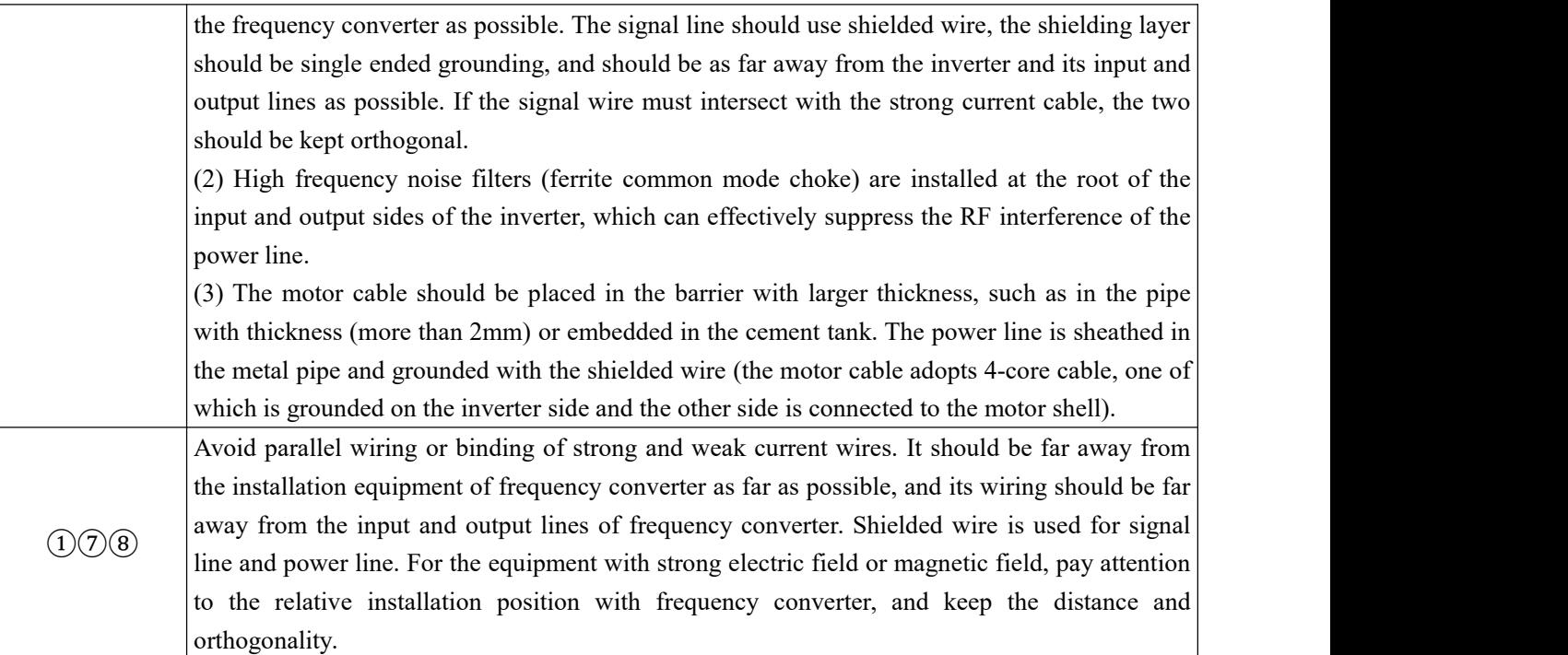

#### **5-1-2. Field wiring and grounding**

1. The cable (U, V, W terminal outgoing line) from the frequency converter to the motor should avoid parallel wiring with the power line (R, S, T or L, N terminal input line) as far as possible. Keep a distance of more than 30cm.

2. The three motor wires of inverter output U, V and W terminals shall be placed in metal tube or metal wiring slot.

3. The control signal line shall be shielded cable, and the shielding layer shall be connected with the PE end of the frequency converter, and the single end grounding near the side of the frequency converter.

4. The PE end grounding cable of frequency converter shall not borrow the grounding wire of other equipment, but must be directly connected with the ground.

5. The control signal line shall not be parallel to the strong current cable  $(R, S, T \text{ or } L, N \text{ and } U, V, W)$  for short distance wiring, and shall not be bundled together. The distance above  $20 \sim 60$  cm (related to the strong current) shall be maintained. If you want to intersect, you should cross each other vertically, as shown in the figure below.

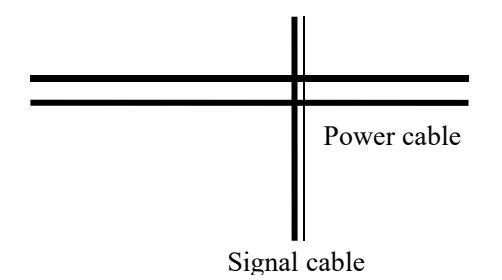

6. Weak current grounding wires such as control signals and sensors must be grounded independently from strong current grounding wires.

7. It is forbidden to connect other devices on the power input terminal (R, S, T or L, N) of frequency converter.

# **6. Model and dimension**

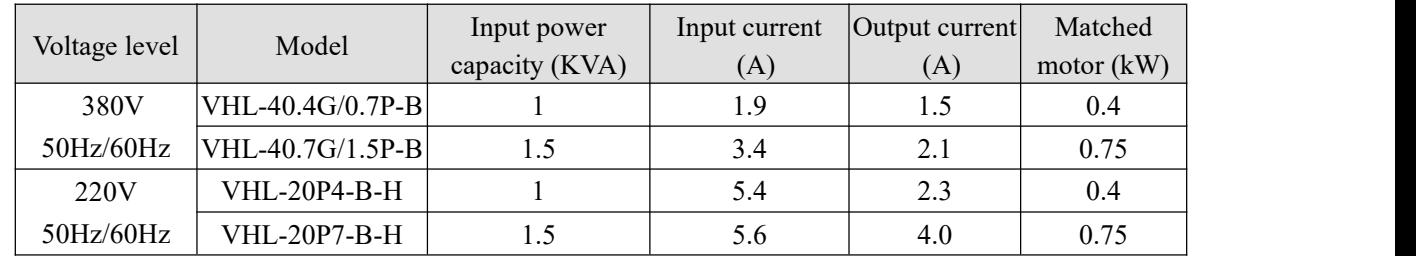

## **6-1. VHL series VFD electrical specification**

## **6-2. VHL series VFD dimension**

 VHL-20P4-B-H, VHL-20P7-B-H VHL-40.4G/0.7P-B, VHL-40.7G/1.5P-B Unit: mm

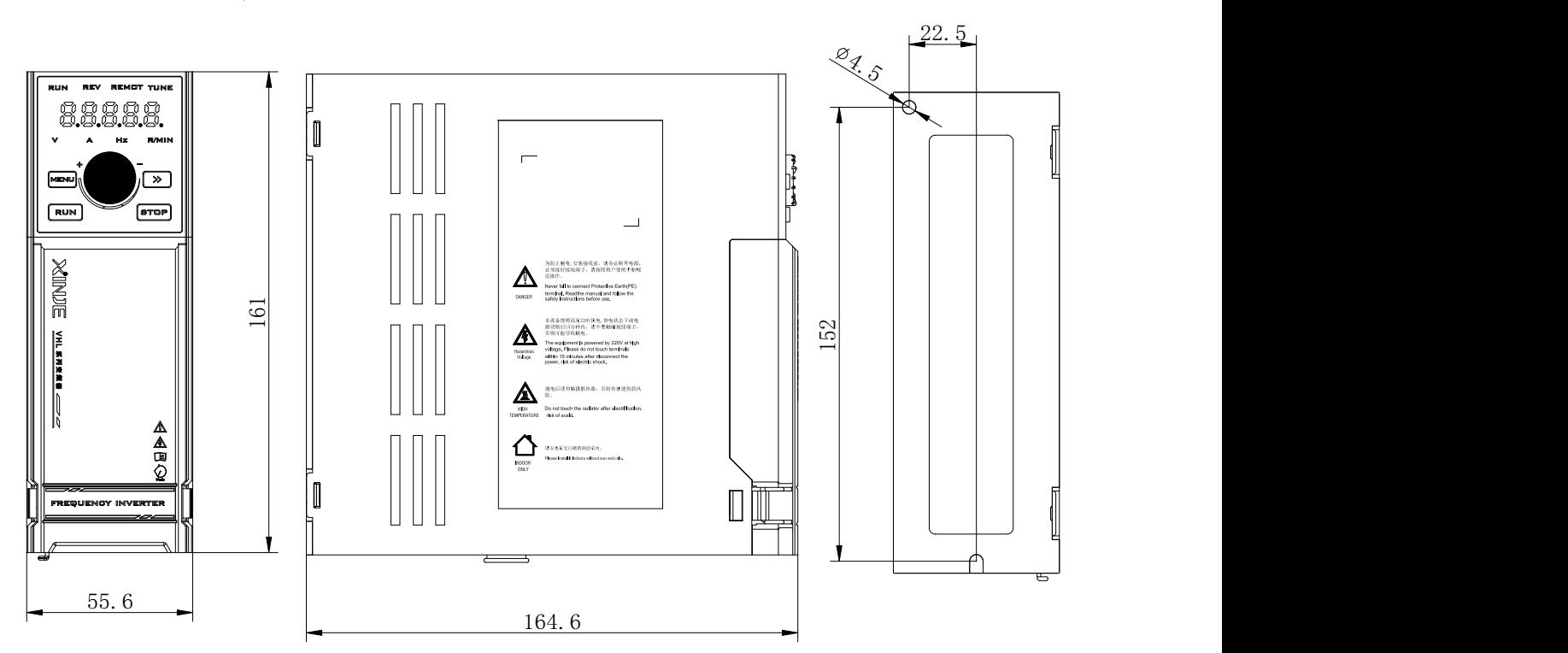

Note: All installation screws are M4.

Dimension drawing of operation panel mounting bracket

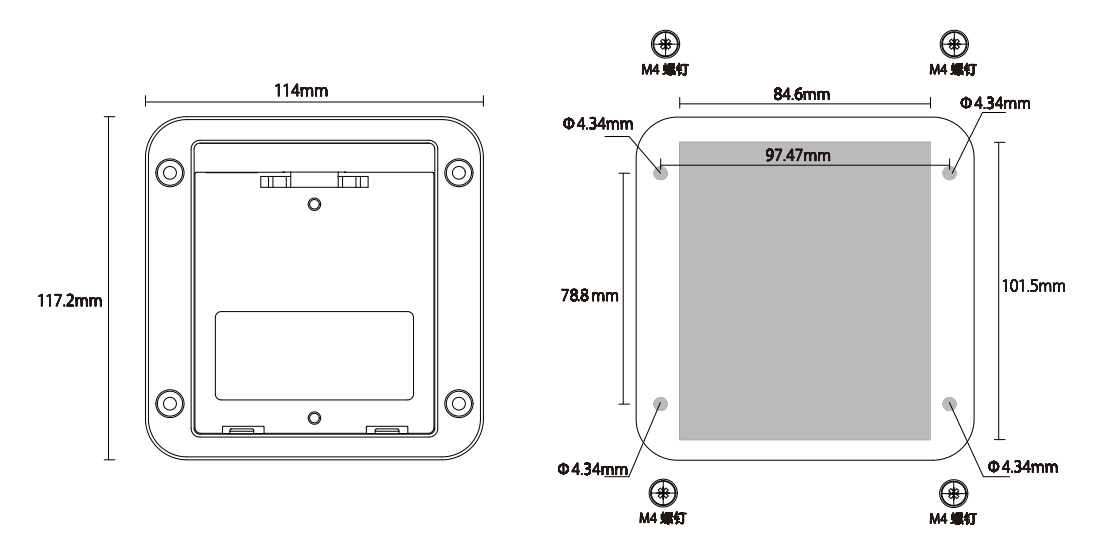

The gray area is the hollowed out part, and the middle hollowed out area is  $84.6 \times 101.5$ mm. The diameter of the four corner hollowed out area is 4.34 circle, and M4 screws and nuts are put in to fix the bracket on the panel.

## **6-3. Accessories selection guide**

### **6-3-1. Accessories functions**

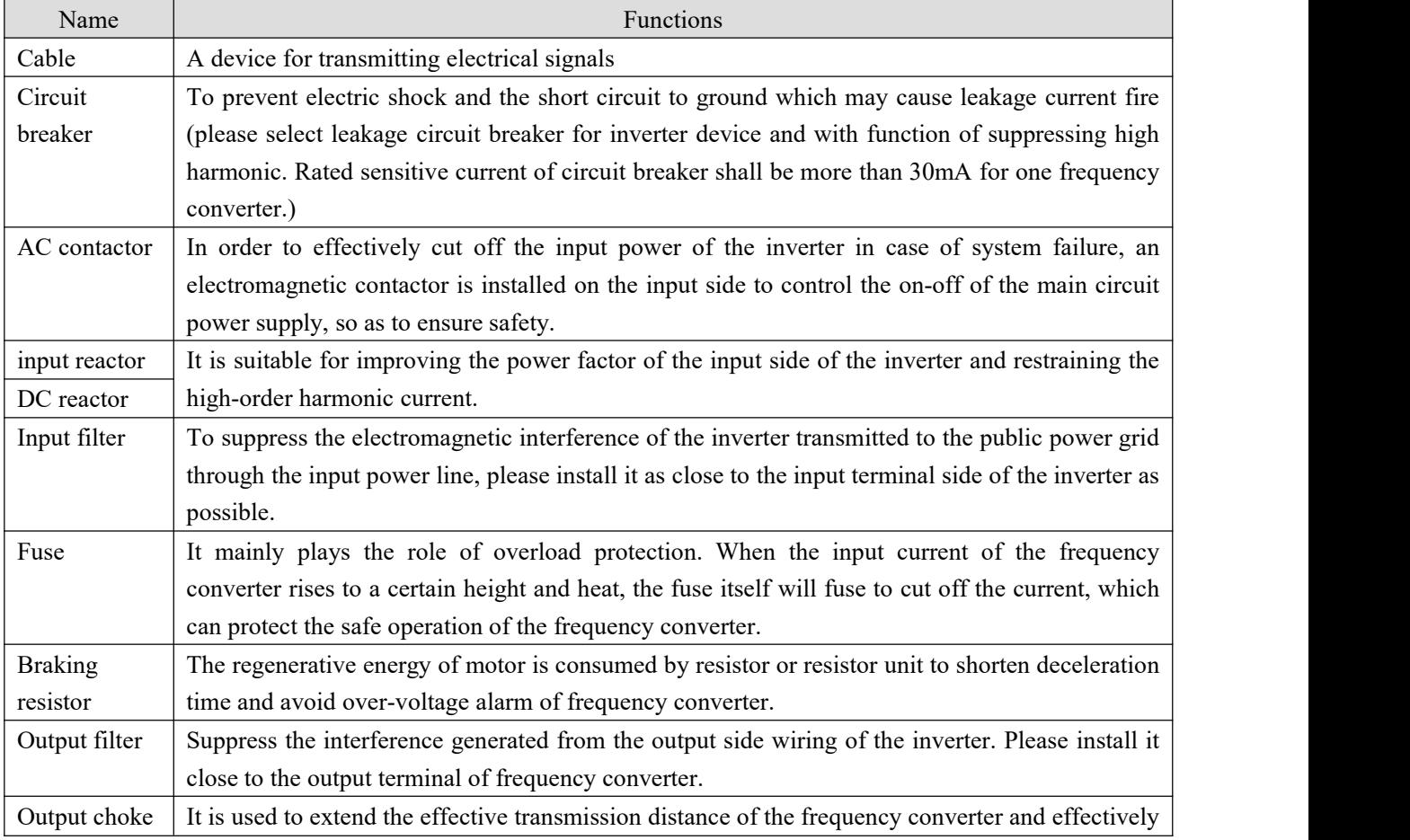

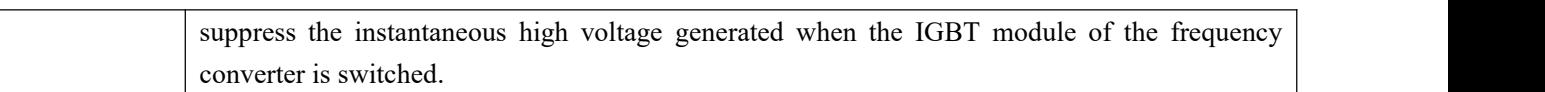

#### **6-3-2. Cable selection**

#### **Power cable**

- The size of input power cable and motor cable shall comply with local regulations;
- The input power cable and motor cable must be able to withstand the corresponding load current;
- The maximum rated temperature margin of motor cable under continuous working condition should not be lower than 70℃;
- The conductivity of PE grounding conductor is the same as that of phase conductor;
- For EMC requirements, please refer to the chapter "EMC";
- In order to meet the EMC requirements of CE, symmetrical shielded motor cable must be used;
- Four core cable can be used for input cable, but shielded symmetrical cable is recommended. Compared with four core cable, using symmetrical shielded cable can reduce the loss of motor cable and electromagnetic radiation.

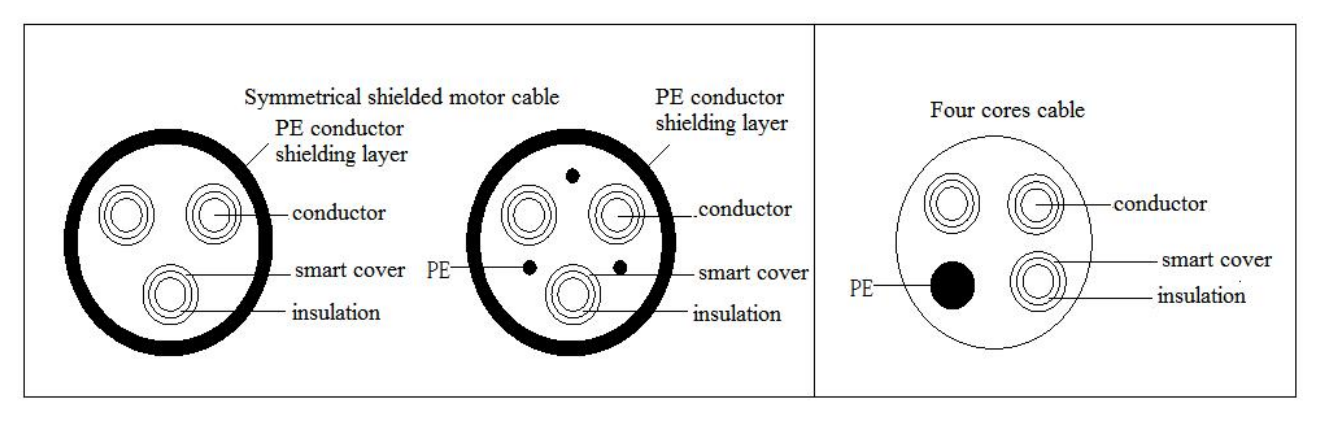

Note: if the conductivity of the shielding layer of the motor cable cannot meet the requirements, a separate PE conductor must be used.

In order to protect the conductor, when the shielding wire and the phase conductor are made of the same material, the cross-sectional area of the shielding wire must be the same as that of the phase conductor, so as to reduce the grounding resistance and improve the impedance continuity.

In order to effectively suppress the emission and conduction of radio frequency interference, the conductivity of the shielding wire must be at least 1/10 of that of the phase conductor. For copper or aluminum shielding, this requirement is very easy to meet. The minimum requirements of inverter motor cable are shown in the figure below. The cable contains a spiral copper strip. The tighter the shielding layer is, the better, because the tighter it is, the more effectively it can suppress the electromagnetic interference radiation.

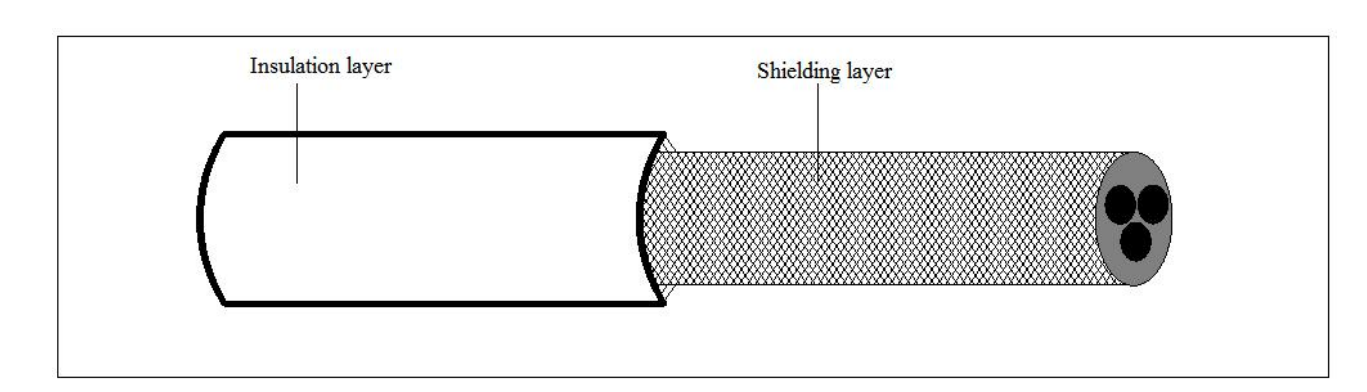

#### **Control cable**

All analog control cables and cables used for frequency input must use shielded cables. The analog signal cable uses twisted pair shielded cable. Each signal uses a separate pair of shielded twisted pairs. Do not use the same ground wire for different analog signals.

For low-voltage digital signal, it is better to choose double layer shielded cable, butsingle shielded or unshielded twisted pair can also be used, but for frequency signal, shielded cable must be used.

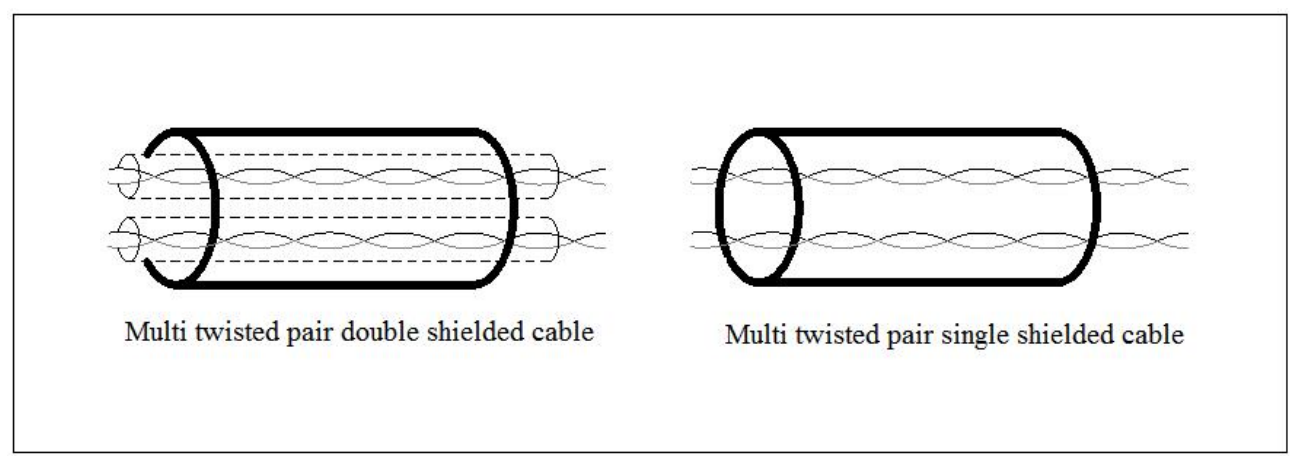

Relay cables need to be shielded with metal braid.

The keyboard needs to use network cable. For the electromagnetic environment, it is recommended to use shielded network wire.

Note:

- (1) Analog and digital signals are routed separately using different cables.
- (2) Before connecting the input power cable of the inverter, check the insulation of the input power cable according to the local regulations.

#### **Cable wiring**

The routing of motor cable must be far away from the routing of other cables. The motor cables of several inverters can be run side by side. It is suggested that the motor cable, input power cable and control cable should be distributed in different trunking. The reason to avoid the side-by-side routing of other cables and motor cables is that the du/dt output from the inverter will increase the electromagnetic interference to other cables.

If the control cable and the power cable must be crossed, the angle between the controlcable and the power cable must be 90 degrees.

The cable trunking must be well connected and well grounded. Aluminum trunking canmake local equipotential.

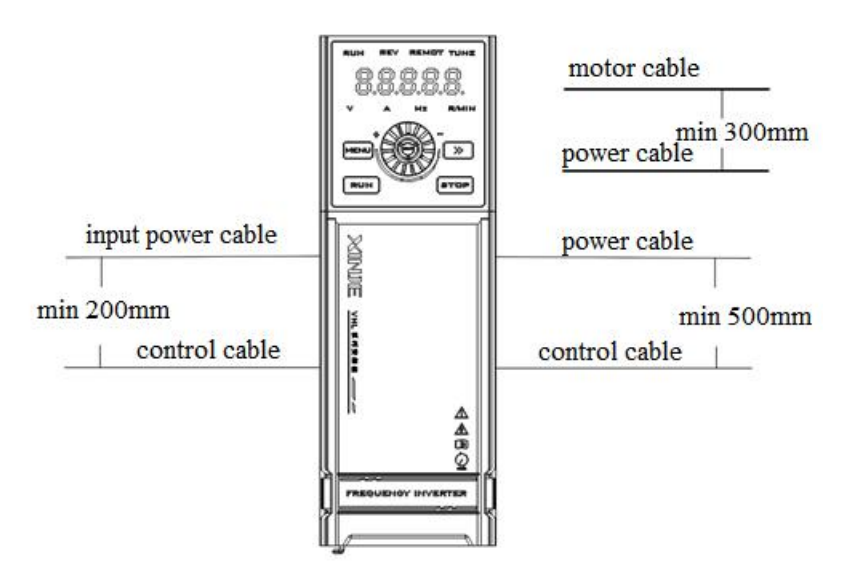

#### **Insulation inspection**

Before operation, please check the insulation of motor and motor cable

- (1) Make sure that the motor cable is connected to the motor, and then remove the motor from the output terminal UVW of the inverter.
- (2) Use a 500VDC megger to measure the insulation resistance between each phase conductor and the protective grounding conductor. For the insulation resistance of the motor, please refer to the motor manufacturer's instructions.
- (3) If the inside of the motor is wet, the insulation resistance will decrease. If moisture is suspected, dry the motor and measure again.

#### **6-3-3. Selection guidance of circuit breaker, contactor and fuse**

- In order to prevent the overload from damaging the inverter, it is necessary to add a fuse at the incoming end.
- A manually operated power short circuit device (MCCB) needs to be installed between AC power supply and frequency converter. The circuit breaker equipment must be able to be locked in the cut off position to facilitate installation and maintenance. The capacity of the circuit breaker is generally 1.5-2 times of the rated current of the inverter.
- In order to effectively cut off the input power of frequency converter in case of system failure, AC contactor can be installed on the input side to control the on-off of main circuit power supply, so as to ensure safety.

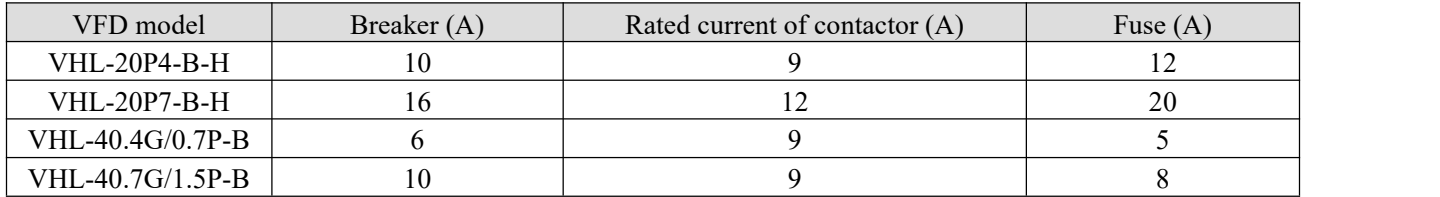

Note: the parameters of the options in the table are ideal values, which can be adjusted according to the actual situation, but try not to be lower than the parameters in the table.

#### **6-3-4. Reactor selection guide**

- In order to prevent the instantaneous large current from flowing into the input power circuit and damaging the rectifier components during high-voltage input of the power grid, it is necessary to connect an AC reactor on the input side, which can also improve the power factor on the input side.
- When the distance between the frequency converter and the motor exceeds 50 meters, due to the parasitic capacitance effect of the long cable to the ground, the leakage currentis large, and the frequency converter is prone to overcurrent protection. At the same time, to avoid motor insulation damage, output reactor compensation must be added. When a frequency converter is equipped with multiple motors, the sum of the cable lengths of each motor is considered as the total motor cable length. When the total length is greater than 50 meters, an output reactor must be added on the output side of the frequency converter.

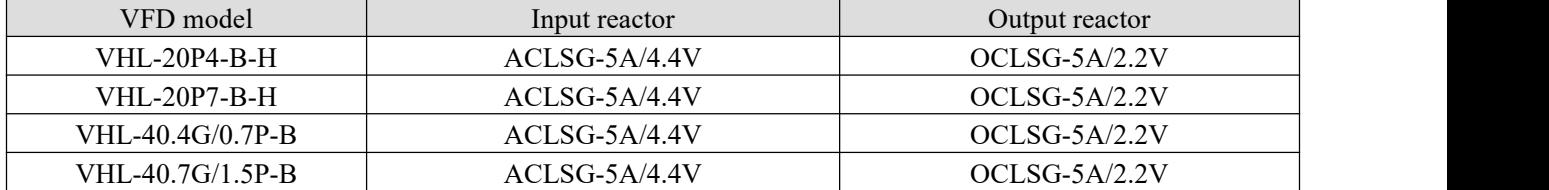

Note: the above options are of Chint brand, users can purchase them according to the model.

#### **6-3-5. Brake resistor selection**

When the inverter is slow down with large inertia load or needs to slow down rapidly, the motor will be in power generation state. The load energy will be transmitted to the DC link of the converter through the inverter bridge, which causes the voltage rise of the converter bus. When the value exceeds a certain value, the frequency converter will report an over-voltage alarm. In order to prevent this phenomenon, the brake components must be configured.

> 1. The design, installation, commissioning and operation of the equipment must be carried out by trained and qualified professionals.

> 2. In the process ofwork, all the provisions in the "warning" must be observed, otherwise serious personal injury or heavy property loss may be caused.

> 3. Non professional construction personnel are not allowed to conduct wiring, otherwise the circuit of frequency converter or brake options will be damaged.

> 4. Before connecting the brake resistor to the inverter, please read the instruction manual of the brake resistor / brake unit carefully.

> 5. Do not connect the brake resistor to terminals other than PB and P +, and do not connect the brake unit to terminals other than P+ and P-. Otherwise, the brake circuit and frequency converter may be damaged and fire may be caused.

As shown in the wiring diagram, please connect the inverter with the braking resistance. If the wiring is wrong, the inverter or other equipment may be damaged.

#### **Brake resistor selection**

When braking, the regenerative energy of the motor is almost all consumed on the braking resistance. According to the formula:

$$
U \times U / R = Pb
$$

U --- Braking voltage of system stable braking (different system U values are different, the default braking

voltage of VHL series inverter is 690V, which can be adjusted through P7-59),

Pb ---Braking power.

#### **Brake resistor power selection**

Theoretically, the power of the braking resistor is the same as that of the braking power, but considering that the derating is A. According to the formula:

 $A \times Pr = Ph \times D$ 

A --- Generally, the value is about 50%,

Pr --- Resistor power,

D --- Braking frequency, that is, the proportion of regeneration process in the whole working process

Note: value A is the derating coefficient of the braking resistance. A lower value A can ensure that the braking resistance will not overheat. Users can appropriately increase value A when the braking is good, but it is better not to exceed 50%, otherwise there will be the risk of fire caused by overheated resistance.

#### **Typical braking frequency value**

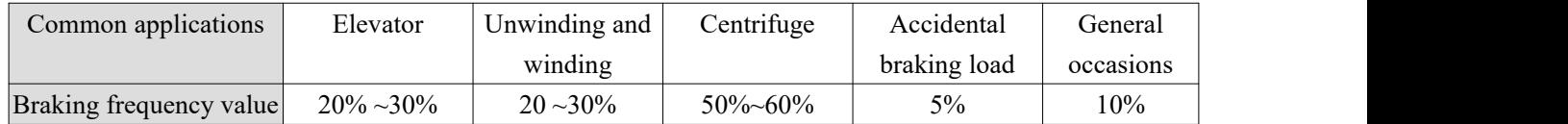

#### **Brake resistor models**

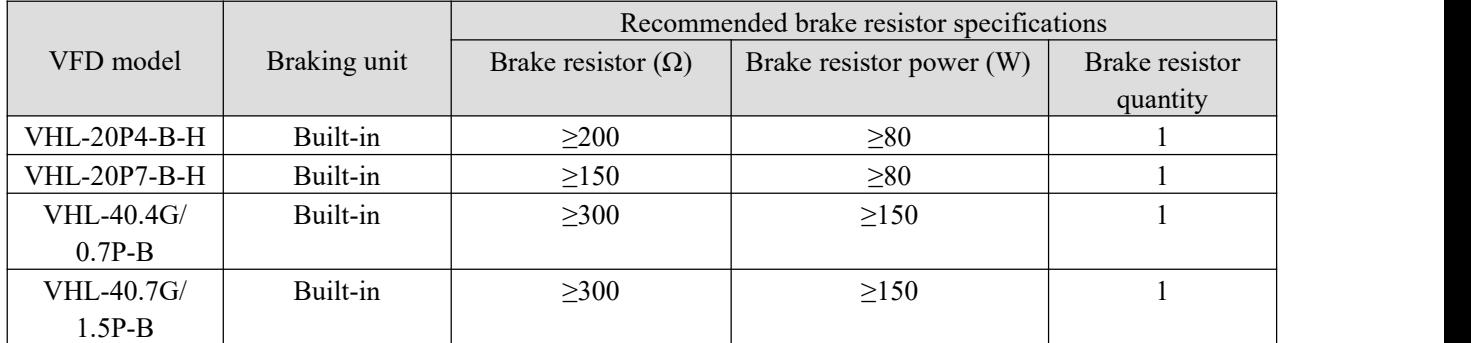

**Note:**

- (1) The values in the table are guidance data. Users can choose different resistance values and power according to the actual situation (but the resistance value must not be less than the recommended value in the table, and the power can be larger). The selection of braking resistance needs to be determined according to the power generated by the motor in the practical application system, which is related to the system inertia, deceleration time, energy of potential energy load, etc, Customers need to choose according to the actual situation. The greater the inertia of the system, the shorter the deceleration time and the more frequent the braking, the greater the power and the smaller the resistance value of the braking resistor.
- (2) The brake resistance cable shall be shielded cable.
- (3) All resistors must be installed in a well ventilated place.
- (4) It is suggested that the material of brake resistor accessories should be flame retardant, and the surface temperature of the resistor is very high. Even the temperature of the air flowing out of the resistance can be as high as several hundred degrees, so the material must be prevented from contacting with the

resistance.

(5) The brake resistor must be connected to the PB and  $P$  + terminals, and the brake unit must be connected to the P+ and P- terminals. As shown in the figure below:

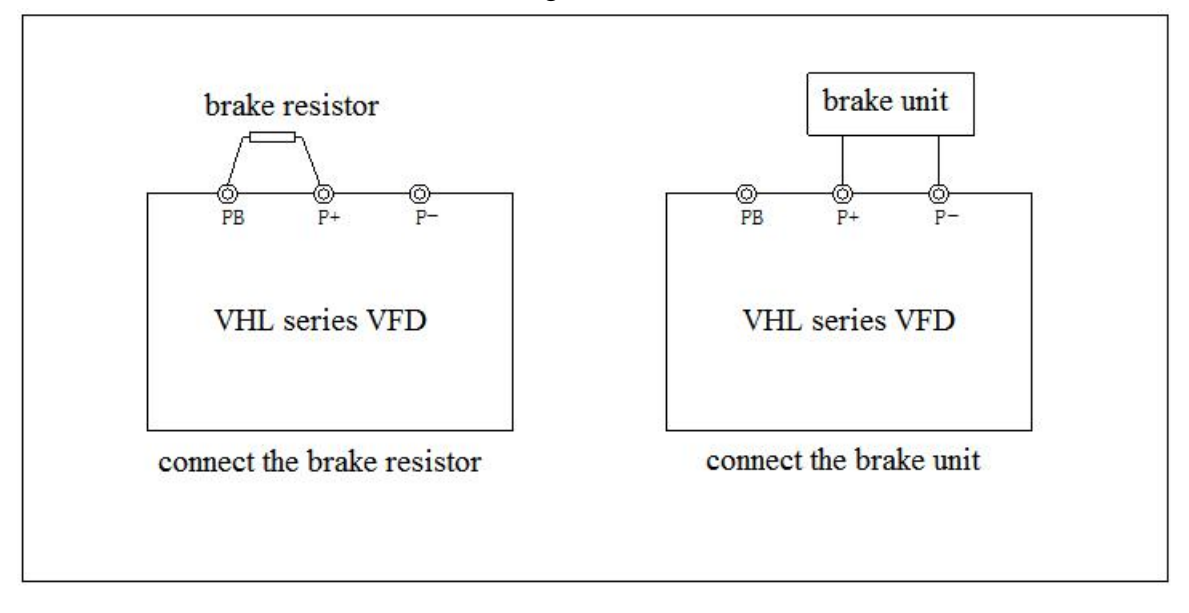

# **7. Fault and solution**

## **7-1. Fault alarm and solution**

When the inverter is abnormal, the LED tube will display the function code and its content of the corresponding fault, the fault relay will act, and the inverter will stop output. In case of fault, if the motor is rotating, it will stop freely until it stops rotating. The possible fault types of frequency converter are shown in the table. When the frequency converter fails, the user should first check according to the table, and record the failure phenomenon in detail. If you need technical service, please contact our after-sales service and technical support department or our agents.

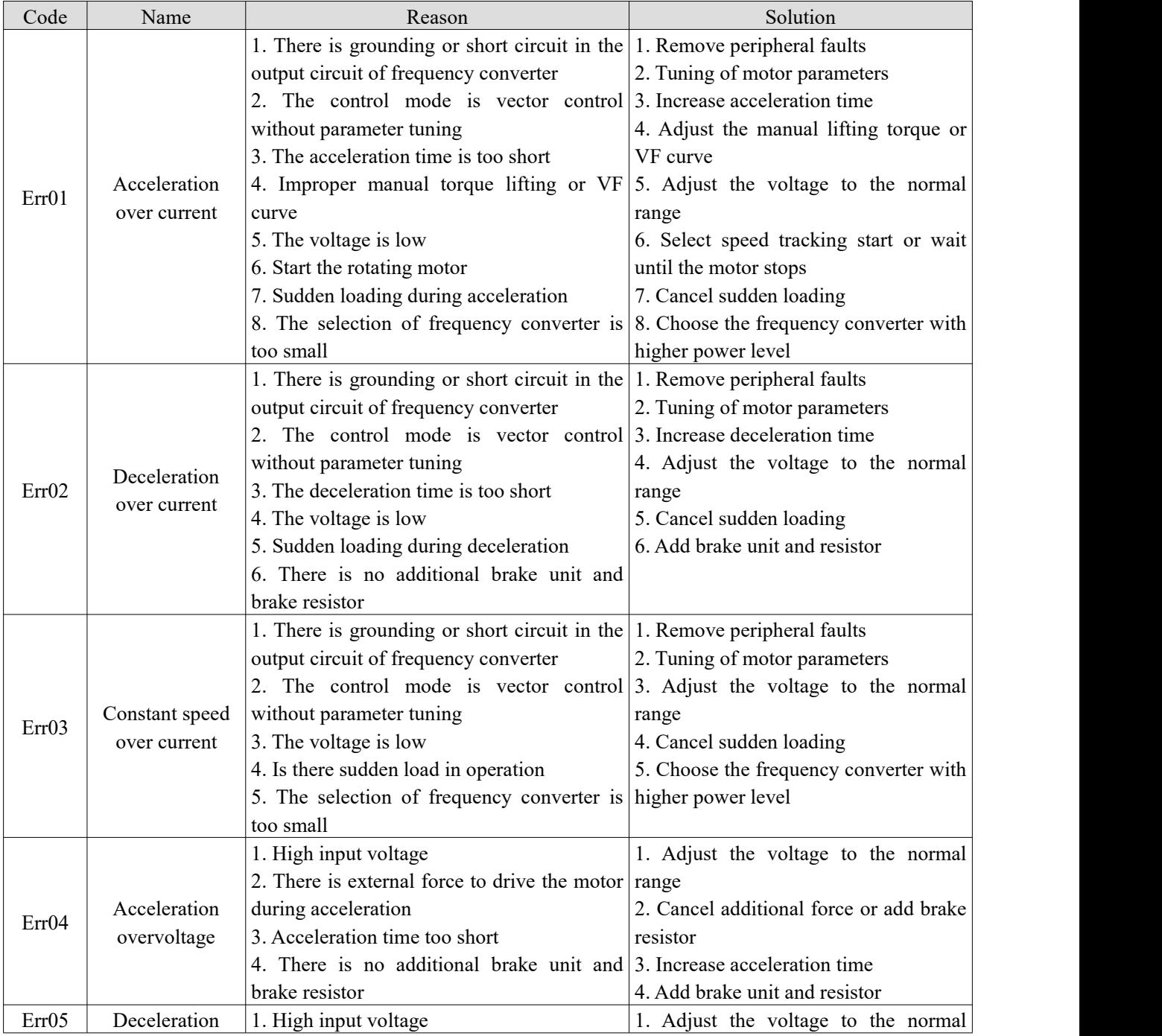

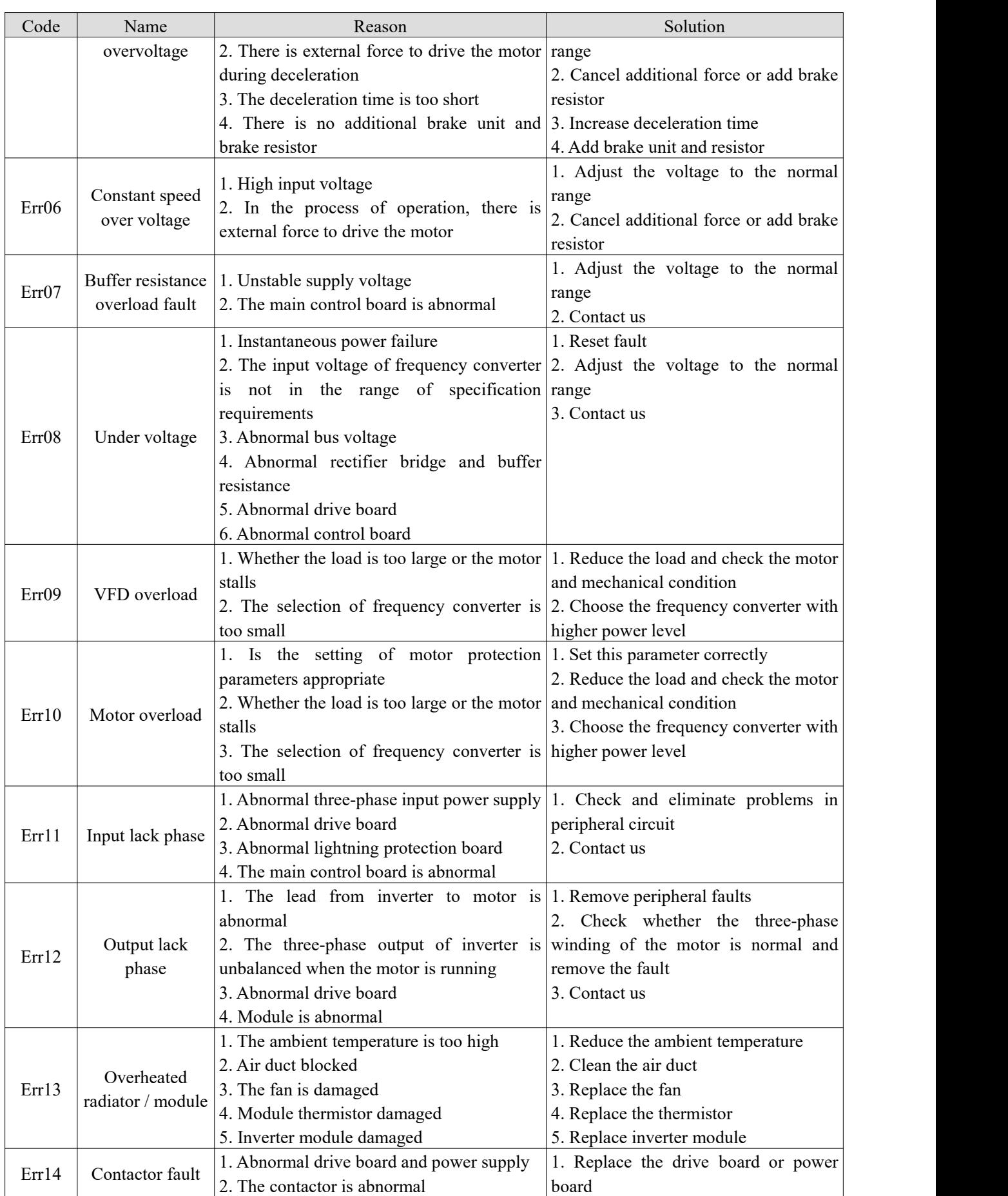

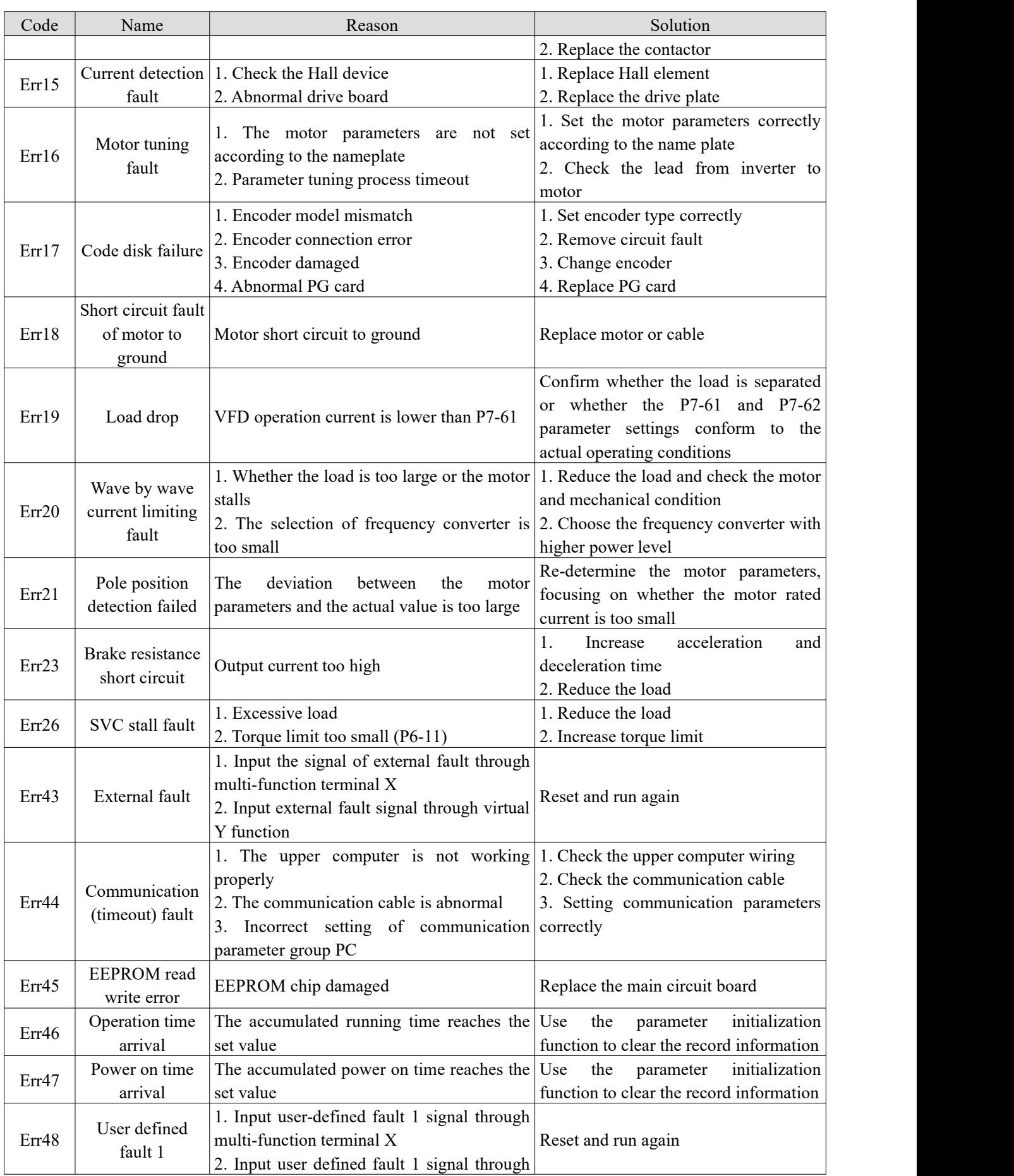

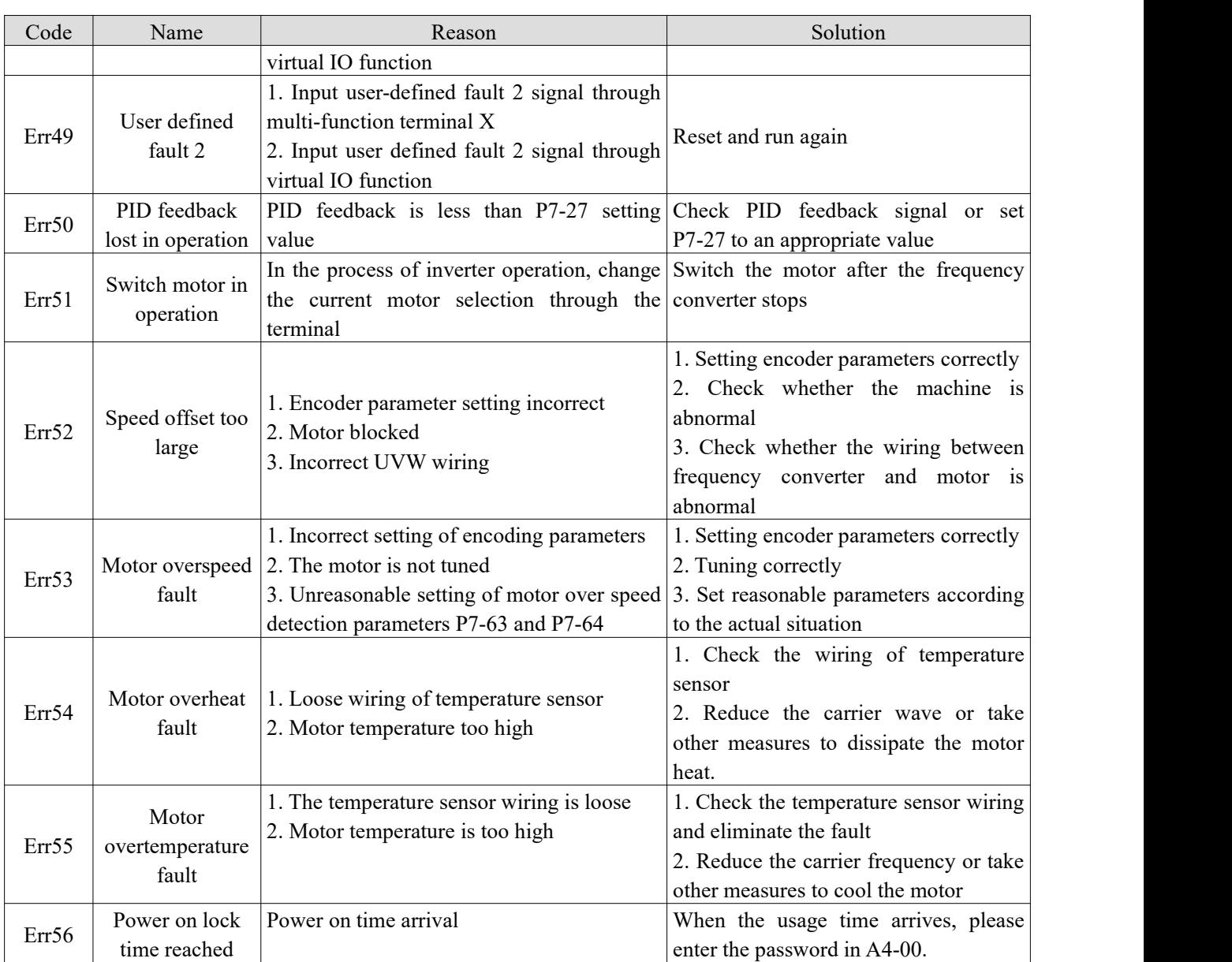

## **7-2. Fault record query**

This series of inverter records the fault codes and operation parameters of the inverter for the last three times. Querying these information is helpful to find out the cause of the fault. All fault information is saved in P7 group parameters. Please refer to the keyboard operation method to enter P7 group parameters to check the information.

### **7-3. Fault reset**

In case of a failure of the inverter, to resume normal operation, you can select any of the following operations:

(1) When the fault code is displayed, press stop after confirming that it can be reset.

(3) Cut off the power supply. Note:

<sup>(2)</sup> Set any terminal of X1-X4 to reset stop input for external fault, and then disconnect from com terminal after closing.

- (1) Before reset, the reason of the fault must be thoroughly identified and eliminated, otherwise, the permanent damage of the frequency converter may be caused.
- (2) If the fault cannot be reset, check the reason, and the continuous resetwill damage the inverter.(3) When overload and overheating protection acts, it shall be reset <sup>5</sup> minutes later.
- 

## **7-4. VFD common fault analysis**

#### **7-4-1. Motor not rotate**

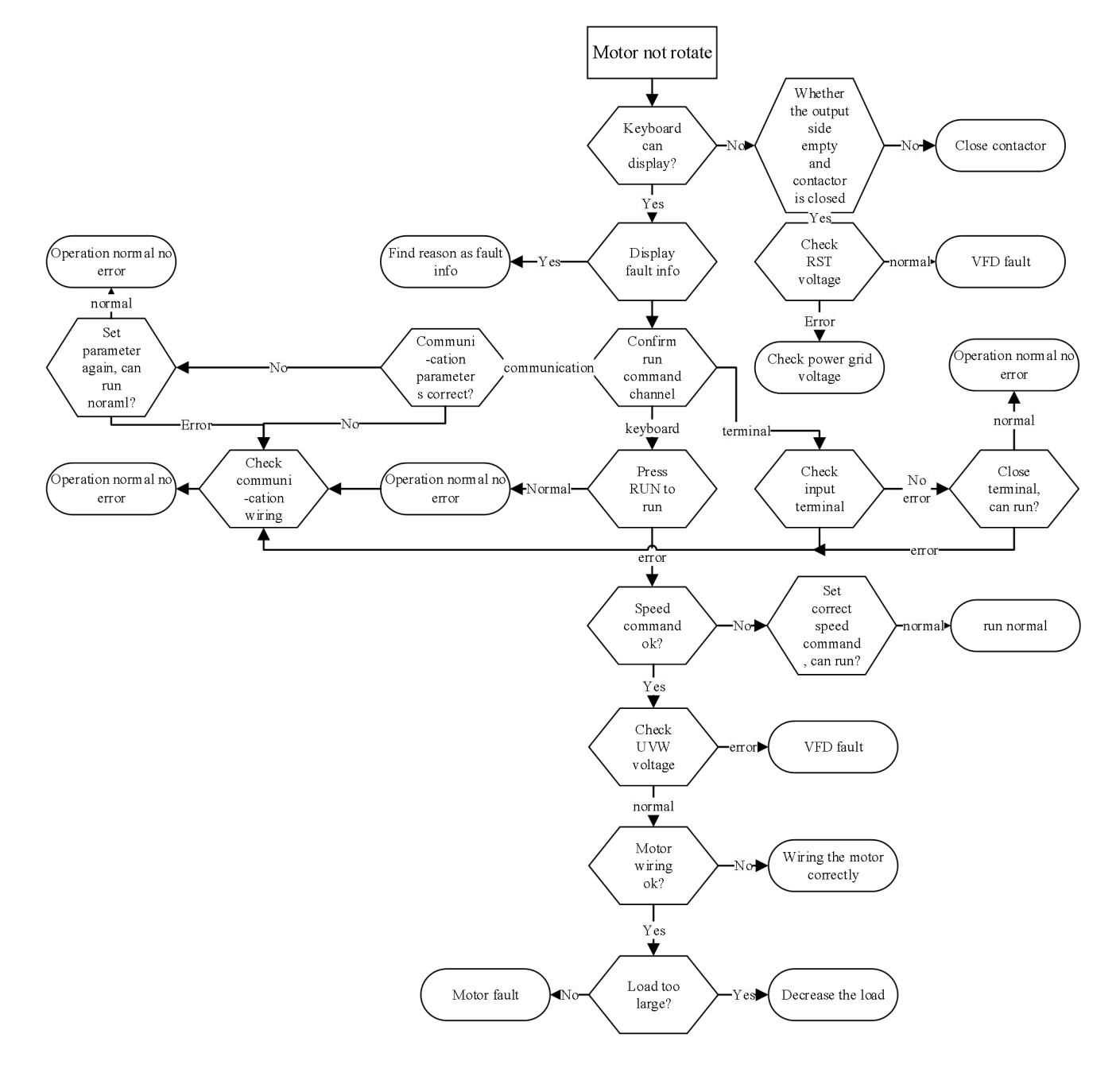

#### **7-4-2. Motor vibration**

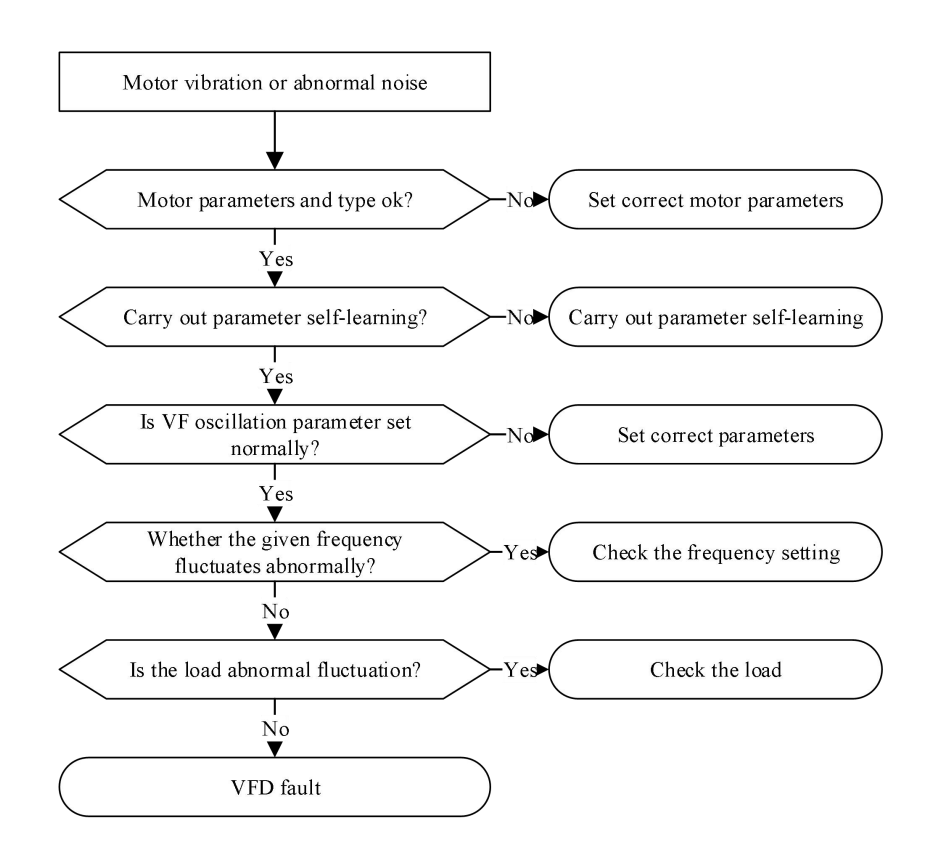

#### **7-4-3. Over voltage**

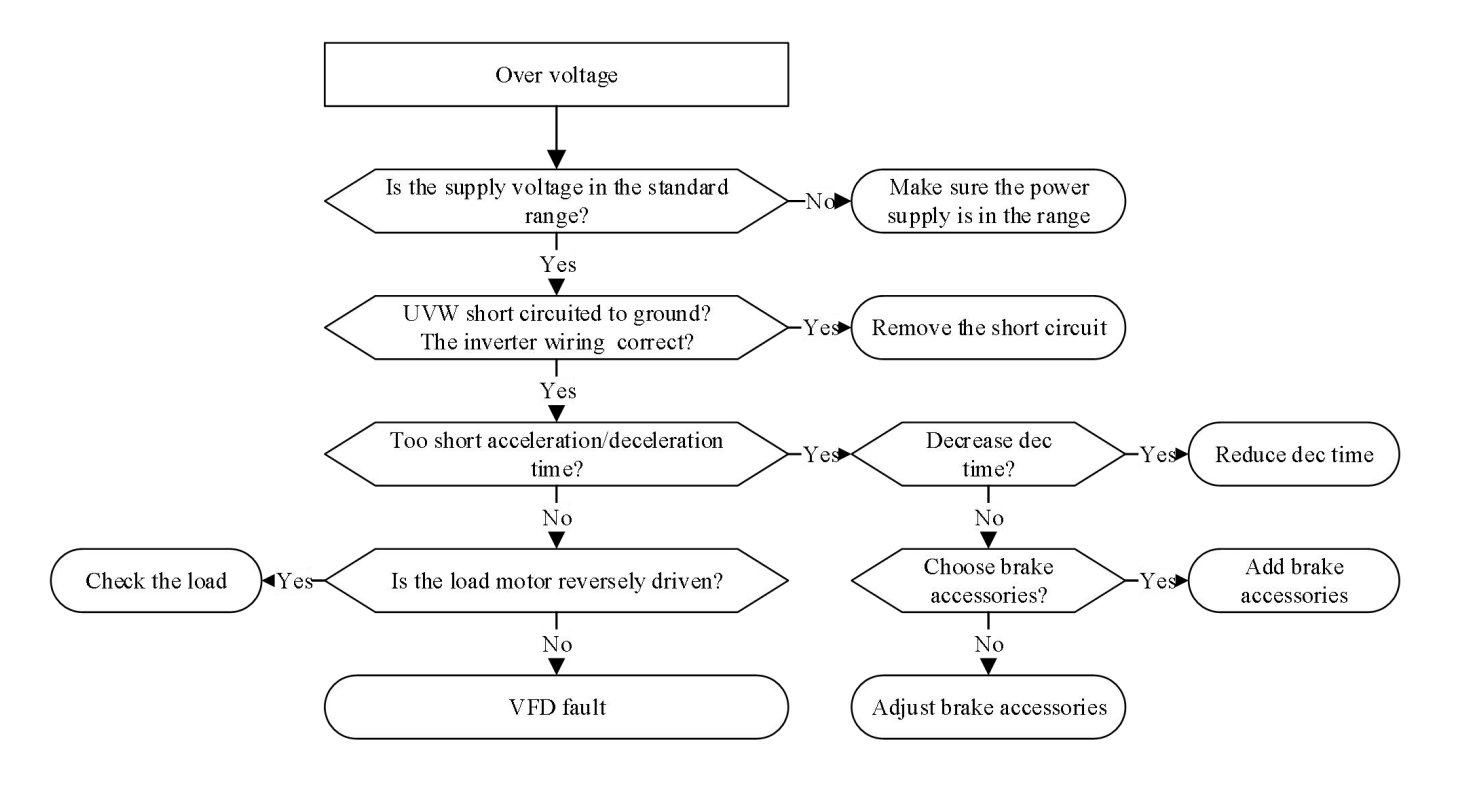

#### **7-4-4. Motor overheat**

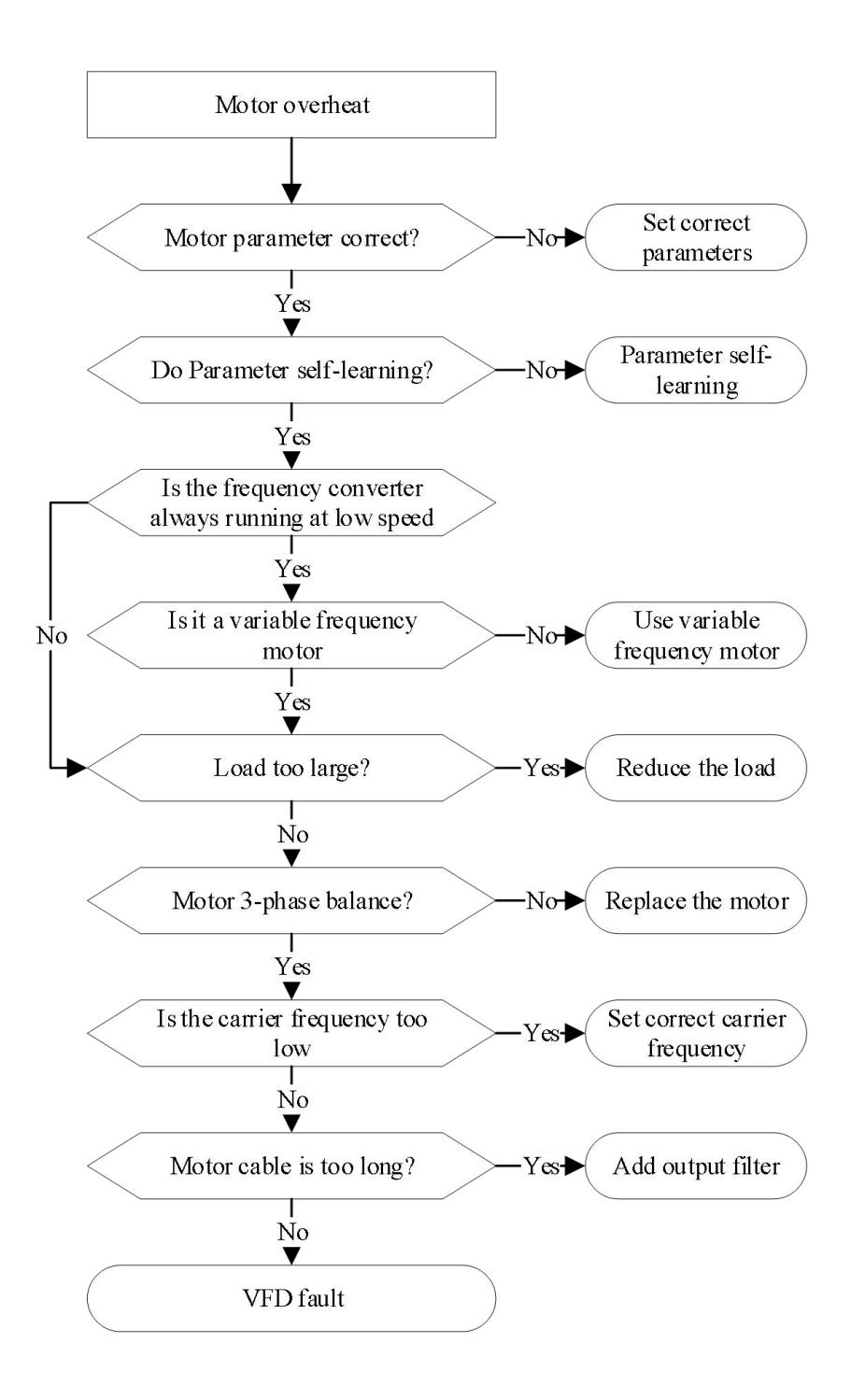

#### **7-4-5. Over current**

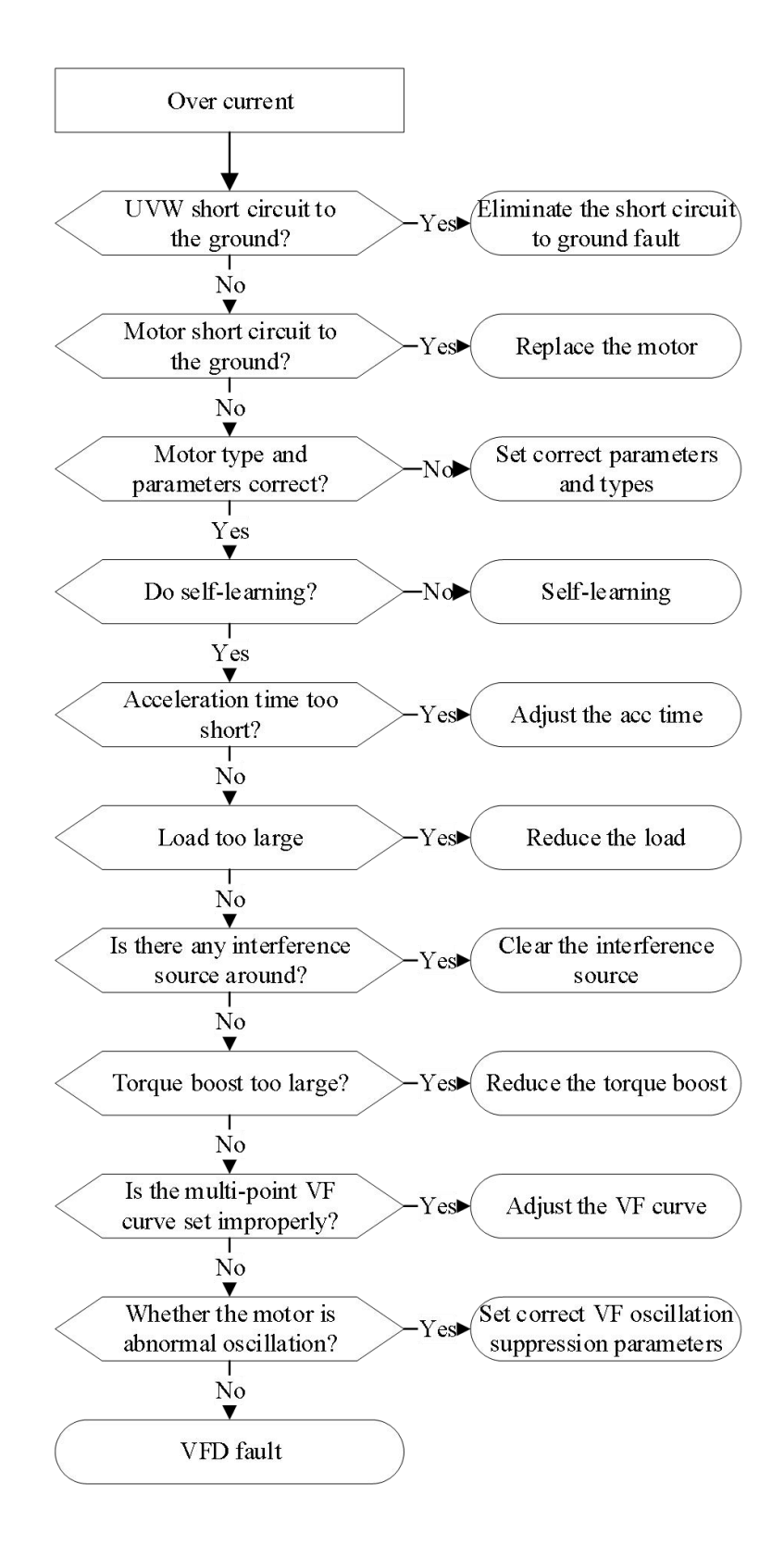
# 7-4-6. VFD overheat

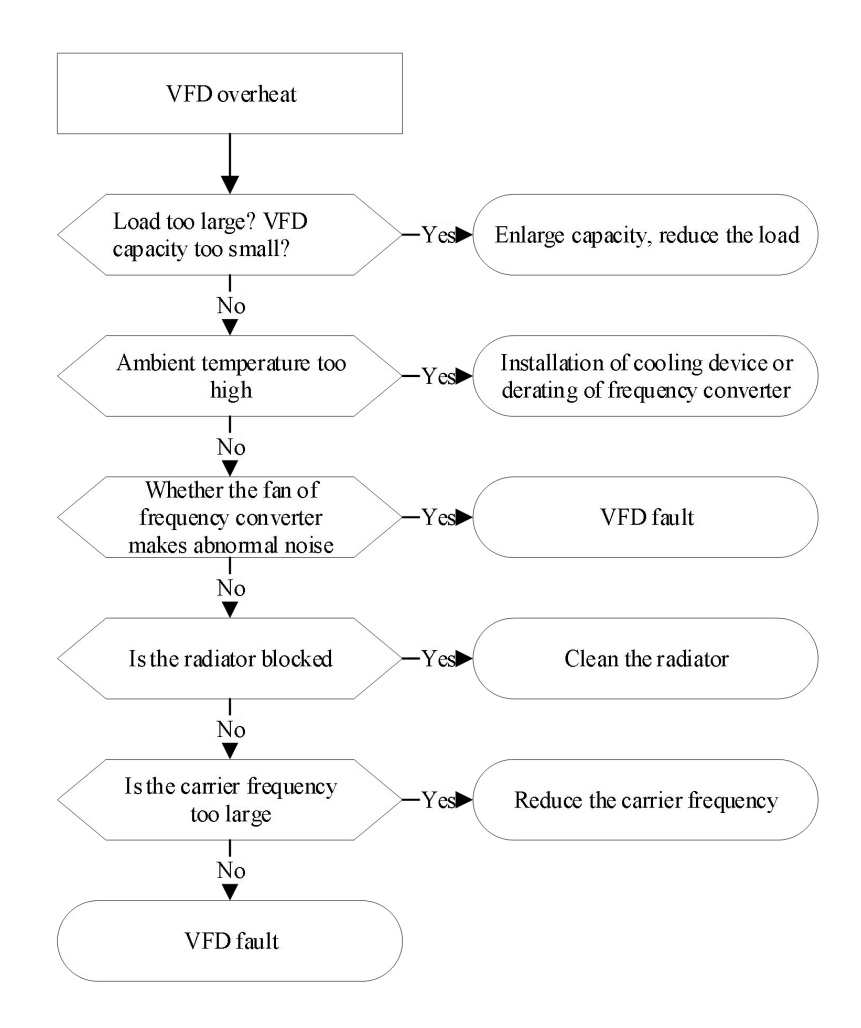

## 7-4-7. The motor stalls during acceleration and deceleration

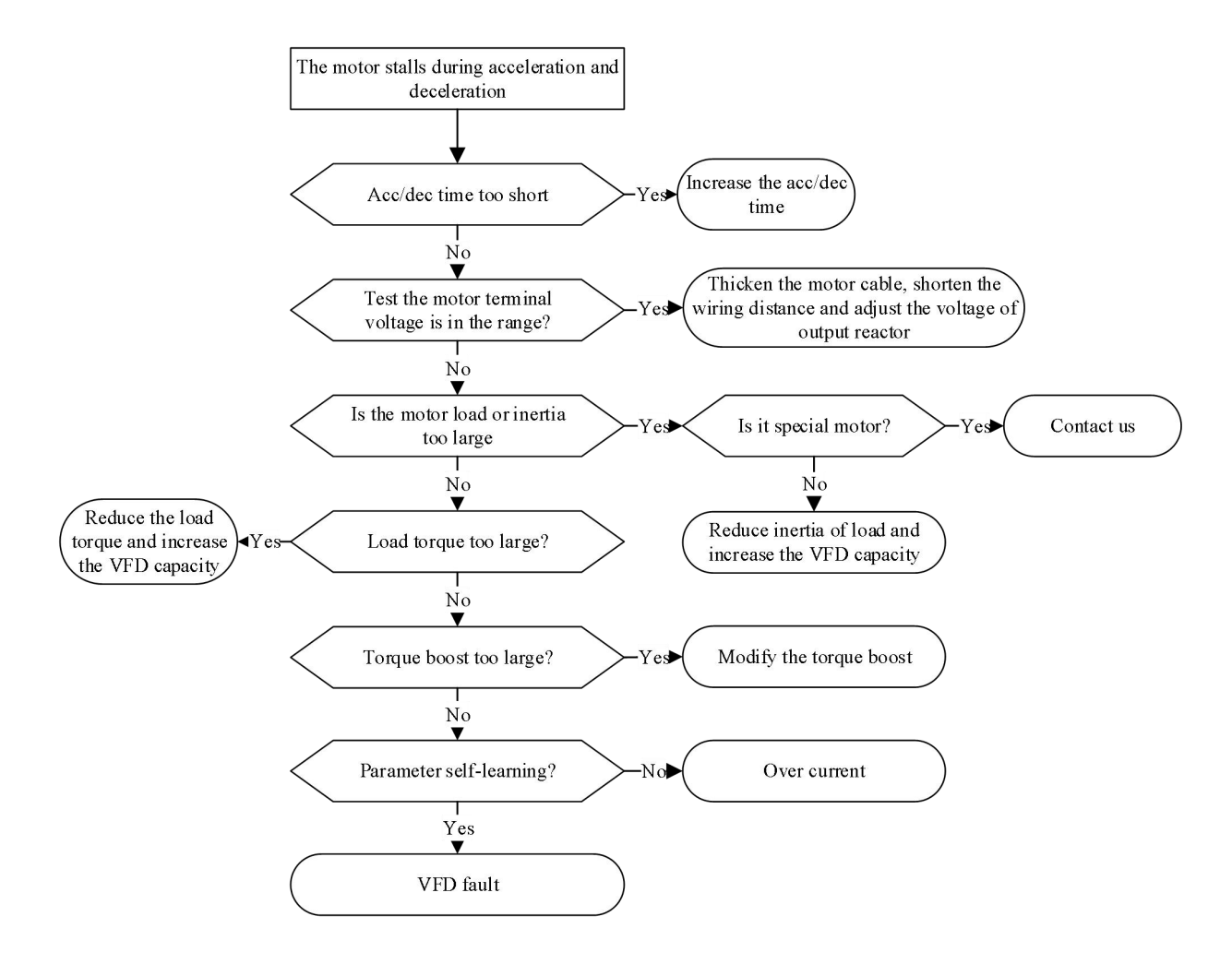

## **7-4-8. Under voltage**

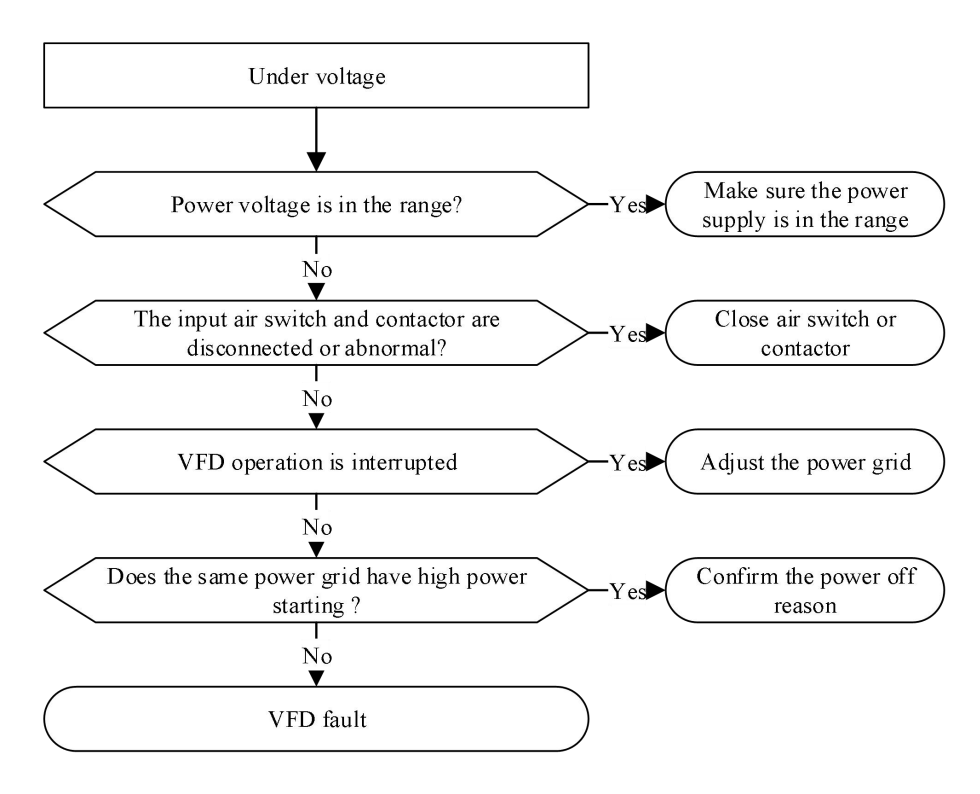

# **8. Maintenance**

# **8-1. Routine maintenance**

The change of the operating environment of the inverter, such as the influence of temperature, humidity, smoke, etc., and aging of the internal components of the converter, may lead to various faults of the inverter.Therefore, the inverter must be checked daily during storage and use, and regular maintenance should be carried out.

When the frequency converter is turned on normally, please confirm the following items:

- (1) Whether the motor has abnormal sound and vibration.
- (2) Whether the frequency converter and motor have abnormal heating.
- (3) Whether the ambient temperature is too high.
- 
- (4) Whether the load ammeter is the same as usual.(5) Check whether the cooling fan of frequency converter operates normally.

# **8-2. Regular maintenance**

When the frequency converter is regularly maintained and inspected, it is necessary to cut off the power supply, and the inspection can only be carried out after the monitor is not displayed and the power indicator of the main circuit is off. The inspection contents are shown in the table below.

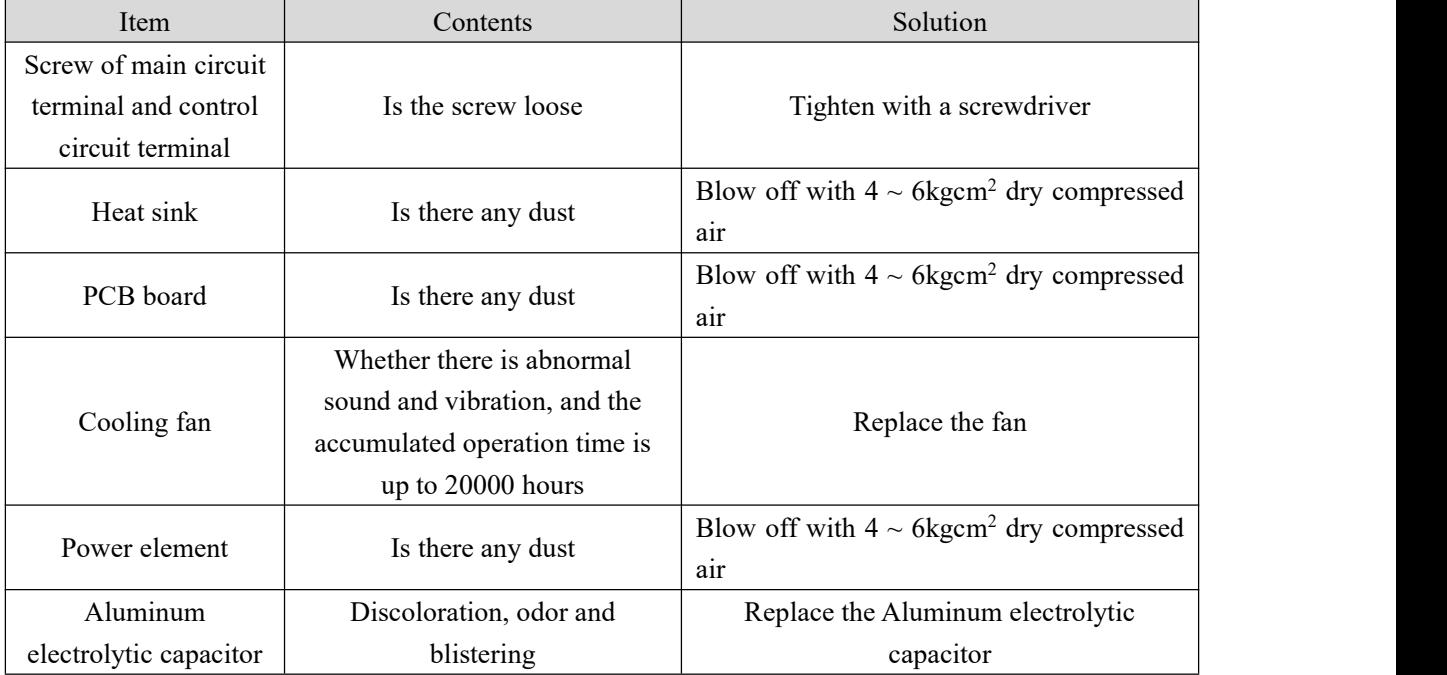

In order to make the inverter work normally for a long time, regular maintenance must be carried out according to the service life of the internal electronic components of the inverter.The service life of electronic components of frequency converter is different because of its different environment and conditions. As shown in the table below, the maintenance period of frequency converter is only for users' reference.

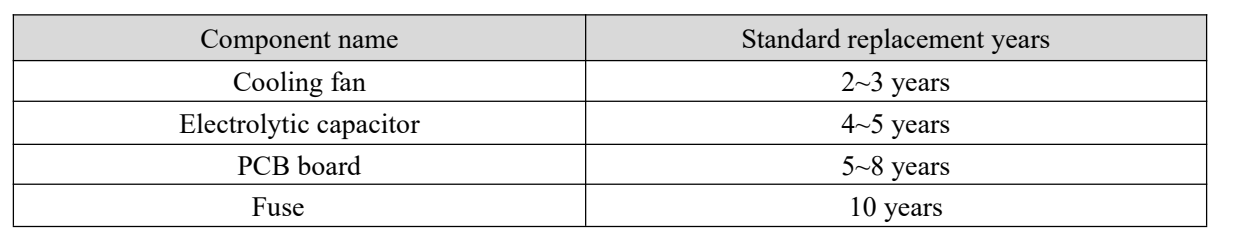

The service conditions for the replacement time of the above inverter components are as follows:

(1) Ambient temperature: annual average 30℃.

(2) Load factor: below 80%.

(3) Running time: less than 12 hours per day.

# **8-3. Warranty of frequency converter**

The company will provide warranty service in case of the following conditions:

(1) The warranty scope only refers to the inverter body;

(2) In normal use, if the inverter fails or is damaged within 15 months, the company is responsible for the warranty; reasonable maintenance fee will be charged for more than 15 months;

(3) Within 15 months, a certain maintenance fee shall also be charged in case of the following situations:

- Failure to follow the operation steps in the instruction manual will cause damage to the frequency converter;
- Frequency converter damage caused by flood, fire, abnormal voltage, etc;
- Frequency converter damage caused by wrong connection cable, etc;
- Damage caused by using frequency converter for abnormal functions;

(4) The service fee shall be calculated according to the actual cost. If there is a contract, it shall be handled according to the principle of contract priority.

# **Appendix**

# **Appendix A. Communication protocol**

## **Appendix A-1. Communication protocol overview**

VHL series frequency converter provides the general RS485 communication interface in industrial control to users. The communication protocol adopts MODBUS standard communication protocol. The converter can be used as slave and communicate with the upper computer with the same communication interface and the same communication protocol (such as PLC controller and PC) to realize centralized monitoring of the frequency converter. In addition, the user can also use a frequency converter as the master, and connect several frequency converters of our company as slave through RS485, in order to realize the multi-machine linkage of the frequency converter. The remote control keyboard can also be connected through the communication port to realize the remote operation of the frequency converter by users.

The Modbus communication protocol of this converter supports RTU mode. The following is a detailed description of the communication protocol of the inverter.

## **Appendix A-2. Communication protocol explanation**

#### **Appendix A-2-1. Communication protocol mode**

The inverter can be used as the master or slave in RS485 network. When used as the master, it can control other frequency converters of our company to realize multi-level linkage. When it is used as slave,PC or PLC can be used as the master to control the inverter. The specific communication mode is as follows:

(1) The frequency converter is slave, and the master-slave point-to-point communication is adopted. When the master uses the broadcast address to send commands, the slave does not respond.

(2) As the master, the frequency converter sends commands to the slave using broadcastaddress, and the slave does not respond.

(3) Users can set the local address, baud rate and data format of the converter by keyboard or serial communication.

(4) The slave reports the currentfault information in the last reply frame to the master.

#### **Appendix A-2-2. Communication port**

The communication is RS485 interface, asynchronous serial, half duplex transmission. The default data format is: 1 start bit, 8 data bits and 1 stop bit.

The default baud rate is 19200bps. Please refer to P9 group parameters for communication parameter settings.

## **Appendix A-3. Modbus-RTU protocol**

## **Appendix A-3-1. Character structure**

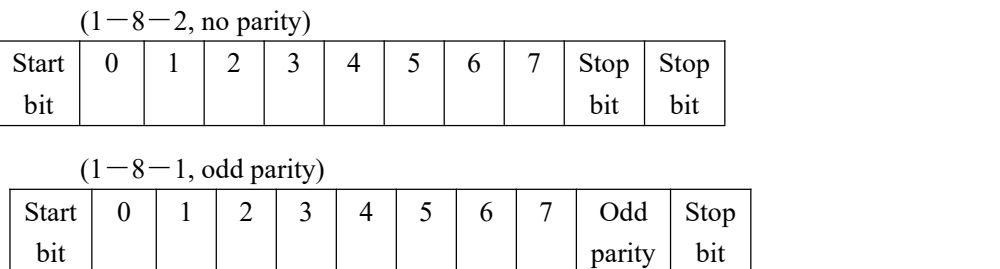

 $(1-8-1)$ , even parity)

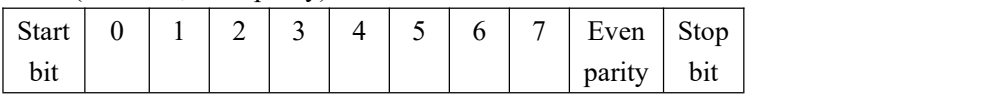

 $(1-8-1)$ , no parity)

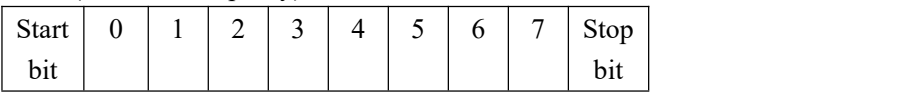

## **Appendix A-3-2. Communication data structure**

#### **RTU mode**

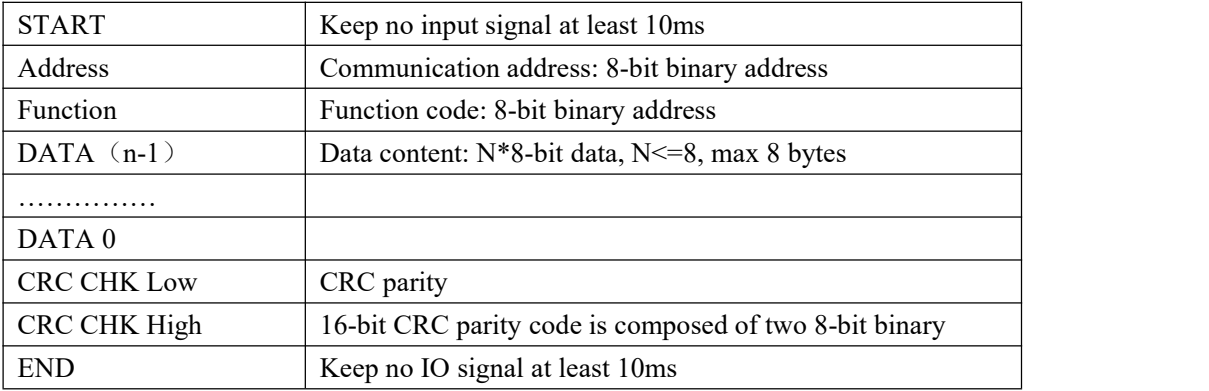

## **Communication address**

00H: all frequency converter broadcast

01H: communicate with 01 address inverter.

- 0FH: communication with 15 address inverter.
- 10H: communication with 16 address inverter. And so on... , up to 254 (FEH).

#### **Function code and data**

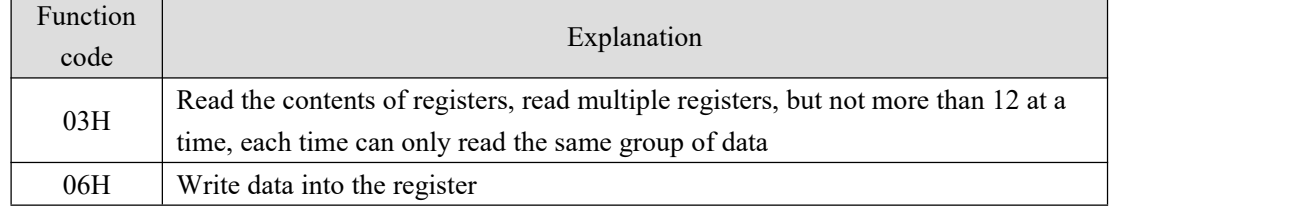

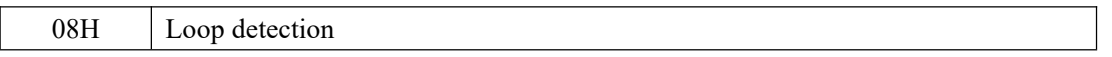

(1) Function code 03H: read register

For example, read the register address 7000H (operation frequency).

RTU mode

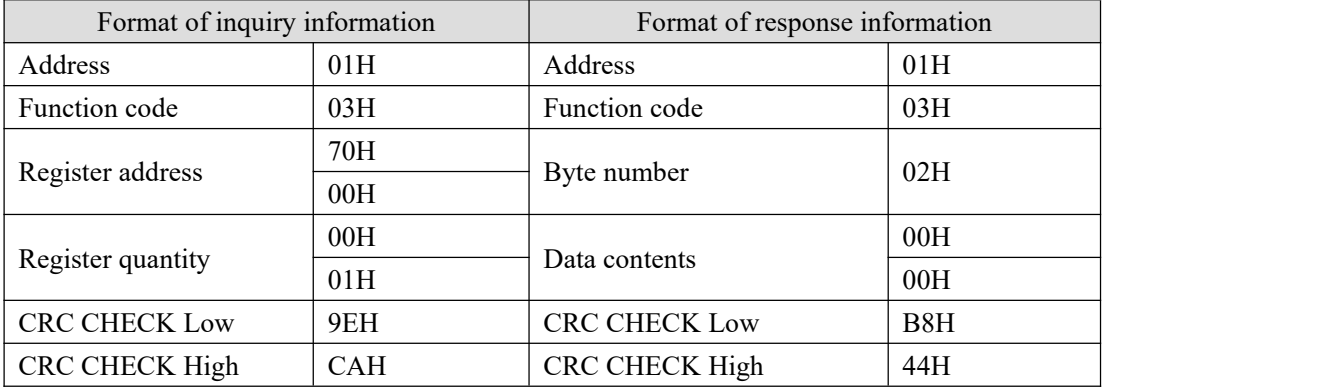

(2) Function code 06H: write into the register

For example, write 50.00Hz in the inverter address 1000H.

RTU mode:

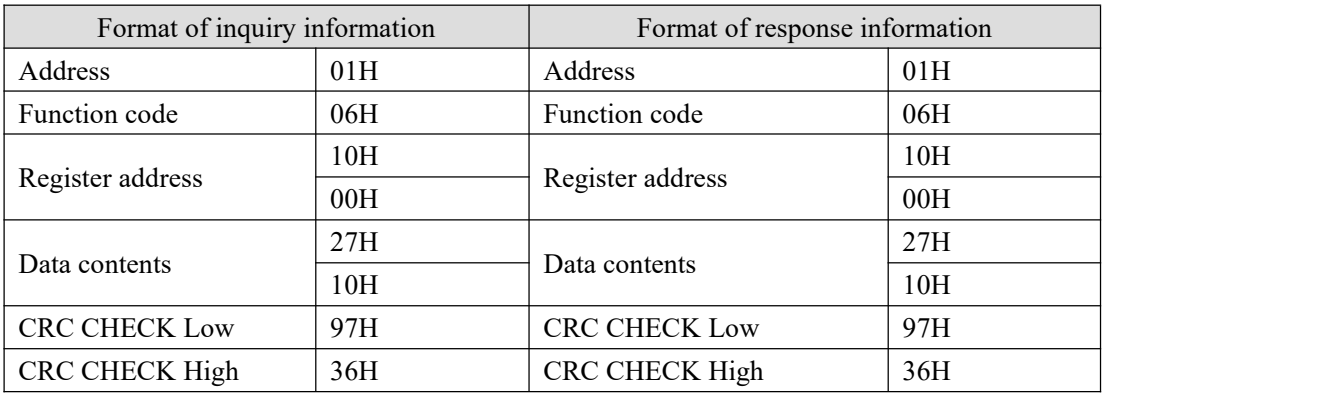

(3) Function code 10H: write multi-group data to the register.

For example, write 1 to H0001(P0-01) and write 2 to H0002(P0-02) .

RTU mode:

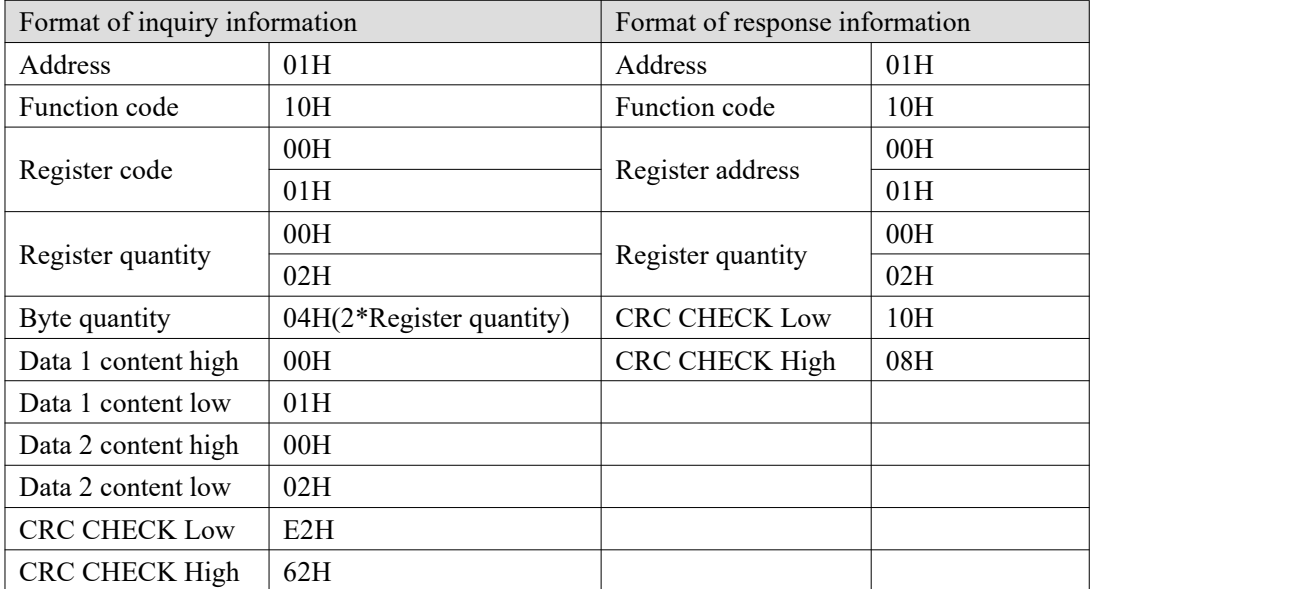

(4) Command code: 08H communication loop test

This command is used to test whether the communication between the master control equipment and the inverter is normal. The frequency converter will return the received data to the main control equipment.

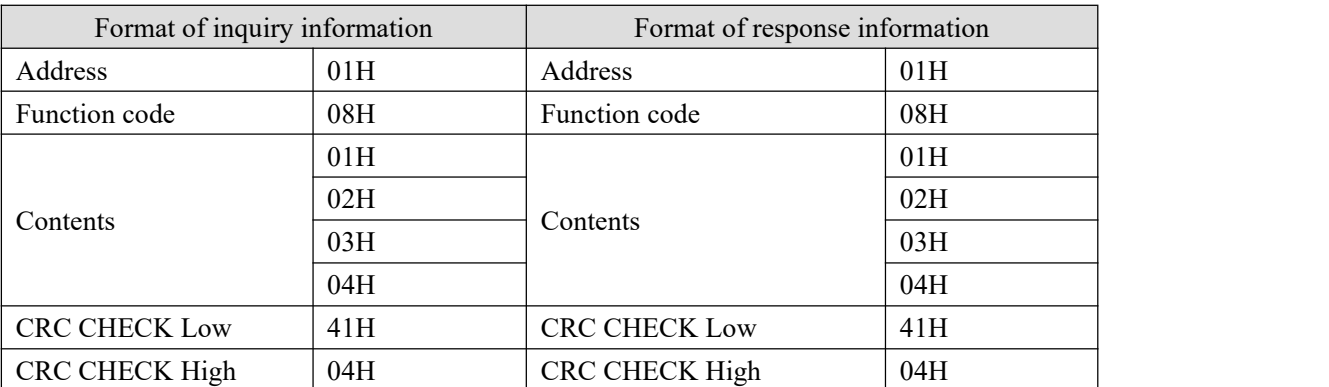

#### RTU mode

### **Parity code**

RTU mode: double byte hexadecimal number.

The CRC domain is two bytes, containing 16-bit binary values. It is added to the message after calculation by the sender. The high byte of CRC is the last byte of the sending message. The receiving device recalculates the CRC of the received message and compares it with the value in the received CRC domain. If the two values are different, the received message has an error, discards the message frame, and doesnot respond to it. The next frame data will be received.

### **Appendix A-3-3. Communication protocol parameter address**

(1) The communication address of the function code parameter is shown in the table below. The high position is the group number and the low position is the parameter serial number.

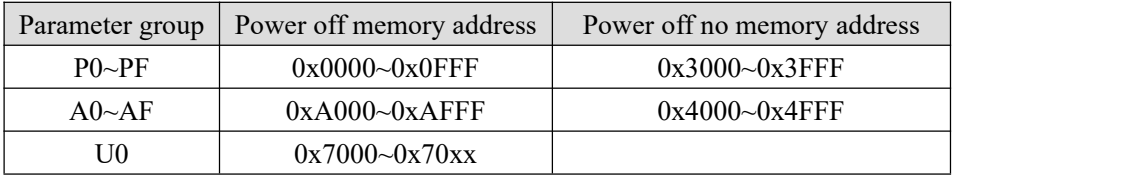

When reading function code data through the communication

For group P and group A function code data, the upper 16 bits of the communication address are the group number, and the lower 16 bits are the serial number of the function code in the function group.

For example, P0-16, communication address is 0x0010, 00 represents the function parameter of group P0, and 10 represents the hexadecimal data format of 16.

A0-15, communication address is 0xA00F, A0 represents A0 group function parameter, 0F represents hexadecimal data format of 15.

When writing function code data through the communication

For group P function code data, the upper 16 bits of its communication address are divided into  $0x0000 \sim 0x0$  FFF or  $0x3000 \sim 0x3$  FFF according to whether it is written into EPPROM. The lower 16 bits are directly the serial number of the function code in the function group, for example:

Write function parameters P0-16:

When it is not necessary to be written in EPPROM, its communication address is 0x3010;

When it is necessary to be written in EPPROM, its communication address is 0x0010.

For group A function code, its communication address high 16 bits can be divided into  $0xA000 \sim 0x0$ FFF or  $0x4000 \sim 0x4$ FFF according to whether it is written into EPPROM. The lower 16 bits are the serial number of the function code in the function group,

for example:

Write function parameter A0-15:

When it is not necessary to be written in EPPROM, its communication address is 0x400F; When it is necessary to be written in EPPROM, its communication address is 0xA00F.

(2) Non function code

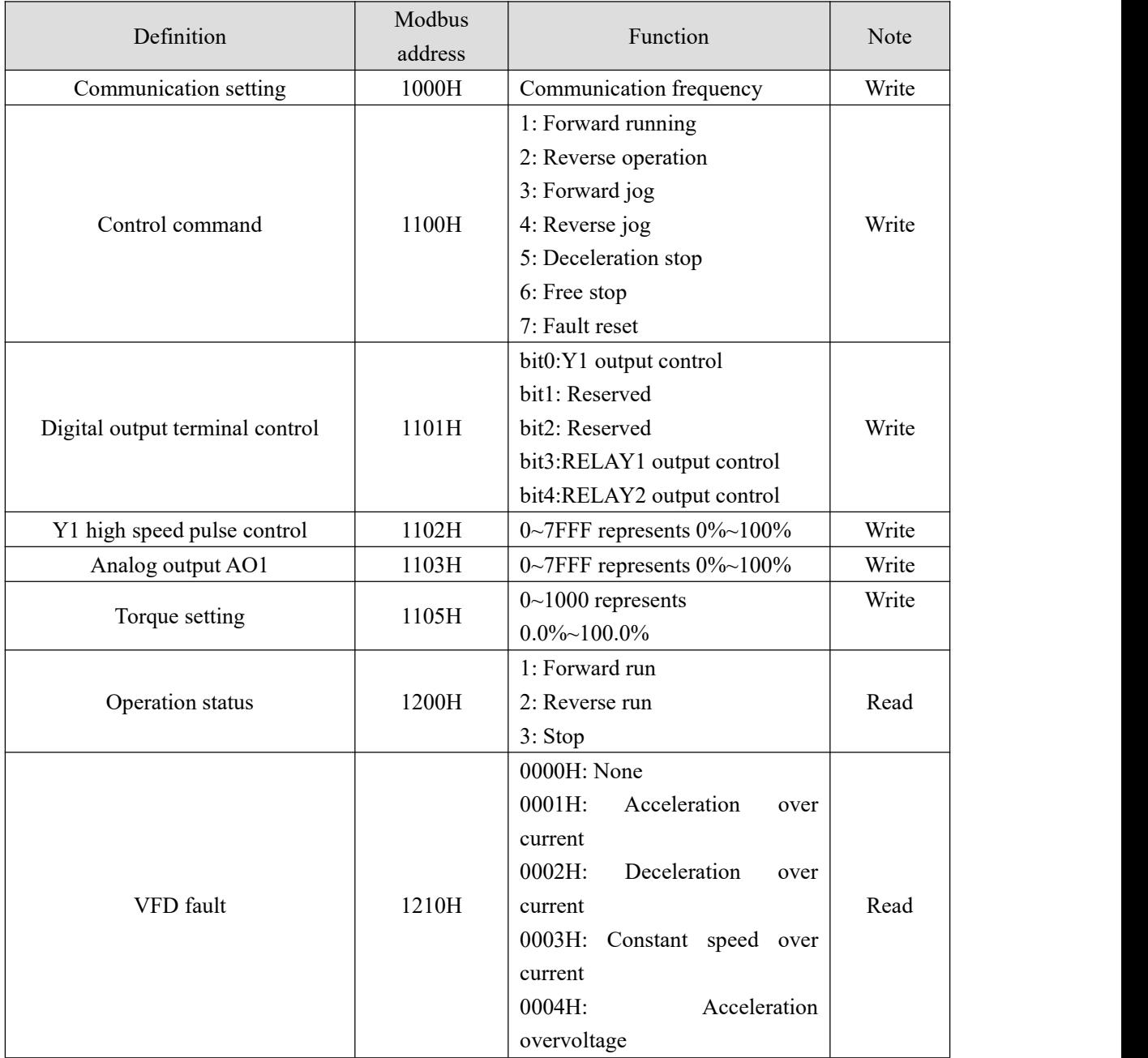

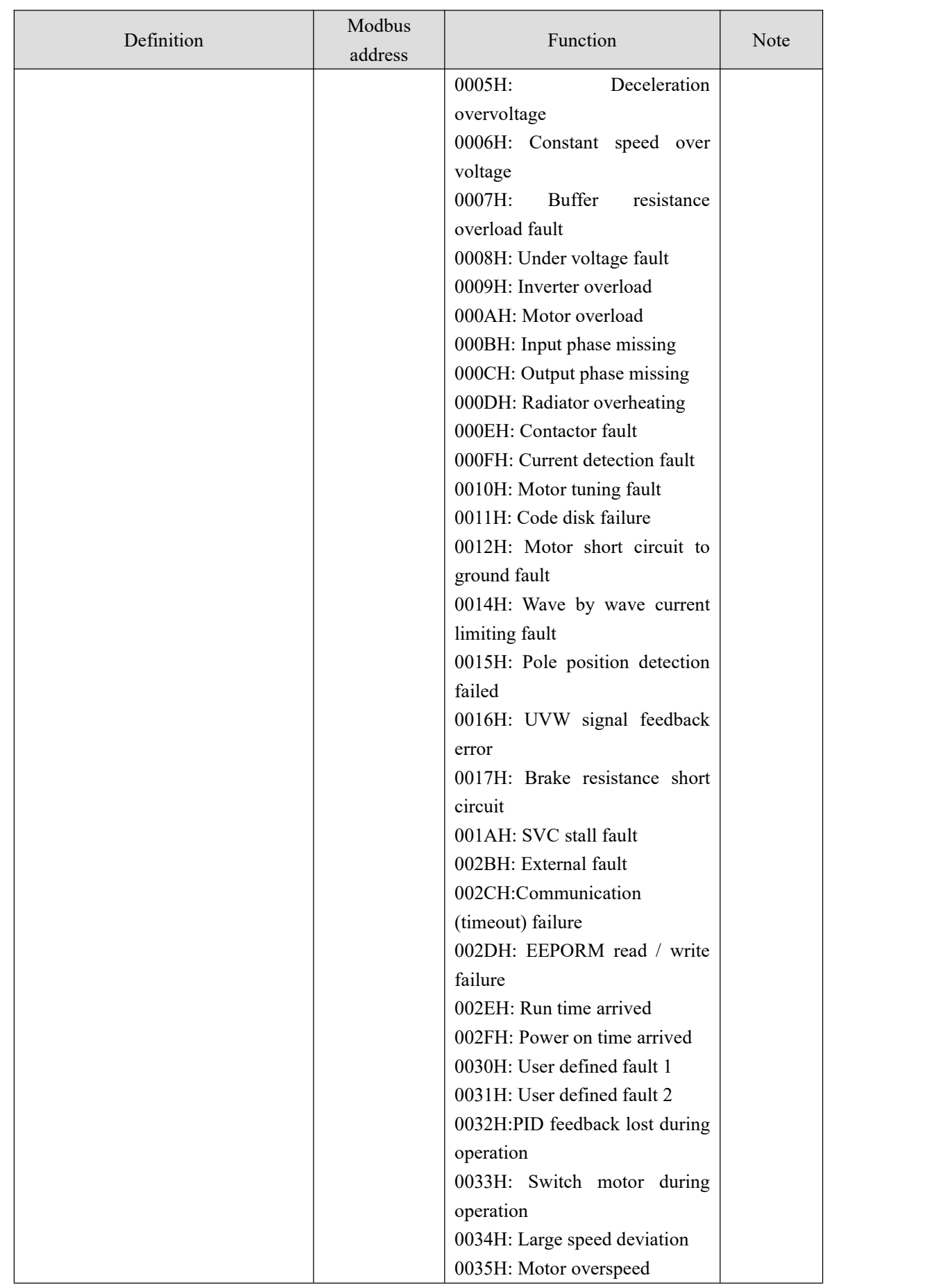

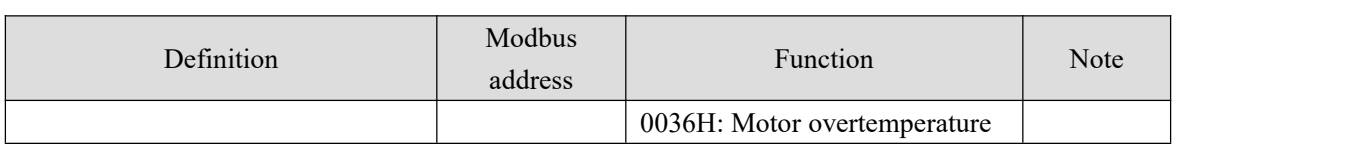

When the frequency is set by communication (P0-03=6),

Frequency (Hz) =  $\frac{Data \times P0 - 13}{10000}$ , (Data range:0~10000)

Data can be register or value, user can calculate the Data value according to the above formula when the frequency is set by communication.

For example, if the maximum output frequency of P0-13 is set to 50Hz, write 10000 to the corresponding address H1000 of the frequency, and the actual panel displays the frequency value of 100.00\*50%=50Hz.

If there is a user password: after writing the correct password, read it within 30s, otherwise it will need to be written again.

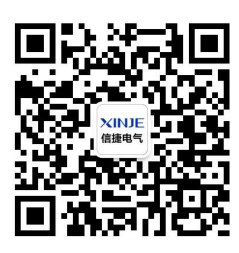

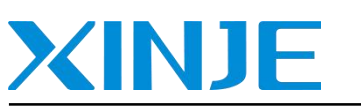

WUXI XINJE ELECTRIC CO., LTD.

Address: 816 Jianzhu West Road, Binhu District, Wuxi, Jiangsu, China Tel:0510-85134136 Fax:0510-85111290 Website:www.xinje.com Email: sales@xinje.com